ESCUELA SUPERIOR POLITÉCNICA DEL LITORAL

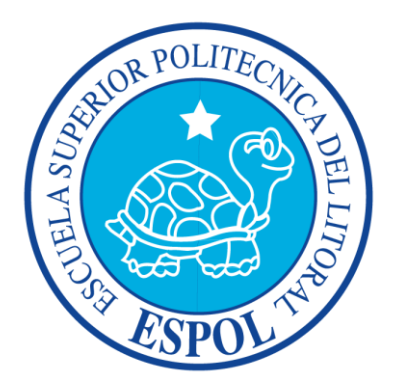

## ESCUELA DE DISEÑO Y COMUNICACIÓN VISUAL

## INFORME DE MATERIA DE GRADUACIÓN

## PREVIO A LA OBTENCIÓN DEL TÍTULO DE: LICENCIADO EN DISEÑO Y PRODUCCIÓN AUDIOVISUAL

### **TEMA: "DIRECCIÓN DE ARTE PARA UN PROGRAMA INFANTIL PHULLAY"**

### **AUTORES: JORGE MIGUEL MONGE FUENTES KERLY ELAINE OLVERA COBEÑA KARLA SABRINA ROMÁN AGUILERA**

**DIRECTOR LIC. ROBERTO CÓRDOVA**

> **AÑO 2013**

## **AGRADECIMIENTO**

*Principalmente agradecer a Dios, a mis padres y familiares, en especial a mi madre por su incondicional apoyo en todas mis decisiones y darme todo lo que he necesitado para poder llegar hasta donde estoy.*

Jorge Monge Fuentes

### **AGRADECIMIENTO**

*A Dios, por nunca abandonarme. A mis padres por ser un pilar fundamental en mi vida y apoyarme en todos mis sueños y decisiones. A mis amigos: siempre, a pesar de las discusiones, hemos salido adelante y logrado buenos trabajos.*

*Gracias a Ruddy, Nadia y Mónica por darnos pistas necesarias y fundamentales para la tesis.*

Kerly Olvera Cobeña

### **AGRADECIMIENTO**

*Gracias Dios por ser una guía en este arduo camino;*

*A mis padres que supieron inculcar en mi la convicción de seguir con todo lo que me proponga y por último a todas y cada una de las personas, amigos y compañeros, que supieron estar ahí en las buenas y en las malas poniendo un granito para que cumpla mis sueños.*

Karla Román Aguilera

# **DEDICATORIA**

*Dedicado a mi mamá por sus consejos y siempre fomentarme a la superación.*

Jorge Monge Fuentes

## **DEDICATORIA**

*A mis padres y mi familia. A todos nuestros compañeros que decidieron desarrollar, al igual que nosotros, un programa infantil. Espero les sirva de guía y ejemplo.*

Kerly Olvera Cobeña

## **DEDICATORIA**

*A cada una de las personas que hicieron realidad este sueño, a las que inculcaron en mi el amor al arte y a las que compartieron sus conocimientos para poder crecer en sabiduría.*

Karla Román Aguilera

# **DECLARACIÓN EXPRESA**

*La responsabilidad del contenido de este Trabajo Final de Graduación, corresponde exclusivamente como patrimonio intelectual de la misma Escuela Superior Politécnica del Litoral.*

## **FIRMA DEL DIRECTOR Y MIEMBROS DEL TRIBUNAL DE GRADO**

LCDO. ROBERTO CÓRDOVA Profesor de la Materia de Graduación

\_\_\_\_\_\_\_\_\_\_\_\_\_\_\_\_\_\_\_\_\_\_\_\_\_\_\_\_\_\_\_\_\_\_\_\_

MSC. LOURDES PILAY Delegada

\_\_\_\_\_\_\_\_\_\_\_\_\_\_\_\_\_\_\_\_\_\_\_\_\_\_\_\_\_\_\_\_\_\_\_\_\_

## **FIRMAS DE LOS AUTORES DEL INFORME DE MATERIA DE GRADUACIÓN**

\_\_\_\_\_\_\_\_\_\_\_\_\_\_\_\_\_\_\_\_\_\_\_\_\_\_\_\_\_\_\_\_\_\_ JORGE MIGUEL MONGE FUENTES

\_\_\_\_\_\_\_\_\_\_\_\_\_\_\_\_\_\_\_\_\_\_\_\_\_\_\_\_\_\_\_\_\_ KERLY ELAINE OLVERA COBEÑA

\_\_\_\_\_\_\_\_\_\_\_\_\_\_\_\_\_\_\_\_\_\_\_\_\_\_\_\_\_\_\_\_\_ KARLA SABRINA ROMÁN AGUILERA

#### **RESUMEN**

Según Clive Barker, La Televisión es el primer sistema verdaderamente democrático, el primero accesible para todo el mundo y completamente gobernado por lo que quiere la gente. Lo terrible es, precisamente lo que quiere la gente. Se desempeña como un recurso necesario en la educación, una forma de vivir, socializar, pensar, sentir e imaginar que tiene grandes posibilidades comunicativas en la educación trabajando de forma enriquecedora, divertida e imaginativa al que la observa.

La [televisión](http://es.wikipedia.org/wiki/Televisi%C3%B3n) en el [Ecuador](http://es.wikipedia.org/wiki/Ecuador) está establecida como el principal [medio de comunicación.](http://es.wikipedia.org/wiki/Medio_de_comunicaci%C3%B3n) Se caracteriza por la difusión de [telenovelas,](http://es.wikipedia.org/wiki/Telenovela) series y noticieros, la mayoría de estos no son de producción nacional.

Un espacio educativo dedicado a los niños es un instrumento donde se canalizan actividades de enseñanza y aprendizaje; que permitirá orientar a los más pequeños en la práctica de valores en su familia y con la sociedad. Una formato educativo contempla contenidos que tienen algún tipo de interés formativo. Los programas pueden agruparse en torno a series con una programación continua, didáctica y teorías del aprendizaje. En la escuela y en la familia se comparten la responsabilidad de preparar a los niños para sobrevivir en un mundo dominado por las imágenes, las palabras y los sonidos. Las personas deben de ser capaces de descifrar en su totalidad estos tres sistemas simbólicos.

La propuesta de este proyecto es desarrollar la escenografía y la creación de una línea gráfica para el programa de televisión "Phullay", el mismo que busca, y tiene como objetivo principal, educar y entretener a los más pequeños del hogar.

El Director de Arte es el encargado de la creación escenográfica; su trabajo consiste en crear elementos que compongan en un espacio cuya función será la de concebir un ambiente basándose en un concepto.

En un producto audiovisual, la dirección de arte es de vital importancia debido a que refleja el concepto del mismo, lo que hay dentro del espacio escénico y cuales variantes se supieron adoptar para el desarrollo de la escenografía.

Se ha planteado como objetivo principal "vestir al programa", lo que involucra el desarrollo de su línea gráfica, fundamentándose en generar una esquematización sublime comprendiendo las diferentes formas de aprehensión hacia el televidente hasta que cada pieza connote el concepto de "Phullay".

# ÍNDICE GENERAL

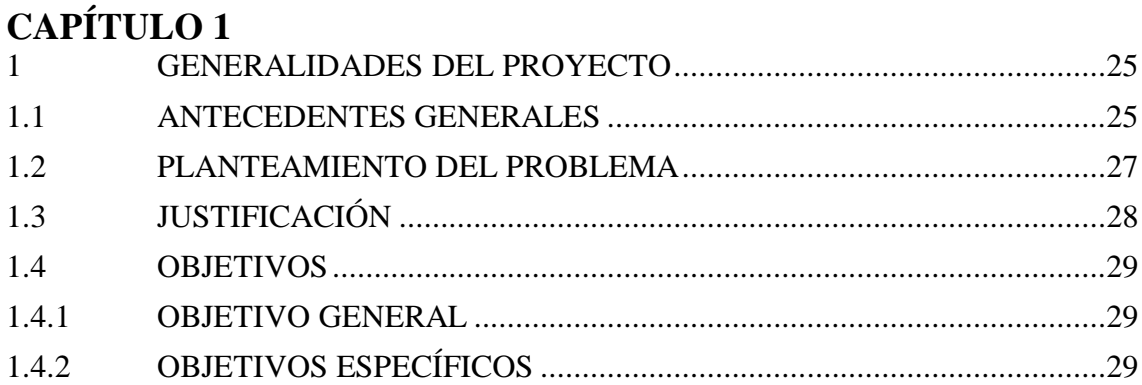

## $\overline{CAPÍTHLO2}$

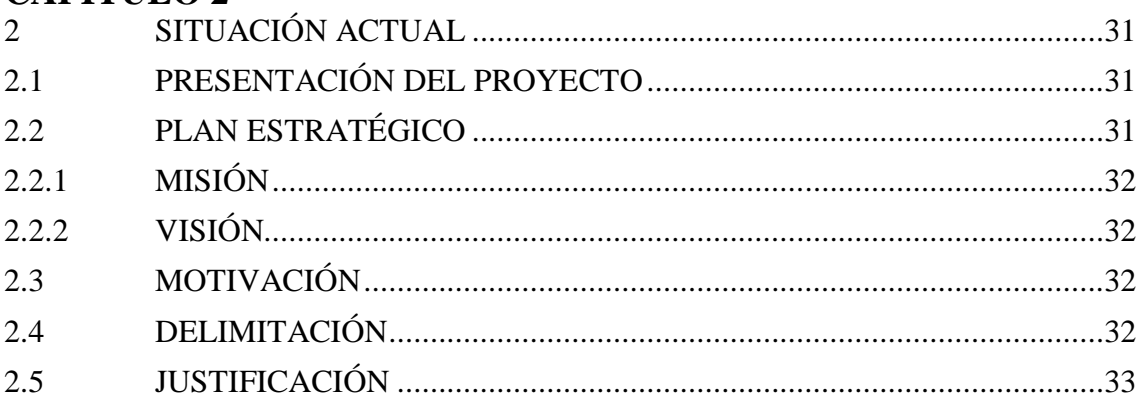

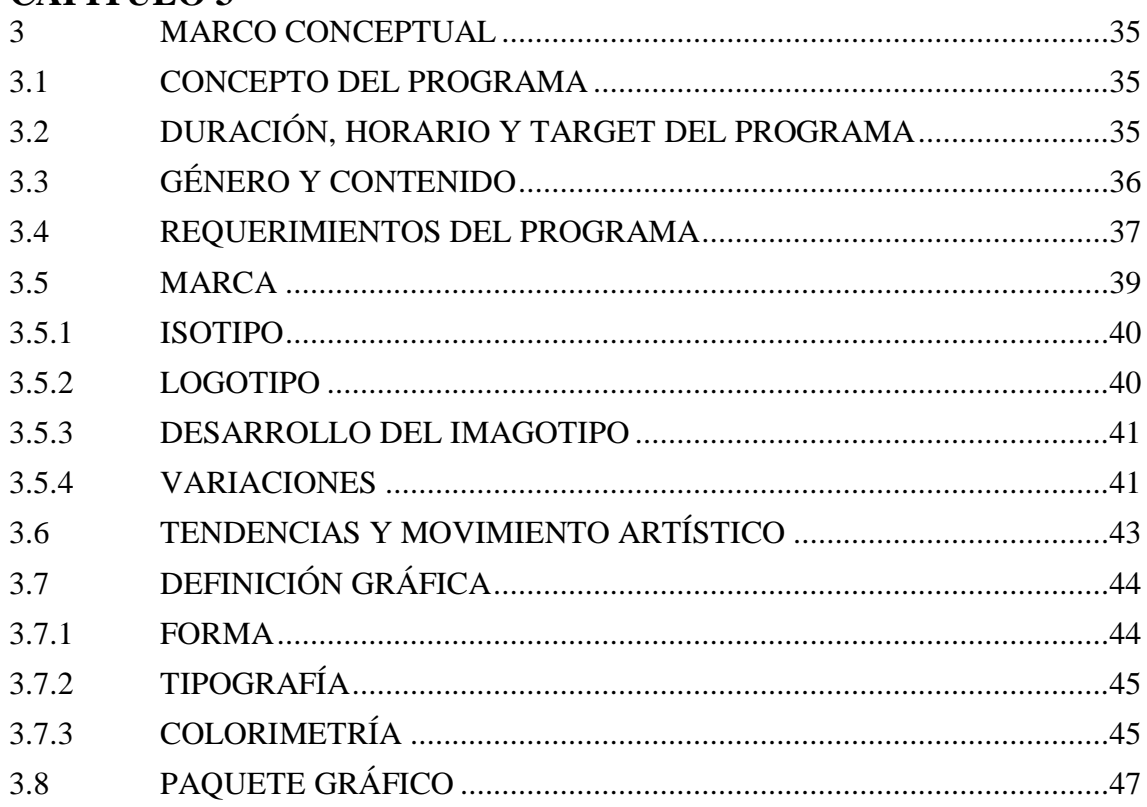

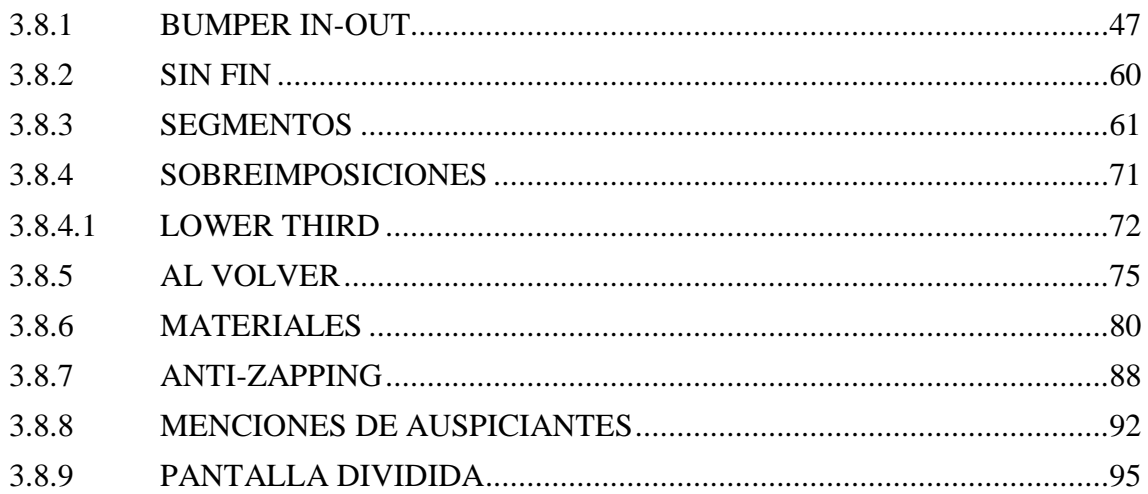

## **CAPÍTULO 4**

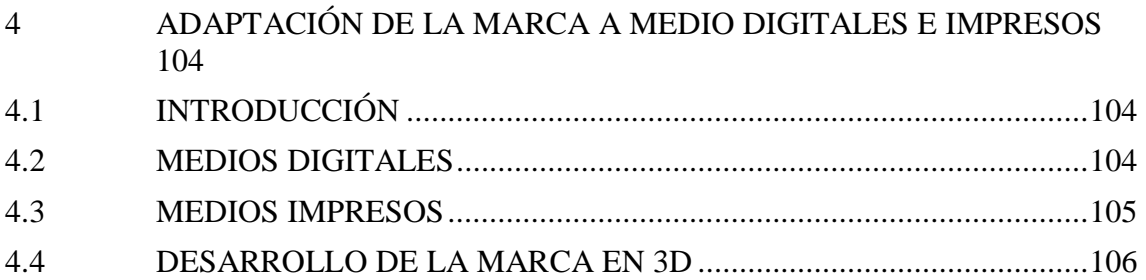

# CAPÍTULO 5

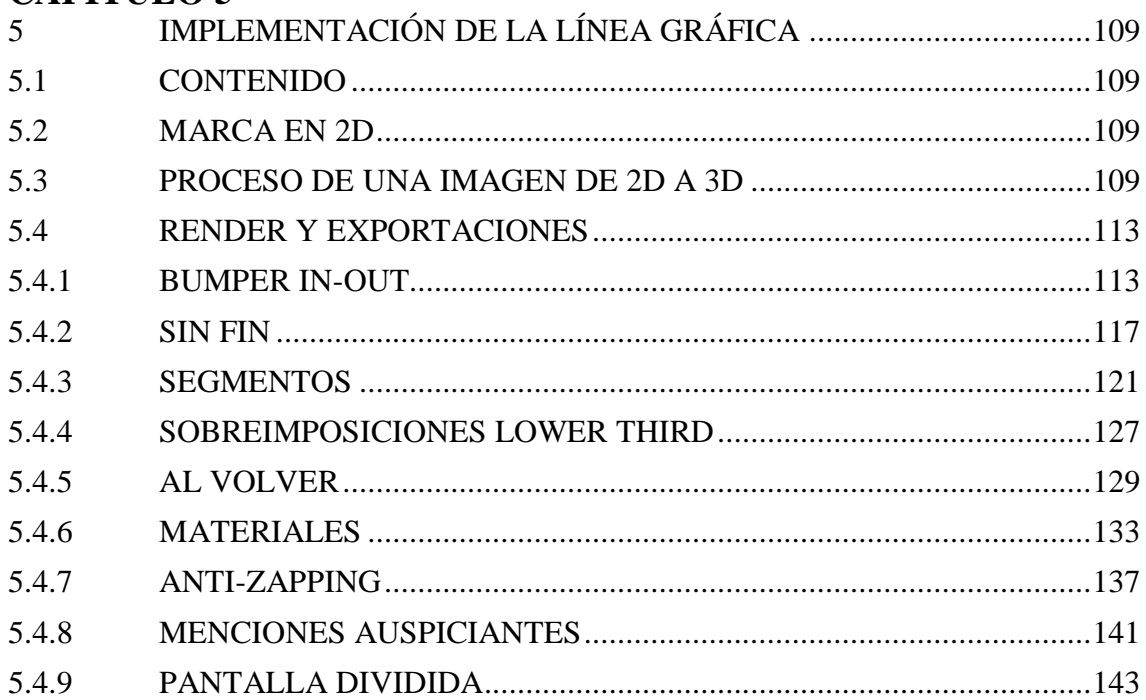

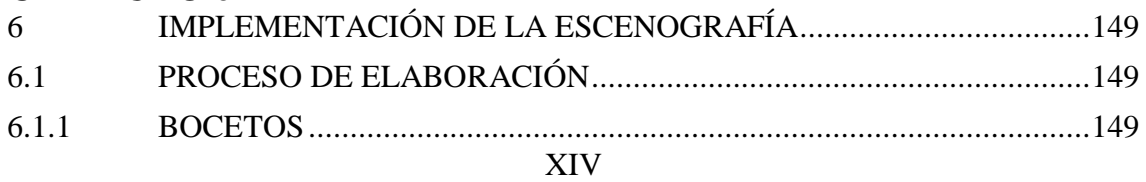

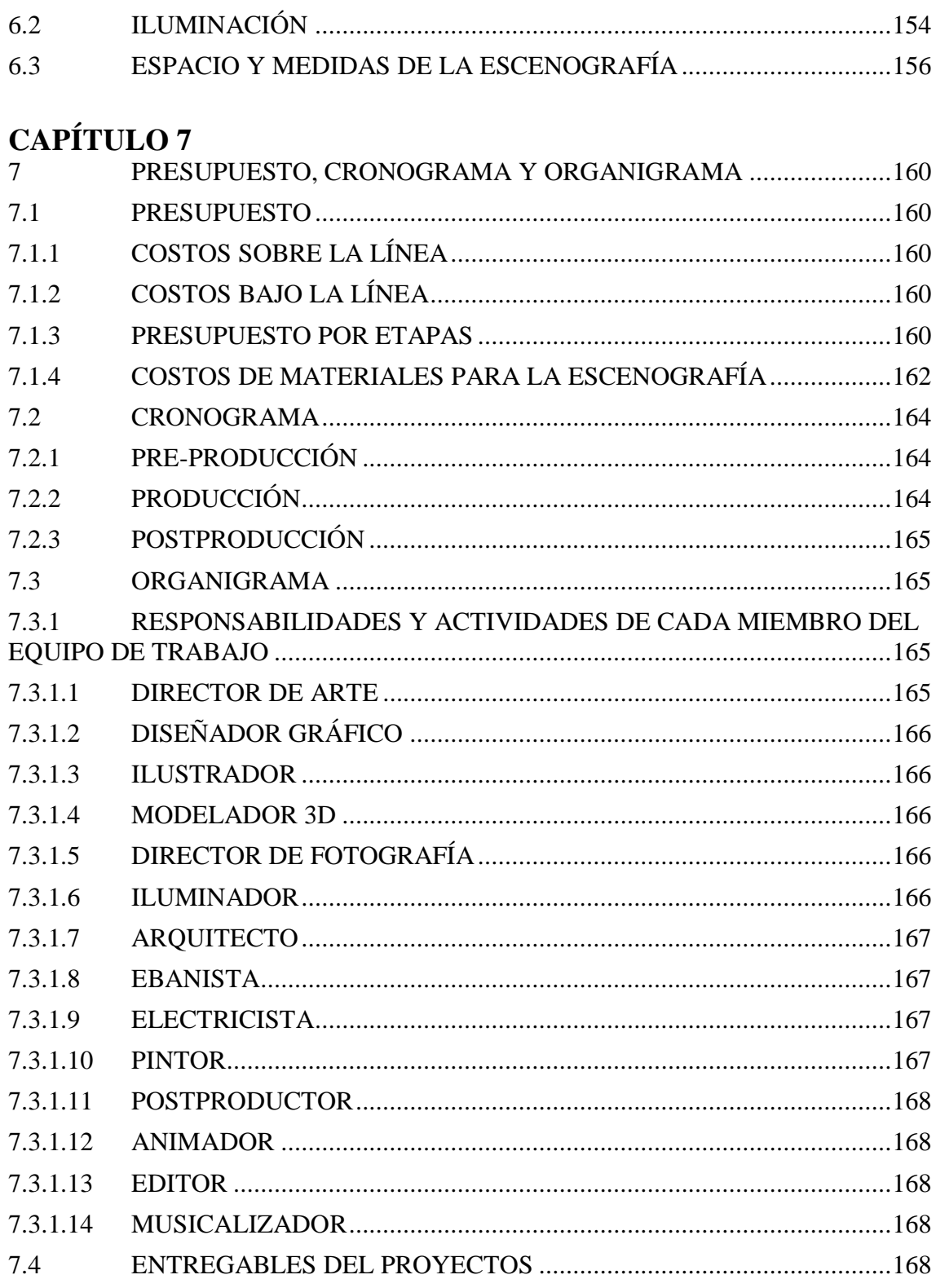

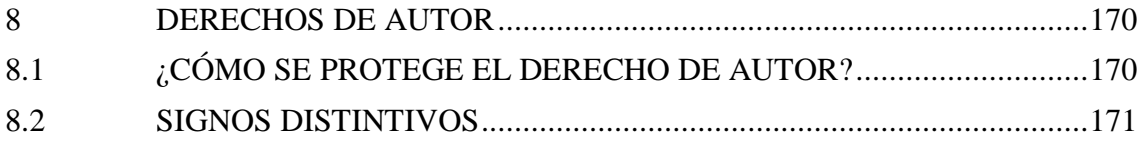

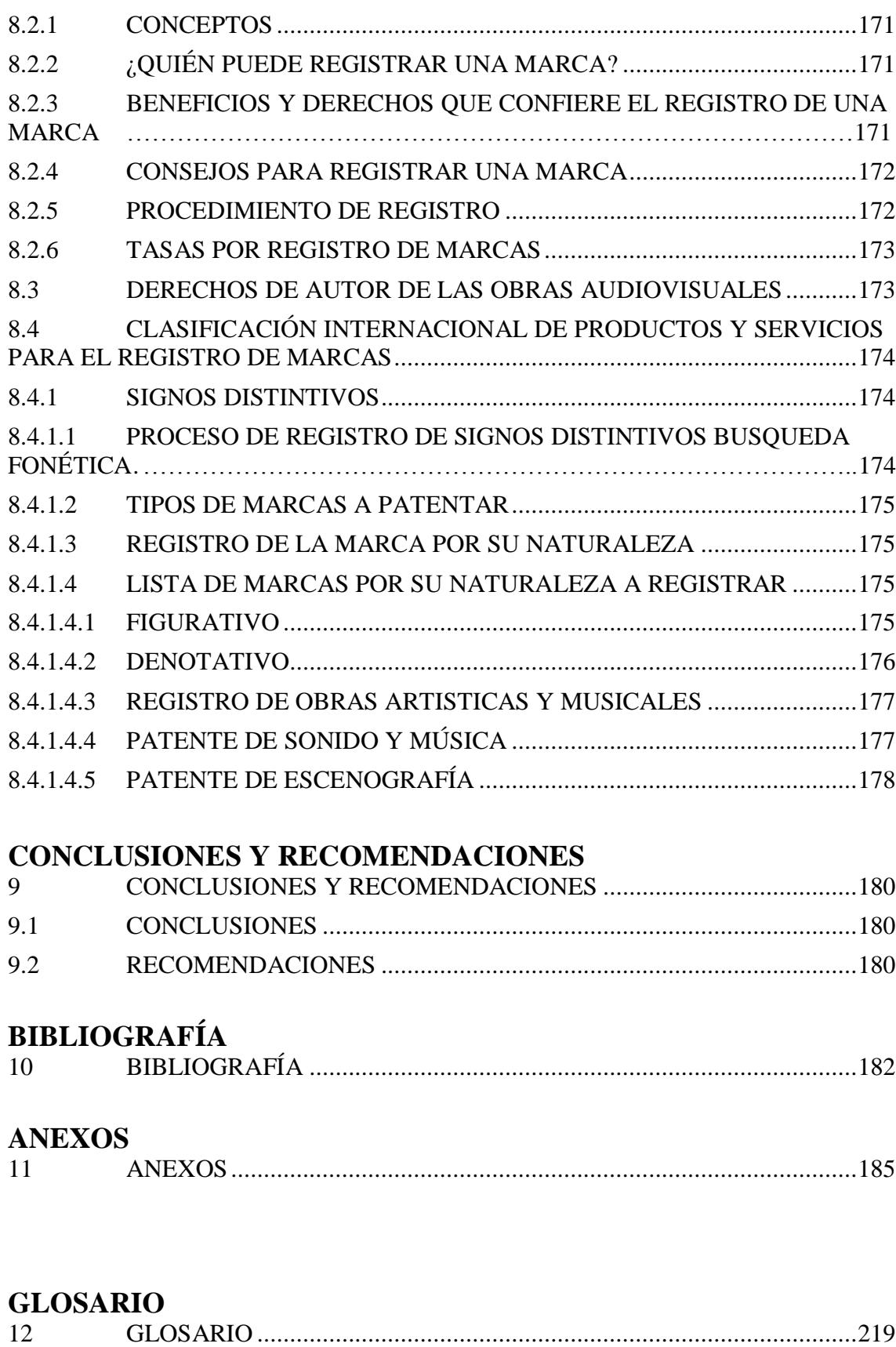

# **ÍNDICE DE TABLAS**

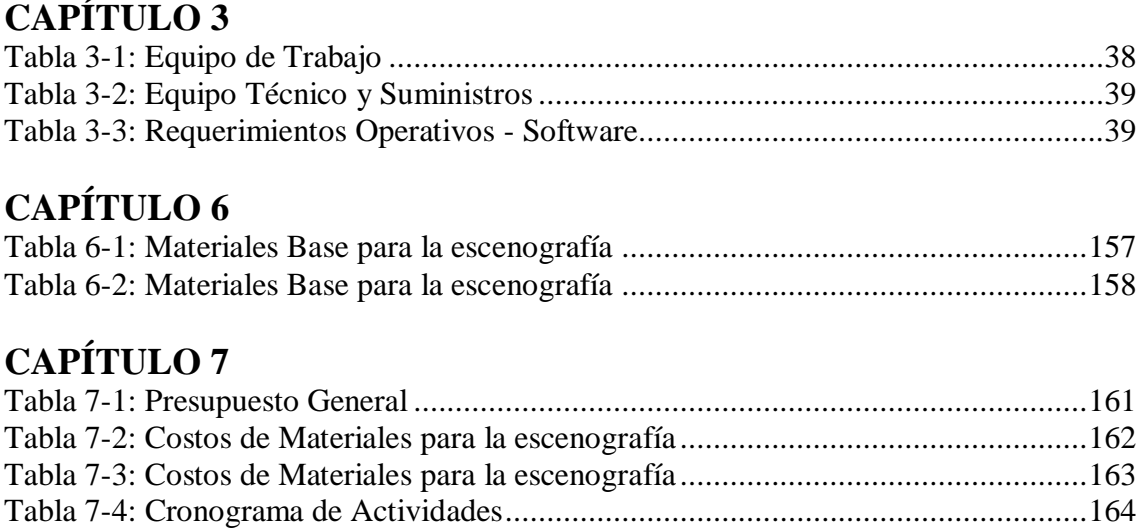

# **ÍNDICE DE ILUSTRACIONES**

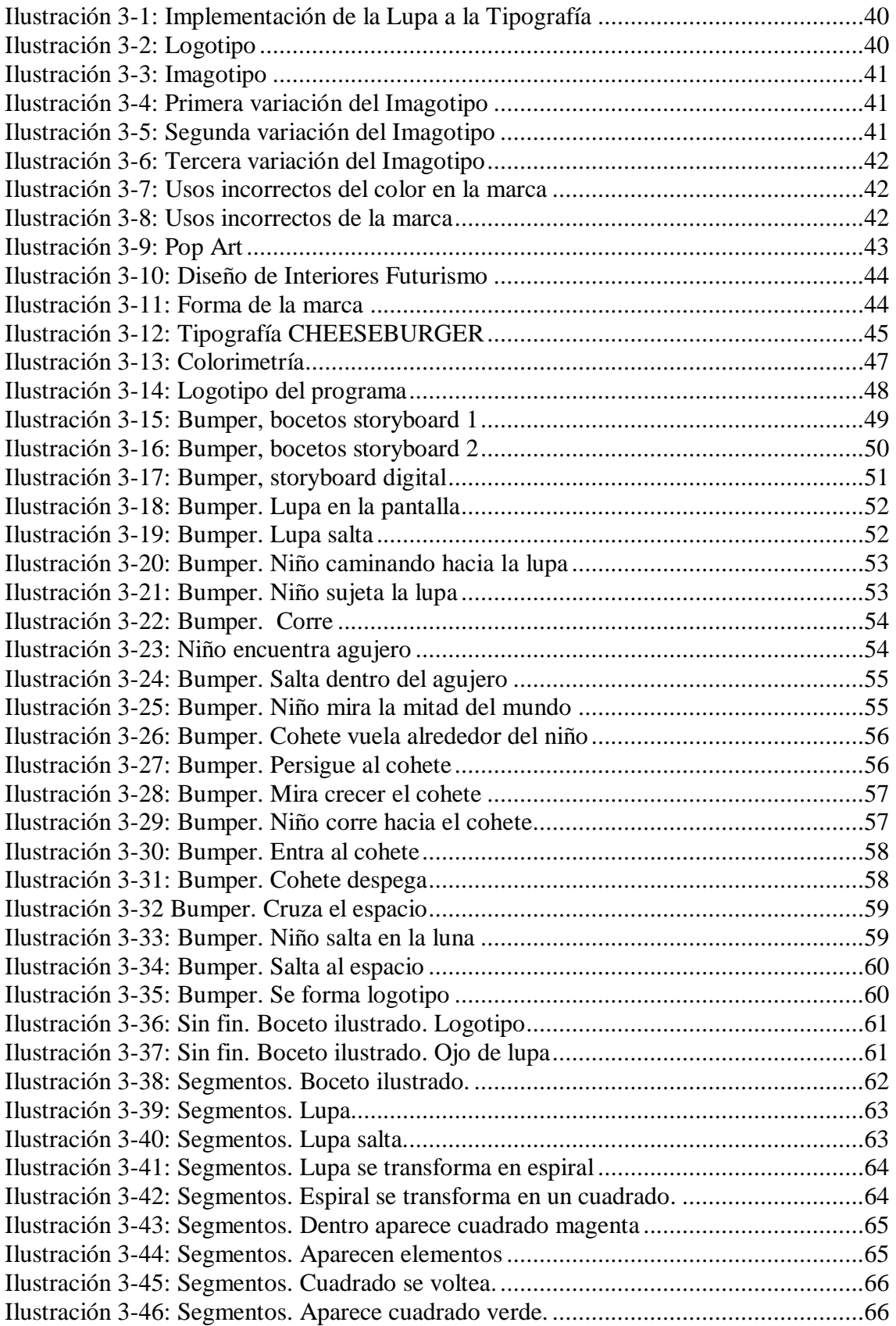

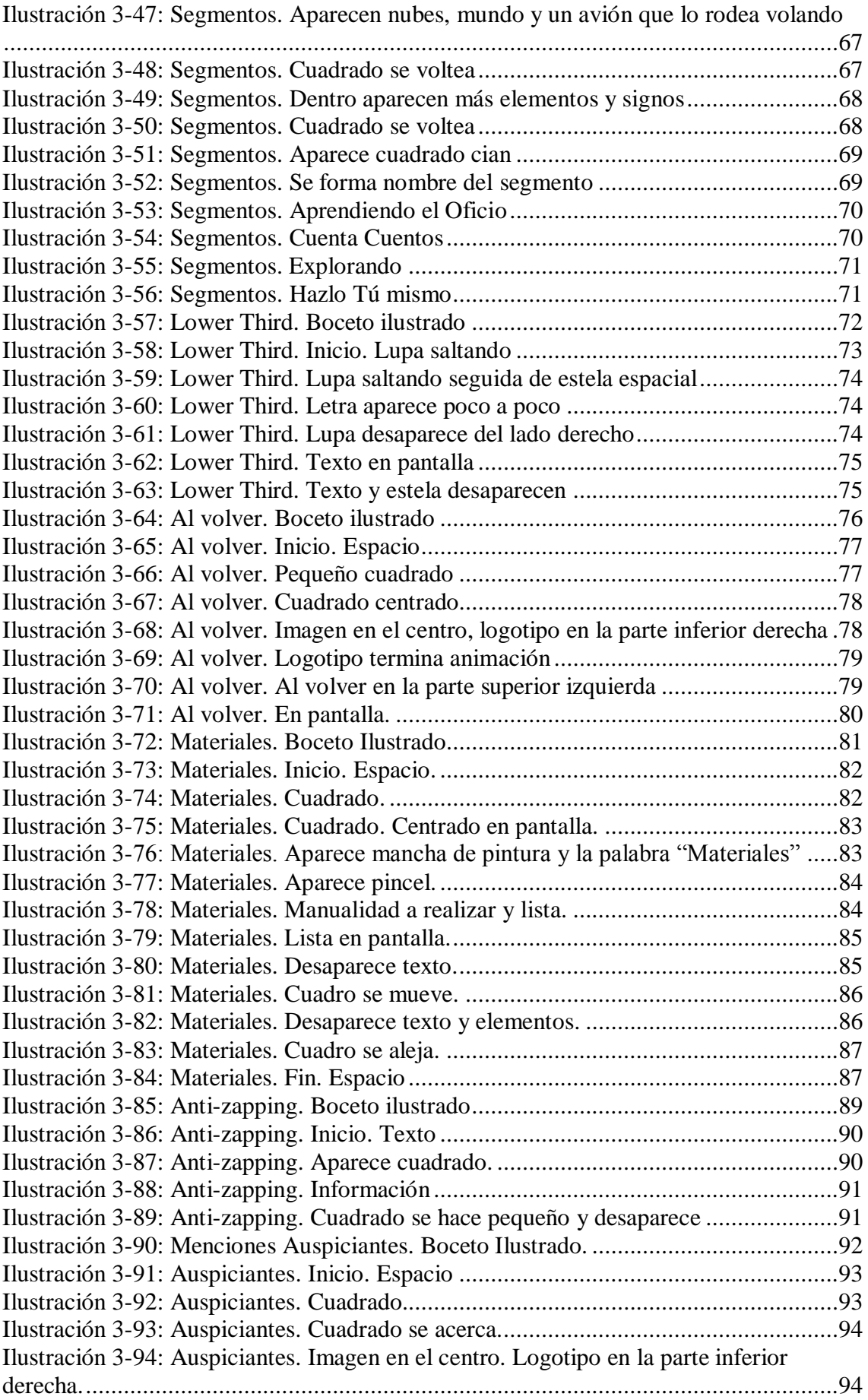

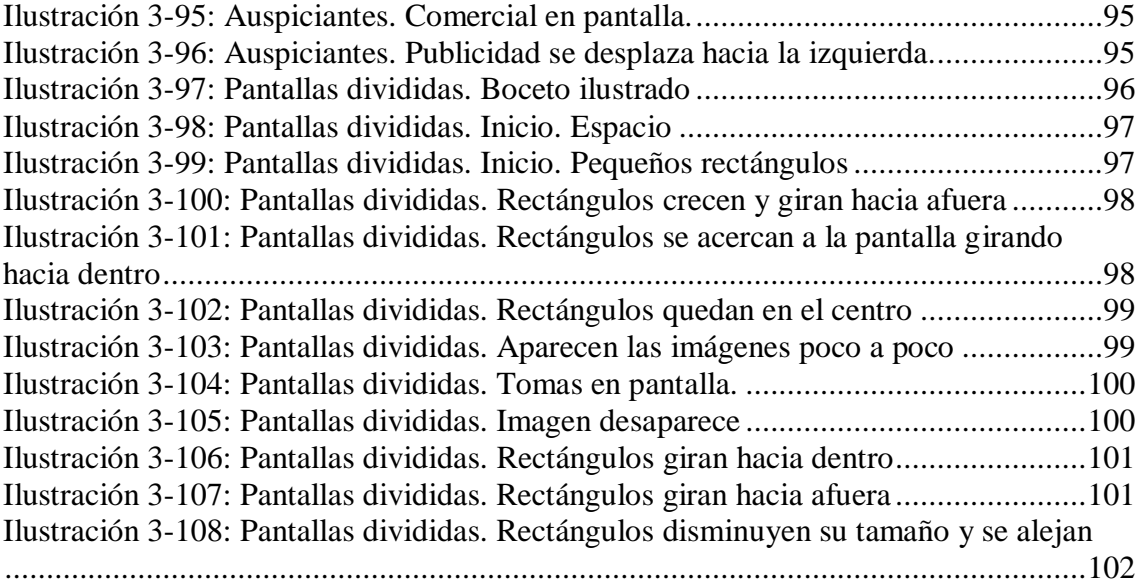

# **CAPÍTULO 4**

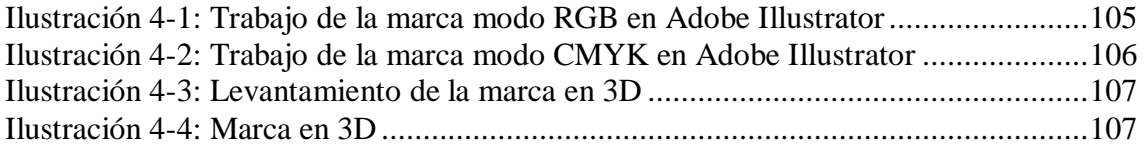

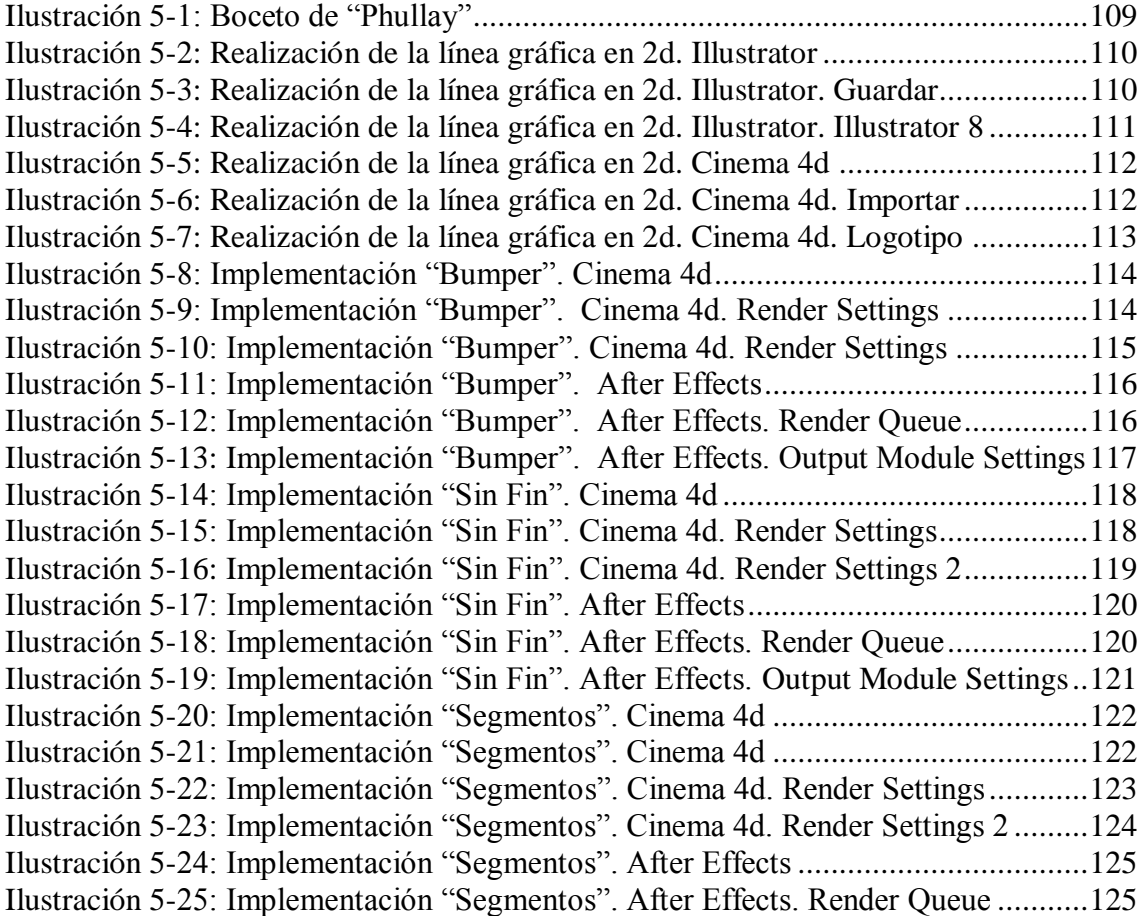

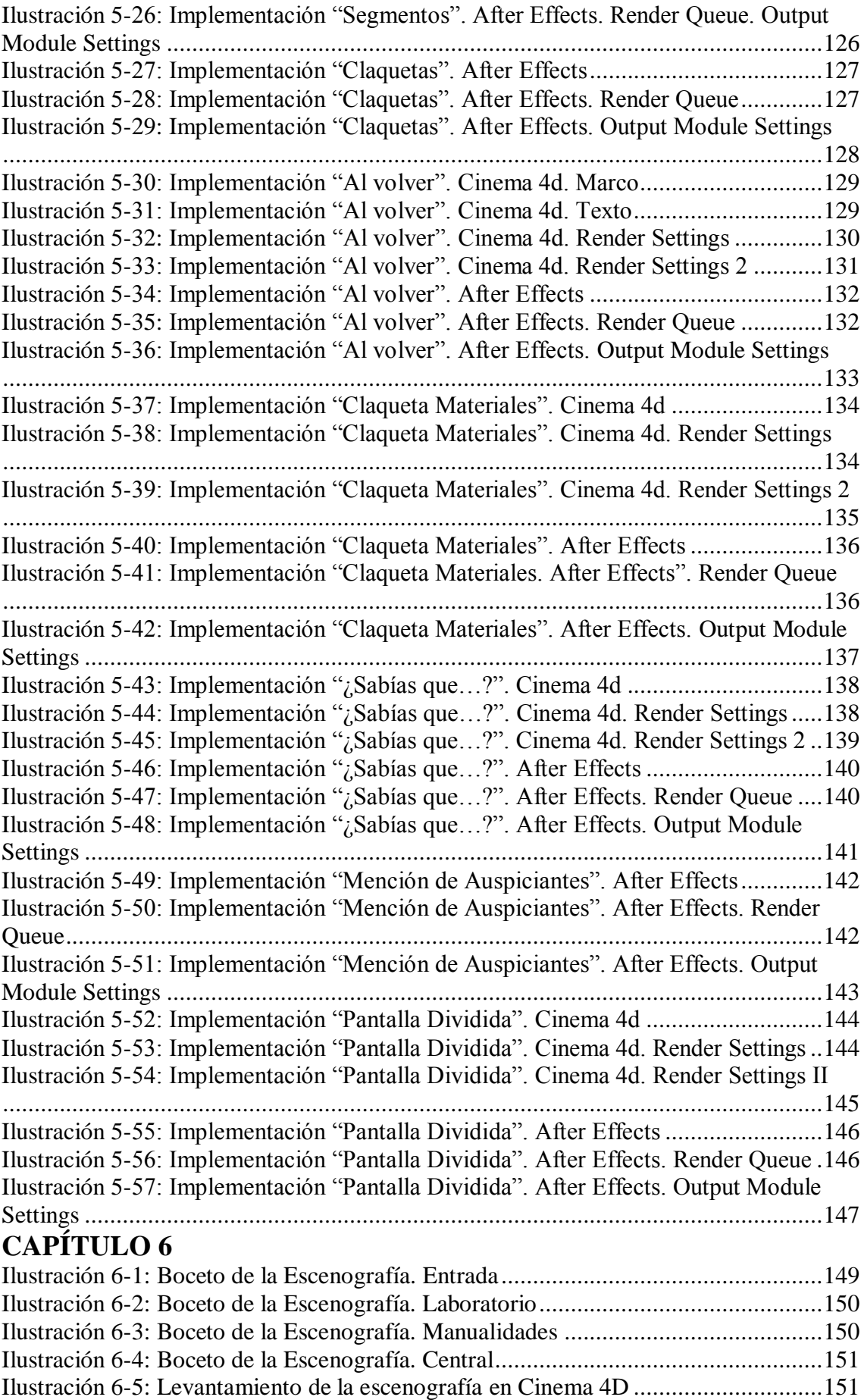

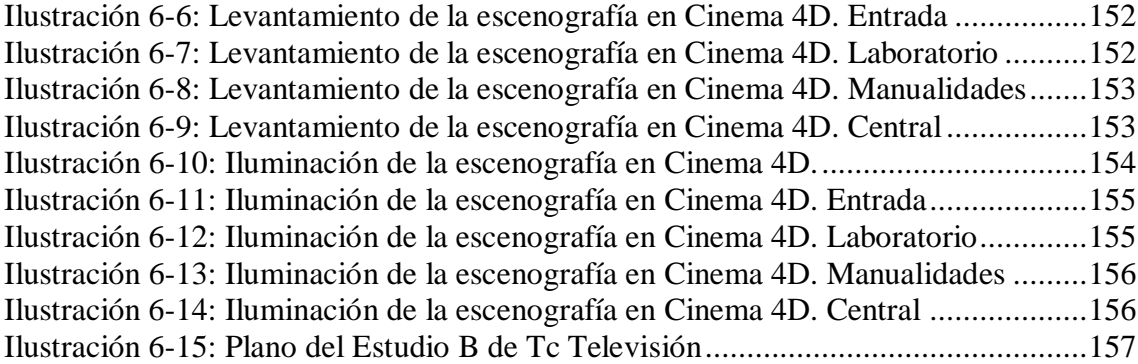

# **CAPÍTULO 7**

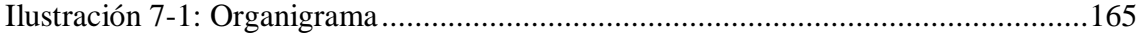

# **CAPÍTULO 8**

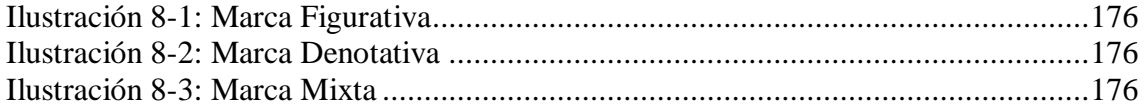

### **ANEXOS**

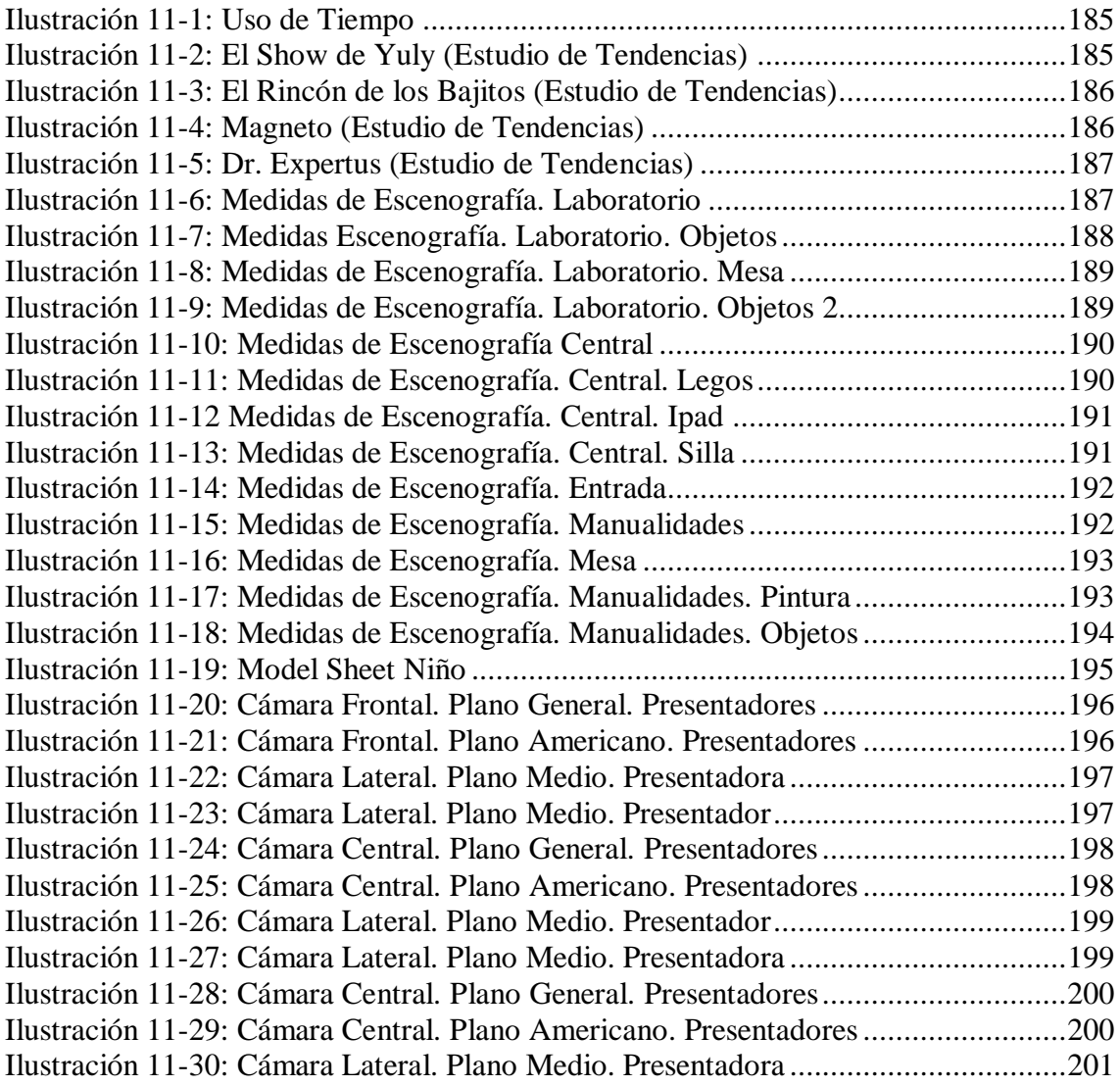

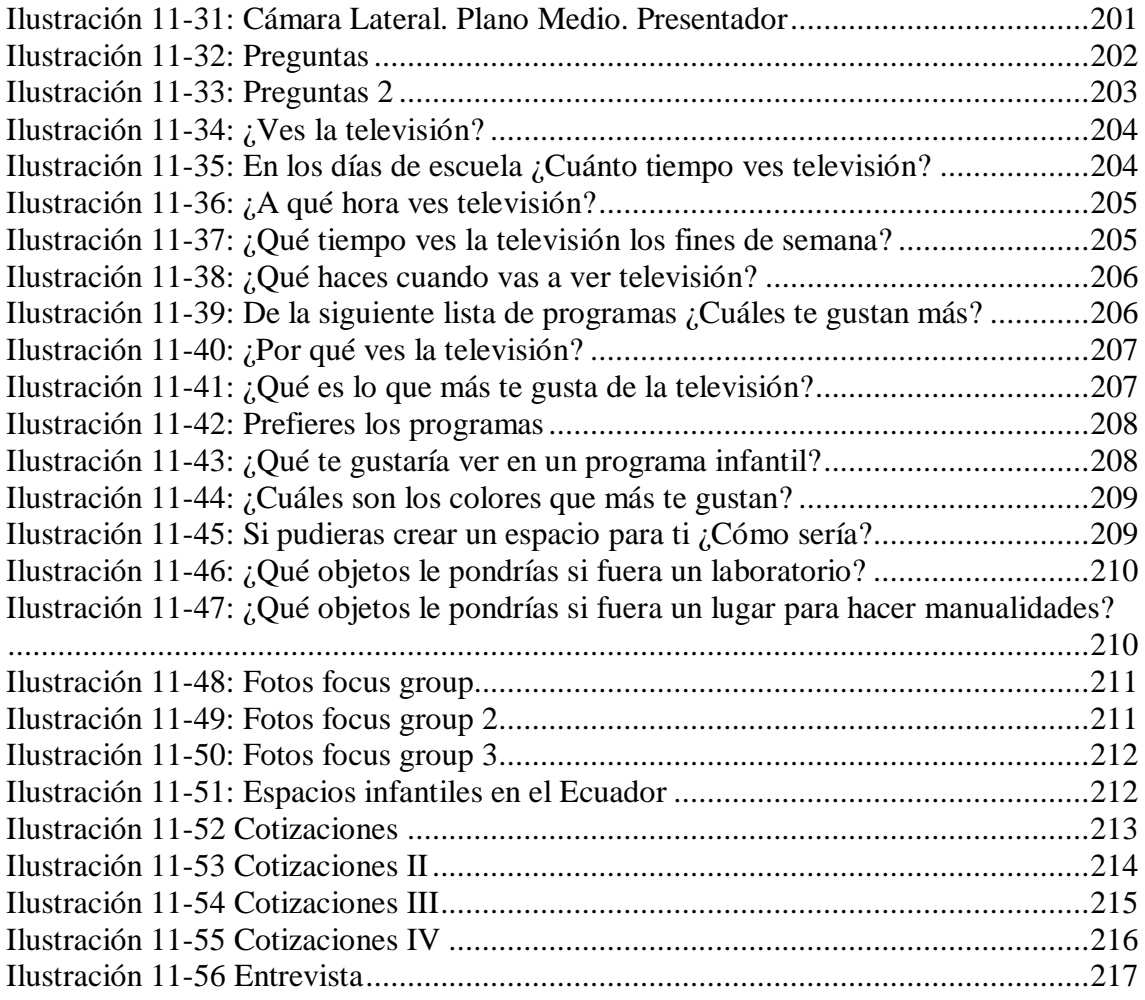

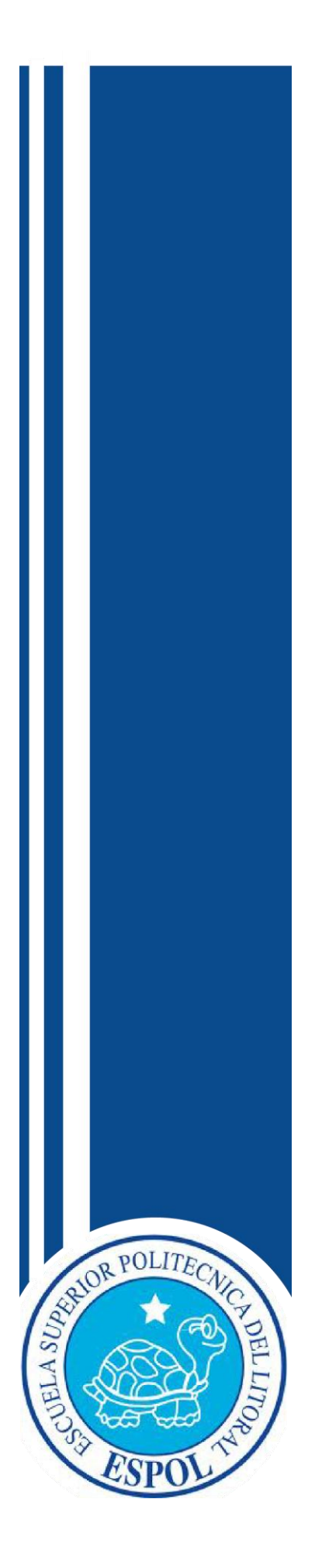

**CAPÍTULO I** GENERALIDADES DEL PROYECTO

### <span id="page-24-0"></span>**1 GENERALIDADES DEL PROYECTO**

#### <span id="page-24-1"></span>**1.1 ANTECEDENTES GENERALES**

*"El mago de la cara de vidrio"*(Liendo)*,* a este aparato que sirve para lo bueno y para lo no tan bueno, siempre en función del uso que el hombre le dé, vino a sellar la verdad hoy tan mentada de que vivimos tiempos de imagen. Tiempos de medios, tiempos de instantaneidad avasallante, más o menos representados en el televisor

La Televisión a través del tiempo ha generado estímulos audiovisuales y mediante estudios se ha demostrado que son más efectivos que los oculares y sonoros por separado, aventajándose sobre los otros medios de comunicación al introducirse en el hogar y llegando a miles de personas al mismo tiempo<sup>1</sup>.

Ver televisión es la segunda actividad de esparcimiento que poseen los ecuatorianos, según el Instituto Nacional de Estadísticas y Censos<sup>2</sup>, debido a que es el momento del día en que se comparte en familia. Es evidente que la televisión constituye una fuente efectiva de información y recreación, siendo capaz de formar actitudes e introducir conocimiento al espectador, más aun si se trata de niños. Se ha comprobado que los infantes recurren más a la televisión para entretenerse y pasar el tiempo en sus horas de ocio.

En la Resolución Bratislava de 1994, se estableció que un programa de televisión para considerarse infantil debe cumplir las siguientes características:

- Aportar valores humanos positivos y fundamentales.
- Enfocar y estimular [los valores](http://www.monografias.com/trabajos14/nuevmicro/nuevmicro.shtml) de todas las personas y de las naciones de acuerdo a sus tradiciones, sus raíces sociales y culturales y la [identidad nacional.](http://www.monografias.com/trabajos15/identidad-nac/identidad-nac.shtml)
- Tener una [actitud](http://www.monografias.com/trabajos5/psicoso/psicoso.shtml#acti) positiva hacia la vida, valores humanos y nada de [violencia.](http://www.monografias.com/trabajos15/la-violencia/la-violencia.shtml)

 $\overline{a}$ <sup>1</sup>*Ver anexo 1: Uso de Tiempo*

<sup>2</sup> *INEC:es un organismopúblico, que ejerce ladirección superior de todas las actividades estadísticas oficiales que serealizan en el territorio.*

Sin embargo estos criterios no son realmente respetados a la hora de elaborar programas dedicados a los chicos.

Los pocos espacios para niños producidos en el Ecuador han sido:

- "El show de Yuly<sup>3</sup>" fue desarrollado entre 1988 y 1989 por Panamericana Televisión (Perú) y conducido por Giuliana Maiocchi. Años después fue producido en Teleamazonas con una renovada y mejorada imagen del "Show De Yuly" para el público infantil ecuatoriano.
- En 1993 fue lanzado "El Rincón de los bajitos<sup>4</sup>", un show de televisión animado por Pamela Cortez, conocida como "La Paquita Ecuatoriana", que obtuvo aceptación entre el público infantil.
- En el 2005, "Magneto<sup>5</sup>" fue transmitido por la señal del entonces conocido Red Telesistema y producido por Sixt"o Sánchez junto a Juan Luis Zanelli, exproductor del programa infantil "Show de Yuly". Juntos crearon un programa infantil-juvenil desarrollando un espacio de baile, coreografías y concursos.
- Se puede reconocer que son pocos los programas infantiles educativos y uno de ellos, el cual cabe resaltarse, fue "Dr. Expertus<sup>6</sup>" que empezó a transmitirse en 1994 por la señal del entonces conocido  $SfTV^7$ . "Dr. Expertus" fue un programa educativo de comedia infantil [ecuatoriano](http://es.wikipedia.org/wiki/Ecuatoriano) creado y protagonizado por [Galo](http://es.wikipedia.org/wiki/Galo_Recalde)  [Recalde.](http://es.wikipedia.org/wiki/Galo_Recalde)

En el Ecuador han sido pocos los espacios audiovisuales infantiles creados y, aun menos comunes, los que han desarrollado conceptos netamente educativos. Si un programa es correctamente manejado puede convertirse en un instrumento para el desarrollo y enriquecimiento de los pequeños.

5 *ver anexo 4: Magneto*

 $\overline{a}$ 

<sup>3</sup>*Ver anexo 2: El Show de Yuly*

<sup>4</sup>*Ver anexo 3: El Rincón de los bajitos*

<sup>6</sup> *ver anexo 5: Dr. Expertus*

<sup>7</sup>*Canal de Televisión hoy en día conocido como Canal 1*

La televisión se puede desempeñar como una herramienta pedagógica desplegando contenidos curriculares que ayuden a la educación del televidente.

El 30 de mayo de 1969 se dio un cambio en la historia de las comunicaciones del país, y en la televisión nacional, con la apertura de la Cadena Ecuatoriana de Televisión Canal 10, un nuevo espacio audiovisual para beneficio de la comunidad ecuatoriana. Tc Televisión se caracteriza por ser el primer canal en apoyar el talento nacional, siendo el único que ha conseguido establecerse en el mercado, desarrollando el 60 % de su producción.

Todo canal debería dedicar un espacio que esté enfocado en educar a los niños, dando énfasis en la conceptualización visual para transmitir correctamente el mensaje. Es aquí cuando el Director de Arte, quien ante todo es un comunicador funcional con talento estético y creativo, tiene a cargo la responsabilidad de la imagen y los códigos visuales enfocados a la persuasión del telespectador con el acertado diseño visual y escenografía. Un Director de Arte es el Creativo que visualiza las ideas y las convierte en un mensaje visual.La dirección de arte debe de estar pensada sobre la base de comunicar un mensaje específico. En publicidad, este mensaje está fusionado con la persuasión.

El presente proyecto propone el desarrollo de la Dirección de Arte para un programa infantil, el cual desplegará todo su contenido a entretener y, principalmente, educar, incorporándose al espacio establecido por Tc Televisión dedicado a los niños.

#### <span id="page-26-0"></span>**1.2 PLANTEAMIENTO DEL PROBLEMA**

En el país, a lo largo de los años, los canales de televisión han dejado de producir programas infantiles que sean educativos y en su lugar han decidido comprar series de televisión y dibujos animados, dejando poco a poco rezagada la idea de crear nuevos espacios de entretenimiento para los pequeños del hogar.

Los programas infantiles se clasifican en [dibujos](http://www.monografias.com/trabajos13/histarte/histarte.shtml#ORIGEN) animados y shows infantiles. La diferencia entre estos radica en los actores que participan en cada uno. En los dibujos animados, los actores son dibujos, mientras que en un show infantil, los actores son personas de carne y hueso.

Debido a la escasez que presenta la televisión ecuatoriana en el desarrollo de programas para niños, el presente tópico busca desarrollar la Dirección de Arte para un programa de televisión infantil que cumpla con la función de educar.

Por medio de la televisión se es posible representar el modo de vida y la forma de pensar, imitando e imaginando lo que tenemos como institución o sociedad y así mismo encontramos significaciones las cuales compartir: se recrean captando toda la concepción de la realidad, ofreciendo modelos de vida que permitan la identificación de la sociedad. Ayudar a proponer formas de construir puntos comunes referenciales a través de una función cultural que se estimula no por los contenidos sino por las formas en la que está siendo comunicado. Conociendo la capacidad de persuasión que posee este medio de comunicación y teniendo en cuenta las personas en que se desarrolla este contexto en donde la tecnología posee un valor pedagógico elevadosi se utiliza correctamente y se aprovecha sus recursos comunicativos. ¿Por qué los programas producidos en el país no desarrollan una verdadera identidad Ecuatoriana con el uso correcto de las formas?

### <span id="page-27-0"></span>**1.3 JUSTIFICACIÓN**

La realización de este proyecto nace a partir de la problemática que se planteó anteriormente: ¿Por qué los programas producidos en el país no desarrollan una verdadera identidad Ecuatoriana con el uso correcto de las formas? Para esto se propone la creación de la imagen para un programa infantil educativo y de entretenimiento que sea atractivo para el televidente.

Desarrollando temas académicos en busca de estimulación y la reflexión, llegando a proponer de una forma diferente la participación en la innovación contemplando una filosofía de inclusión.

La principal preocupación es la falta de espacios infantiles educativos que sean del agrado de los niños, por lo cual se ha propuesto crear una identidad visual que sea genuina y denote fuerza, diversión y dinamismo.

Es aquí donde nace la necesidad de desarrollar una adecuada dirección de arte para el programa "Phullay", la cual será atractiva, dinámica y vivaz para el telespectador. Adentrándose en el campo de la comunicación audiovisual, todo se vincula directa y forzosamente con el aspecto estético, lo cual conlleva a las posibles respuestas, reacciones y emociones que se busca intencionalmente para que el receptor sea capaz de descifrar el mensaje.

#### <span id="page-28-0"></span>**1.4 OBJETIVOS**

#### <span id="page-28-1"></span>**1.4.1 OBJETIVO GENERAL**

Desarrollar la Dirección de Arte para el programa infantil educativo "PHULLAY".

#### <span id="page-28-2"></span>**1.4.2 OBJETIVOS ESPECÍFICOS**

- Desarrollar el concepto del programa, para generar una tendencia en espacios televisivos infantiles.
- Generar una línea gráfica donde la variedad de formas y colores proporcionen la imagen y la escenografía correcta para el programa infantil.
- Crear un espacio atractivo para "Phullay" que no haya sido visto en otros programas infantiles.

 $\overline{a}$ <sup>8</sup>Ver anexos 6: Espacios educativos en el Ecuador

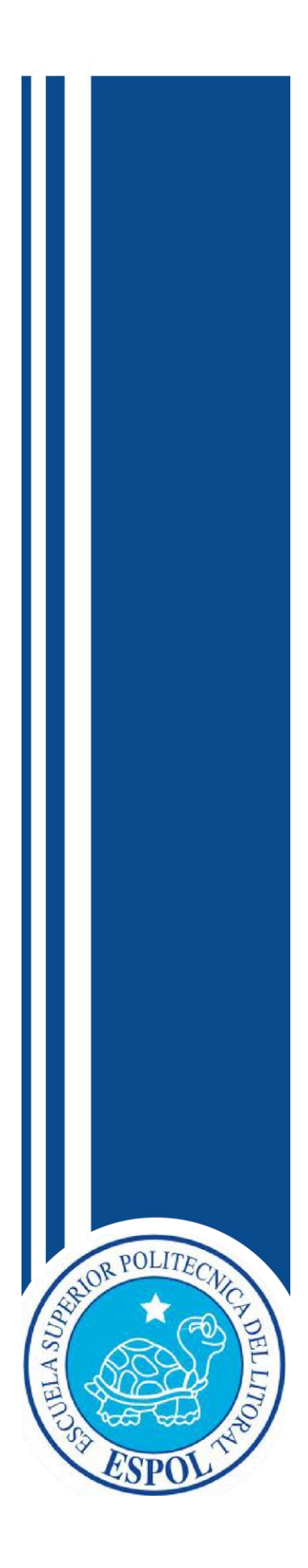

**CAPÍTULO II** SITUACIÓN ACTUAL

## <span id="page-30-0"></span>**2 SITUACIÓN ACTUAL**

#### <span id="page-30-1"></span>**2.1 PRESENTACIÓN DEL PROYECTO**

Los niños se desarrollan en función a la cultura a la que están expuestos; por ésta razón los espacios deben de caracterizarse en una descripción positiva de comportamientos, promoviendo valores como la solidaridad, la igualdad, la cooperación, la no violencia y la protección del ambiente.

Los programas infantiles deberían ser fundamentales en la parrilla de un canal de televisión, más aun considerando a los niños como futuros consumidores de los productos que se desarrollarán a futuro.

Este proyecto pretende dar un giro hacia la percepción de la dirección de arte de los espacios infantiles que han sido creados en el Ecuador, beneficiando a los pequeños del hogar fomentando valores y buenas costumbres.

#### <span id="page-30-2"></span>**2.2 PLAN ESTRATÉGICO**

Teniendo en cuenta que para conseguir avances que beneficien a los infantes es necesario establecer el desarrollo de temas educativos concretos, a los que debe servir a favor de la comunidad, generando una Televisión de calidad que no se caracterice en un concepto vacío.

Teniendo en cuenta la falta de espacios infantiles desarrollados en el país y el alcance que posee Tc Televisión con el público ecuatoriano, siendo este canal el único en desarrollar más del 60 % de su producción (Televisión); se pretende desarrollar un programa de calidad en su propuesta, que posea la correcta imagen y que comunique de manera acorde a las necesidades del público.

### <span id="page-31-0"></span>**2.2.1 MISIÓN**

Lograr que la imagen del programa refleje la esencia que deben llevar los espacios infantiles, desplegando una excelente línea gráfica y causando un gran impacto visual.

### <span id="page-31-1"></span>**2.2.2 VISIÓN**

Que la imagen creada para el espacio sea un *arquetipo* e inspire a otros al desarrollo de mejores líneas gráficas.

## <span id="page-31-2"></span>**2.3 MOTIVACIÓN**

*"La televisión es el espejo donde se refleja la derrota de todo nuestro sistema cultural"* (Fellini)

Los [niños](http://www.monografias.com/trabajos16/espacio-tiempo/espacio-tiempo.shtml) forman parte del numeroso público expuesto a la [televisión](http://www.monografias.com/trabajos37/historia-television/historia-television.shtml) y es el más vulnerable ante sus mensajes por su incompleta formación ideológica, social, cultural y de [valores.](http://www.monografias.com/trabajos14/nuevmicro/nuevmicro.shtml)

La motivación principal es crear una línea gráfica para el programa infantil que encierre los conceptos de educación y entretenimiento nunca antes desarrollado en el país.

## <span id="page-31-3"></span>**2.4 DELIMITACIÓN**

En este proyecto se ha notado que al ingresar a los televisores ecuatorianos se podrá incursionar de manera positiva en un nuevo estilo de hacer televisión, además de educar. Cabe recalcar que el mercado para niños es muy complicado debido a que son pocos los pequeños que permanecen fieles a un programa. Además que el canal en el que va a ser presentado el espacio solo tiene cobertura en el territorio Ecuatoriano, exceptuando Galápagos.

### <span id="page-32-0"></span>**2.5 JUSTIFICACIÓN**

Hay que resaltar que los niños son agentes activos que están desarrollando sus *habilidades cognitivas* mediante la [interacción](http://www.monografias.com/trabajos901/interaccion-comunicacion-exploracion-teorica-conceptual/interaccion-comunicacion-exploracion-teorica-conceptual.shtml) con el entorno. La televisión es un elemento de trascendencia en concienciación y potenciador de capacidades y aprendizajes para los pequeños.

Este espacio pretende dar un giro en la percepción de los programas infantiles.

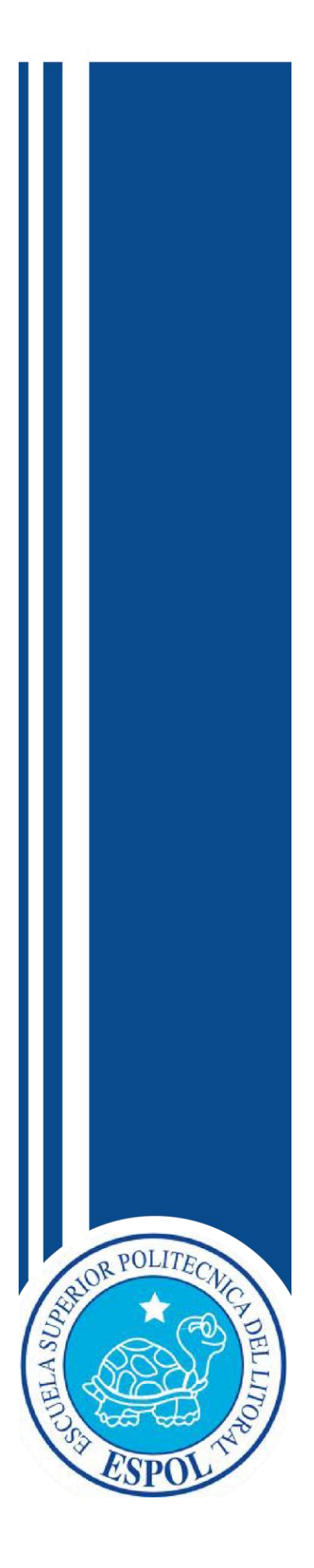

**CAPÍTULO III** MARCO CONCEPTUAL

## <span id="page-34-0"></span>**3 MARCO CONCEPTUAL**

#### <span id="page-34-1"></span>**3.1 CONCEPTO DEL PROGRAMA**

En nuestra infancia, pudimos contar con programas infantiles hechos en su totalidad en el país, material audiovisual que de una forma divertida enseñaban cultura general, historia y ciencias. Pero con el pasar de los años, se "crearon" programas infantiles en los que únicamente se presentaban programación extranjera. Además, con la llegada de nuevos recursos tecnológicos, los niños de hoy encuentran muy aburridos los espacios educativos.

"Phullay" es un programa de televisión dirigido a niños, tiene como objetivo principal educar y entretener de forma divertida a través del incentivo por el gusto a la ciencia y tecnología, dándoles la oportunidad de que formen parte del programa, el cual transmitirá mensajes educativos y cultivará la identidad nacional.

"De niños para los niños". Este programa es netamente interactivo debido a que los infantes tendrán la oportunidad de demostrar en directo sus habilidades, lugares de interés y participar con artistas invitados.

#### <span id="page-34-2"></span>**3.2 DURACIÓN, HORARIO Y TARGET DEL PROGRAMA**

El programa será transmitido por Tc Televisión los días sábados y domingos con una duración de 60 minutos, incluidos cortes comerciales. "*Phullay*" se grabará en el estudio B de Tc.

Según *IBOPE*<sup>9</sup>, en Ecuador el tiempo en la televisión se clasifica en cuatro partes:

**A:** desde las 6h00 a 12h59 (Horario dirigido para: amas de casa)

**AA:** desde las 13h00 a 18h59 (Horario dirigido para amas de casa, jóvenes, niños) **AAA:** desde las 19h00 a 22h59 ("*Prime time* u horario estelar", dirigido a todo público)

**Late:** 23h00 a 5h59 (Horario dirigido a jóvenes, hombres)

 $\overline{a}$ 9 IBOPE:Es la unidad de gestión de los negocios de medios del Grupo IBOPE en Latinoamérica.

El espacio *audiovisual* está enfocado para niños entre seis y diez años. Se transmitirá de 09H00 a 10H00 los sábados y domingos, en horario destinado a público infantil.

El *público objetivo* al que apunta es de ámbito nacional, a la clase media y media baja que consume más televisión, que la media alta y alta que prefieren contratar televisión por cable. Siendo emitido en el ámbito nacional, se debe tener en cuenta a poblaciones de un nivel socioeconómico bajo, para ello se llegaría por medio de educación visual simplificada y directa.

#### <span id="page-35-0"></span>**3.3 GÉNERO Y CONTENIDO**

Como antes ya especificado, "Phullay" es un programa infantil con el fin de educar y entretener de manera de divertida. Este género televisivo se caracteriza por usar un lenguaje directo y sencillo para lograr una mayor afinidad con el público objetivo al que va dirigido.

El programa consta de distintos segmentos netamente interactivos:

**Cuenta cuentos:** narrados por el presentador y el artista invitado del día. Esto en particular debe ser grabado en un estudio de *croma* para montajes en el fondo.

**Explorando:** reportajes hechos por los conductores. Consisten en visitar fábricas y ver cómo funcionan las máquinas o cómo elaboran sus productos.

**Ciencia al día:** grabado en estudio**.** Se realizarán "experimentos" sencillos de explicar y comprender para que la información le sea fácil de entender al público.

**Aprendiendo el oficio:** los niños podrán inscribirse previamente como candidatos para pasar un día aprendiendo el oficio (como ser un agente policial).

**Hazlo tú mismo:** grabado en estudio. En invitado del día realizará, junto con el conductor, alguna manualidad para que los niños la hagan en casa.
**Enlatado:** comiquita.

## **3.4 REQUERIMIENTOS DEL PROGRAMA**

A continuación, se detalla los requerimientos para la realización de "Phullay", se incluye el equipo humano, software y equipo técnico.

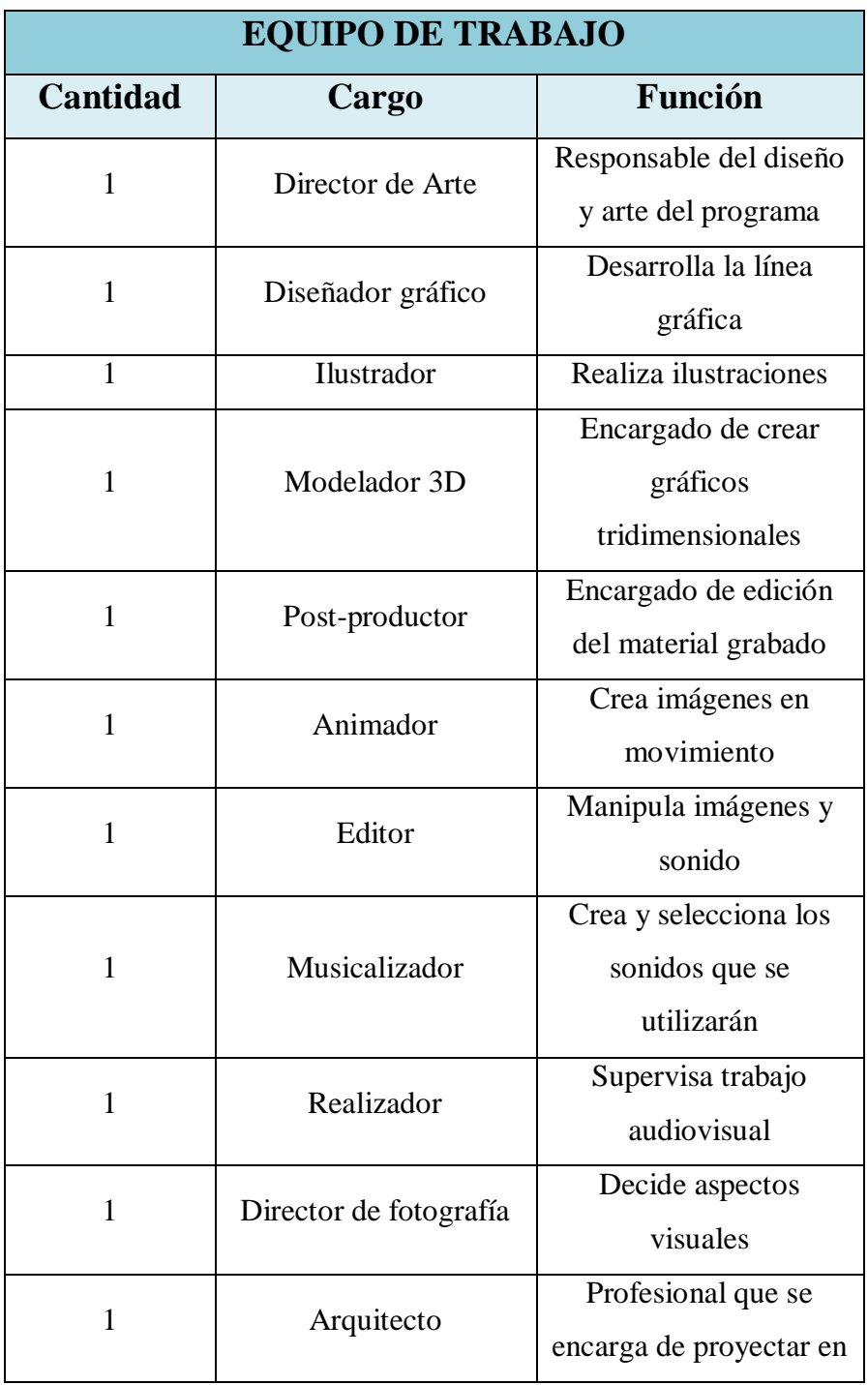

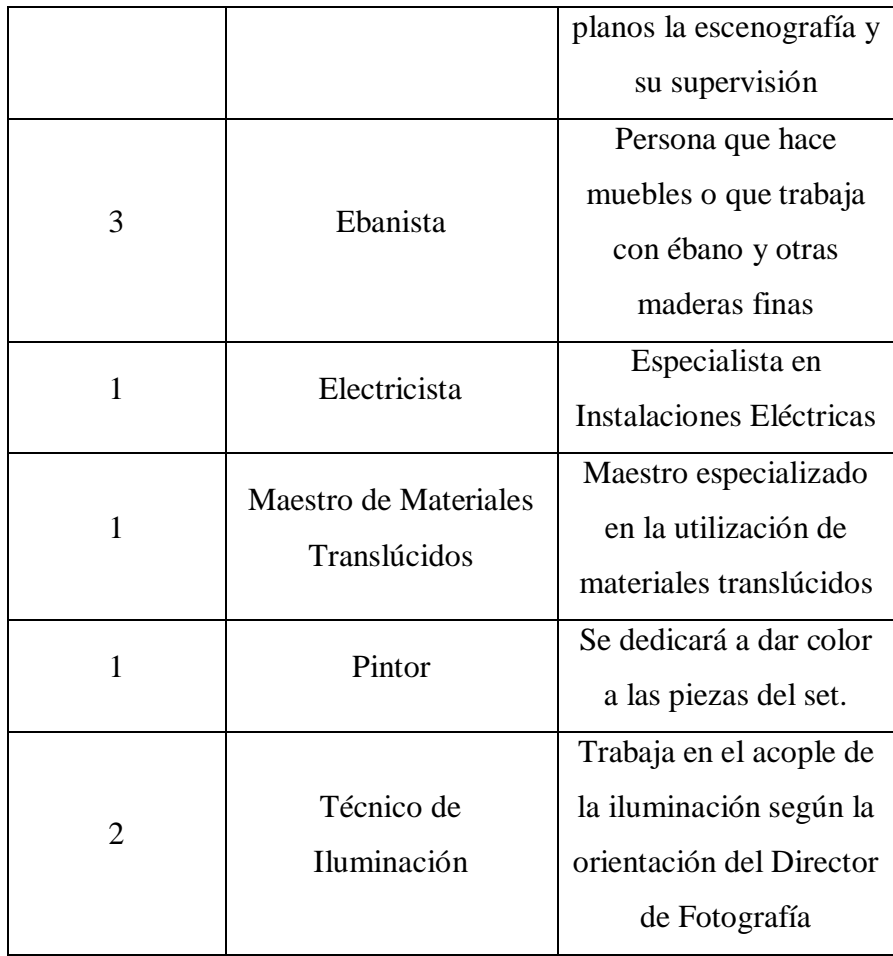

Tabla 3-1: Equipo de Trabajo

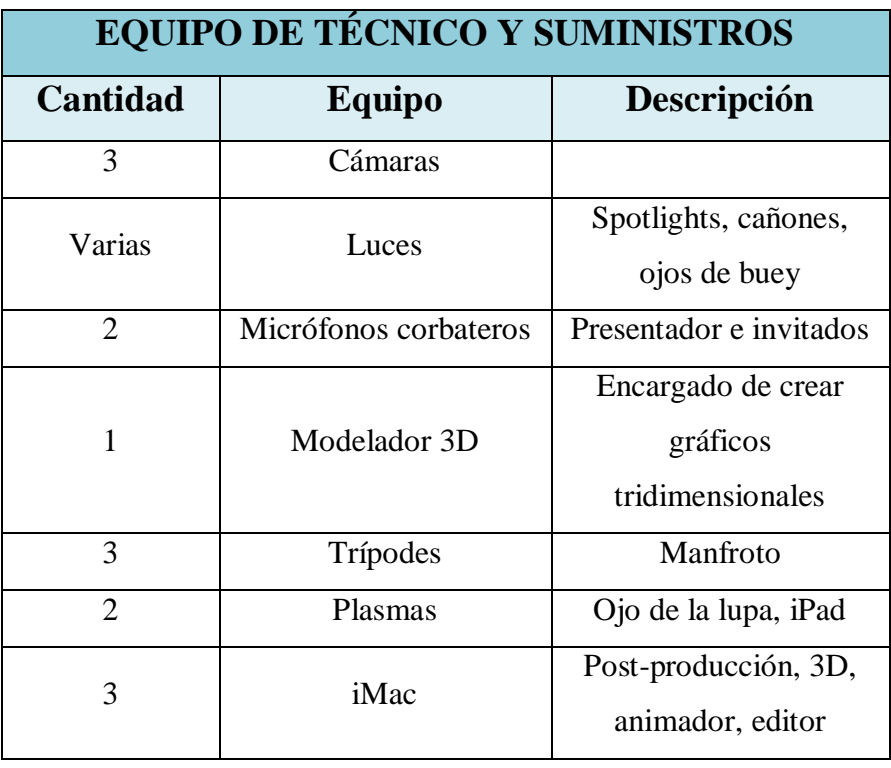

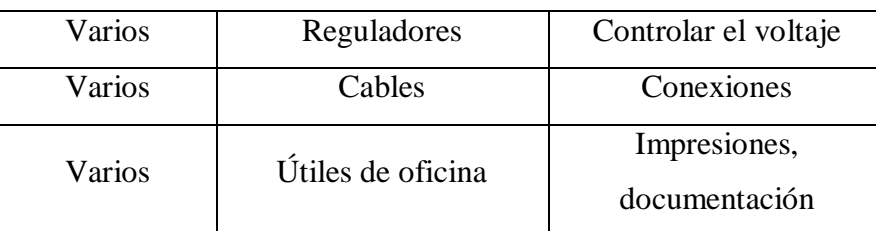

Tabla 3-2: Equipo Técnico y Suministros

| <b>REQUERIMIENTOS OPERATIVOS - SOFTWARE</b> |                         |                       |
|---------------------------------------------|-------------------------|-----------------------|
| <b>Cantidad</b>                             | <b>Software</b>         | Descripción           |
| 1                                           | Adobe Illustrator CS6   | Generador de gráficos |
|                                             |                         | 2D                    |
| 1                                           | Adobe Photoshop CS6     | Procesador de         |
|                                             |                         | imágenes              |
| 1                                           | Adobe After Effects cS6 | Efectos               |
| 1                                           | Cinema $4D y.13$        | Gráficos en 3D        |
| 1                                           | Reason                  | Creación de música    |
| 1                                           | Soundtrack Pro          | Edición de audio      |
| 1                                           | Pro Tools               | Grabación de voz      |
|                                             | <b>Final Cut</b>        | Edición de video      |

Tabla 3-3: Requerimientos Operativos - Software

### **3.5 MARCA**

"Phullay" es un programa totalmente inédito, que busca posicionarse en el medio televisivo. Impulsando la identidad nacional, se buscó un nombre que nos identifique plenamente. Phullay, proviene del quechua que significa "jugar".

Una marca se crea a partir de elementos básicos, pero a su vez intentando comunicarse con dichos elementos. Se deben estudiar los bocetos para desarrollar un diseño, considerando aspectos comunicativos y estéticos.

*"Los productos y organizaciones prósperos tienen su propia "personalidad". Así como las personalidades humanas son complejas, también lo son las personalidades de los productos y las organizaciones. Las marcas y los logotipos de los productos de las instituciones son condensaciones de realidades complejas en*  *una afirmación simple, en una declaración que puede ser controlada, modificada, desarrollada y madurada en el curso del tiempo"*(Rowe, 1989)

## **3.5.1 ISOTIPO**

*Isotipo* es la parte *icónica* o simbólica de la marca. Preferiblemente debe ser creada con sencillez para que se quede en la mente del espectador.

Nuestro *isotipo* forma parte del *imagotipo*. Se encuentra formado por una "P" que juega el papel de lupa. Esta lupa resume el contenido de nuestro programa, en el que se busca que el niño aprenda jugando e investigando.

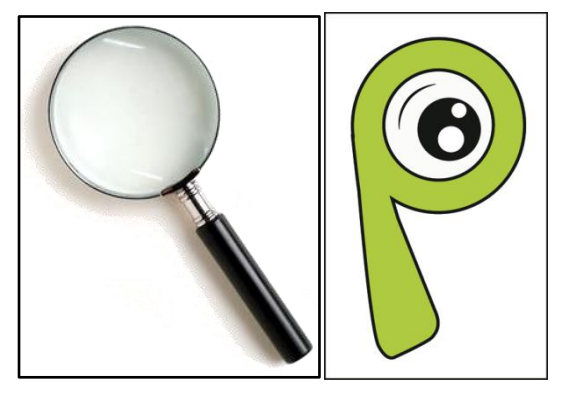

Ilustración 3-1: Implementación de la Lupa a la Tipografía

## **3.5.2 LOGOTIPO**

Al decir *logotipo* nos referimos exclusivamente a la parte tipográfica. Se usa para identificar a la marca.

Es importante que la *tipografía* elegida refleje el mensaje que se quiere dar.

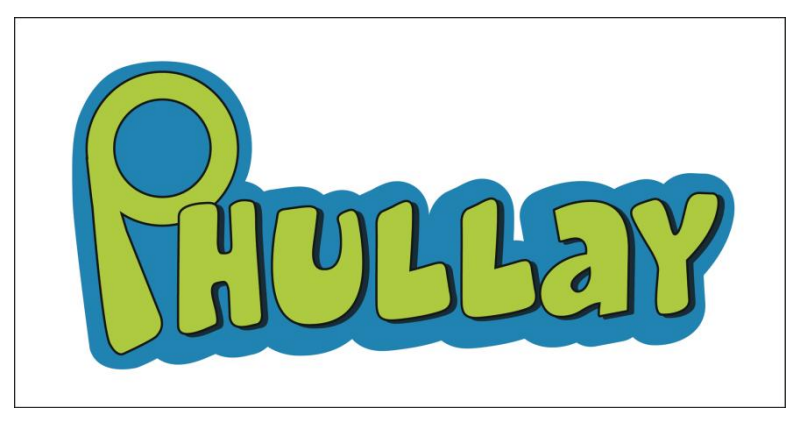

Ilustración 3-2: Logotipo

## **3.5.3 DESARROLLO DEL IMAGOTIPO**

*Imagotipo* es la combinación de *isotipo* (ícono) y el *logotipo* (texto). El orden de los mismos suele variar y algunas veces fusionarse.

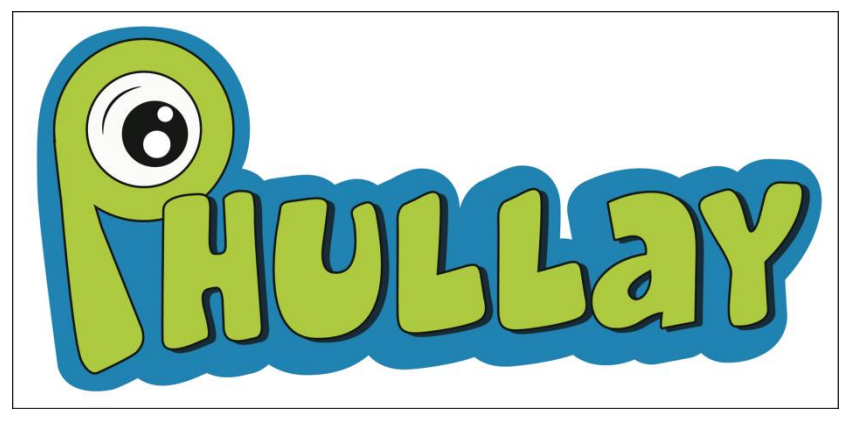

Ilustración 3-3: Imagotipo

## **3.5.4 VARIACIONES**

El *imagotipo* solo se manejará sobre fondo gris, negro y blanco. Tendrá variaciones de color únicamente en *soporte digitales*. Éste se usará para medios impresos como papelería, aplicaciones que sean del programa.

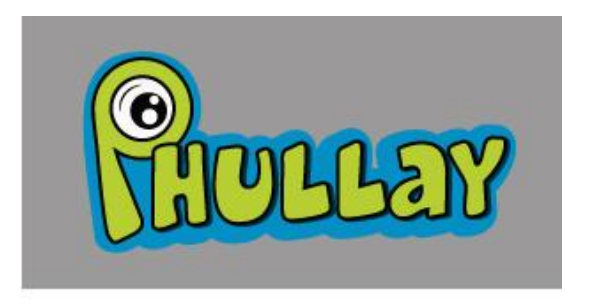

Ilustración 3-4: Primera variación del Imagotipo

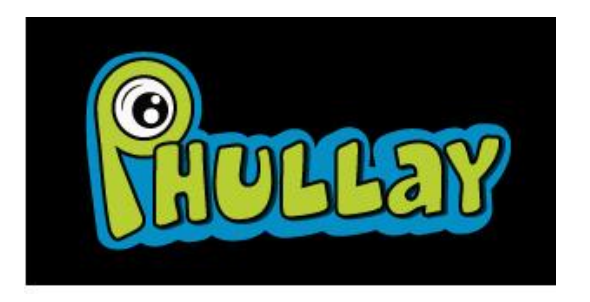

Ilustración 3-5: Segunda variación del Imagotipo

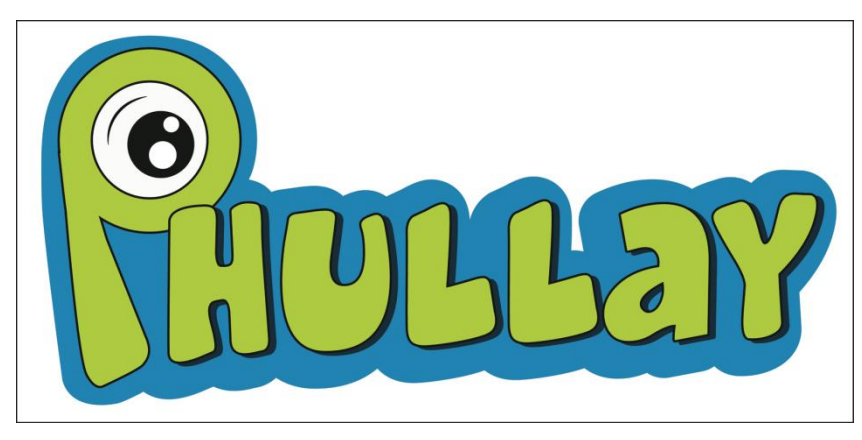

Ilustración 3-6: Tercera variación del Imagotipo

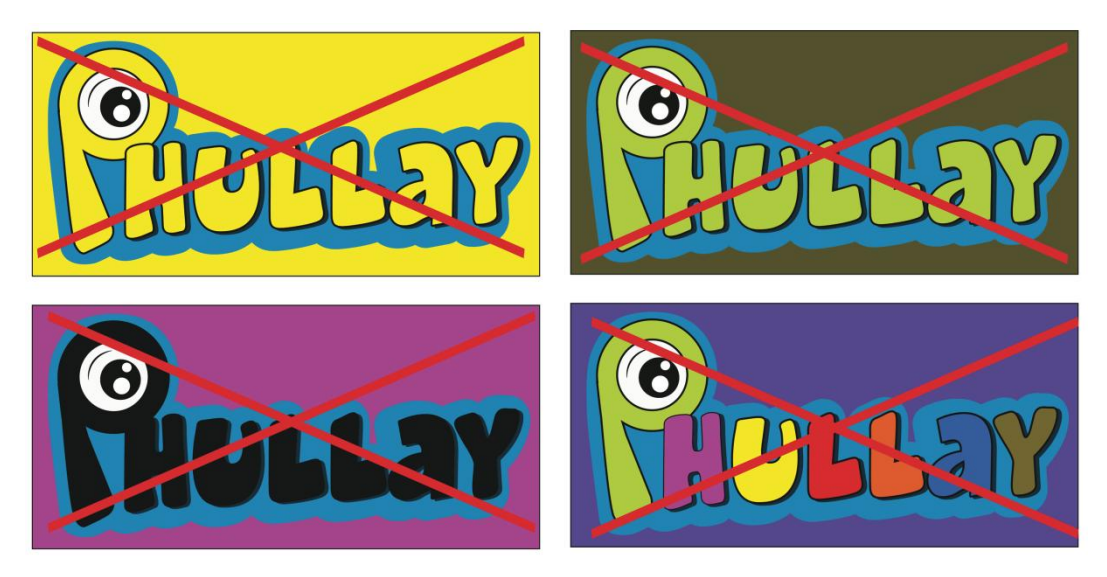

Ilustración 3-7: Usos incorrectos del color en la marca

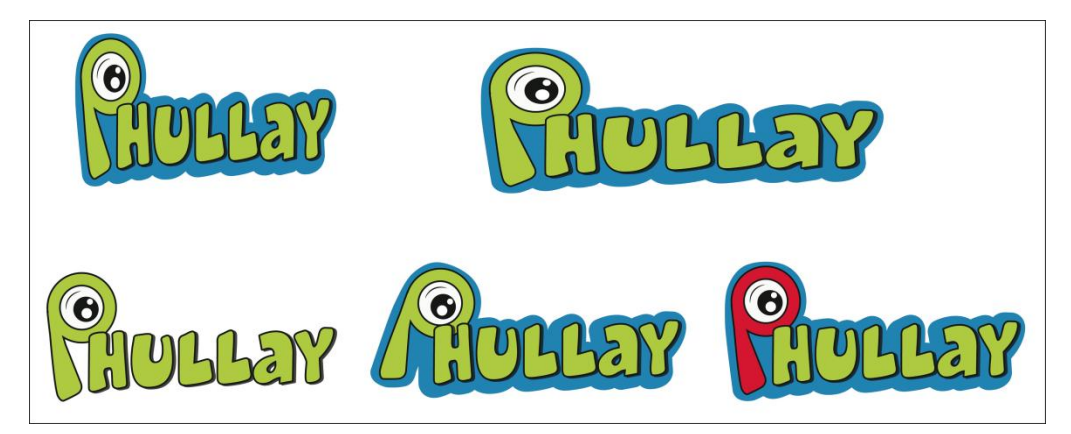

Ilustración 3-8: Usos incorrectos de la marca

## **3.6 TENDENCIAS Y MOVIMIENTO ARTÍSTICO**

**Pop Art:** *"El Arte Pop utiliza imágenes conocidas con un sentido diferente para lograr una postura estética o alcanzar una postura crítica de la sociedad de consumo. Como su propio nombre indica "Arte Popular", toma del pueblo los intereses y la temática."* (http://www.arteespana.com/artepop.htm)

Ésta tendencia artística se caracteriza por la utilización de colores vivos. Por este motivo el logo del programa está basado en el "pop art", debido a que los colores captan la atención de los niños.

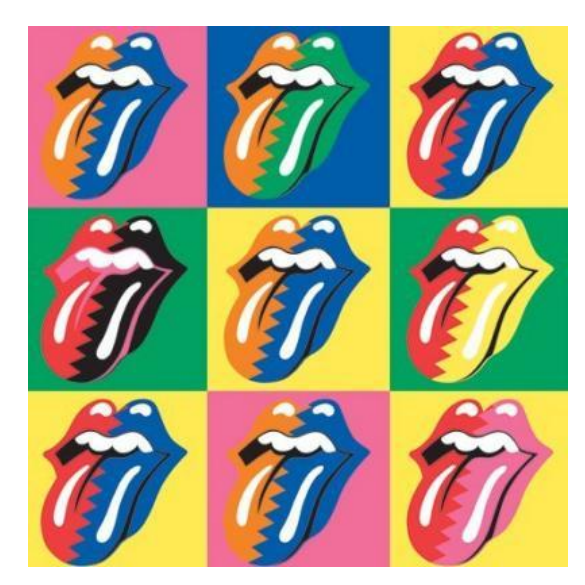

Ilustración 3-9: Pop Art

**Futurismo: "***La característica principal del futurismo es la plástica del dinamismo y del movimiento. El efecto de la dinámica se transmitía en vibrantes composiciones de color que debían producir un paralelismo multisensorial de espacio, tiempo y sonido."* (http://www.arteespana.com/futurismo.htm)

El fin de "Phullay" es que los niños se eduquen de forma dinámica y divertida. Utilizando estas dos tendencias se mostrará dinamismo, actividad y diversión, tanto en sus *piezas gráficas* como en el escenario.

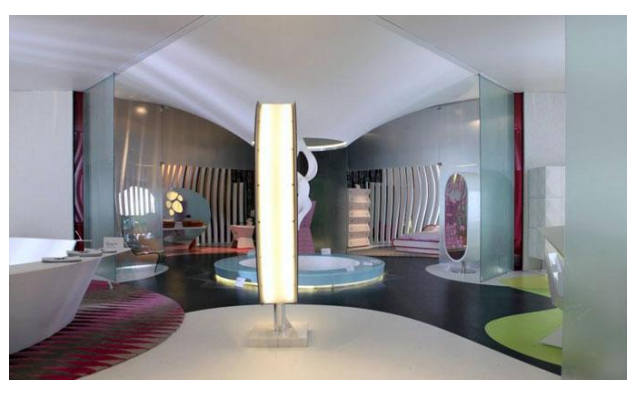

Ilustración 3-10: Diseño de Interiores Futurismo

# **3.7 DEFINICIÓN GRÁFICA**

Al tener varios *movimientos artísticos* como referencia, se debe integrar sus conceptos para realizar la idea y el concepto del programa, teniendo en cuenta el objetivo de "Phullay", que es fomentar la educación de forma divertida.

### **3.7.1 FORMA**

La forma es el elemento más básico por donde se debe empezar, esto es lo que fácilmente podrá reconocer el *televidente*.

Se ha tomado una P que forma el perfil de una lupa con el mango de éste hacia un lado. Esta *denotará* la parte curiosa de todo niño por descubrir lo que hay a su alrededor.

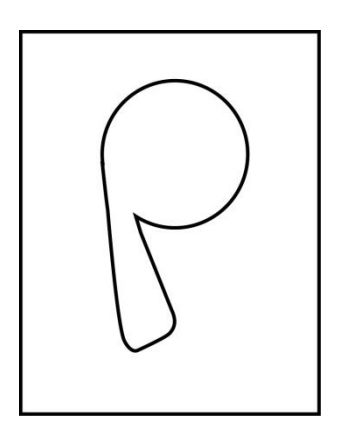

Ilustración 3-11: Forma de la marca

# **3.7.2 TIPOGRAFÍA**

La *tipografía* como el arte o técnica de reproducir la comunicación mediante la palabra impresa, transmitir con cierta habilidad, elegancia y eficacia, las palabras.

La *tipografía* es el reflejo de una época. Por ello la evolución del diseño de las mismas responde a proyecciones tecnológicas y artísticas. El signo tipográfico se ha considerado como uno de los miembros más activos de los cambios culturales del hombre.

La *fuente tipográfica* elegida es muy importante debido a que, a través de ella, se muestra la identidad del programa.

Se escogió la tipografía CHEESEBURGER, una *tipografía bold* y *sin serifas*. A través de esta *tipografía* redondeada, se expresa suavidad y dinamismo, al no ser completamente rectas.

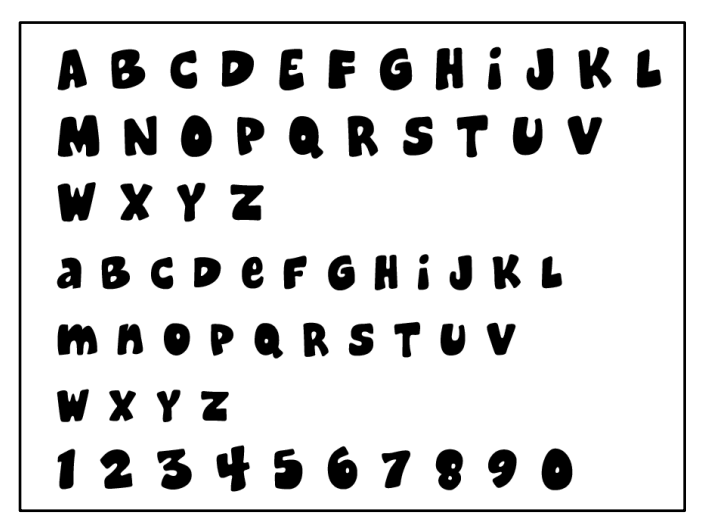

Ilustración 3-12: Tipografía CHEESEBURGER

## **3.7.3 COLORIMETRÍA**

La *colorimetría* es la ciencia que estudia la medida y desarrolla la cuantificación del color en valores numéricos.

Color es la percepción visual que genera el cerebro de los humanos y en otros animales al enviar foto receptores en la retina del ojo que receptan y distinguen, para luego ser interpretadas por el cerebro. El color tiene una psicología que pueden connotar o comunicar algo, o causar efectos en los estados de ánimo de las personas.

*"Las personas que trabajan con colores –los artistas, los terapeutas, los diseñadores gráficos o productos industriales, los arquitectos de interiores o los modistos- deben saber qué efecto producen los colores en los demás. Cada uno de estos profesionales trabajan individualmente con sus colores, pero el efecto de los mismos ha de ser universal".*(Heller, 2004)

De acuerdo a lo que se quiere representar en el programa se eligieron los siguientes colores:

**Verde:** ocupa mayorespacio en el espectro visible del ojo. Ligado directamente a la naturaleza, pero también representa energía, esperanza, ciencia y lo ecológico.

**Azul celeste:** es un color fresco, lo tranquilizante; se lo asocia con la mente. Transmite tranquilidad y da la sensación de protección.

**Negro:** ausencia de luz. Representa el silencio, el infinito, misterio.

**Blanco:** el más puro de todos los colores. Es la presencia de luz, bondad, pureza, optimismo.

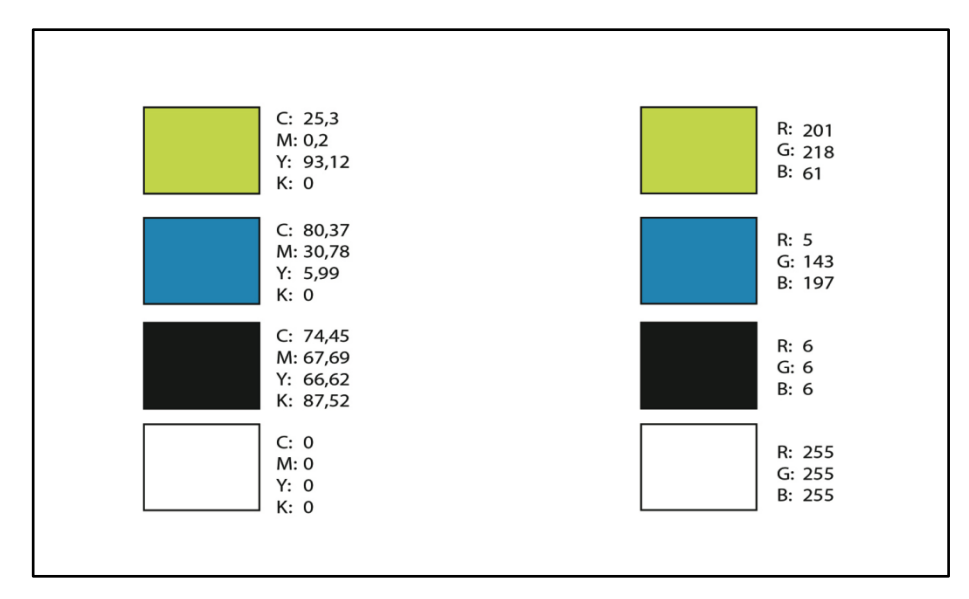

Ilustración 3-13: Colorimetría

# **3.8 PAQUETE GRÁFICO**

El paquete gráfico de un programa de televisión se lo conoce también como la imagen corporativa que incluyen piezas gráficas que varían según el soporte y el formato que se vaya a aplicar.

## **3.8.1 BUMPER IN-OUT**

El bumper es un clip animado de corta duración, el cual se usa tanto en la introducción del programa como en el cierre. En éste aparece el iconotipo y logotipo del programa y describe brevemente el contenido del mismo.

Como se indicó anteriormente, Phullay quiere divertir al público infantil y a la vez educarlo por eso se desarrolló una animación que está en constante movimiento. Inicia con el iconotipo en forma de lupa saltando en el centro de la pantalla. Un niño lo recoge y lo usa como una lupa, corriendo en un espacio en blanco en busca de elementos interesantes. Posteriormente, encuentra un agujero negro dentro de tanta blancura y salta en su interior. Éste lo lleva a la Mitad del Mundo, donde mira a su alrededor hasta que un pequeño cohete vuela a su alrededor. La curiosidad del niño lo lleva a seguir el cohete hasta que éste aterriza y toma el tamaño real de un cohete. El niño se monta y el cohete lo lleva al espacio exterior. Al llegar a la luna, el niño salta en ella y salta al espacio soltando en el trayecto la lupa que forma el nombre del programa.

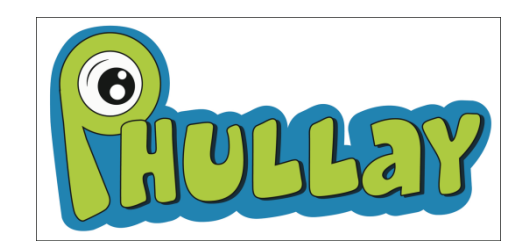

Ilustración 3-14: Logotipo del programa

A continuación se describe el proceso de creación del bumper, desde bocetos del storyboard hasta la implementación final.

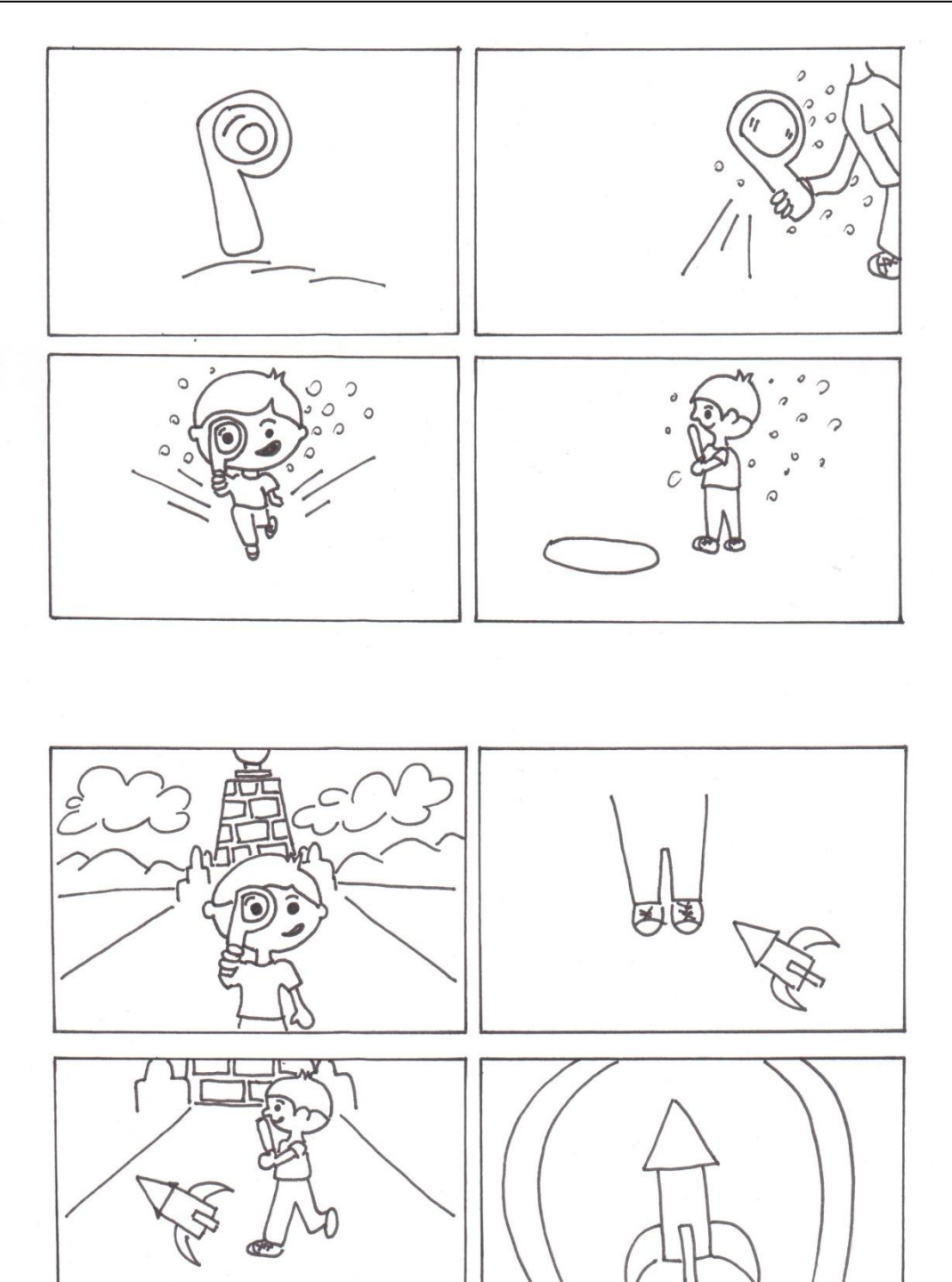

Ilustración 3-15: Bumper, bocetos storyboard 1

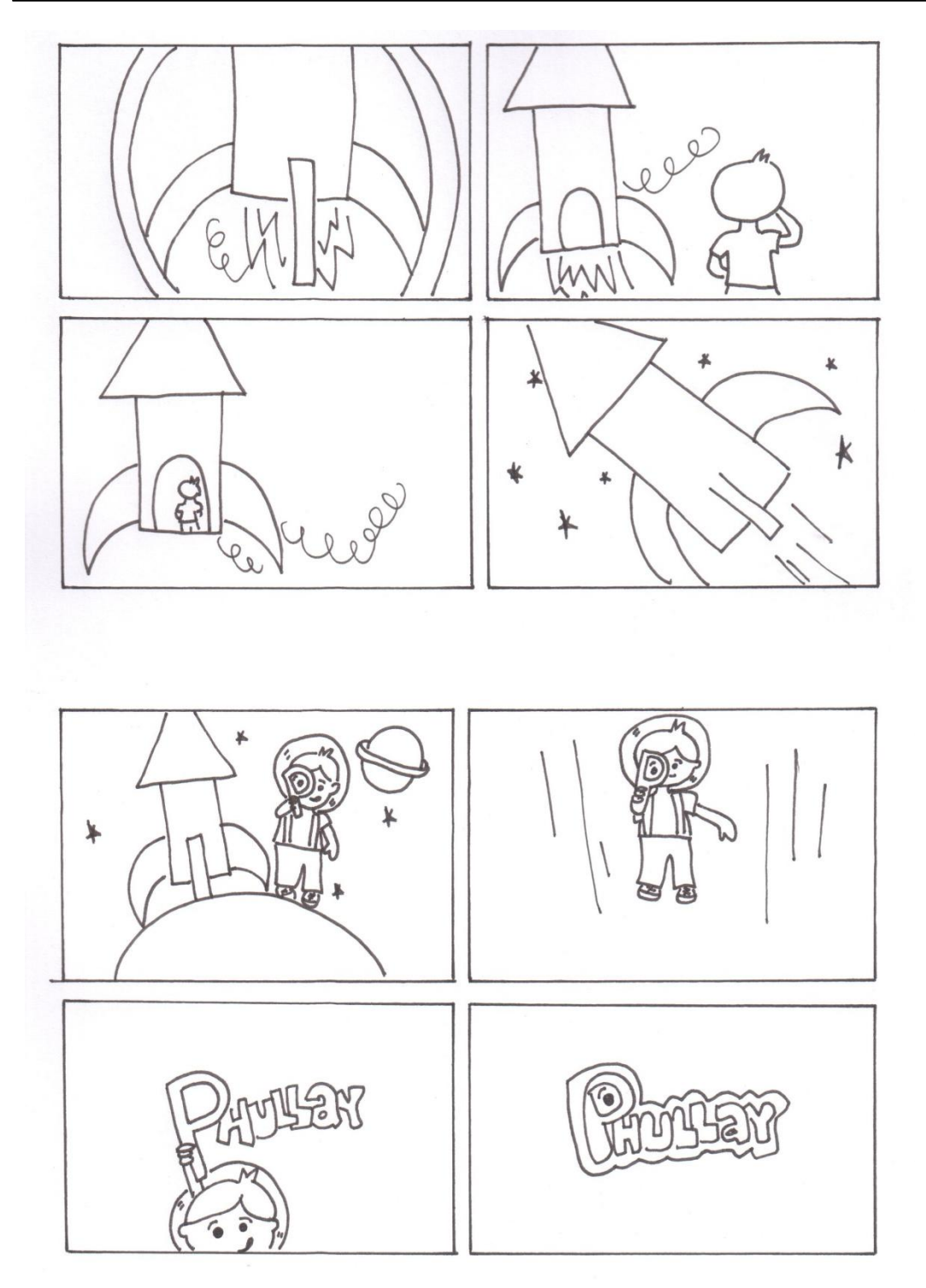

Ilustración 3-16: Bumper, bocetos storyboard 2

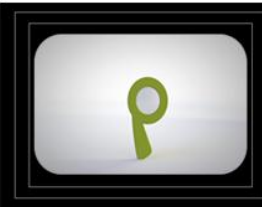

IMAGEN: Lupa en pantalla<br>AUDIO: Música<br>DURACIÓN: 1"

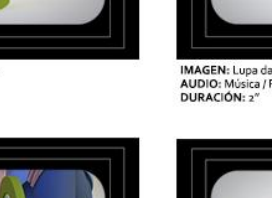

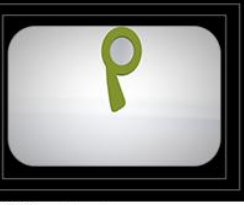

IMAGEN: Lupa da dos saltos<br>AUDIO: Música / Fx salto<br>DURACIÓN: 2"

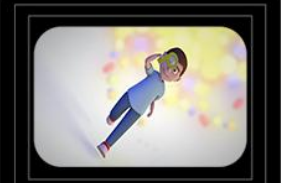

IMAGEN: Niño corre<br>AUDIO: Música / FX correr<br>DURACIÓN: 3"

**IMAGEN:** Niño mira Mitad del Mundo<br>AUDIO: Música<br>DURACIÓN: 3"

IMAGEN: Cohete crece<br>AUDIO: Música<br>DURACIÓN: 2"

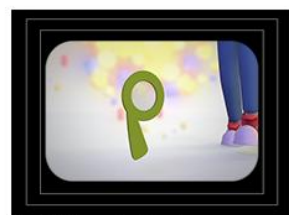

IMAGEN: Niño camina hacia la lupa<br>AUDIO: Música / Fx pasos<br>DURACIÓN: 2"

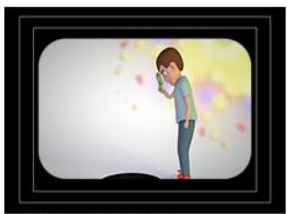

IMAGEN: Niño observa agujero<br>AUDIO: Música<br>DURACIÓN: 2″

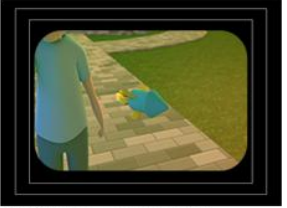

**IMAGEN:** Cohete vuela alrededor del niño<br>AUDIO: Música/ FX cohete<br>DURACIÓN: 2"

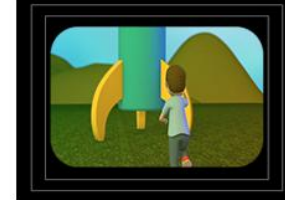

IMAGEN: Niño corre hacia el cohete<br>AUDIO: Música / FX corre<br>DURACIÓN: 3"

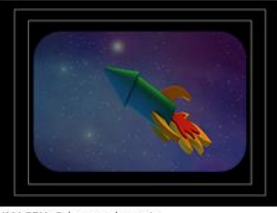

IMAGEN: Cohete en el espacio<br>AUDIO: Música/FX cohete<br>DURACIÓN: 3"

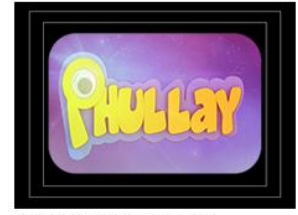

IMAGEN: Forma nombre del programa<br>AUDIO: Música/ FX teclado<br>DURACIÓN: 4"

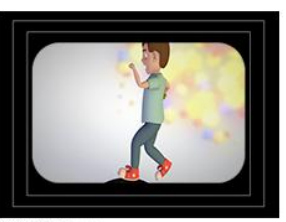

IMAGEN: Niño salta<br>AUDIO: Música / Fx salto<br>DURACIÓN: 1"

IMAGEN: Niño agarra la lupa<br>AUDIO: Música / Fx agarre<br>DURACIÓN: 2"

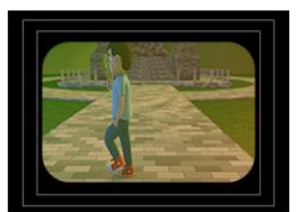

IMAGEN: Niño sigue al cohete<br>AUDIO: Música / Fx pasos<br>DURACIÓN: 1"

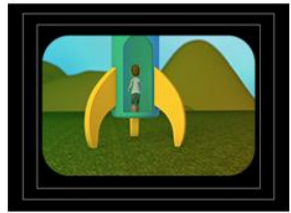

IMAGEN: Niño salta dentro del cohete<br>AUDIO: Música / Fx salto<br>DURACIÓN: 1"

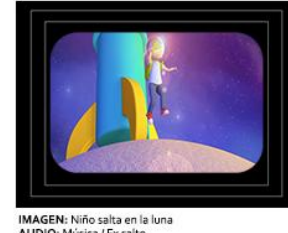

IMAGEN: Niño salta en la luna<br>AUDIO: Música / Fx salto<br>DURACIÓN: 3"

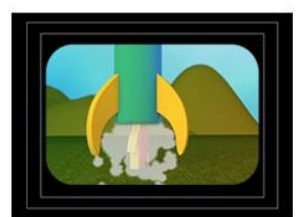

IMAGEN: Cohete despega<br>AUDIO: Música / Fx despegue cohete<br>DURACIÓN: 2"

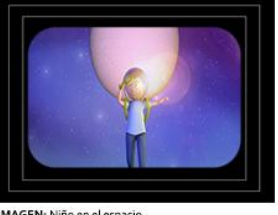

IMAGEN: Niño en el espacio<br>AUDIO: Música / Fx caída<br>DURACIÓN: 3"

Ilustración 3-17: Bumper, storyboard digital

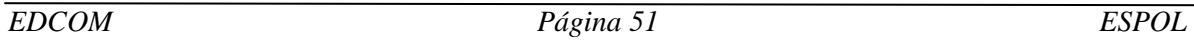

El bumper dura 36 segundos. Dinámico con duraciones cortas, dando así la sensación de movimiento.

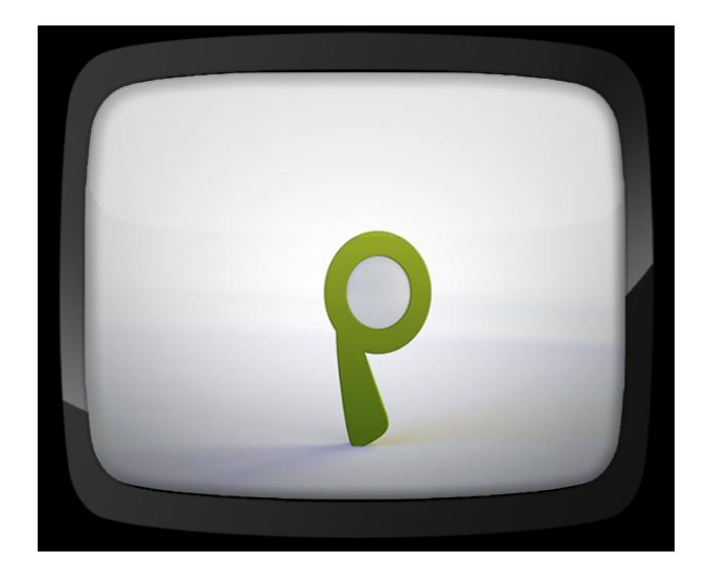

Ilustración 3-18: Bumper. Lupa en la pantalla

Aparece la lupa saltando dos veces.

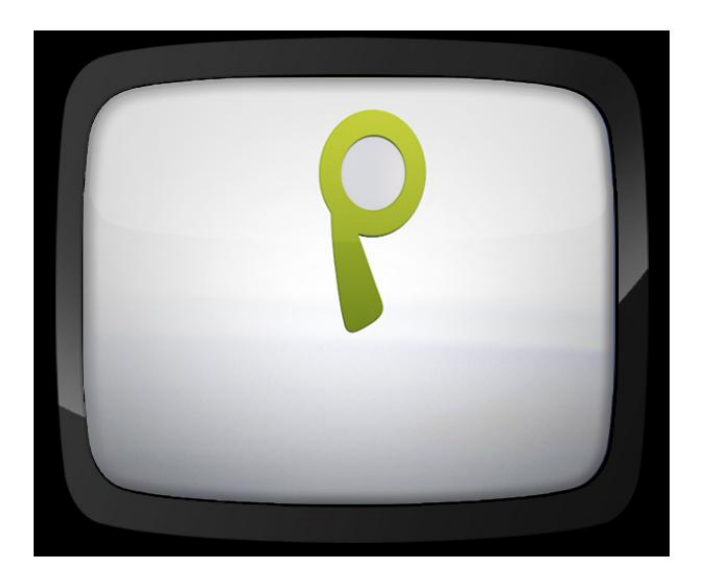

Ilustración 3-19: Bumper. Lupa salta

El personaje que acompaña es un niño muy curioso, ansioso de saber y conocer más. Esta curiosidad lo llevará a lugares inimaginables.

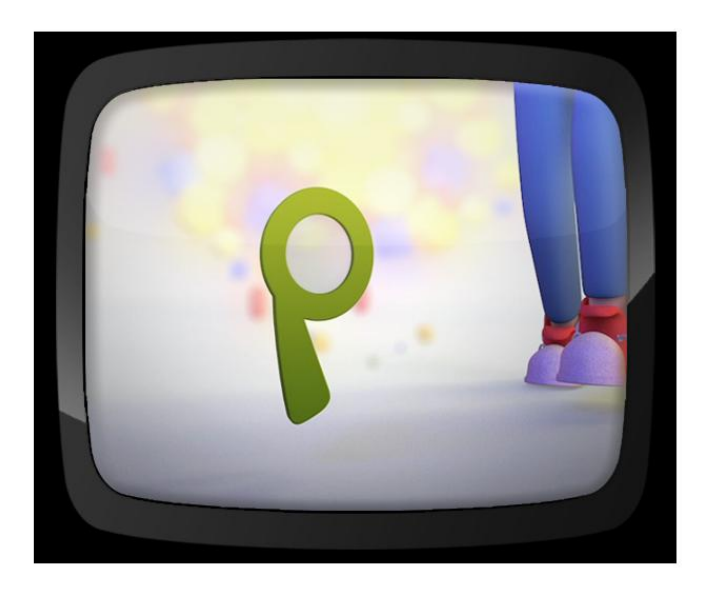

Ilustración 3-20: Bumper. Niño caminando hacia la lupa

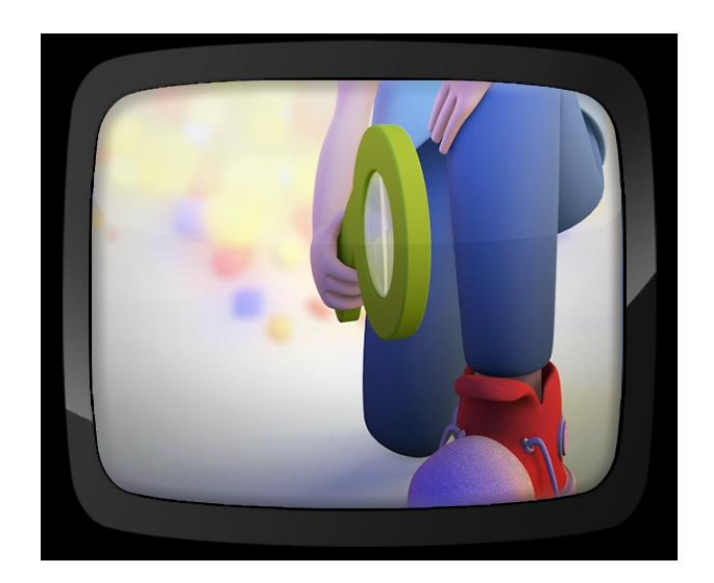

Ilustración 3-21: Bumper. Niño sujeta la lupa

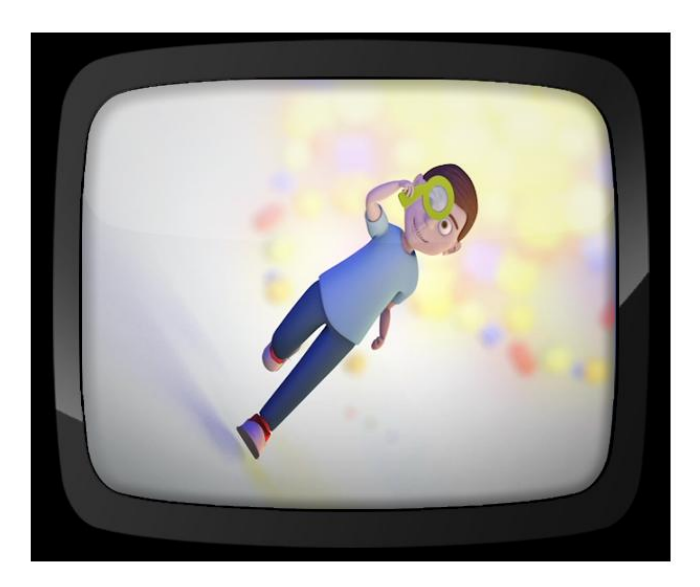

Ilustración 3-22: Bumper. Corre

El personaje se encuentra con un agujero negro que desentona dentro del lugar, deseoso de saber que es se lanza dentro de este.

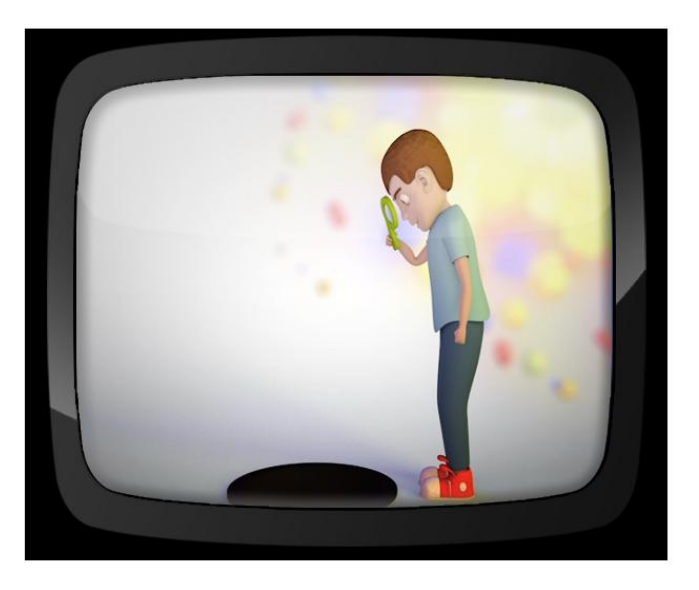

Ilustración 3-23: Niño encuentra agujero

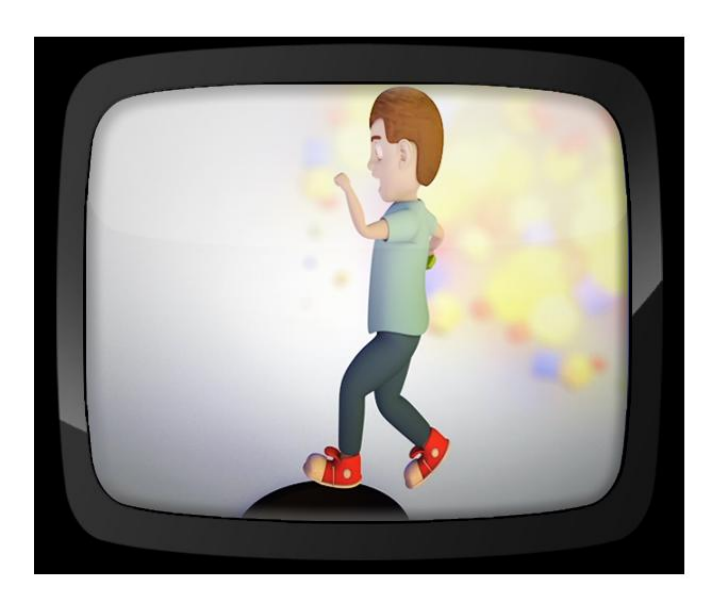

Ilustración 3-24: Bumper. Salta dentro del agujero

El niño llega al monumento de la Mitad del mundo y con su lupa mira alrededor hasta que el ruido de un pequeño cohete llama su atención.

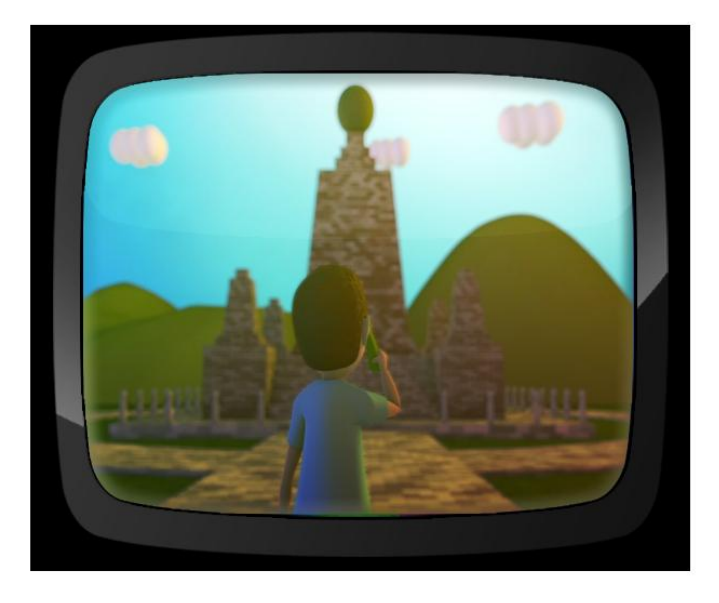

Ilustración 3-25: Bumper. Niño mira la mitad del mundo

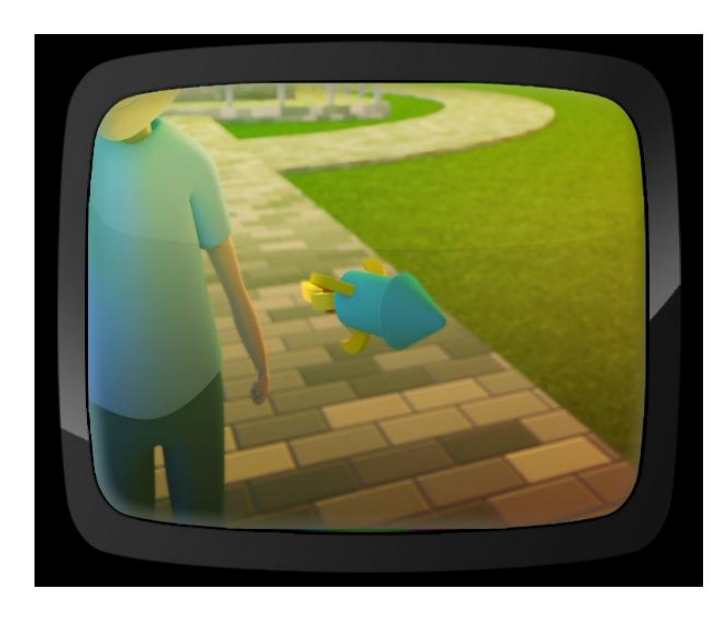

Ilustración 3-26: Bumper. Cohete vuela alrededor del niño

Al ver que el cohete no se detiene, lo sigue para saber a dónde se dirige.

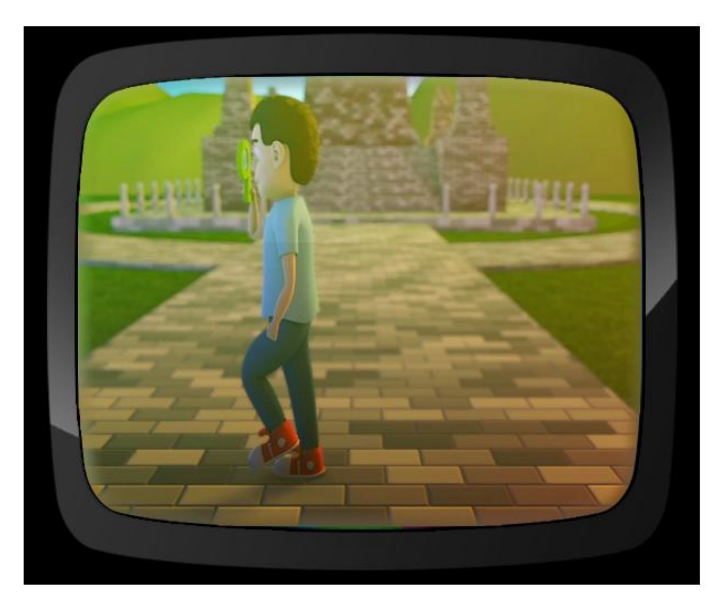

Ilustración 3-27: Bumper. Persigue al cohete

Cuando lo ve crecer, no lo duda, corre directo al cohete y salta dentro.

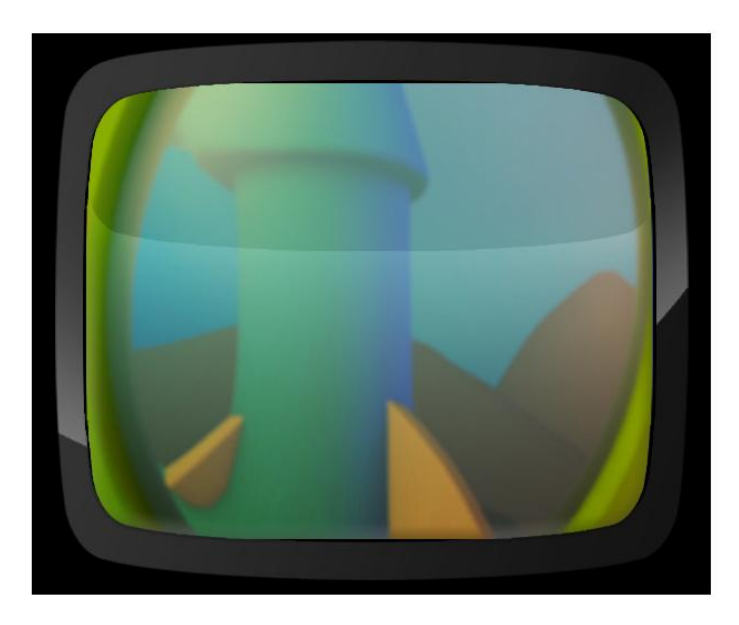

Ilustración 3-28: Bumper. Mira crecer el cohete

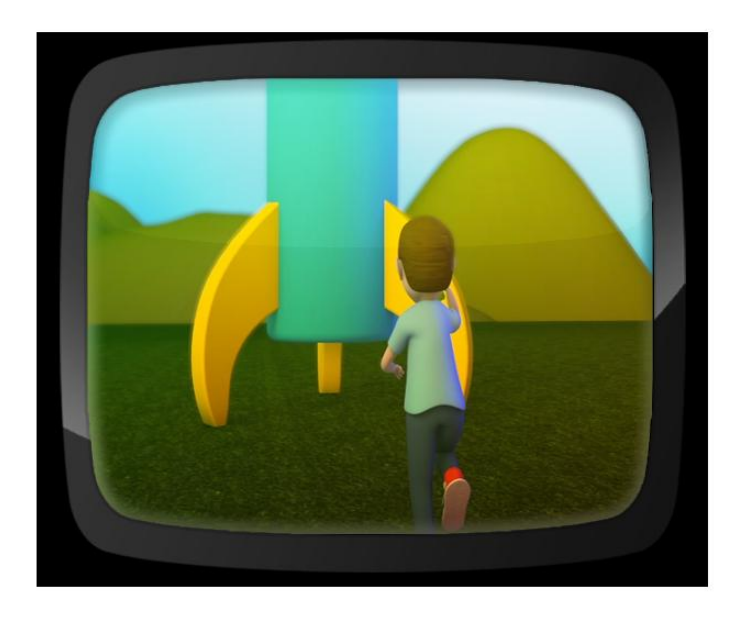

Ilustración 3-29: Bumper. Niño corre hacia el cohete

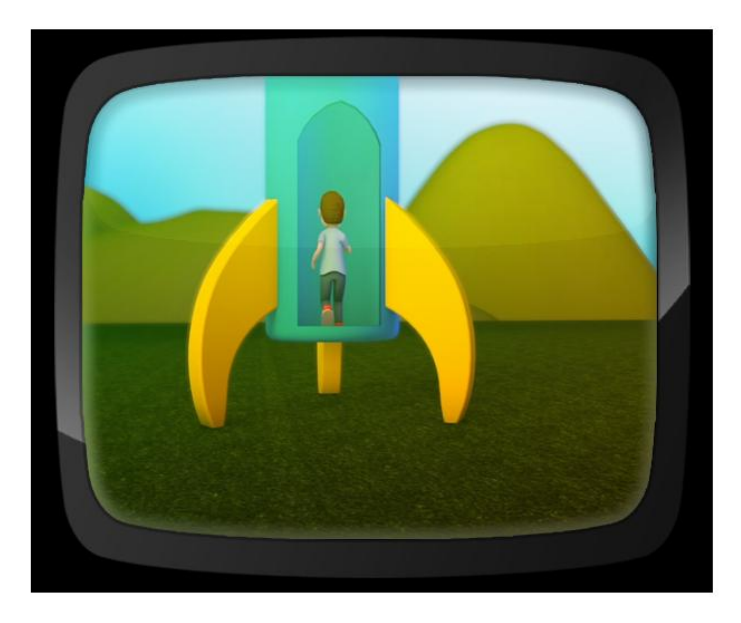

Ilustración 3-30: Bumper. Entra al cohete

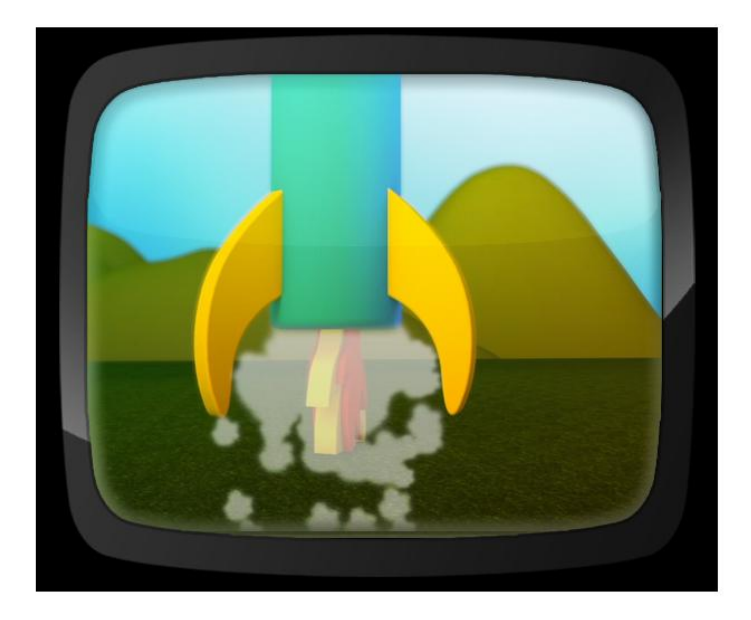

Ilustración 3-31: Bumper. Cohete despega

El cohete, atravesando el espacio exterior, se dirige a la luna. Cuando llega, el niño salta en ella y luego cae al espacio soltando la lupa. Posterior a esto, se forma el nombre del programa.

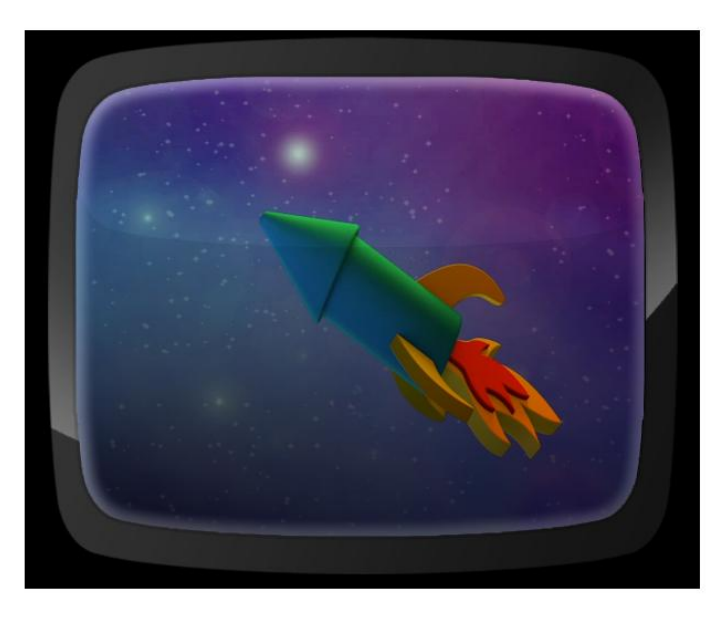

Ilustración 3-32 Bumper. Cruza el espacio

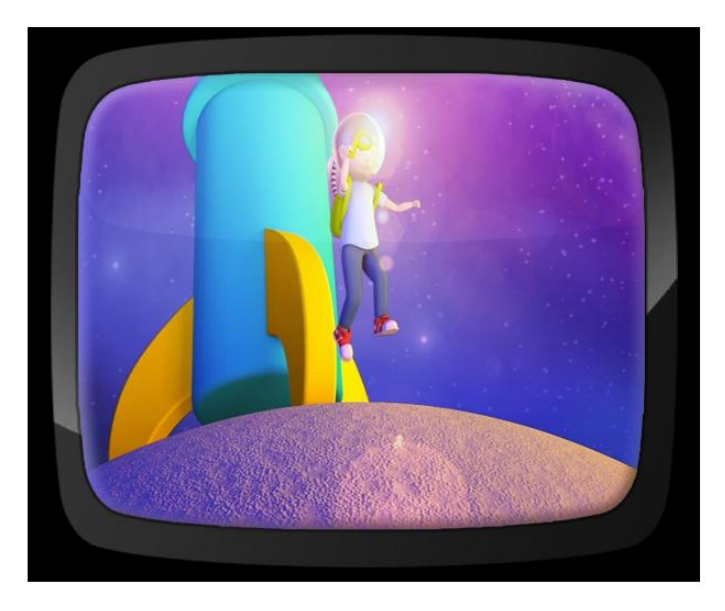

Ilustración 3-33: Bumper. Niño salta en la luna

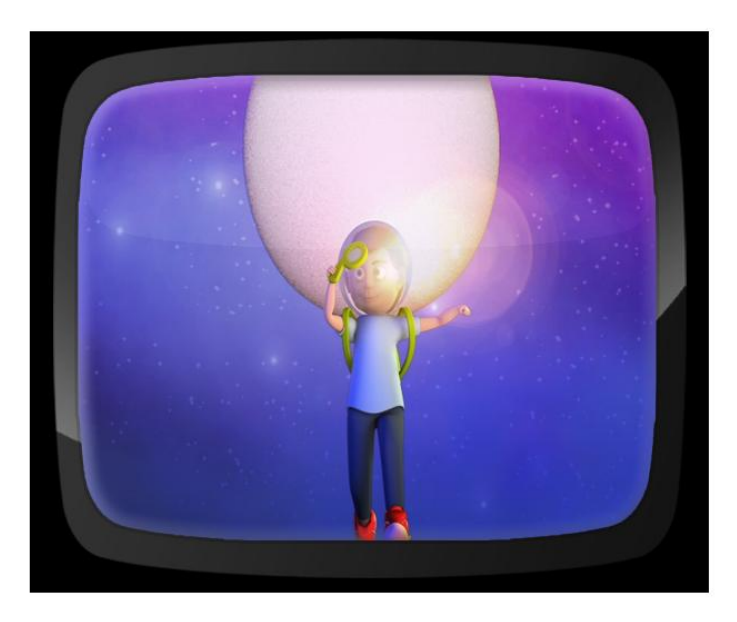

Ilustración 3-34: Bumper. Salta al espacio

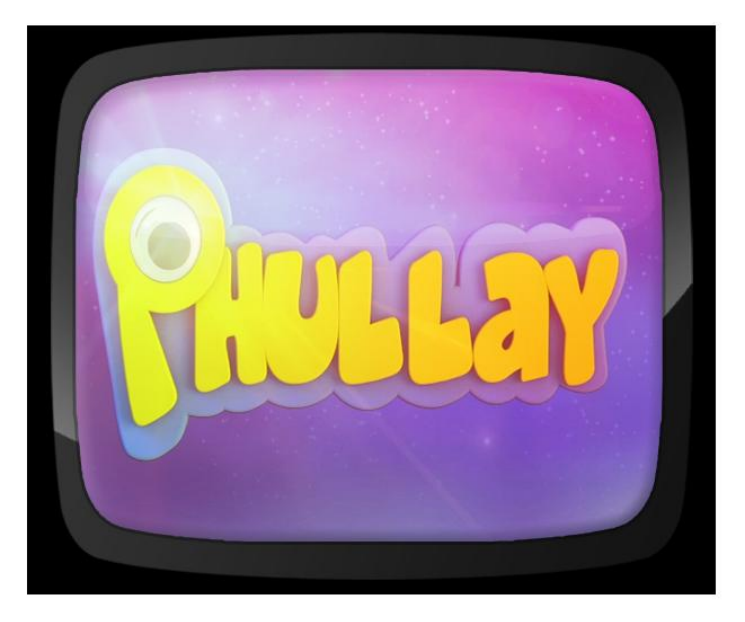

Ilustración 3-35: Bumper. Se forma logotipo

## **3.8.2 SIN FIN**

Sin fin es el nombre que se le da a la pieza gráfica que está en constante animación, es decir, un *loop*. Se lo ubica en el plasma que forma parte de la escenografía. Phullay cuenta con dos: un ojo en constante movimiento y el logotipo en movimiento.

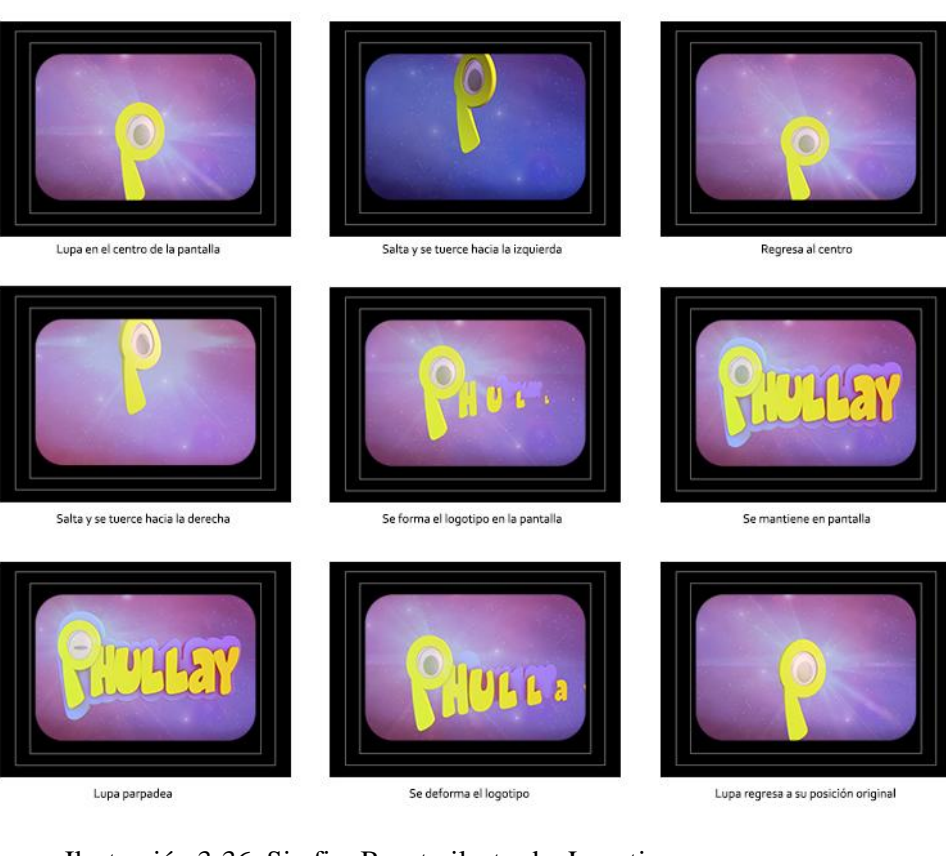

#### Ilustración 3-36: Sin fin. Boceto ilustrado. Logotipo

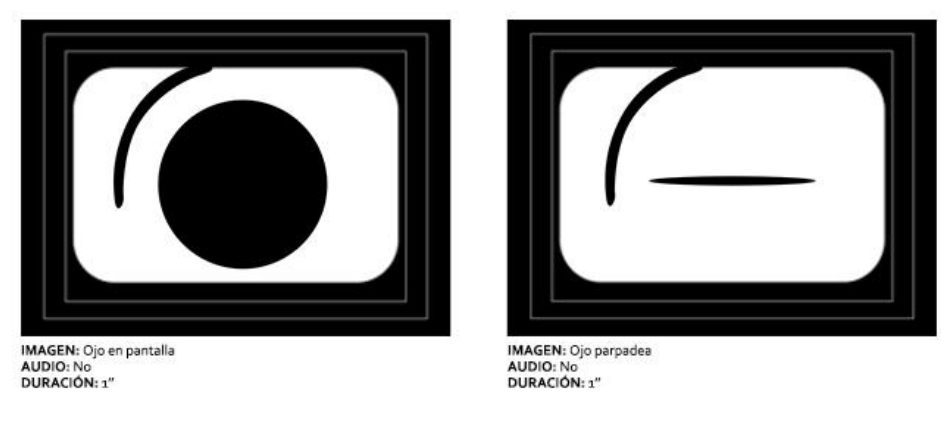

Ilustración 3-37: Sin fin. Boceto ilustrado. Ojo de lupa

### **3.8.3 SEGMENTOS**

Son animaciones que se dividirán de acuerdo a las secciones del programa, con respecto a tipo de información que se desarrolla.

El contenido de "Phullay" está dividido en seis segmentos: Cuenta cuentos, Explorando, Ciencia al día, Aprendiendo el oficio, Hazlo tú mismo y, el último

de ellos, un programa "enlatado". La animación del segmento dura 10 segundos, pasando directamente de estudio a corte.

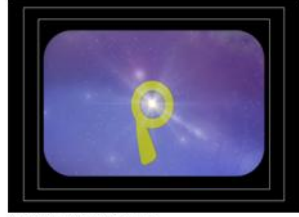

IMAGEN: Lupa en pantalla<br>AUDIO: Música<br>DURACIÓN: 1"

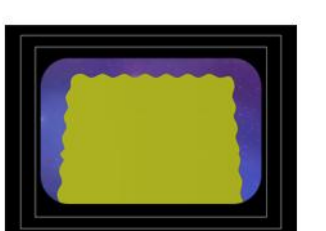

IMAGEN: Cuadrado con borde espiral AUDIO: Música<br>DURACIÓN: 1"

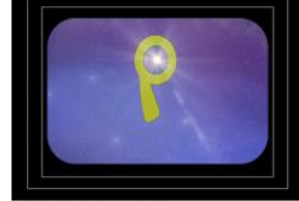

IMAGEN: Lupa da dos saltos<br>AUDIO: Música / Fx salto<br>DURACIÓN: 1"

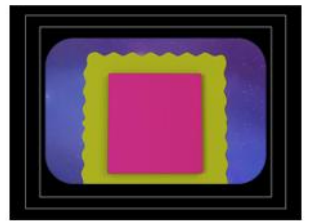

IMAGEN: Fondo fucsia<br>AUDIO: Música / FX golpe<br>DURACIÓN: 1"

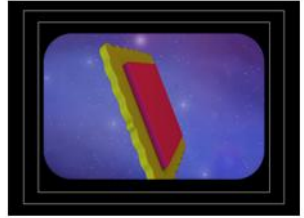

INCORE<br>IMAGEN: Elementos desaparecen.Cuadrado da vuelta<br>AUDIO: Música / Fx aire / Fx bling<br>DURACIÓN: 1"

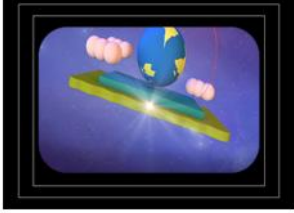

IMAGEN: Elementos desaparecen.Cuadrado da vuelta<br>AUDIO: Música / Fx aire / Fx bling<br>DURACIÓN: 1"

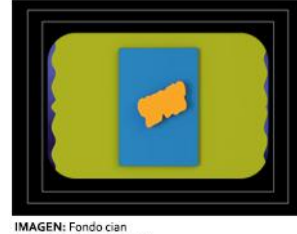

IMAGEN: Fondo cian<br>AUDIO: Música / Fx golpe<br>DURACIÓN: 1"

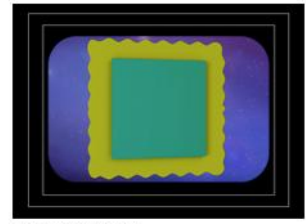

IMAGEN: Fondo verde<br>AUDIO: Música / Fx golpe<br>DURACIÓN: 1"

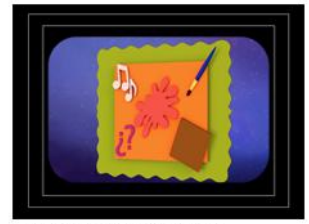

IMAGEN: Aparecen elementos y signos<br>AUDIO: Música / Fx soplido<br>DURACIÓN: 1"

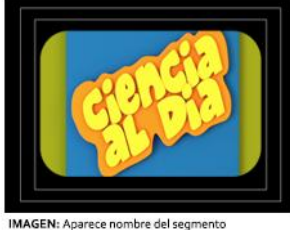

IMAGEN: Aparece nombre del segmento<br>AUDIO: Música / Fx teclado<br>DURACIÓN: 1"

Ilustración 3-38: Segmentos. Boceto ilustrado.

Siguiendo la misma linea del bumper, la animación de los segmentos inician con la lupa en la pantalla, santando, pero esta vez no la sujeta el niño sino que

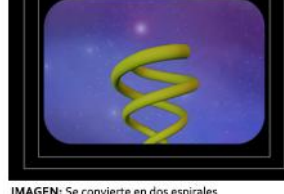

IMAGEN: Se convierte en dos espirales<br>AUDIO: Música / Fx teclas / Fx bling<br>DURACIÓN: 2"

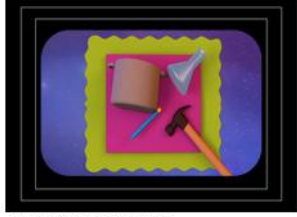

IMAGEN: Aparecen elemetos<br>AUDIO: Música / Fx soplido<br>DURACIÓN: 1"

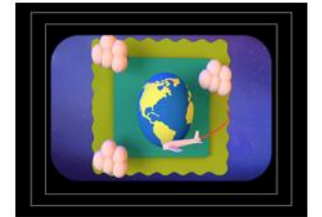

IMAGEN: Aparece mundo y un avión lo rodea<br>AUDIO: Música/FX avión<br>DURACIÓN: 2"

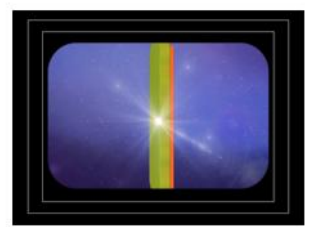

IMAGEN: Elementos desaparecen.Cuadrado da vuelta<br>AUDIO: Música / FX aire / Fx bling<br>DURACIÓN: 1"

se deforma en un espiral que, posterior a eso, se forma en un cuadradado con líneas espirales.

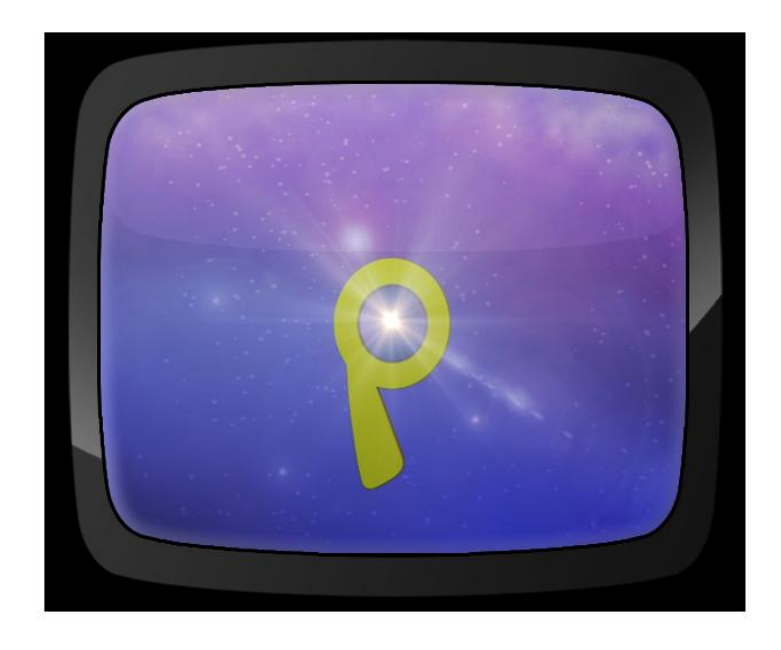

Ilustración 3-39: Segmentos. Lupa.

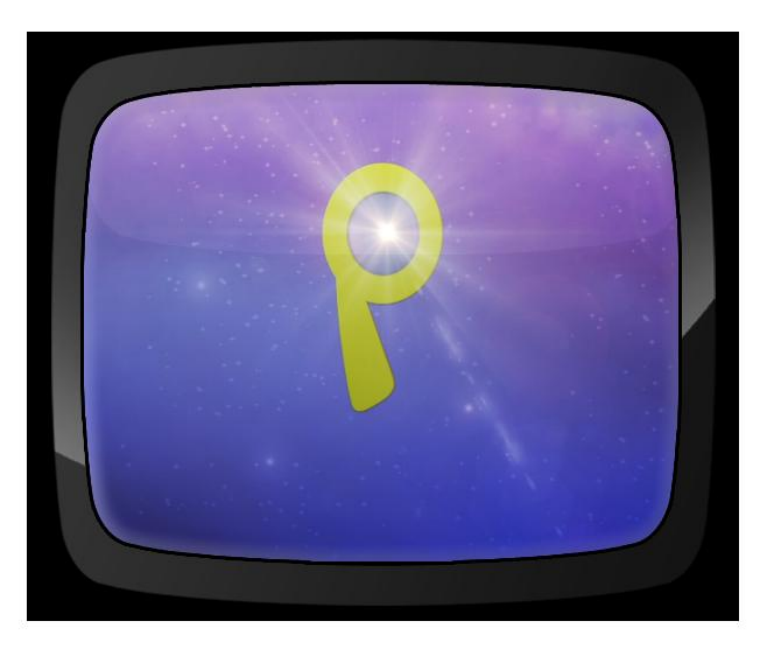

Ilustración 3-40: Segmentos. Lupa salta.

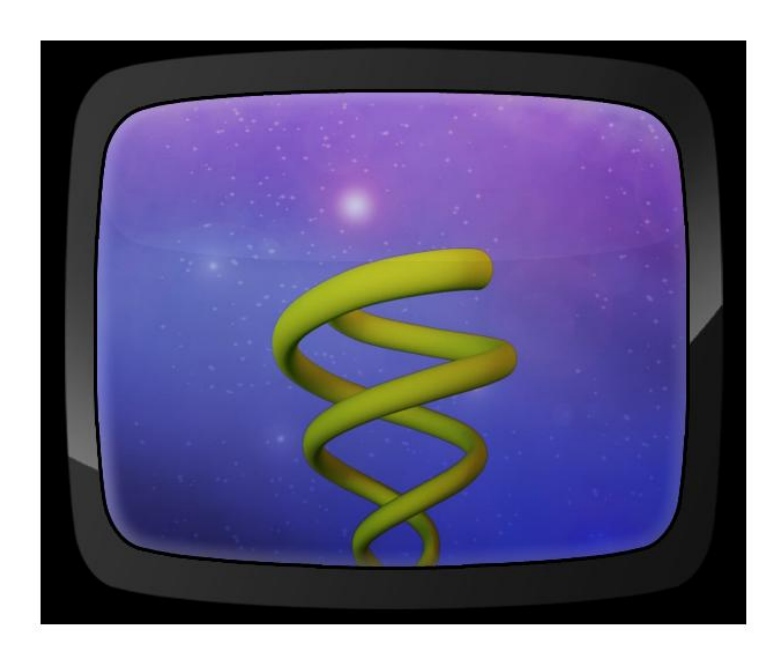

Ilustración 3-41: Segmentos. Lupa se transforma en espiral

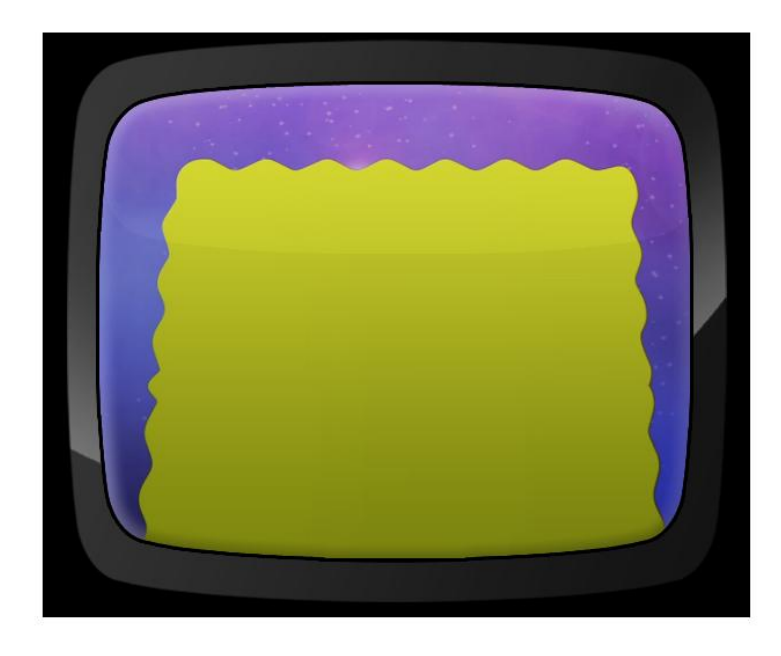

Ilustración 3-42: Segmentos. Espiral se transforma en un cuadrado.

Dentro de este cuadrado con líneas espirales, aparece otro de un color distinto y de éste último salen elementos de los distintos segmentos: hojas, signos musicales, de interrogación, lápices, pinceles, etc. Por cada vuelta que se dé, dentro aparecerán otros cuadrados, todos de colores distintos al anterior.

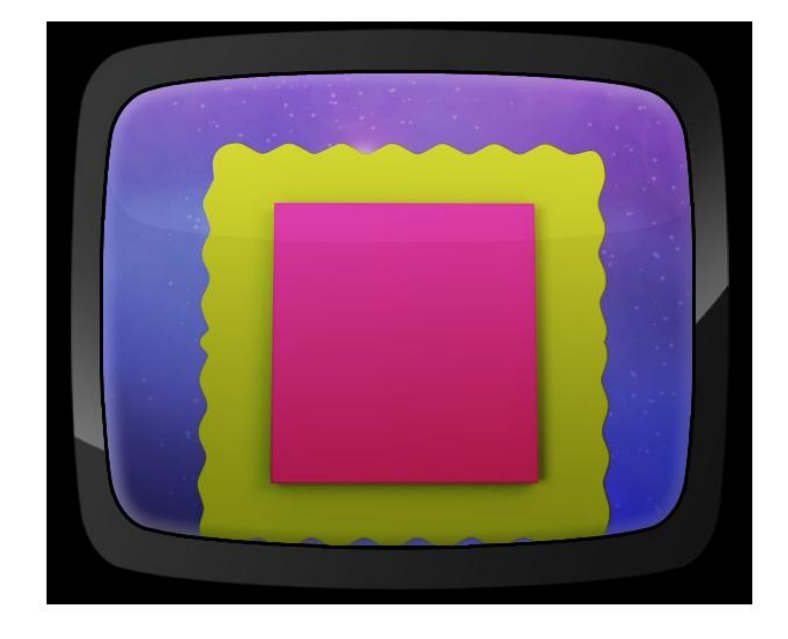

Ilustración 3-43: Segmentos. Dentro aparece cuadrado magenta

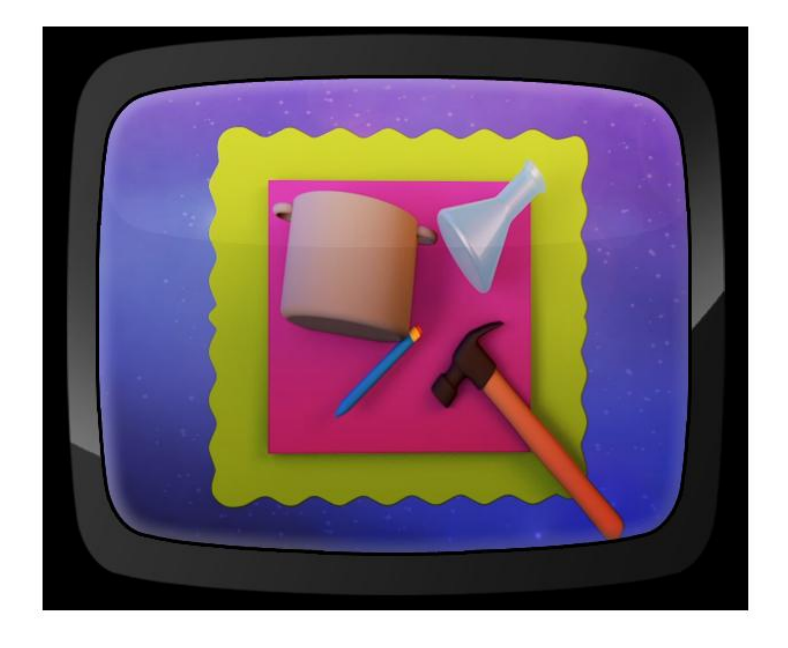

Ilustración 3-44: Segmentos. Aparecen elementos

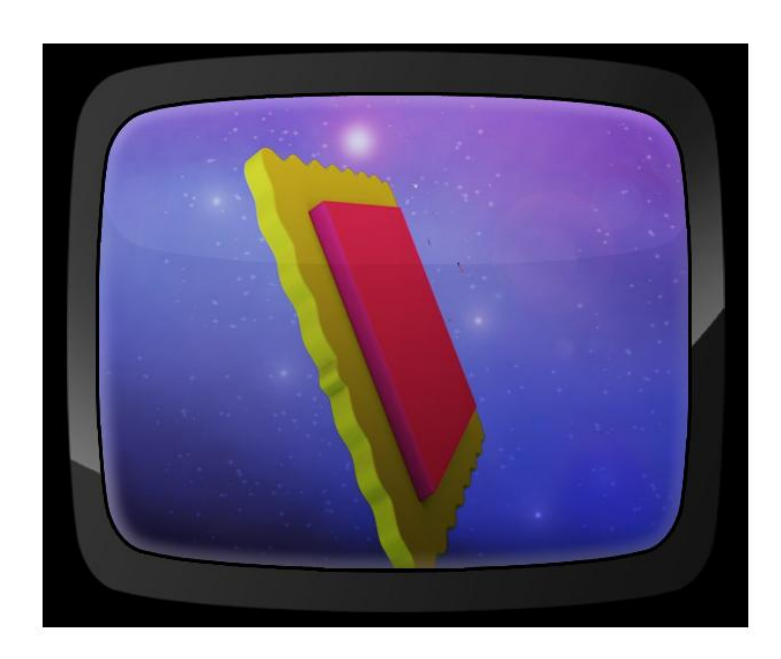

Ilustración 3-45: Segmentos. Cuadrado se voltea.

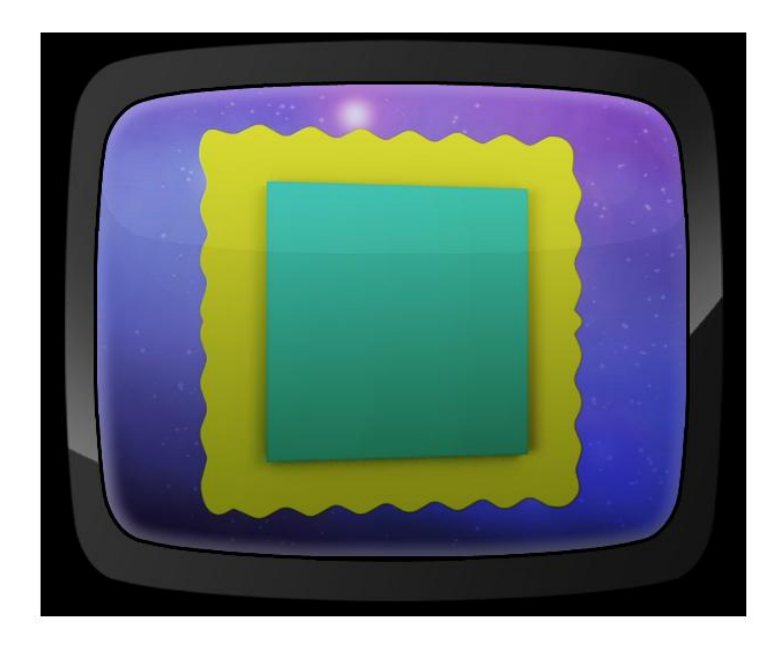

Ilustración 3-46: Segmentos. Aparece cuadrado verde.

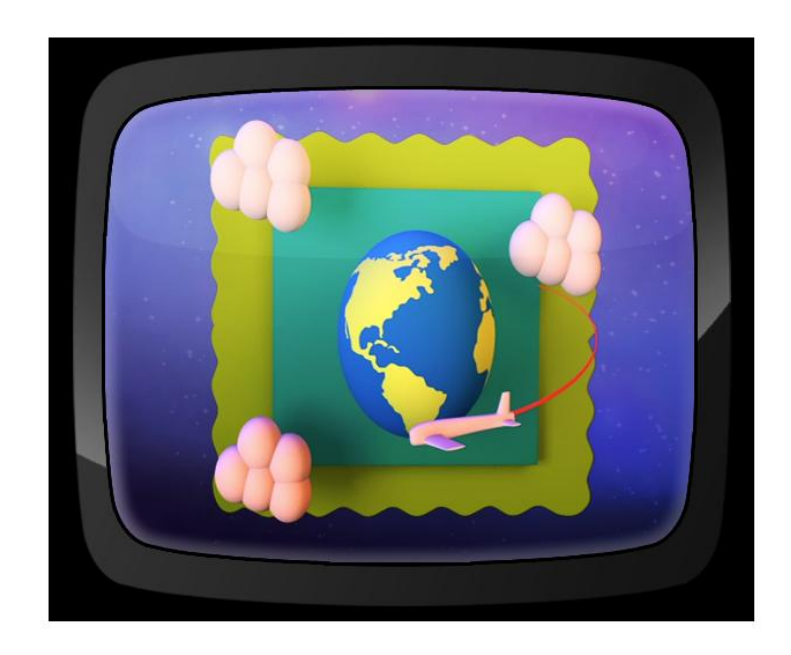

Ilustración 3-47: Segmentos. Aparecen nubes, mundo y un avión que lo rodea volando

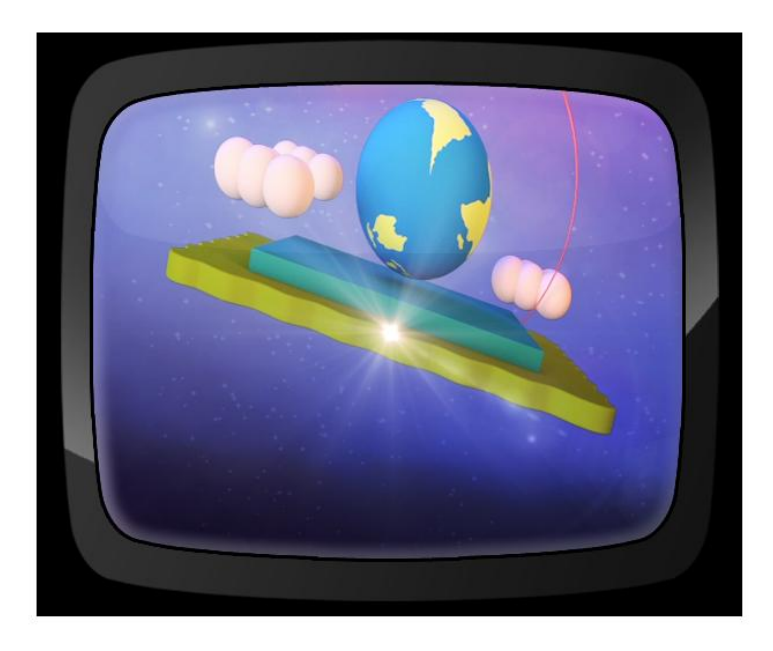

Ilustración 3-48: Segmentos. Cuadrado se voltea

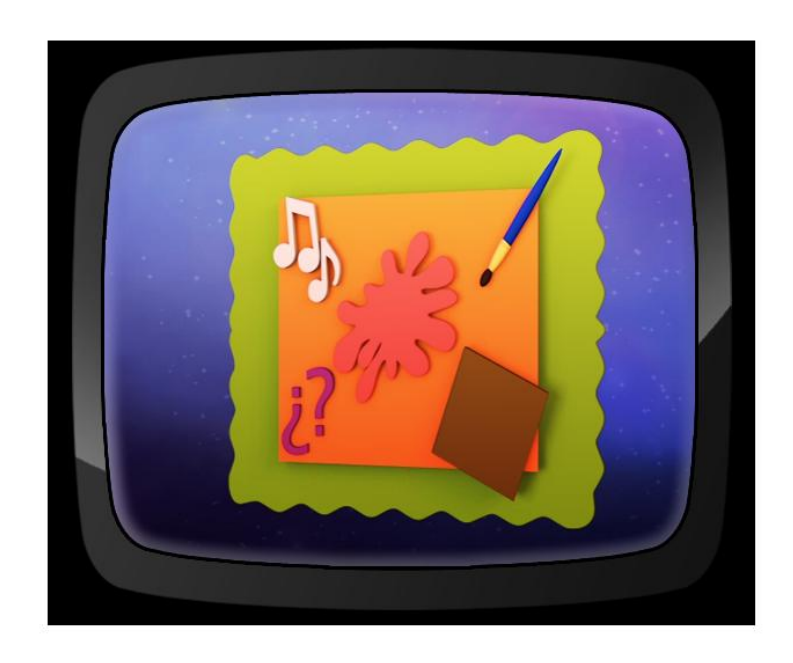

Ilustración 3-49: Segmentos. Dentro aparecen más elementos y signos

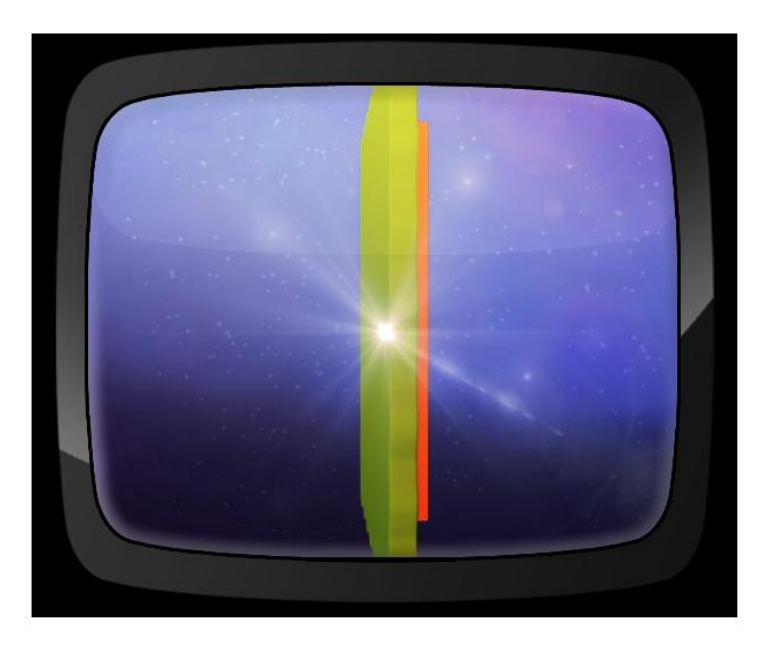

Ilustración 3-50: Segmentos. Cuadrado se voltea

Para finalizar la animación el cuadrado crece, ocupando toda la pantalla y formando el nombre del segmento.

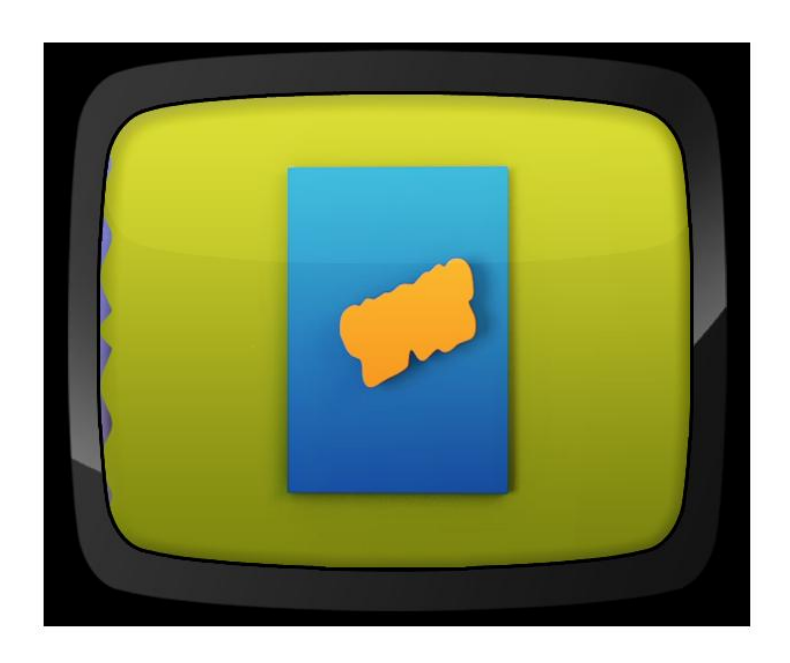

Ilustración 3-51: Segmentos. Aparece cuadrado cian

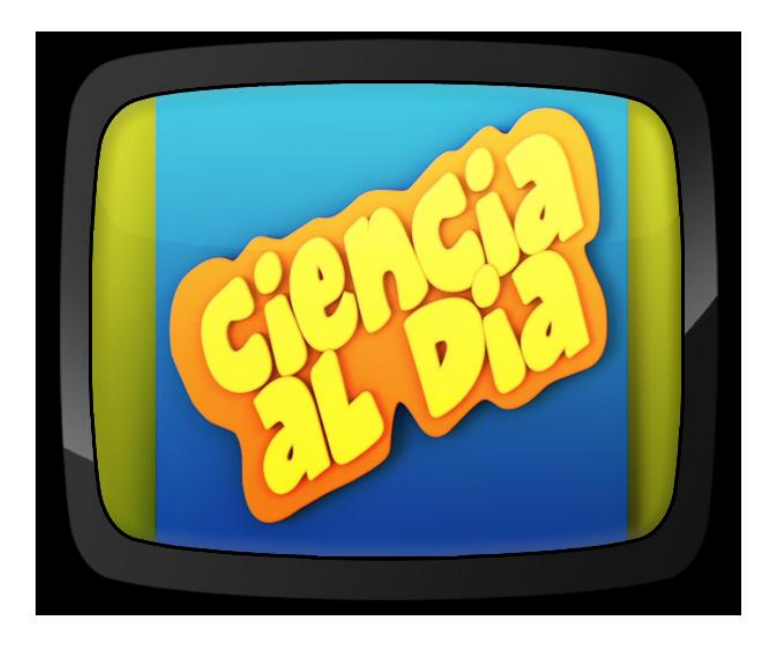

Ilustración 3-52: Segmentos. Se forma nombre del segmento

Los segmentos restantes, mantienen la misma animación y solo cambian los nombres de los mismos.

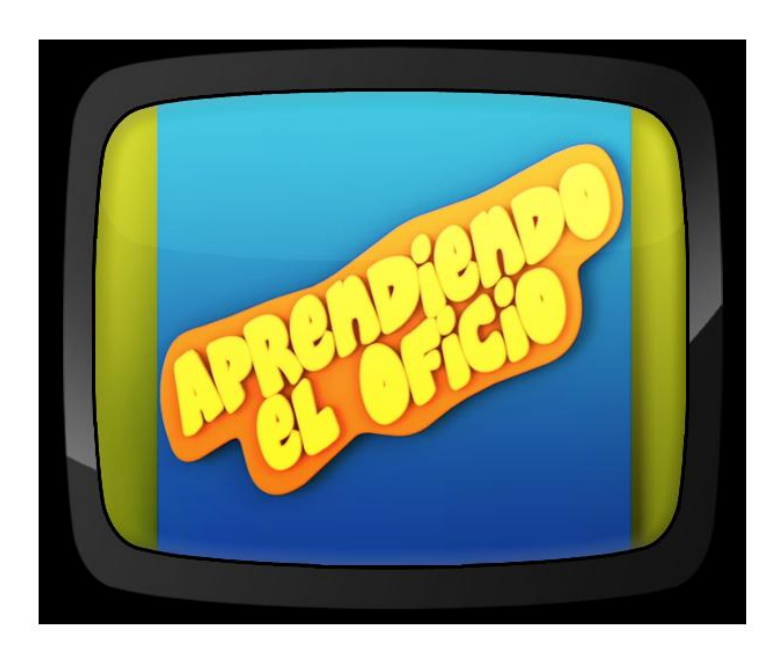

Ilustración 3-53: Segmentos. Aprendiendo el Oficio

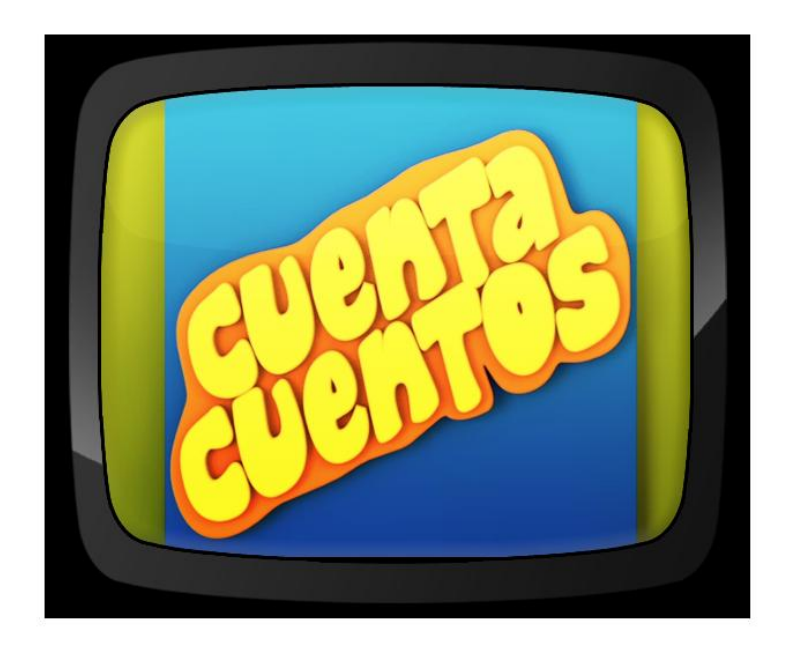

Ilustración 3-54: Segmentos. Cuenta Cuentos

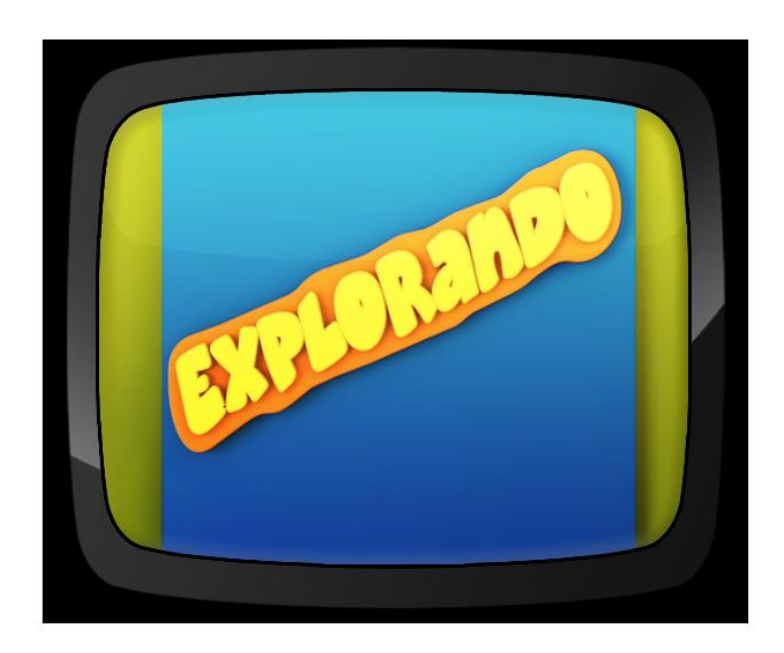

Ilustración 3-55: Segmentos. Explorando

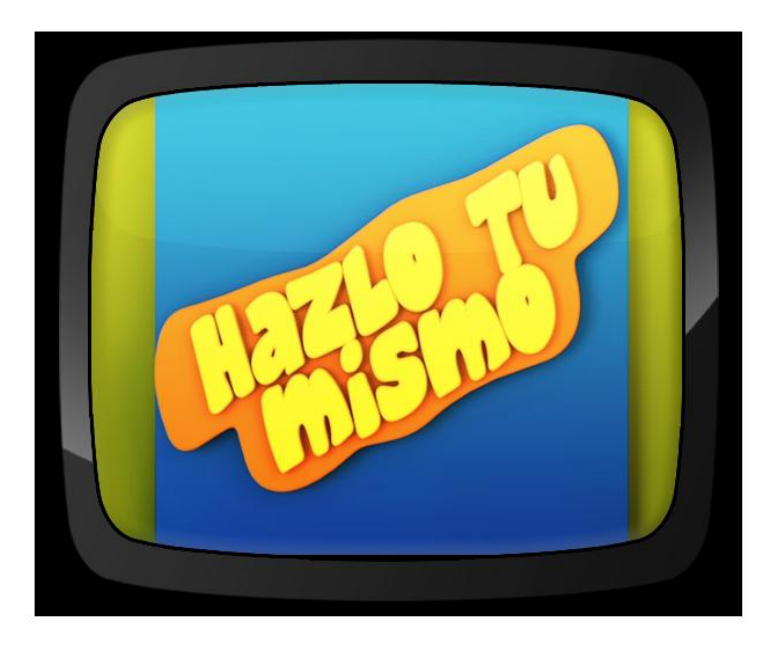

Ilustración 3-56: Segmentos. Hazlo Tú mismo

## **3.8.4 SOBREIMPOSICIONES**

Es una pieza en donde aparece información, tales como: nombre del presentador, oficio, redes sociales, materiales, presentación de materiales, etc.

## **3.8.4.1 LOWER THIRD**

El Lower third es una pieza gráfica realizada en posproducción para que el espectador pueda verla. Es animada para que no pase desapercibida, debe contrastar con el fondo pero, así mismo, no debe ser tan llamativa.

En ésta se pone información como nombre del presentador, invitados, lugares, etc.

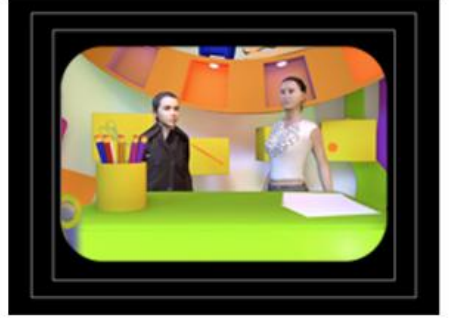

IMAGEN: Lupa en pantalla saltando con cuadro espacial desde la izquierda<br>AUDIO: No<br>DURACIÓN: 1"

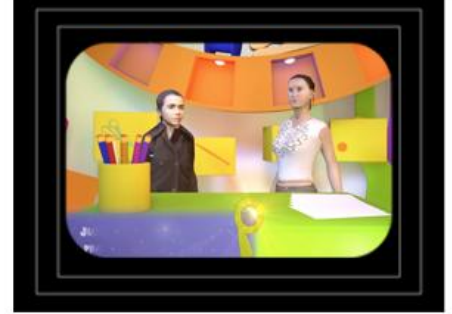

IMAGEN: Texto aparece poco a poco<br>AUDIO: No<br>DURACIÓN: 1"

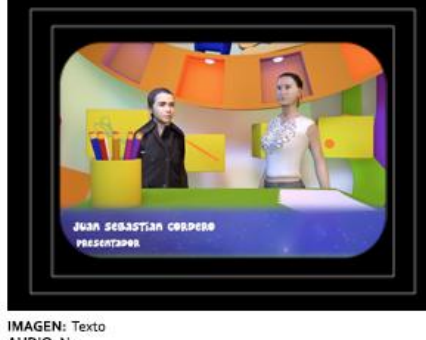

IMAGEN: Texto<br>AUDIO: No<br>DURACIÓN: 6"

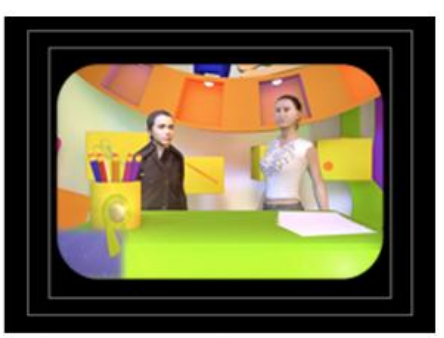

-<br>IMAGEN: Lupa en pantalla saltando con cuadro espacial desde la izquierda<br>AUDIO: No<br>DURACIÓN: 1"

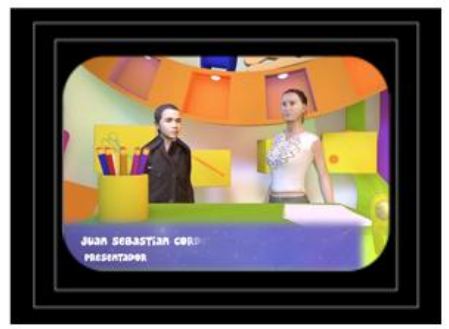

**IMAGEN:** Texto sigue apareciendo y la lupa sale de pantalla saltando<br>AUDIO: No<br>DURACIÓN: 1"

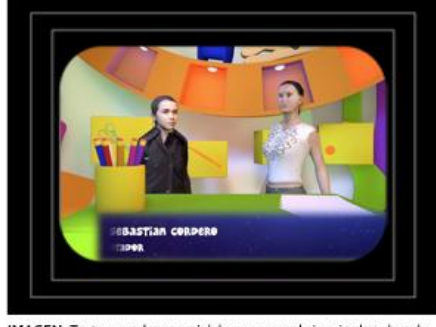

IMAGEN: Texto y cuadro espacial desaparecen de inquierda a derecha AUDIO: No<br>DURACIÓN: 1"

Ilustración 3-57: Lower Third. Boceto ilustrado

La animación empieza con el *iconotipo* del programa saltando desde el lado izquierdo de la pantalla seguido de una franja con el fondo espacial. A medida
que la lupa avanza, lo hace la franja. Aparece el texto informativo, la lupa desaparece por el lado derecho. Este texto permanece el tiempo necesario para ser leído.

Al final el escrito y la franja desaparecen por el lado derecho de la pantalla, al igual que la lupa.

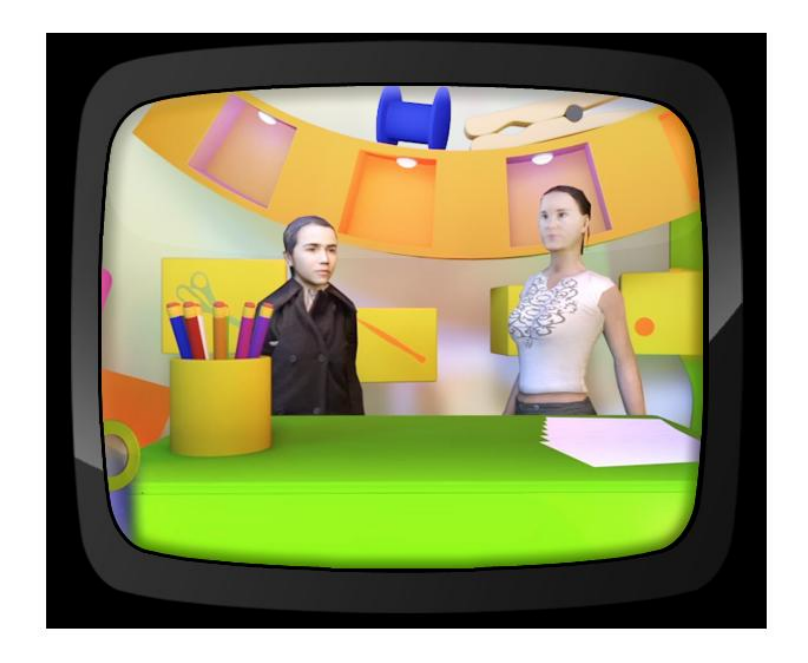

Ilustración 3-58: Lower Third. Inicio. Lupa saltando

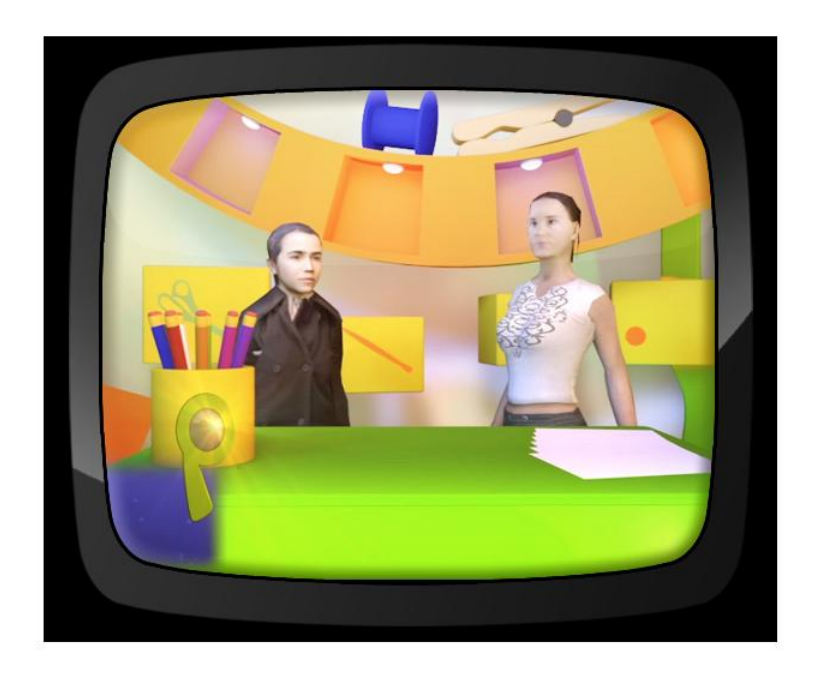

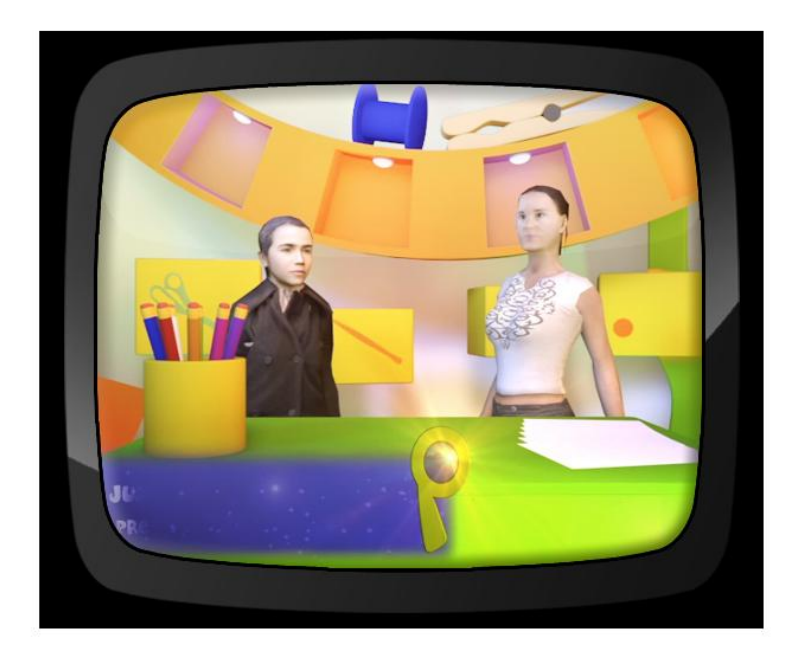

Ilustración 3-59: Lower Third. Lupa saltando seguida de estela espacial

Ilustración 3-60: Lower Third. Letra aparece poco a poco

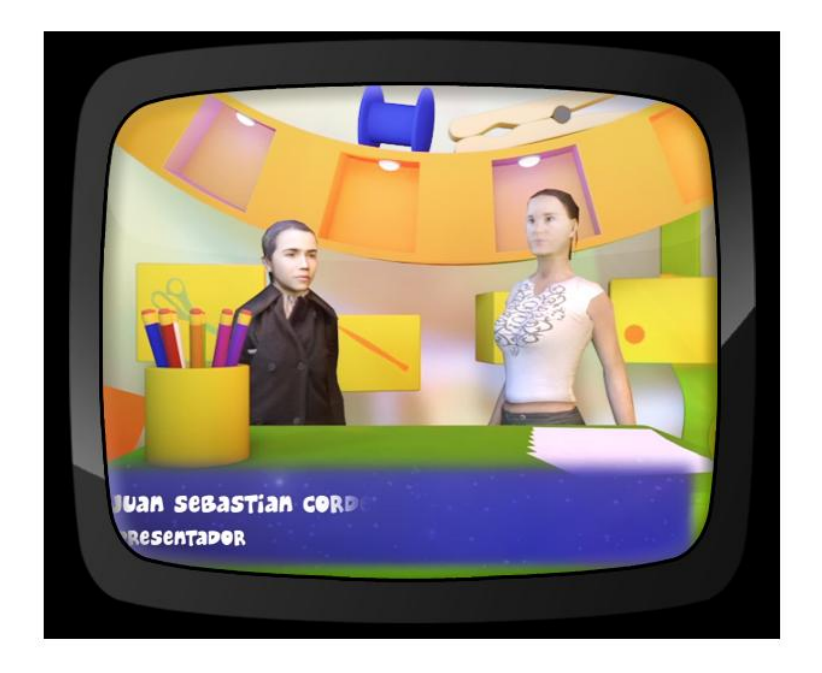

Ilustración 3-61: Lower Third. Lupa desaparece del lado derecho

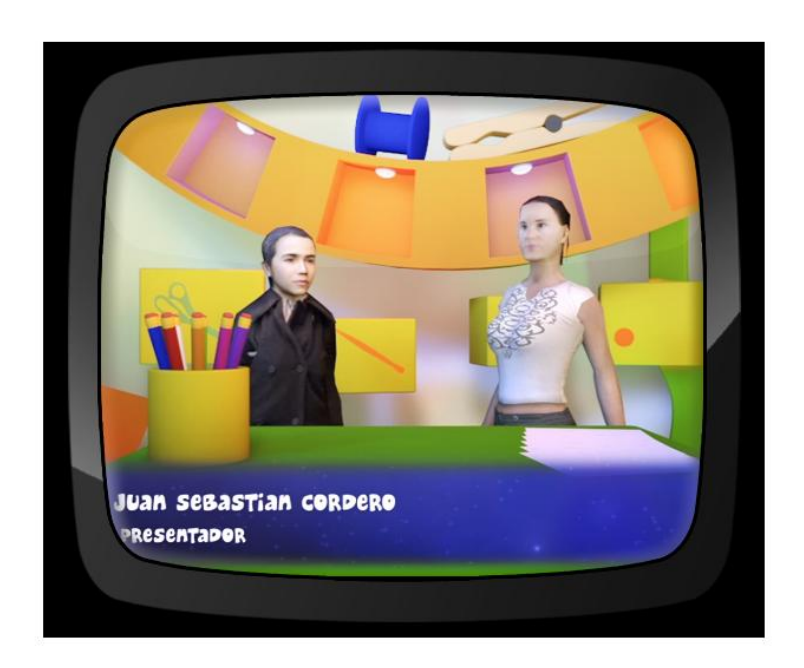

Ilustración 3-62: Lower Third. Texto en pantalla

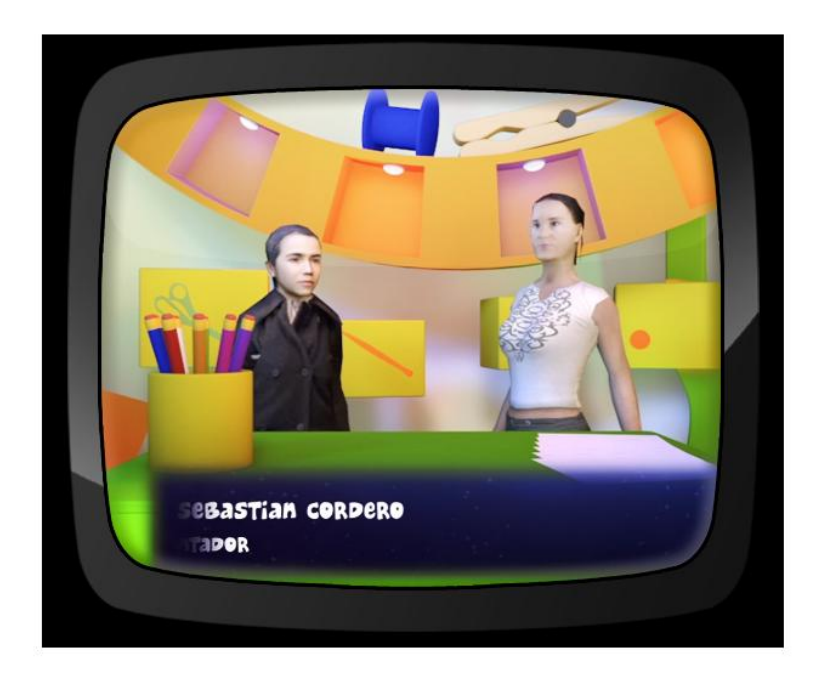

Ilustración 3-63: Lower Third. Texto y estela desaparecen

## **3.8.5 AL VOLVER**

Es una animación que mostrará información de lo que está a punto de desarrollarse que da paso hacia el corte comercial. Pensado para mantener al espectador conectado al programa.

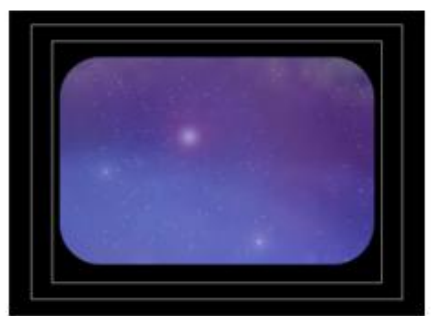

IMAGEN: Espacio.<br>AUDIO: Música<br>DURACIÓN: 0,5"

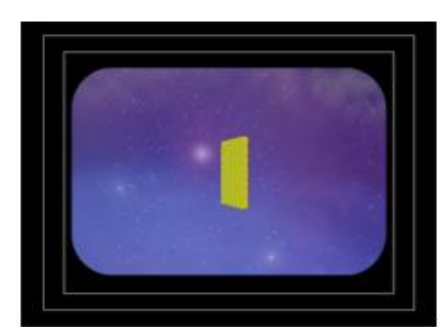

IMAGEN: Pequeños cuadro<br>AUDIO: Música<br>DURACIÓN: 0,5"

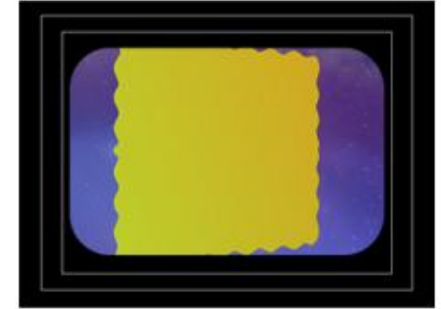

IMAGEN: Cuadro verde se acercan a la pantalla IMAGEN: Cuadro<br>AUDIO: Música<br>DURACIÓN: 0,5"

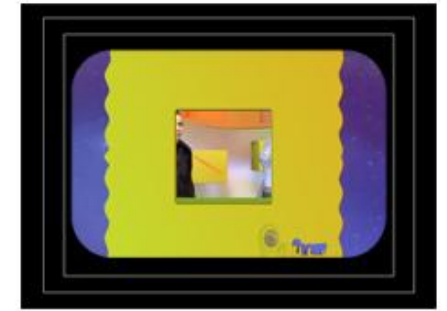

IMAGEN: Aparece video en el centro y el logotipo<br>AUDIO: Música / Voz en off<br>DURACIÓN: 1"

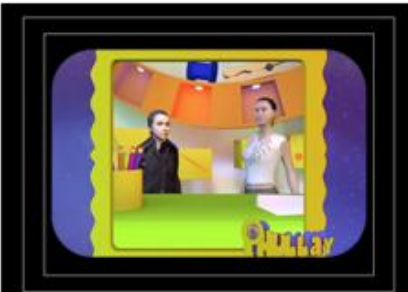

IMAGEN: Video en pantalla.<br>AUDIO: Música /Voz en off<br>DURACIÓN: Lo que requiera en pantalla

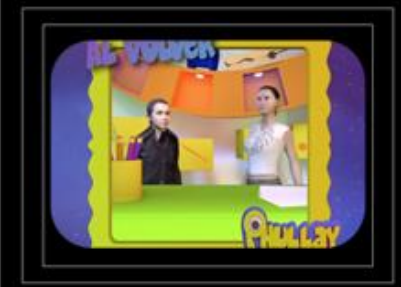

IMAGEN: Video en pantalla<br>AUDIO: FX aire<br>DURACIÓN: Lo que requiera en pantalla

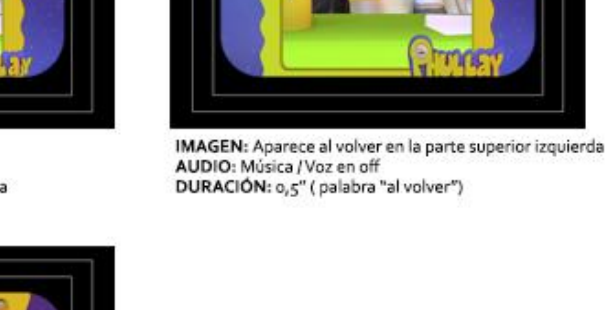

Ilustración 3-64: Al volver. Boceto ilustrado

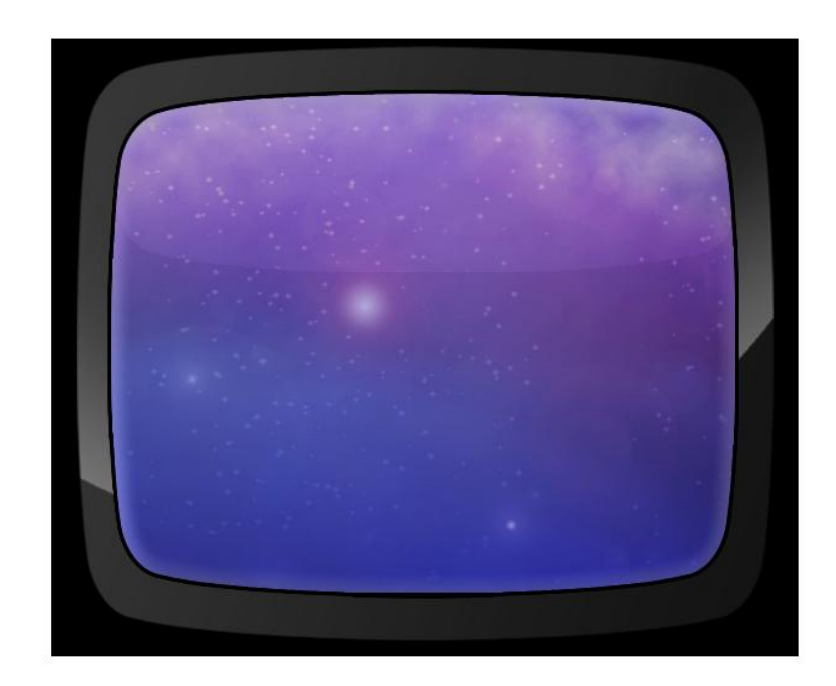

Ilustración 3-65: Al volver. Inicio. Espacio

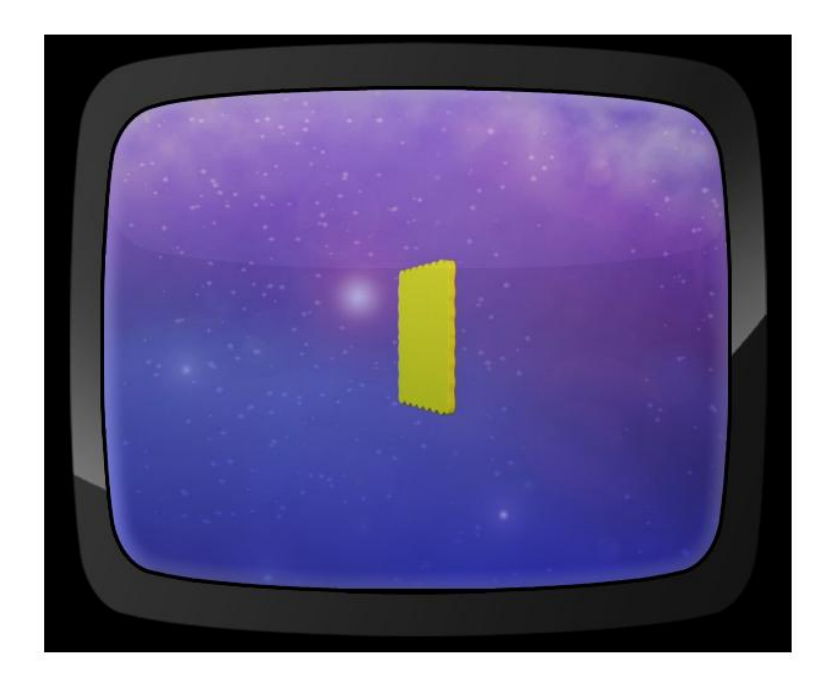

Ilustración 3-66: Al volver. Pequeño cuadrado

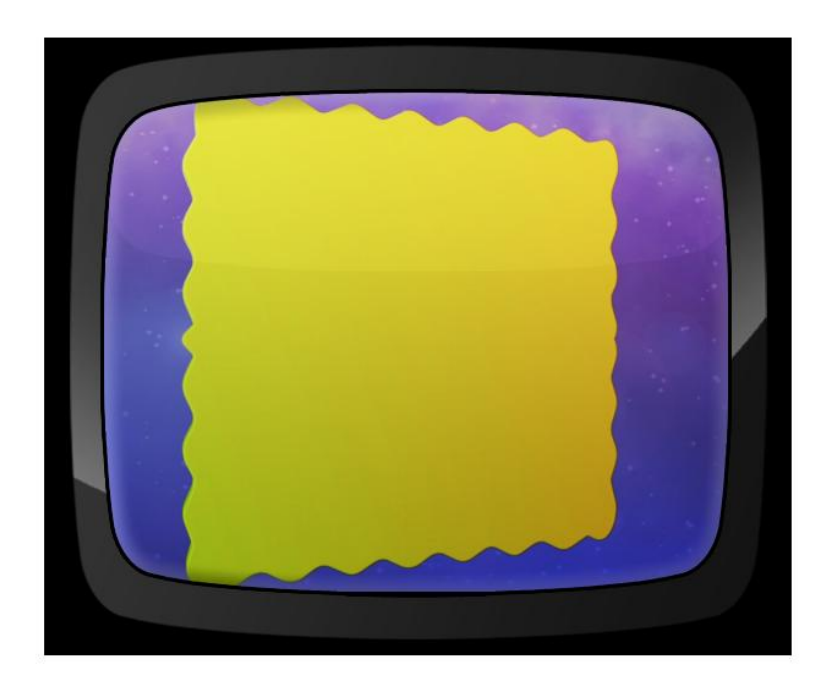

Ilustración 3-67: Al volver. Cuadrado centrado

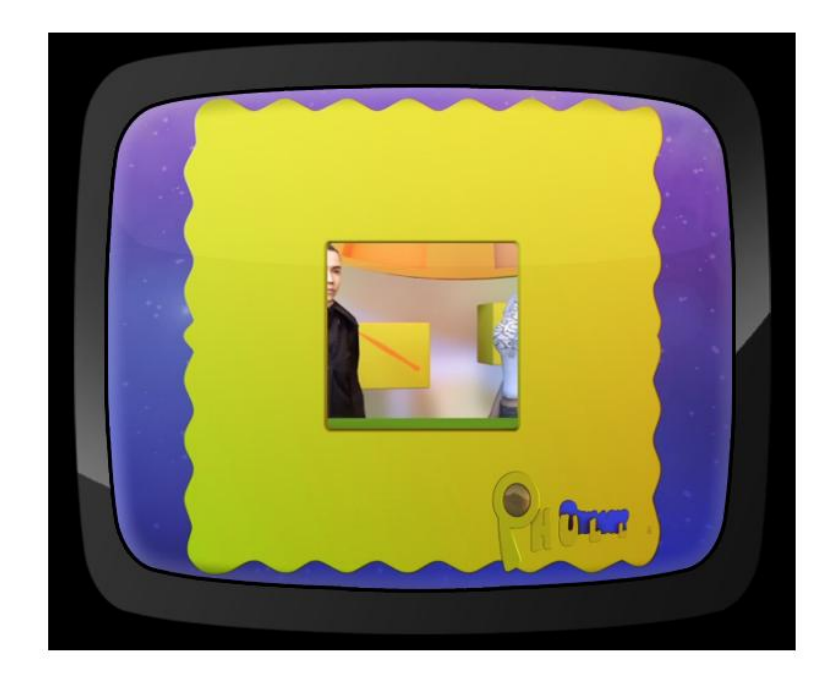

Ilustración 3-68: Al volver. Imagen en el centro, logotipo en la parte inferior derecha

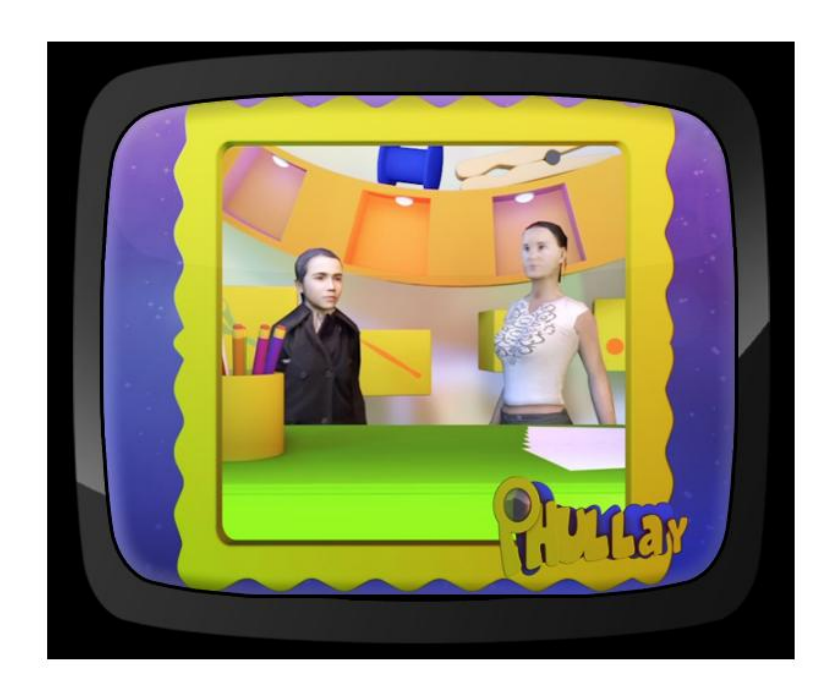

Ilustración 3-69: Al volver. Logotipo termina animación

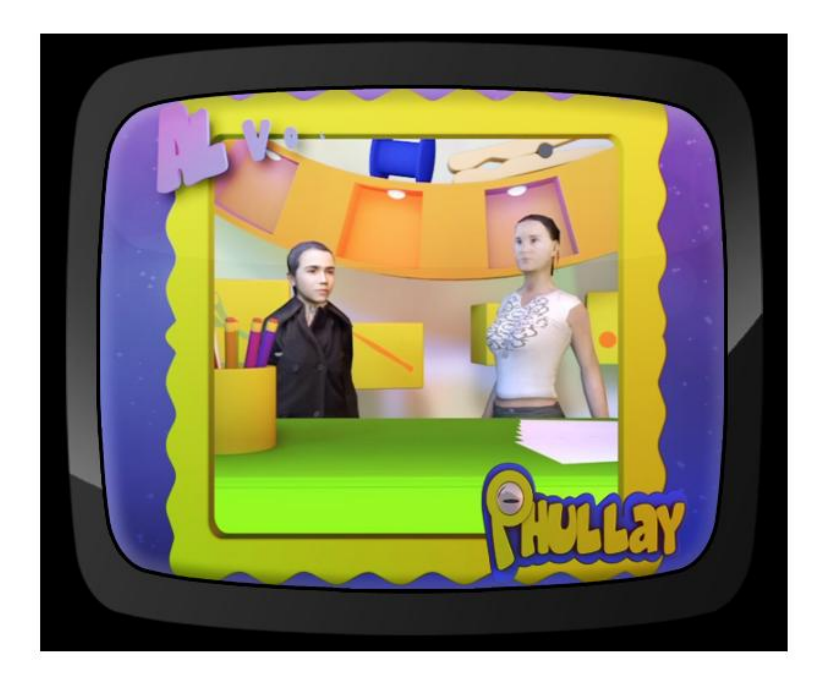

Ilustración 3-70: Al volver. Al volver en la parte superior izquierda

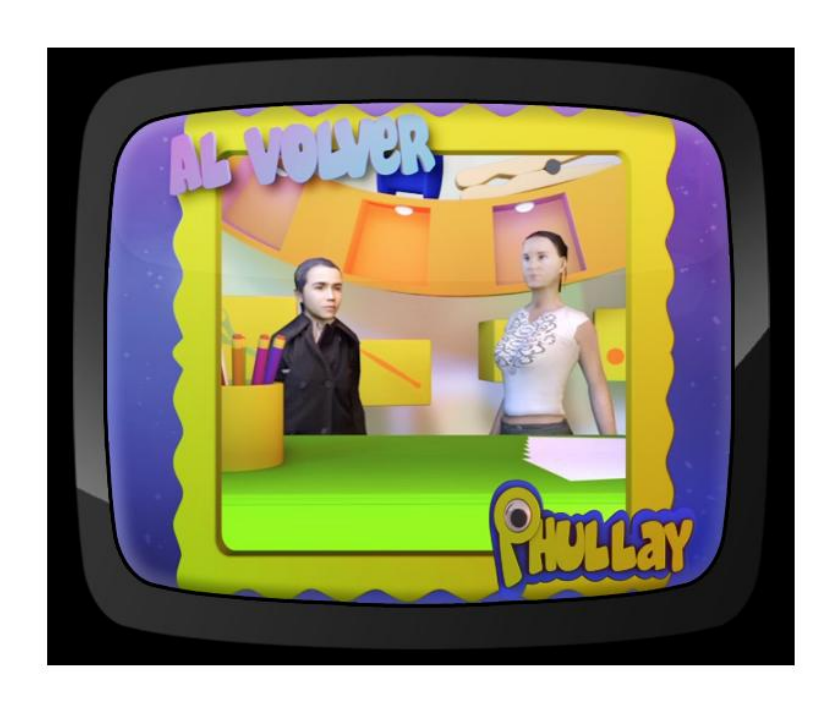

Ilustración 3-71: Al volver. En pantalla.

## **3.8.6 MATERIALES**

Es una pantalla animada que presentará en orden los materiales a utilizar para la realización de las manualidades o del experimento.

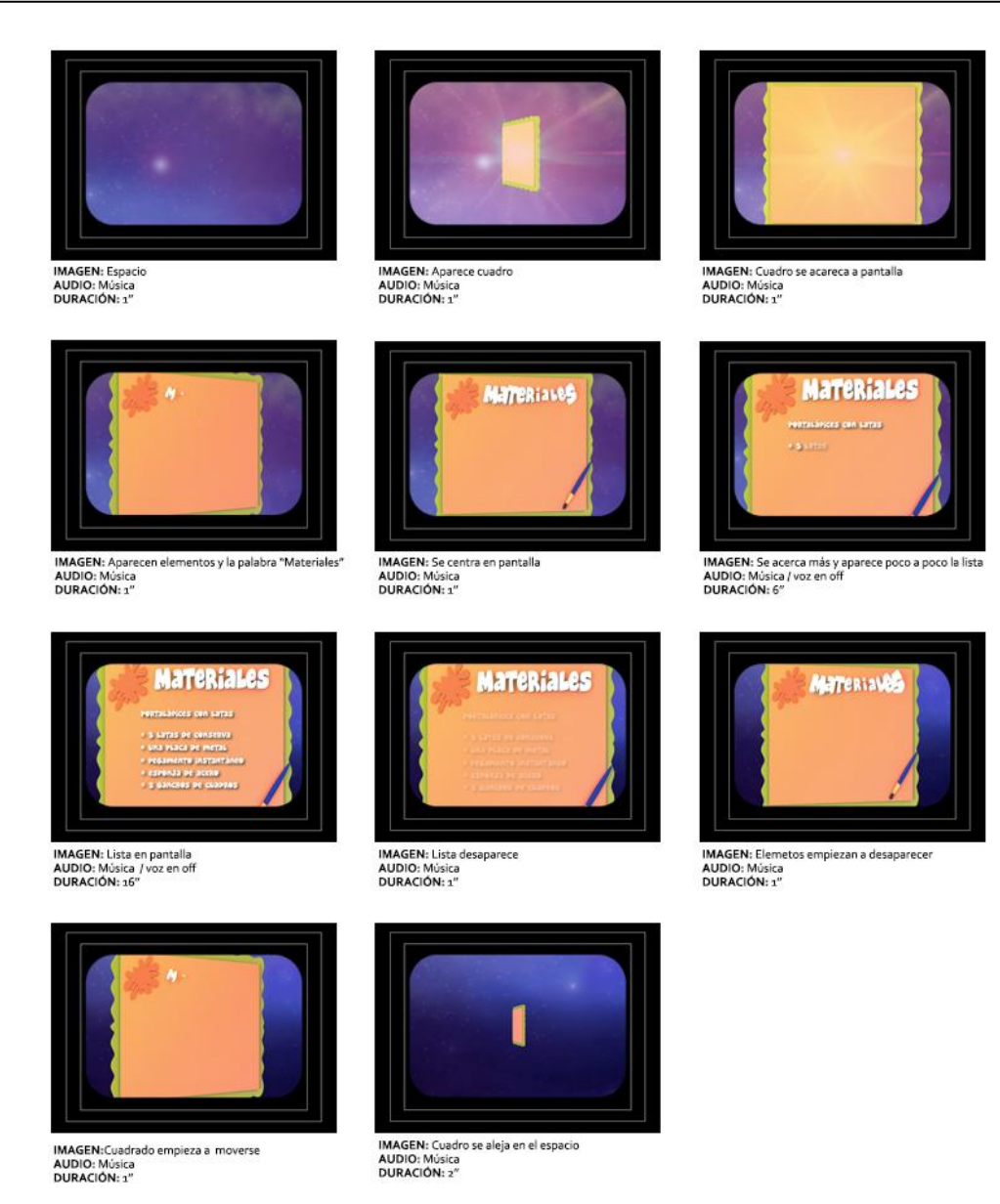

Ilustración 3-72: Materiales. Boceto Ilustrado

Esta pieza puede estar en pantalla el tiempo que requiera, dependiendo de cuan larga sea la lista de objetos a usar.

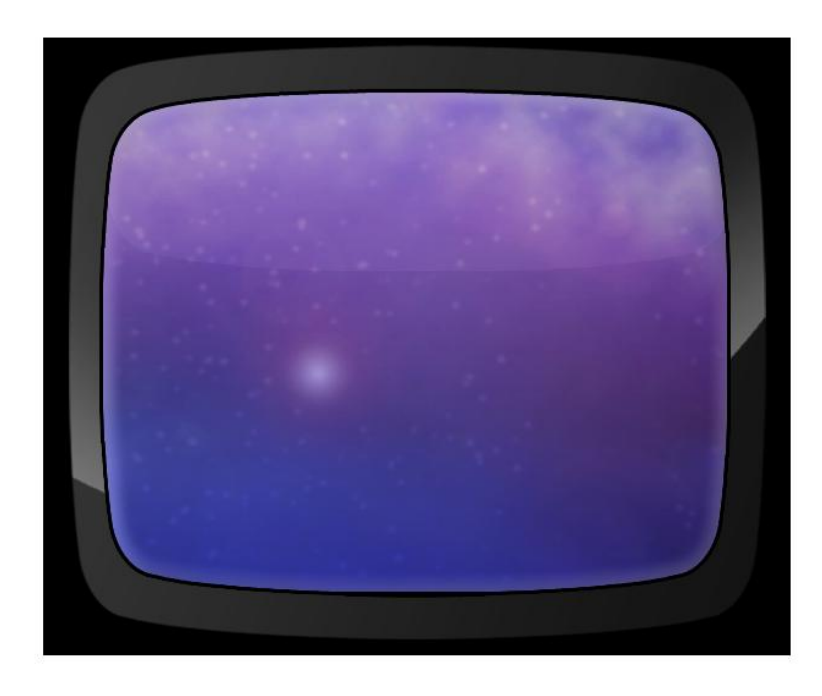

Ilustración 3-73: Materiales. Inicio. Espacio.

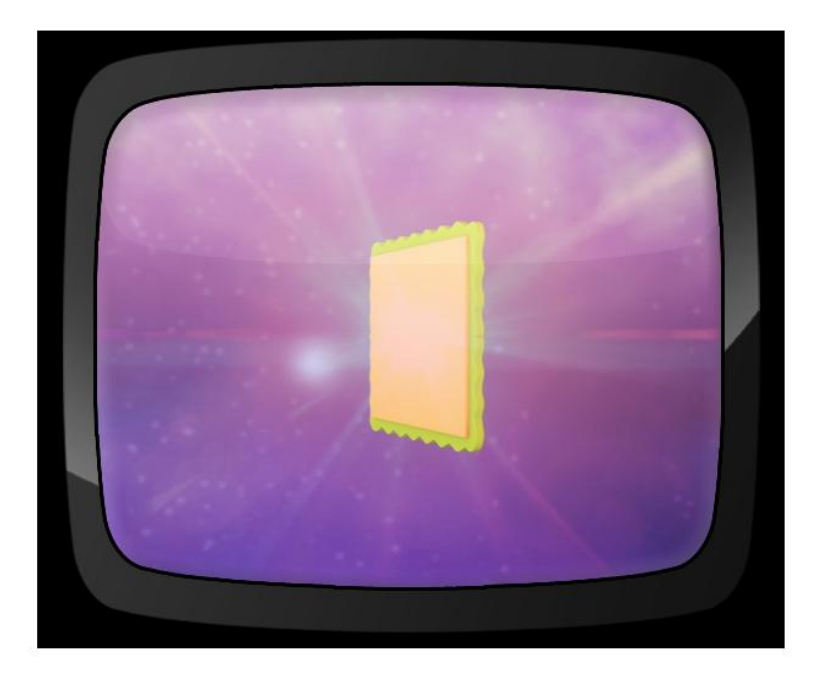

Ilustración 3-74: Materiales. Cuadrado.

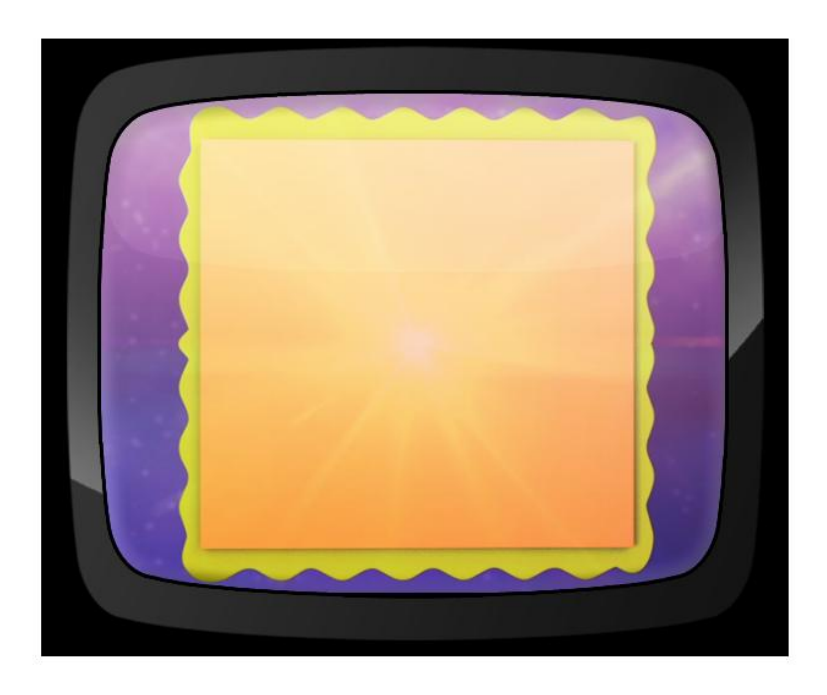

Ilustración 3-75: Materiales. Cuadrado. Centrado en pantalla.

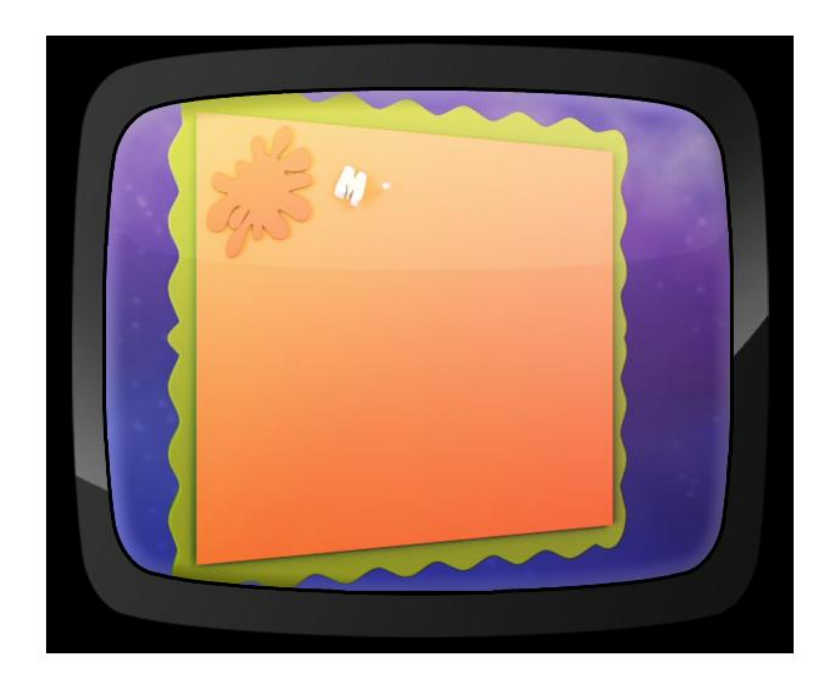

Ilustración 3-76: Materiales. Aparece mancha de pintura y la palabra "Materiales"

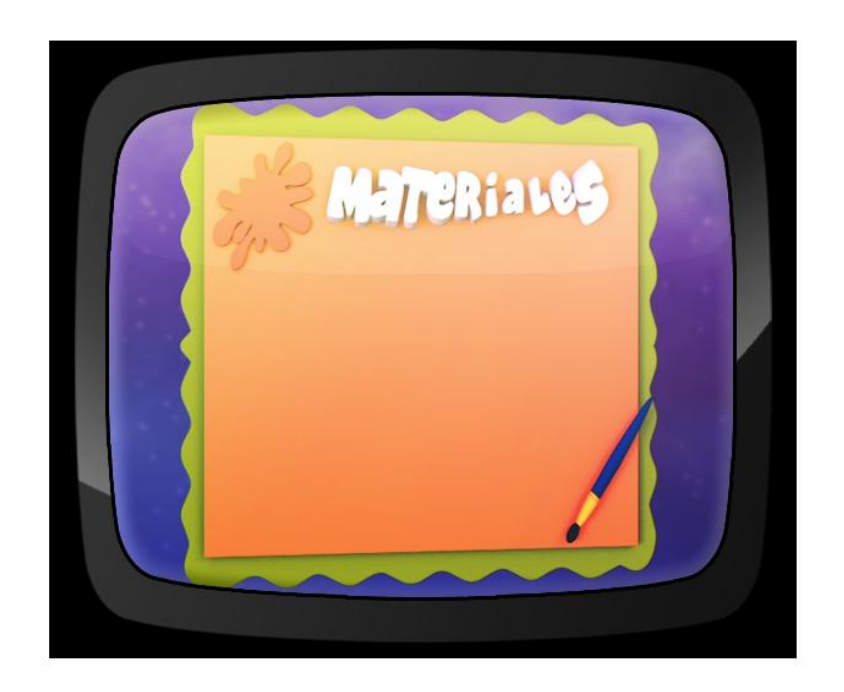

Ilustración 3-77: Materiales. Aparece pincel.

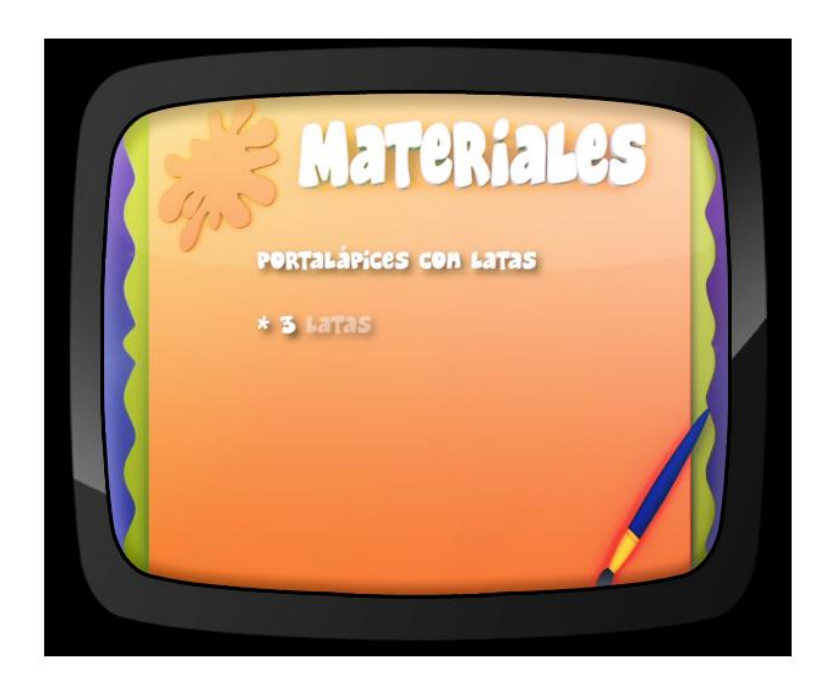

Ilustración 3-78: Materiales. Manualidad a realizar y lista.

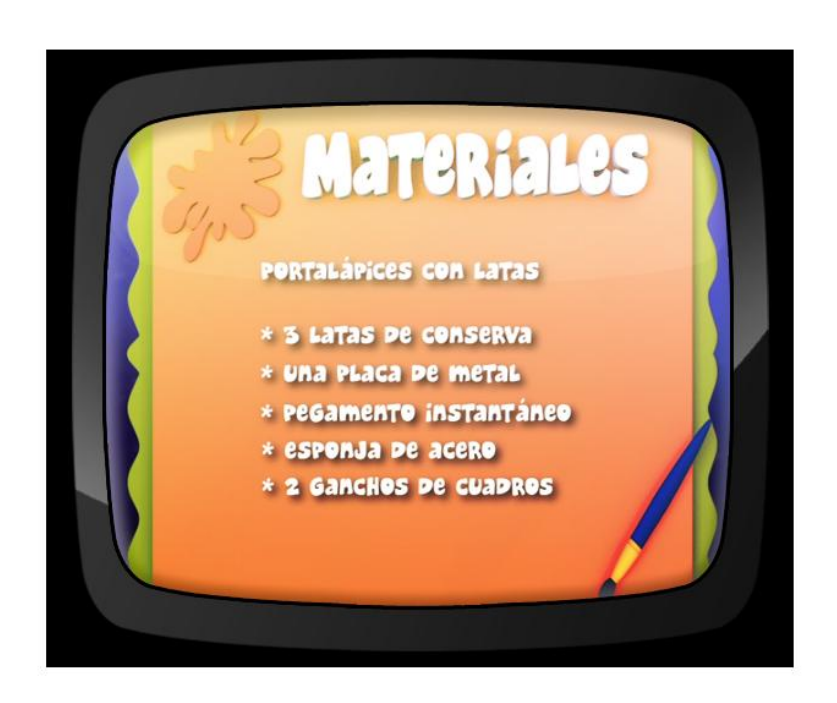

Ilustración 3-79: Materiales. Lista en pantalla.

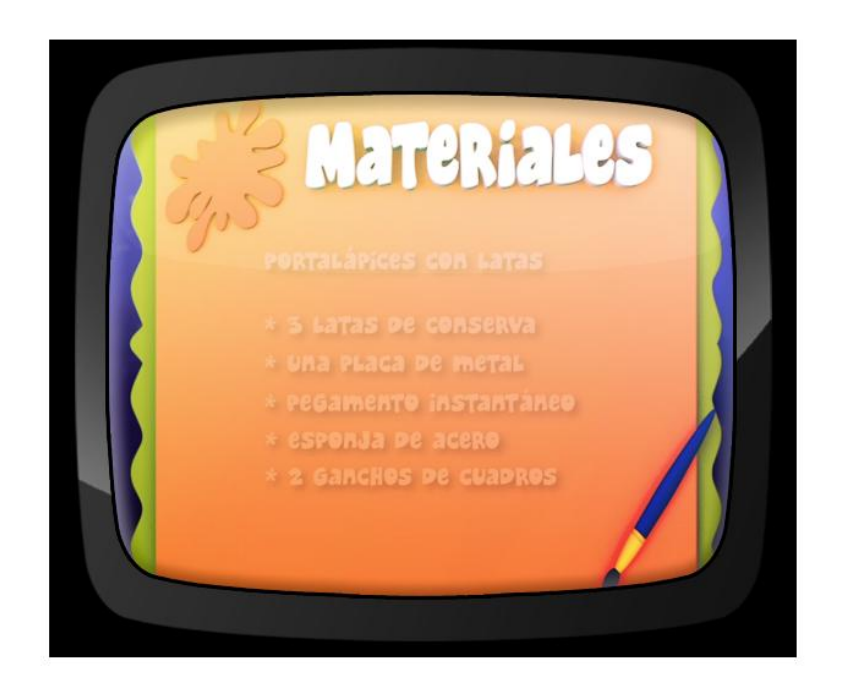

Ilustración 3-80: Materiales. Desaparece texto.

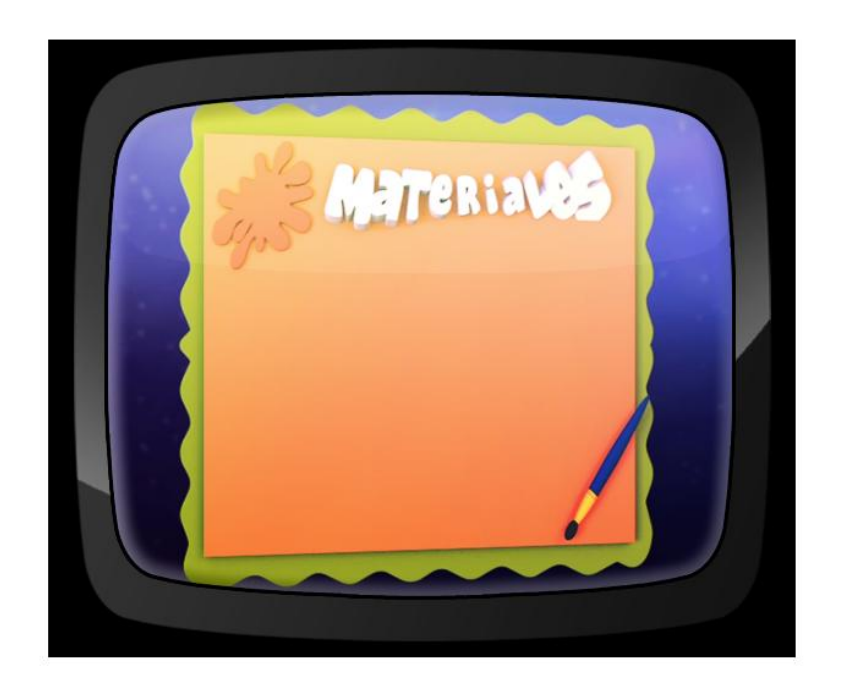

Ilustración 3-81: Materiales. Cuadro se mueve.

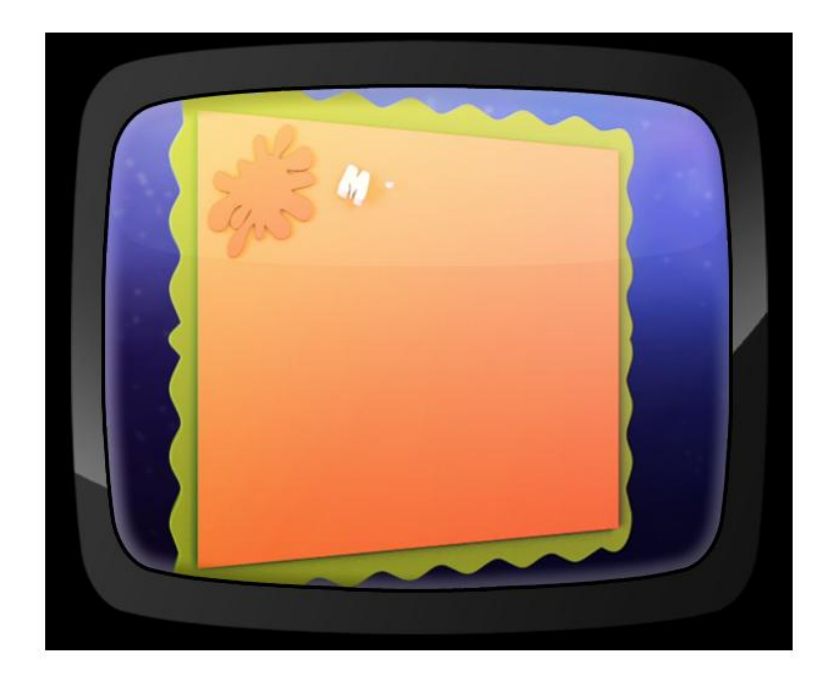

Ilustración 3-82: Materiales. Desaparece texto y elementos.

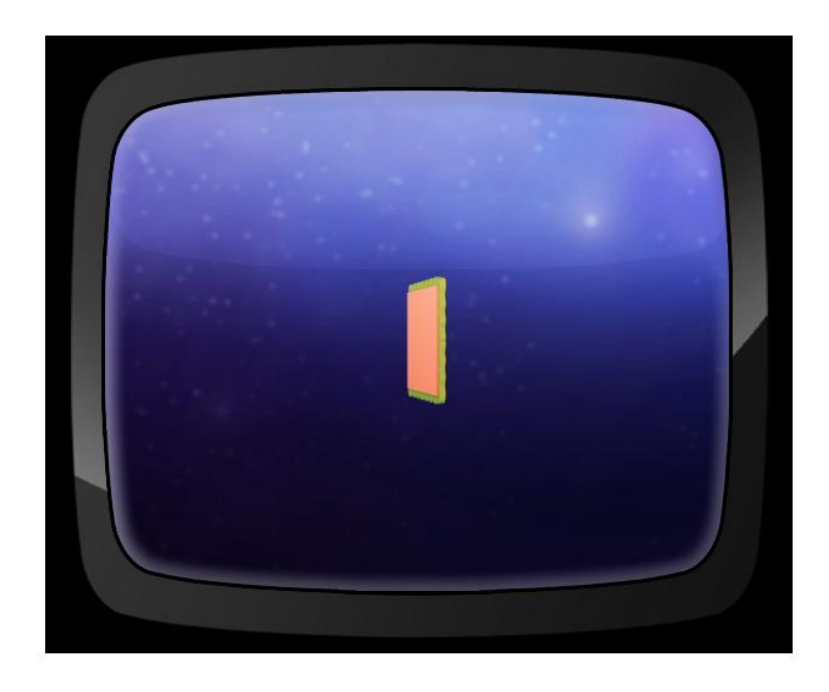

Ilustración 3-83: Materiales. Cuadro se aleja.

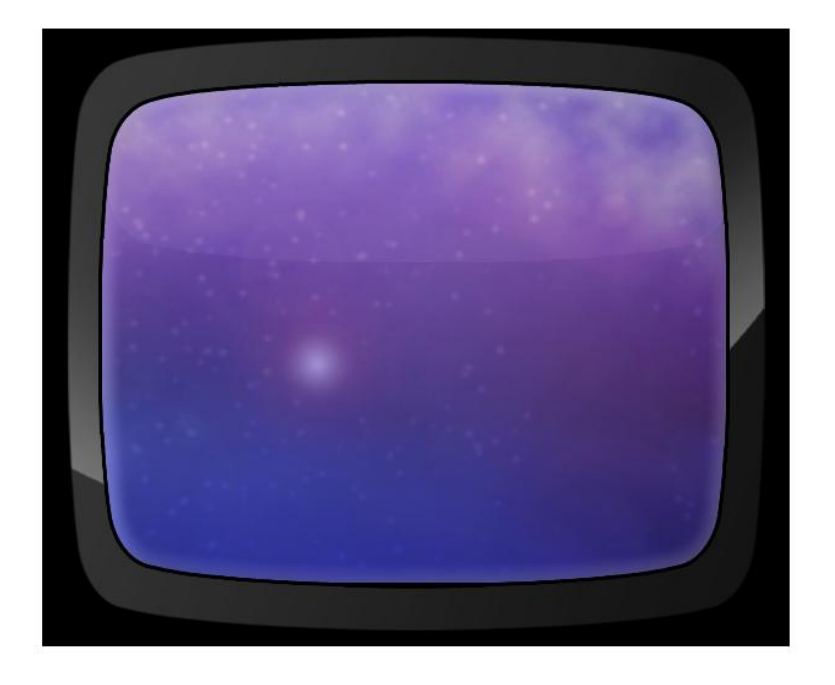

Ilustración 3-84: Materiales. Fin. Espacio

## **3.8.7 ANTI-ZAPPING**

Durante los comerciales, los telespectadores tienden a cambiar de canal. A esto se lo llama "zapping" que proviene de la palabra inglesa "zap".

Esta acción es un riesgo ya que el programa pierde rating, por eso esta pieza audiovisual busca atraer la atención del espectador.

A manera de segmento, esta pieza tiene el nombre de "¿Sabías que…?" en la cual se utilizan imágenes y audio para describir datos importantes, curiosos y a su vez educativos.

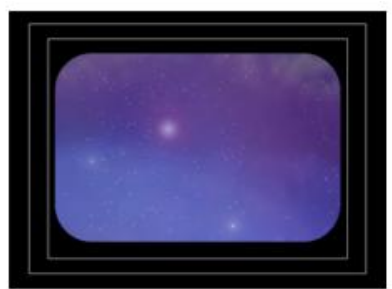

**IMAGEN: Espacio.<br>AUDIO: Música<br>DURACIÓN: 0,5"** 

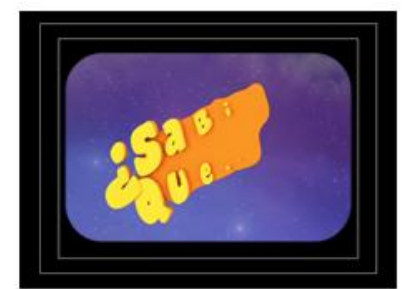

IMAGEN: Se forma "¿Sabías que...?"<br>AUDIO: Música<br>DURACIÓN: 0,5"

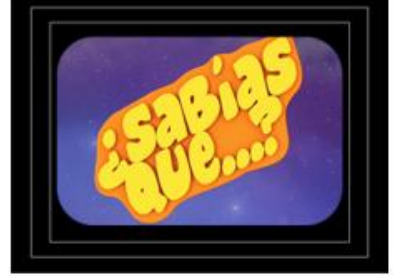

IMAGEN: "¿Sabías que...?" en pantalla<br>AUDIO: Música<br>DURACIÓN: 2"

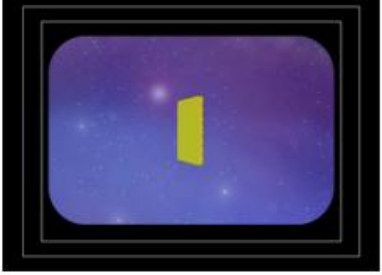

IMAGEN: Cuadro en el espacio<br>AUDIO: Música / Voz en off<br>DURACIÓN: 1"

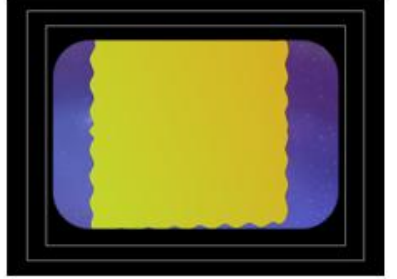

**IMAGEN:** Cuadro en el centro de la pantalla<br>AUDIO: Música<br>DURACIÓN: 1"

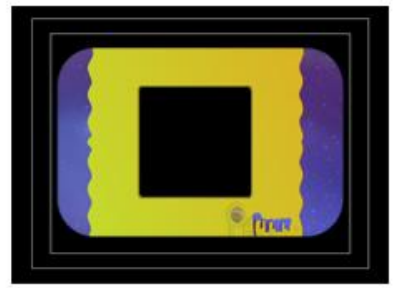

IMAGEN: Video en el centro. Logotipo en la parte inferior.<br>AUDIO: Música<br>DURACIÓN: 0,5"

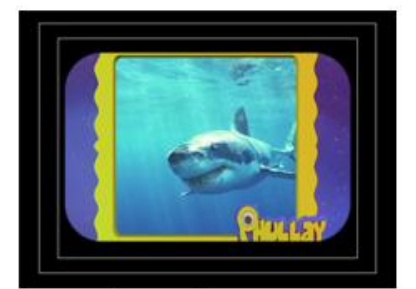

**IMAGEN:** Vidoe en pantalla<br>AUDIO: Música / Voz en off<br>DURACIÓN: Lo que requiera en pantalla

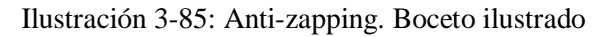

Empieza con la frase "¿Sabías que…?" formándose en el espacio. Esta desaparece y, a continuación, del centro aparece un cuadrado dentro del cual estará la información. En el cuadro saldrán el logotipo del programa en la parte inferior.

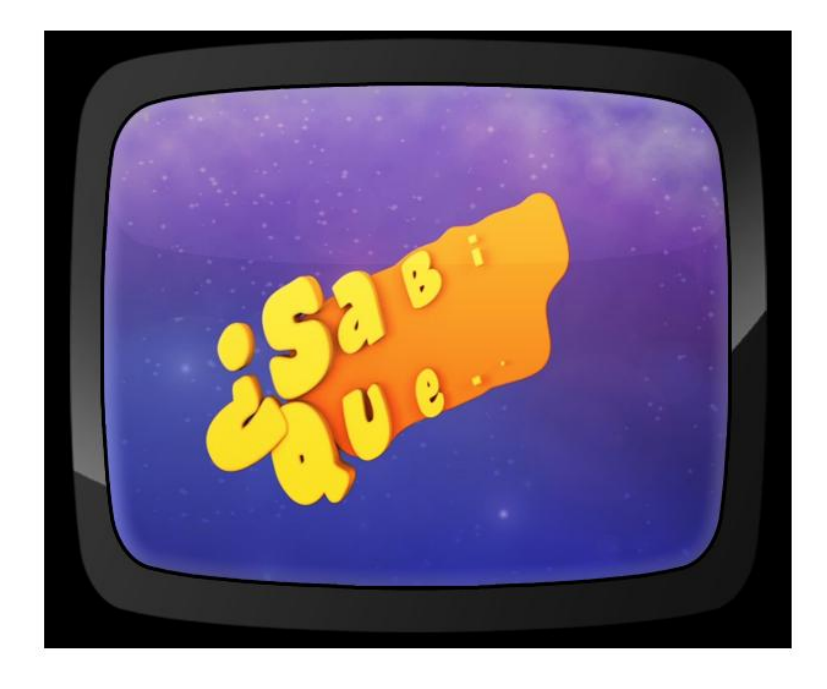

Ilustración 3-86: Anti-zapping. Inicio. Texto

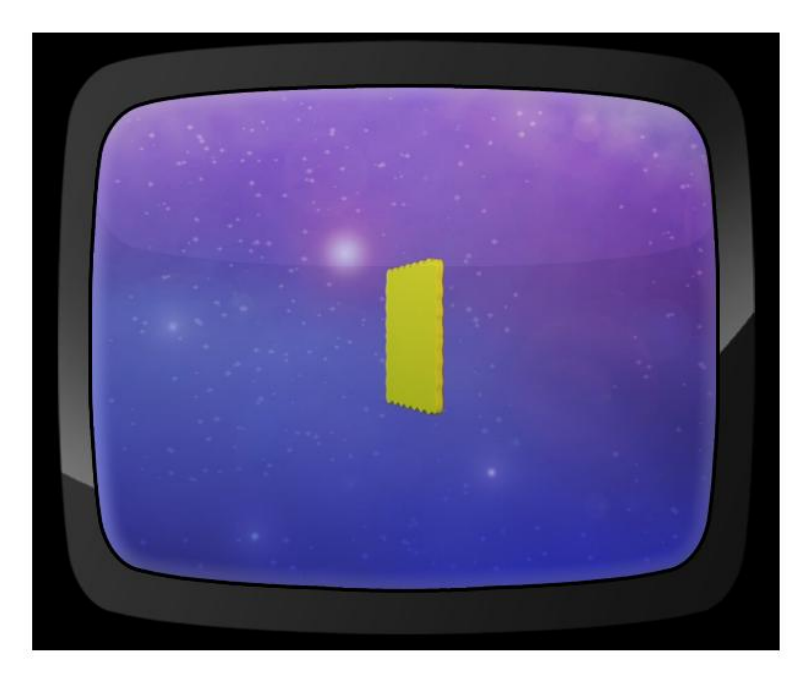

Ilustración 3-87: Anti-zapping. Aparece cuadrado.

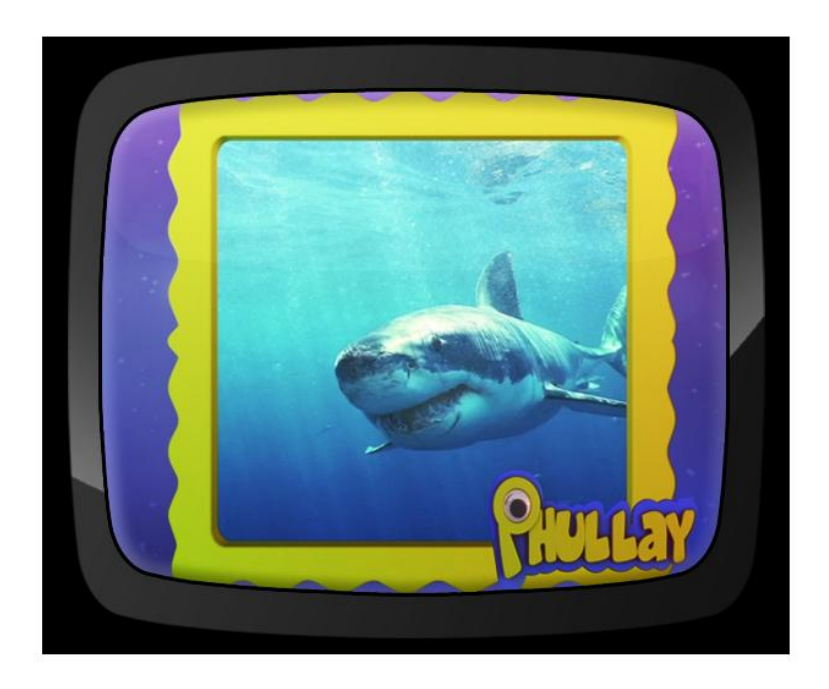

Ilustración 3-88: Anti-zapping. Información

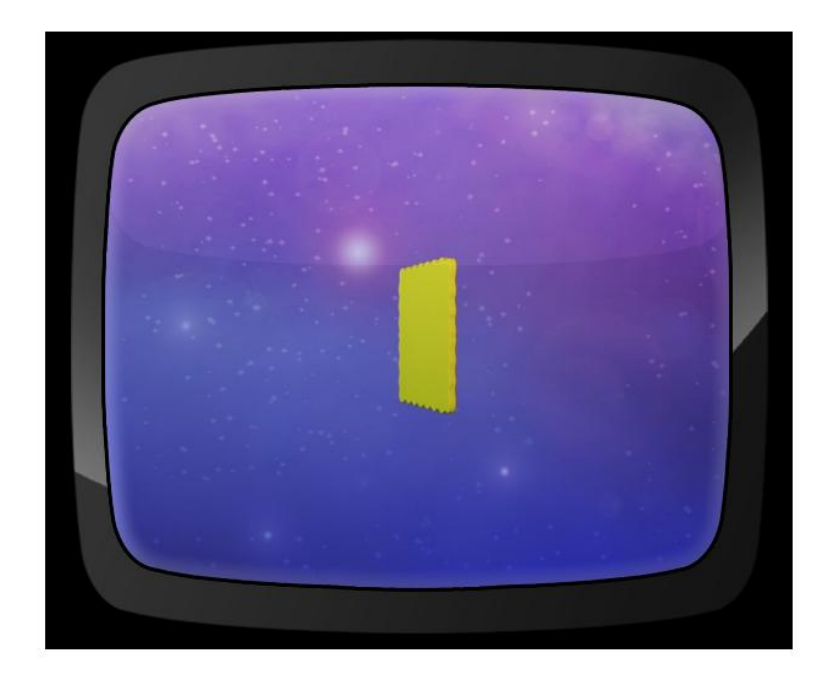

Ilustración 3-89: Anti-zapping. Cuadrado se hace pequeño y desaparece

### **3.8.8 MENCIONES DE AUSPICIANTES**

Basado en referencias de los programas emitidos en TC Televisión se ha considerado desarrollar una pantalla de auspiciantes donde se hagan las menciones correspondientes, continuando con la línea gráfica del espacio.

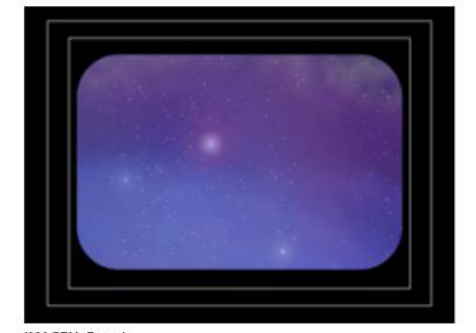

IMAGEN: Espacio<br>AUDIO: Música / Voz en Off<br>DURACIÓN: 0,5"

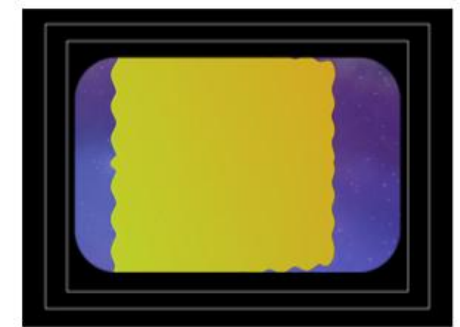

**IMAGEN:** Cuadro en el centro de la pantalla<br>AUDIO: Música / Voz en Off<br>DURACIÓN: 0<sub>/5</sub>"

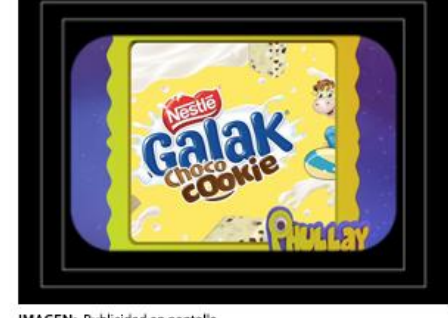

IMAGEN: Publicidad en pantalla<br>AUDIO: Música /Voz en Off<br>DURACIÓN: Lo que requiera en pantalla

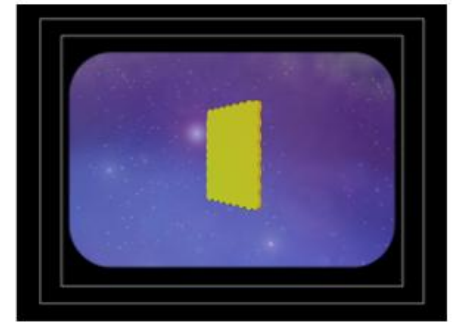

IMAGEN: Aparece cuadro verde<br>AUDIO: Música / Voz en Off<br>DURACIÓN: 0,5"

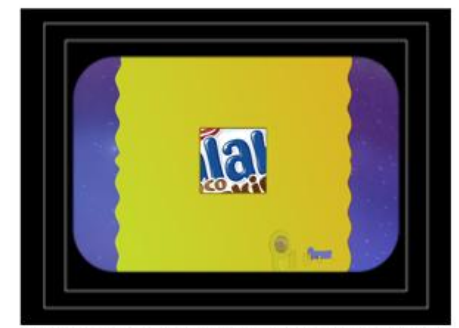

**IMAGEN:** Aparece publicidad desde el centro y logo en la parte inferior<br>**AUDIO:** Música /Voz en Off<br>**DURACIÓN:** 0,5"

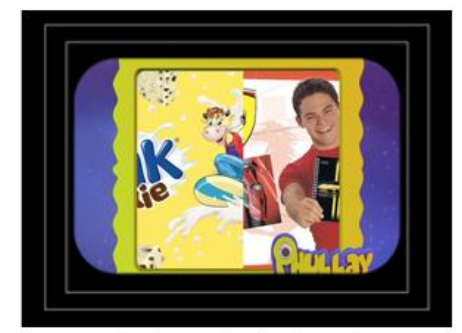

IMAGEN: Pase de imágenes (o videos) hacia la izquierda<br>AUDIO: Música / Voz en Off<br>DURACIÓN: Lo que requiera en pantalla

Ilustración 3-90: Menciones Auspiciantes. Boceto Ilustrado.

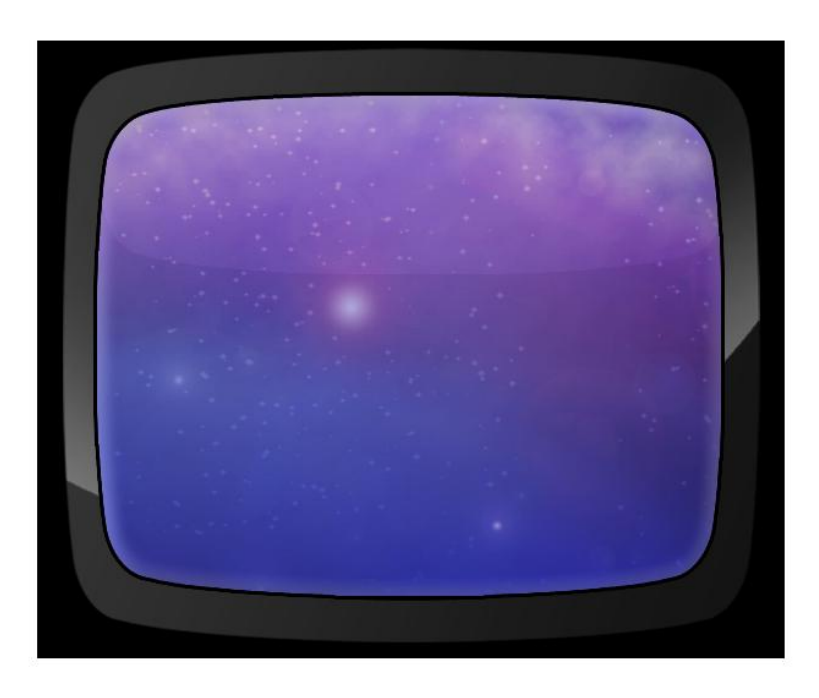

Ilustración 3-91: Auspiciantes. Inicio. Espacio

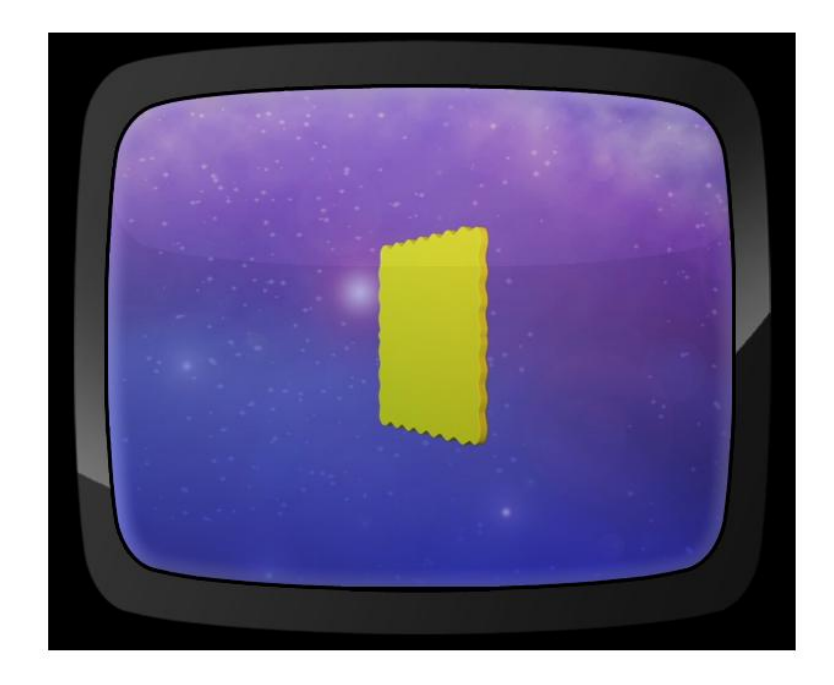

Ilustración 3-92: Auspiciantes. Cuadrado.

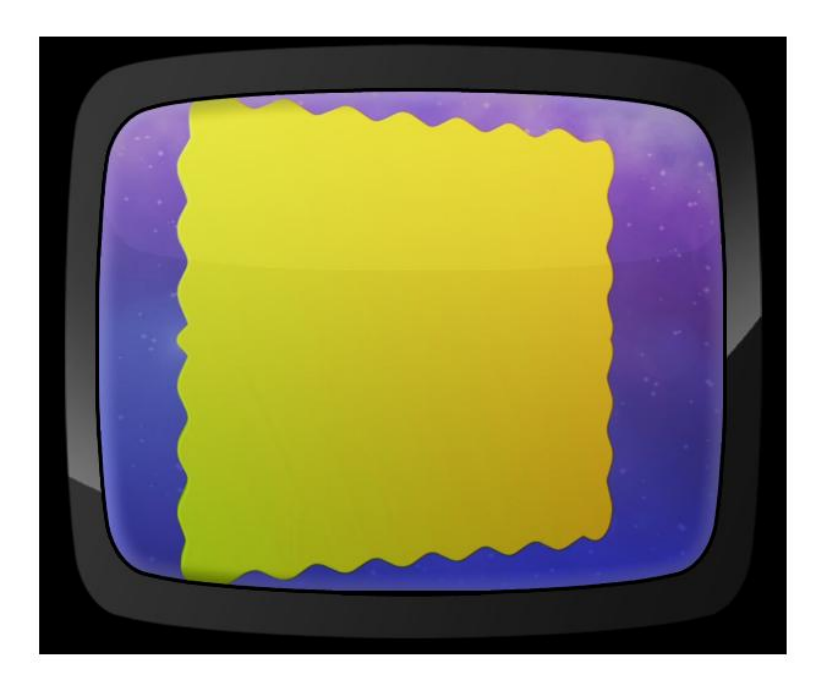

Ilustración 3-93: Auspiciantes. Cuadrado se acerca.

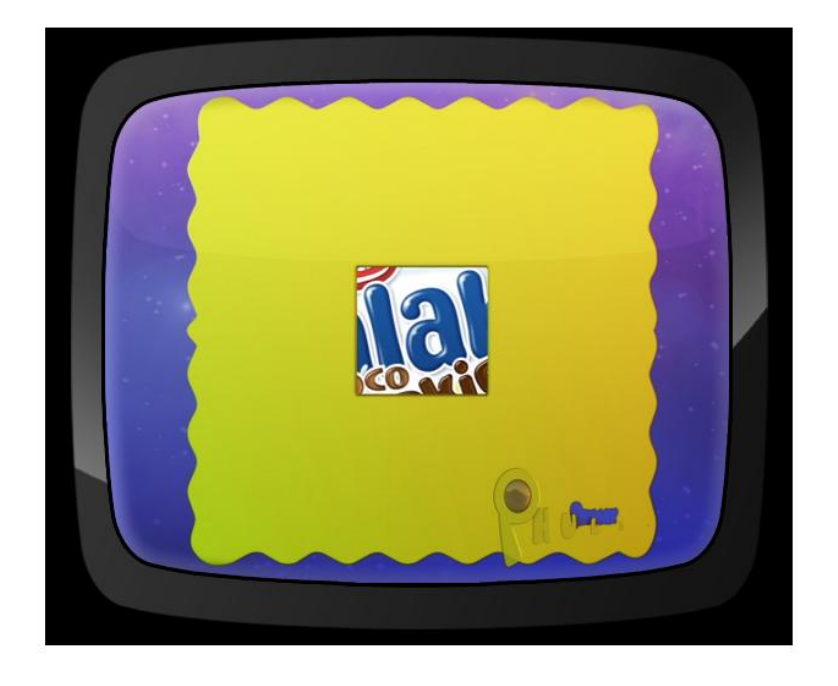

Ilustración 3-94: Auspiciantes. Imagen en el centro. Logotipo en la parte inferior derecha.

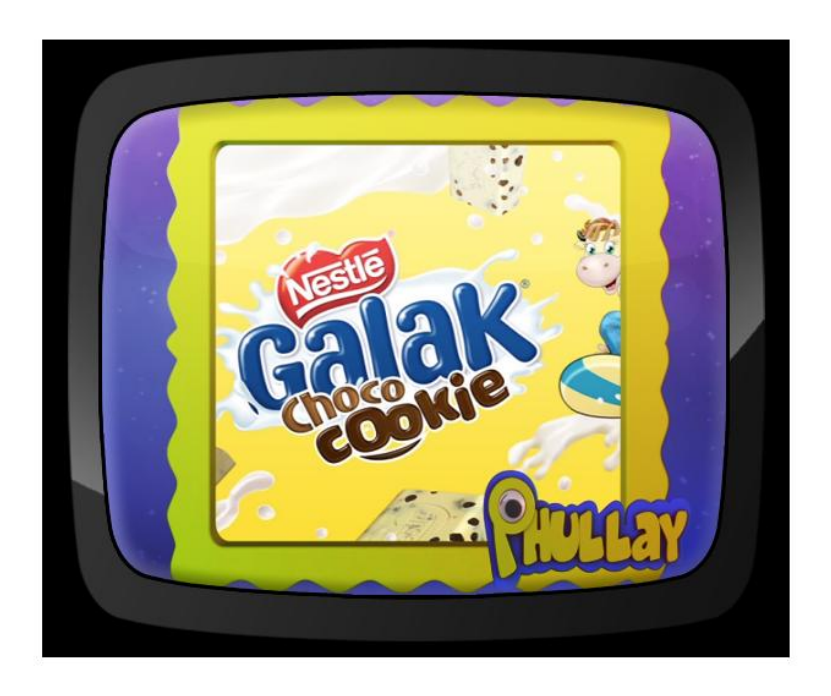

Ilustración 3-95: Auspiciantes. Comercial en pantalla.

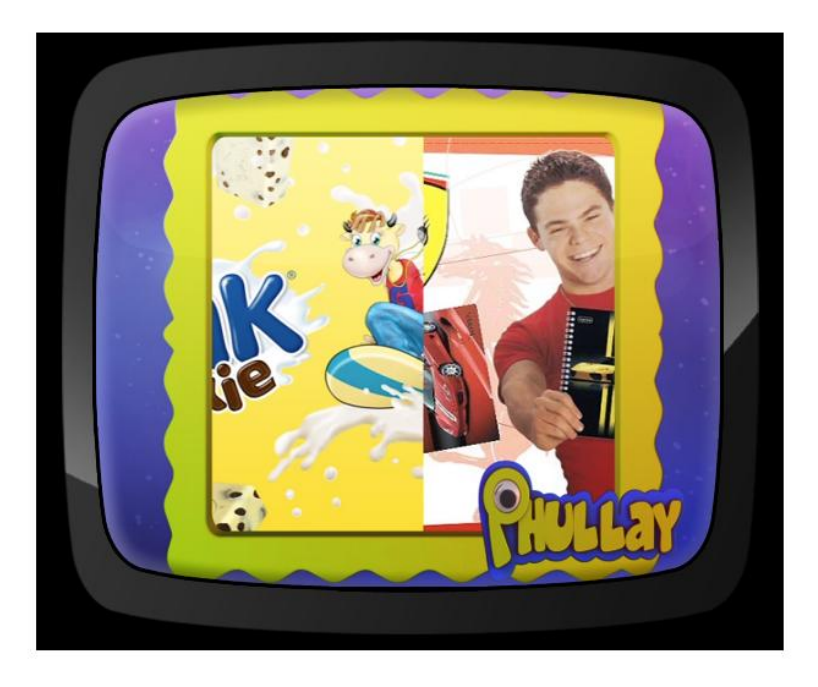

Ilustración 3-96: Auspiciantes. Publicidad se desplaza hacia la izquierda.

# **3.8.9 PANTALLA DIVIDIDA**

Las pantallas divididas yuxtaponen dos imágenes en la misma pantalla. Es muy utilizado para presentar tomas en exteriores y de estudio a la vez. Phullay, siendo un programa grabado previamente, usa estas pantallas divididas para mostrar interacción entre el presentador e invitado en dos partes distintas del set.

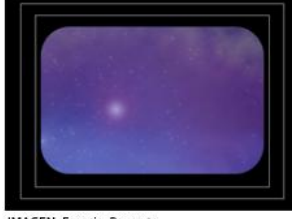

IMAGEN: Espacio. Por corte<br>AUDIO: No<br>DURACIÓN: 0,5"

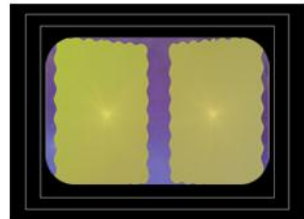

**IMAGEN:** Rectangulo se acercan a la pantalla<br>AUDIO: FX aire<br>DURACIÓN: 0,5"

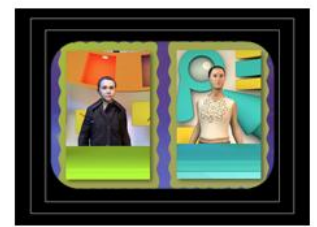

IMAGEN: Imagen en pantalla.<br>AUDIO: No<br>DURACIÓN: Lo que requiera en pantalla

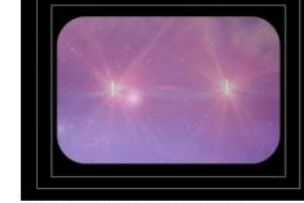

IMAGEN: Pequeños rectangulos con brillos<br>AUDIO: No<br>DURACION: 0,5"

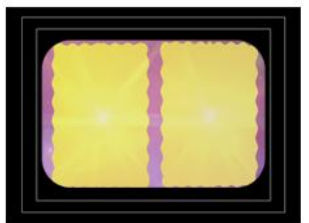

IMAGEN: Rectangulos giran hacia dentro<br>AUDIO: FX aire<br>DURACIÓN: 1"

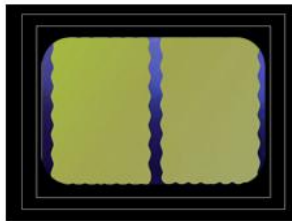

IMAGEN: Imagen desaparece<br>AUDIO: No<br>DURACIÓN: 1"

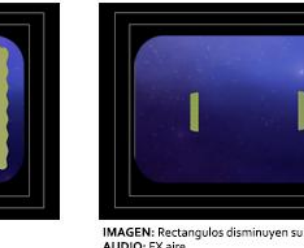

**IMAGEN:** Rectangulos disminuyen su tamaño y se alejan<br>AUDIO: FX aire<br>DURACIÓN: 0,5"

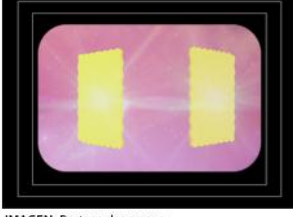

IMAGEN: Rectangulos crecen<br>AUDIO: No<br>DURACION: 0,5"

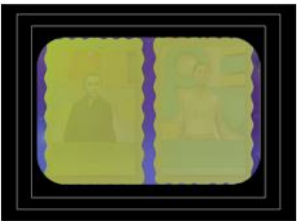

IMAGEN: Rectangulos en el centro. Imagen aparece.<br>AUDIO No<br>DURACION: 0,5"

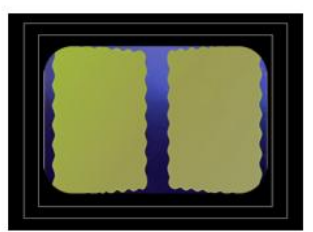

IMAGEN: Rectangulos giran hacia dentro<br>AUDIO No<br>DURACIÓN: 1"

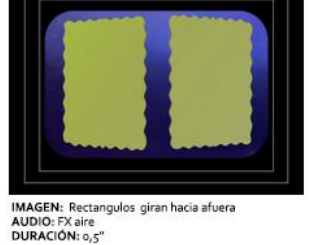

Ilustración 3-97: Pantallas divididas. Boceto ilustrado

La animación inicia con el fondo espacial, aparecen dos pequeños rectángulos que poco a poco se acercan a la pantalla hasta alcanzar cierto tamaño. Estos rectángulos se mueven hacia dentro y hacia fuera.

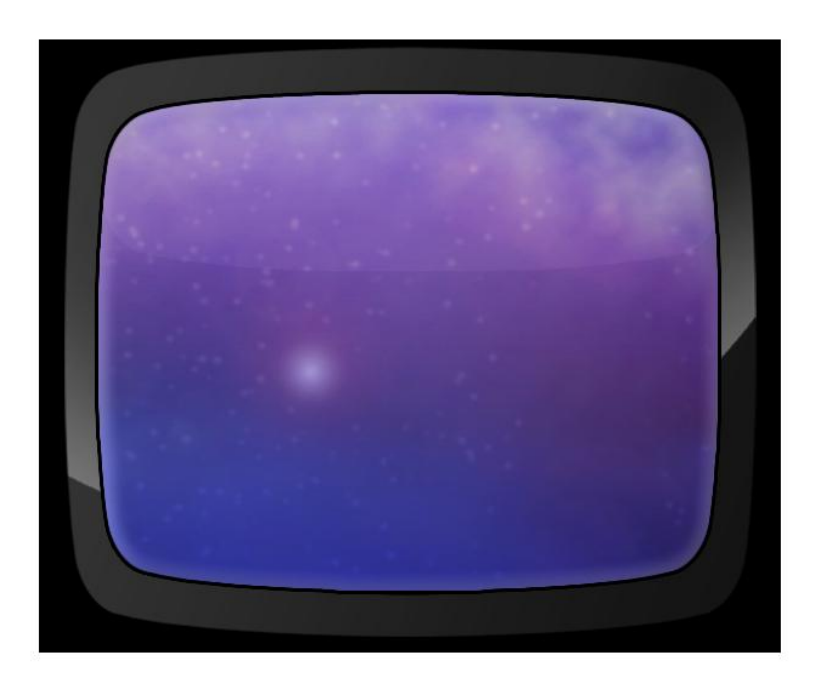

Ilustración 3-98: Pantallas divididas. Inicio. Espacio

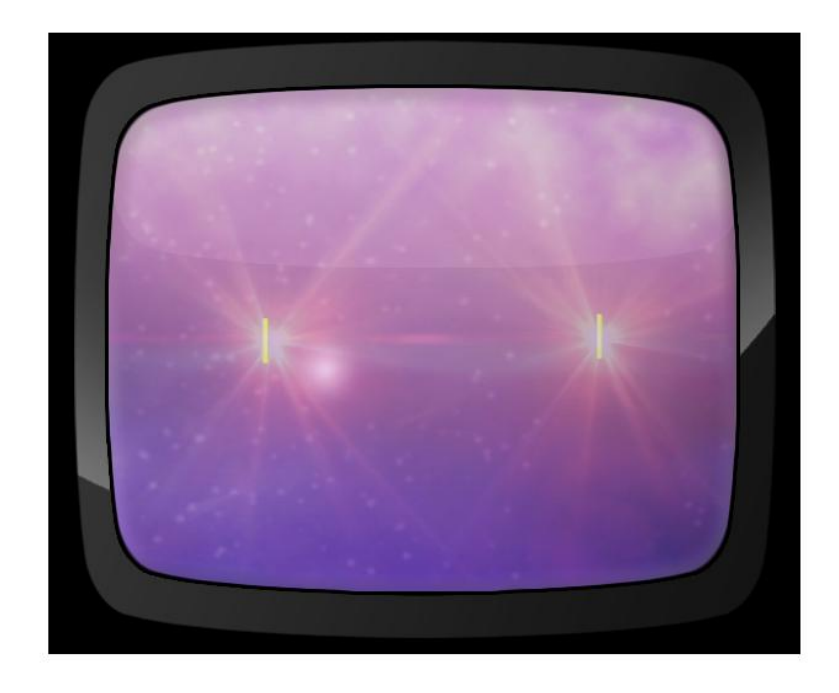

Ilustración 3-99: Pantallas divididas. Inicio. Pequeños rectángulos

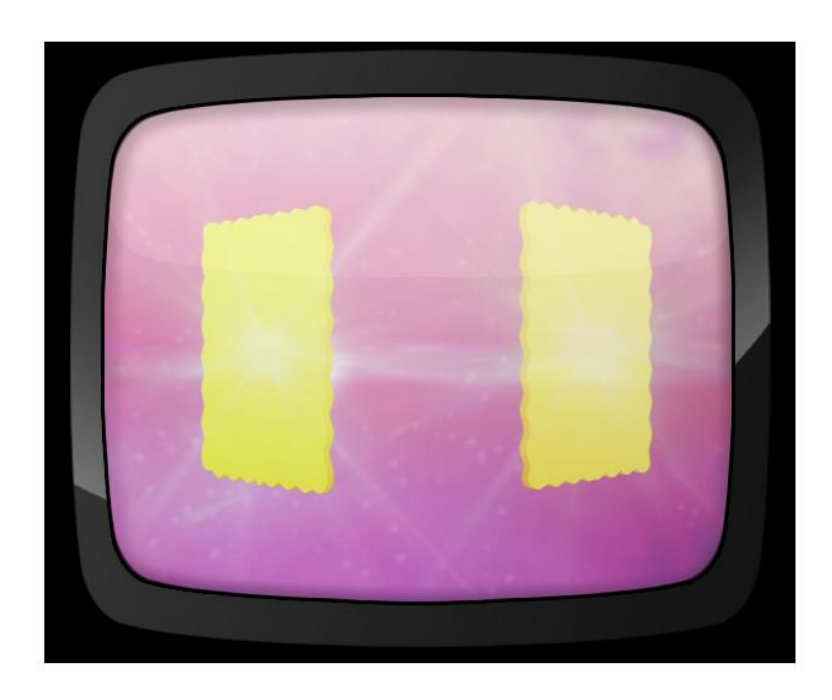

Ilustración 3-100: Pantallas divididas. Rectángulos crecen y giran hacia afuera

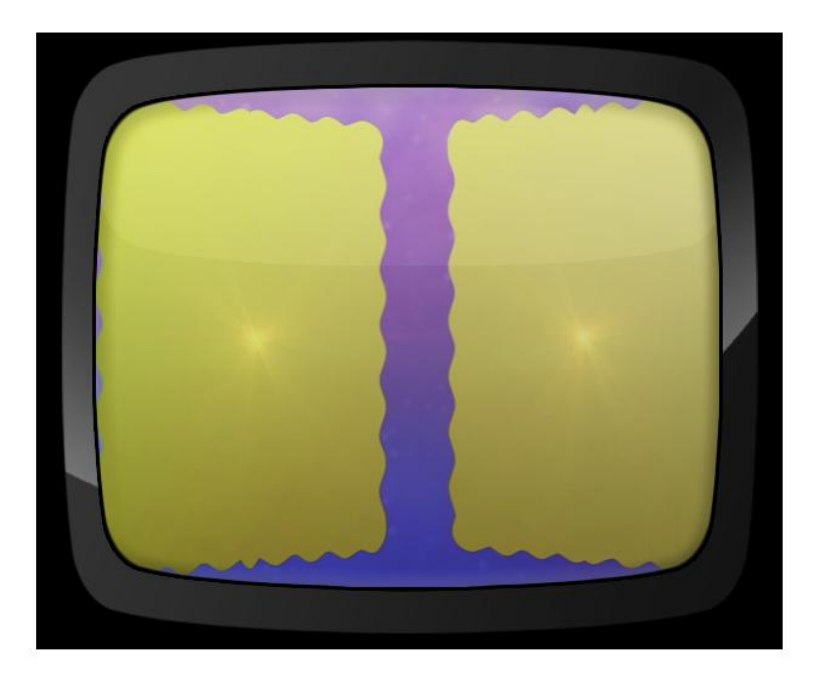

Ilustración 3-101: Pantallas divididas. Rectángulos se acercan a la pantalla girando hacia dentro

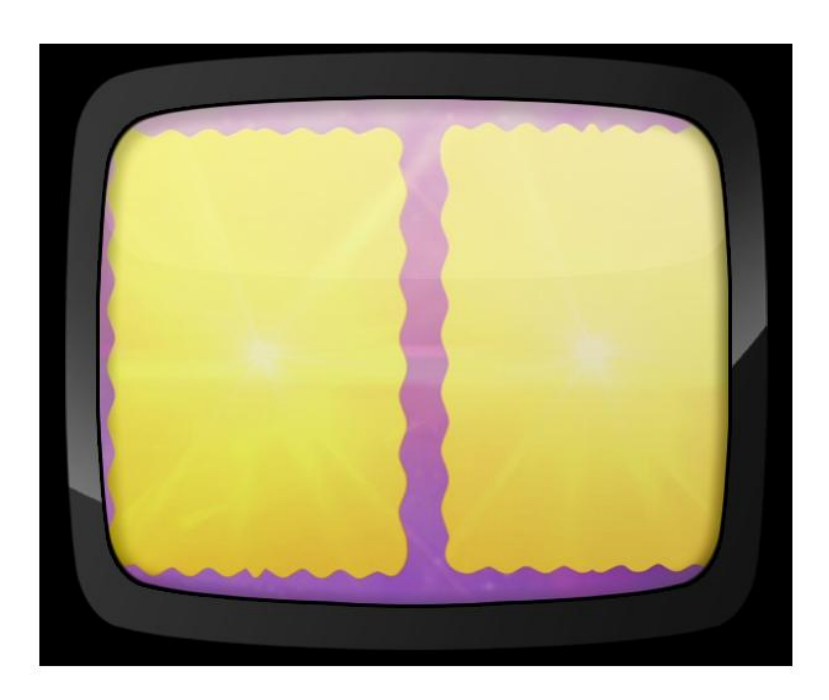

Ilustración 3-102: Pantallas divididas. Rectángulos quedan en el centro

Ambos rectángulos se estabilizan en el centro de la pantalla y poco a poco aparecen las imágenes que se desean mostrar. Estas permanecerán el tiempo que sea necesario en pantalla.

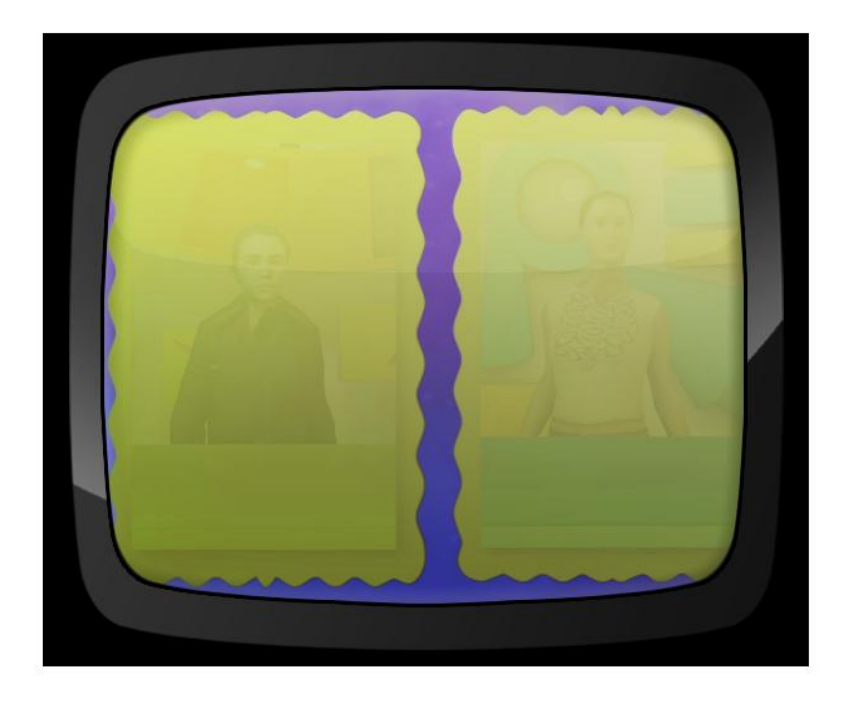

Ilustración 3-103: Pantallas divididas. Aparecen las imágenes poco a poco

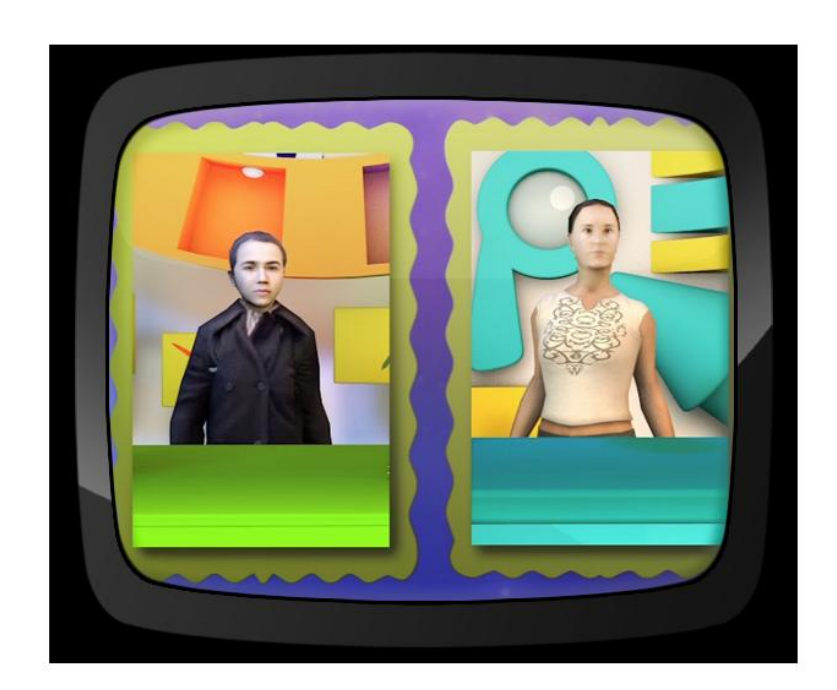

Ilustración 3-104: Pantallas divididas. Tomas en pantalla.

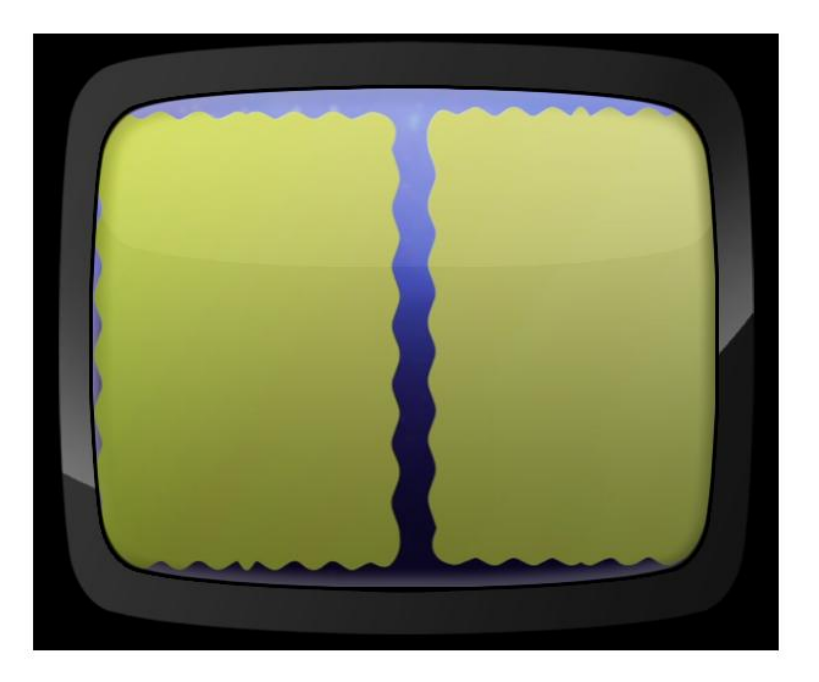

Al finalizar, repetirá la animación solo que al revés.

Ilustración 3-105: Pantallas divididas. Imagen desaparece

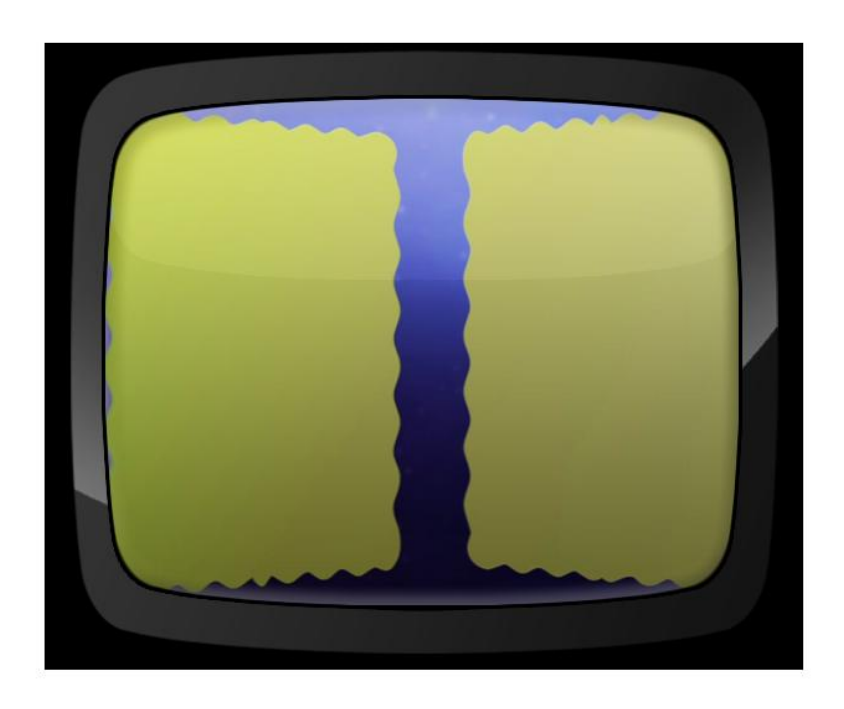

Ilustración 3-106: Pantallas divididas. Rectángulos giran hacia dentro

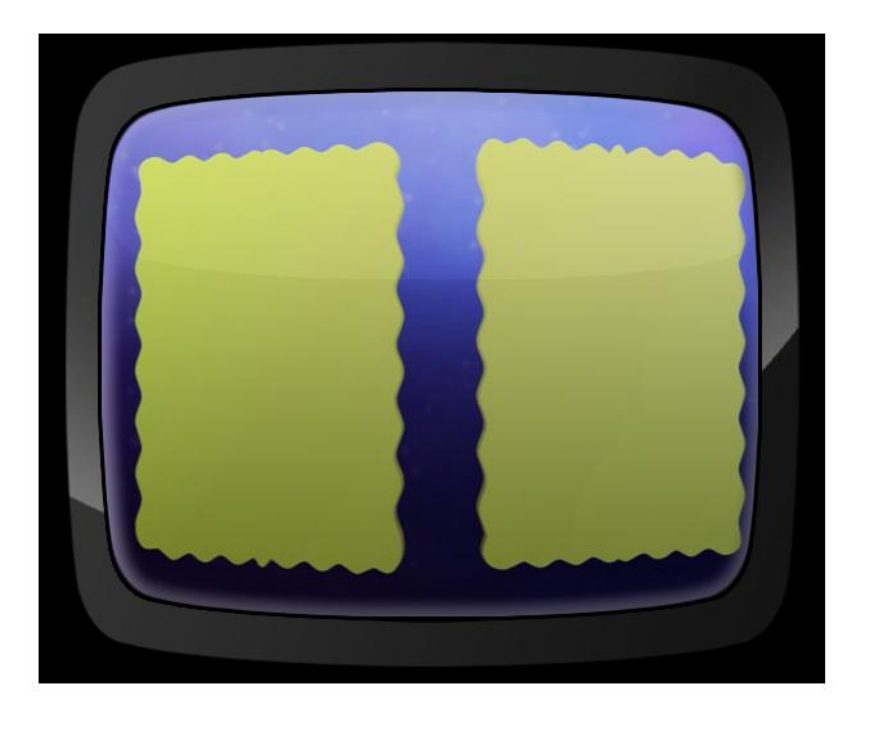

Ilustración 3-107: Pantallas divididas. Rectángulos giran hacia afuera

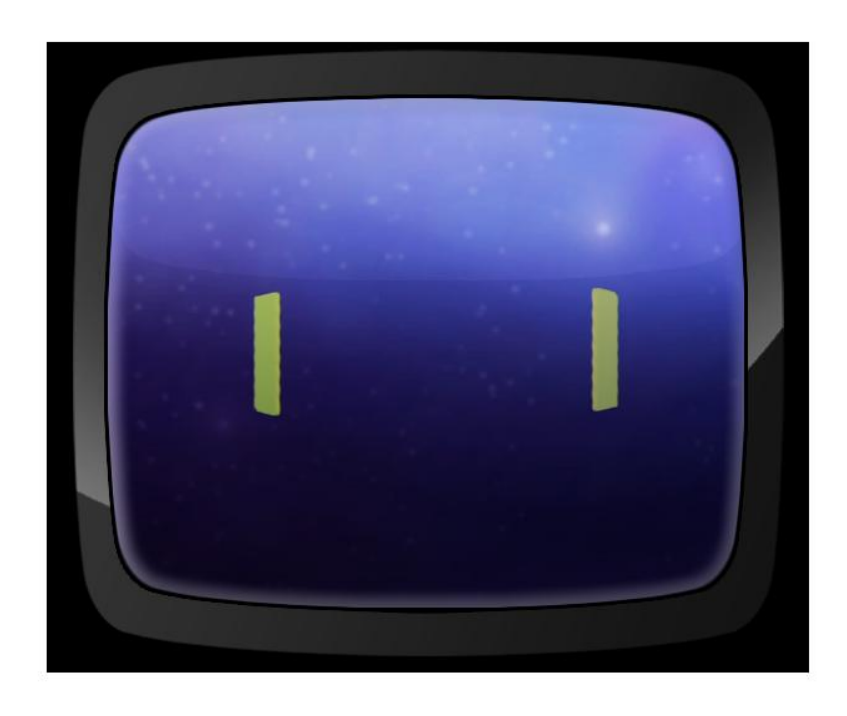

Ilustración 3-108: Pantallas divididas. Rectángulos disminuyen su tamaño y se alejan

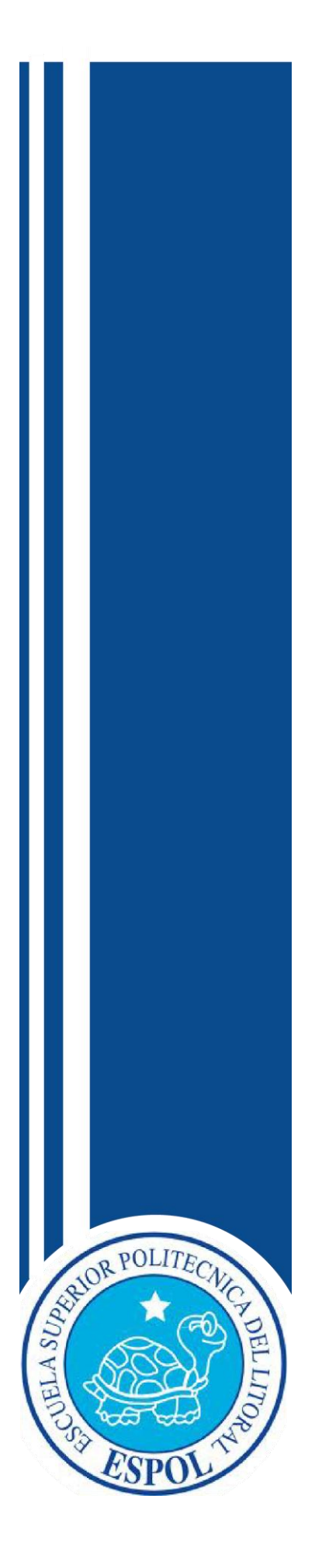

**CAPÍTULO IV** ADAPTACIÓN DE LA MARCA A MEDIOS DIGITALES E IMPRESOS

# **4 ADAPTACIÓN DE LA MARCA A MEDIO DIGITALES E IMPRESOS**

# **4.1 INTRODUCCIÓN**

*"Una marca es todo aquello que los consumidores reconocen como tal. Es un producto al que se ha revestido de un ropaje tan atractivo que consigue que: se desee, se pida, se exija, con mayor preferencia a otros servicios"*(www.clasesdisenografico.blogspot.com)

*"La marca es el nombre, término, símbolo o diseño, o una combinación de ellos, asignado a un producto o a un servicio, el cual se incorpora a un soporte"* (www.mercadeogrupo.blogspot.com)

Tras el estudio de programas similares y la investigación de tendencias que se acoplen a la creación de la identidad visual del programa, el director de arte crea el concepto de la línea gráfica donde todos los elementos forman una unidad y envía un buen mensaje al *target* que va dirigido.

# **4.2 MEDIOS DIGITALES**

Al trabajar para medios digitales como la televisión, Internet, se debe emplear el modelo de *color aditivoRGB*. El modelo *RGB* trabaja con tres colores primarios: RED (rojo), GREEN (verde) y BLUE (azul).

Una imagen utiliza estos tres colores para reproducirlo, en pantalla, hasta 16,7 millones de colores. El modo *RGB* asigna valores de intensidad a cada *pixeles* que van desde el 0 (negro) 255 (blanco).

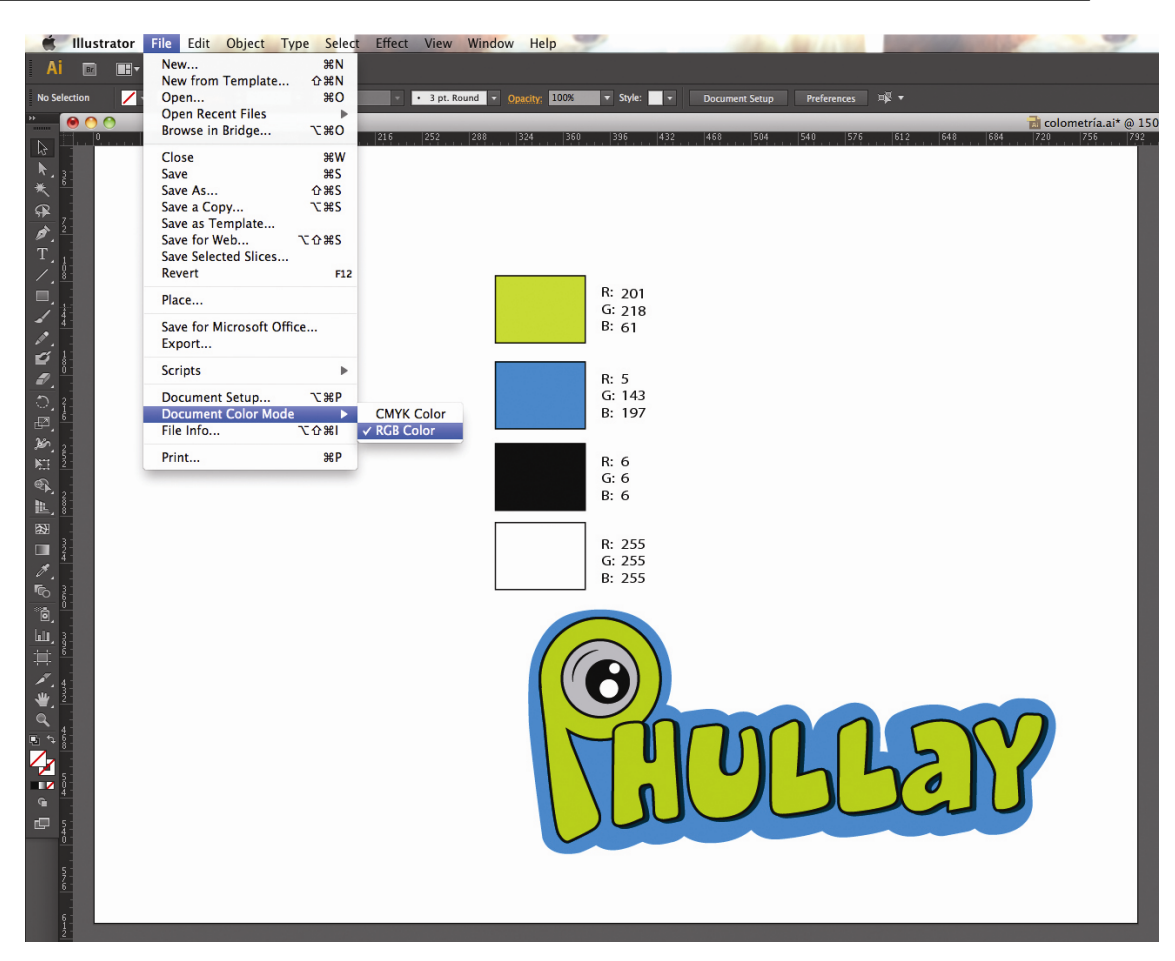

Ilustración 4-1: Trabajo de la marca modo RGB en Adobe Illustrator

### **4.3 MEDIOS IMPRESOS**

Para medios impresos, como la papelería del programa se selecciona el modo de color *CMYK*.

Es un modo de *color substractivo*, es decir absorbe y rechaza luz de los objetos. Trabaja con las tintas CYAN (cian), MAGENTA (magenta), YELLOW (amarillo), KEY o BLACK (negro).

El uso de estas cuatro tintas en conjunto genera un buen resultado y mayor contraste.

En imágenes, el color blanco se genera siempre y cuando los cuatro componentes tengan valores de 0 %. *CMYK* es un modelo de color estándar, pero suele variar el rango de colores representados debido a las condiciones de impresión.

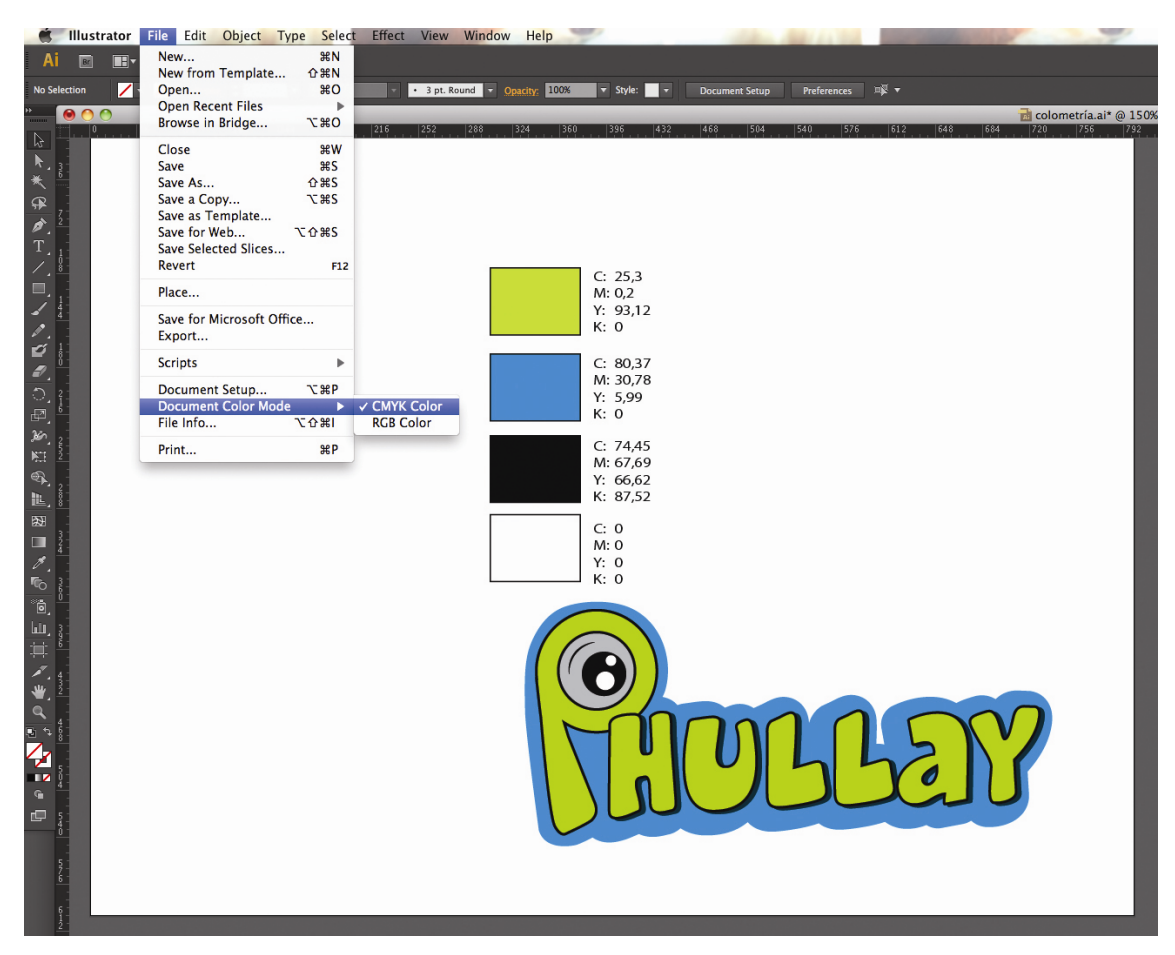

Ilustración 4-2: Trabajo de la marca modo CMYK en Adobe Illustrator

### **4.4 DESARROLLO DE LA MARCA EN 3D**

Teniendo en cuenta que se tiene la marca en *2D* del programa, el siguiente paso es importarla al *software* de modelado 3D, efectos especiales y animación.

En dicho *software* se procede a establecer la marca en *3D* con su textura, efectos, luces y movimientos respectivos que se deseen presentar en el programa.

En caso de "Phullay" se implementó lo anterior, tanto en el *iconotipo* como en el *isotipo*, obteniendo así un resultado adaptable para la implementación de la línea gráfica.

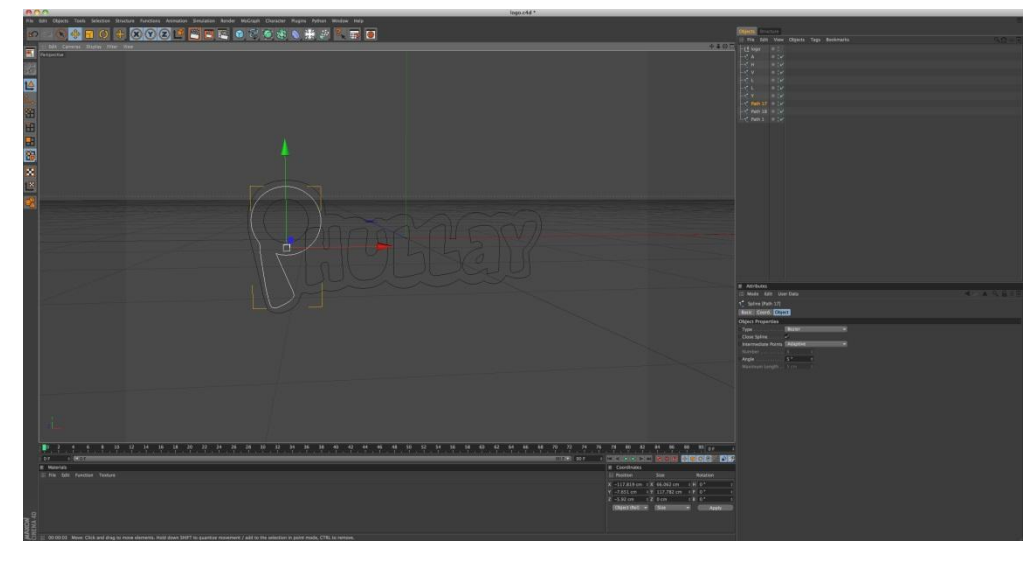

Ilustración 4-3: Levantamiento de la marca en 3D

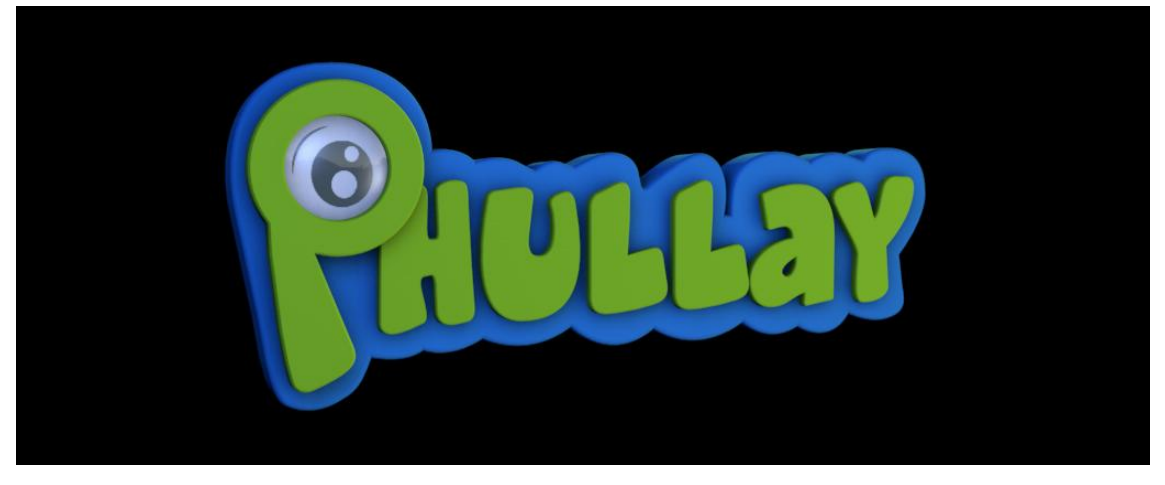

Ilustración 4-4: Marca en 3D

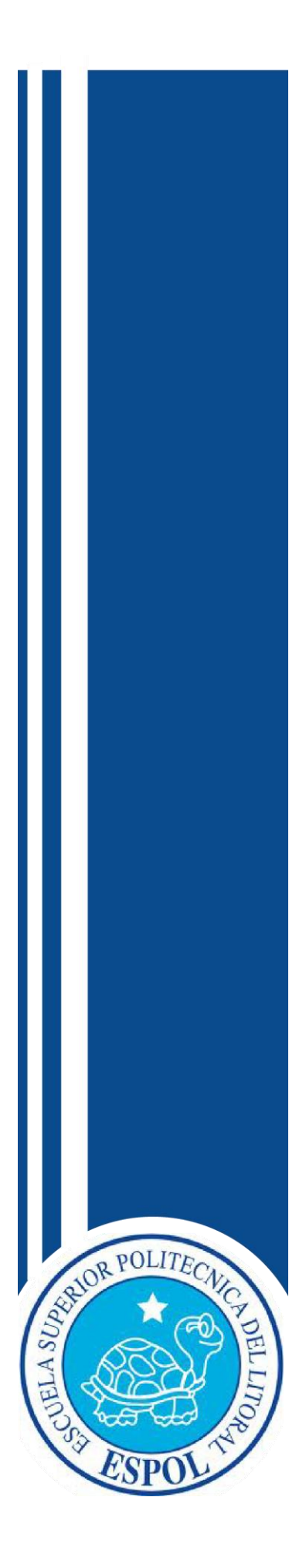

**CAPÍTULO V** IMPLEMENTACIÓN DE LA LÍNEA GRÁFICA
# **5 IMPLEMENTACIÓN DE LA LÍNEA GRÁFICA**

# **5.1 CONTENIDO**

A continuación se describirán los requisitos en *software* a usarse para la implementación de la línea gráfica de programa.

Los programas a utilizar son *Adobe After Effects* y *Cinema 4D* donde se realizará la *posproducción* del espacio televisivo.

#### **5.2 MARCA EN 2D**

Después de un gran proceso de creación para "Phullay" se procedió al desarrollo de la marca en *2D*.

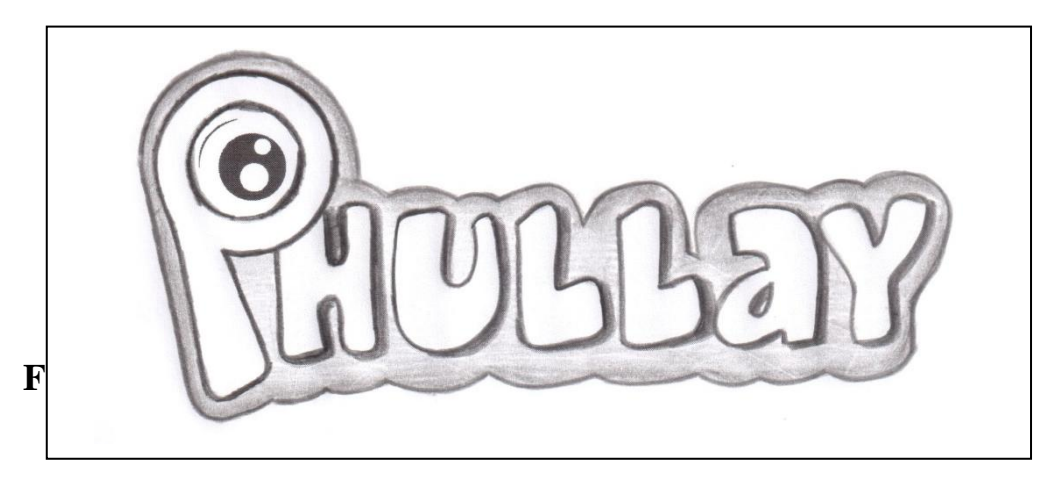

Ilustración 5-1: Boceto de "Phullay"

# **5.3 PROCESO DE UNA IMAGEN DE 2D A 3D**

Una vez definido el logotipo se quita el color y el stroke y se deja solo en líneas.

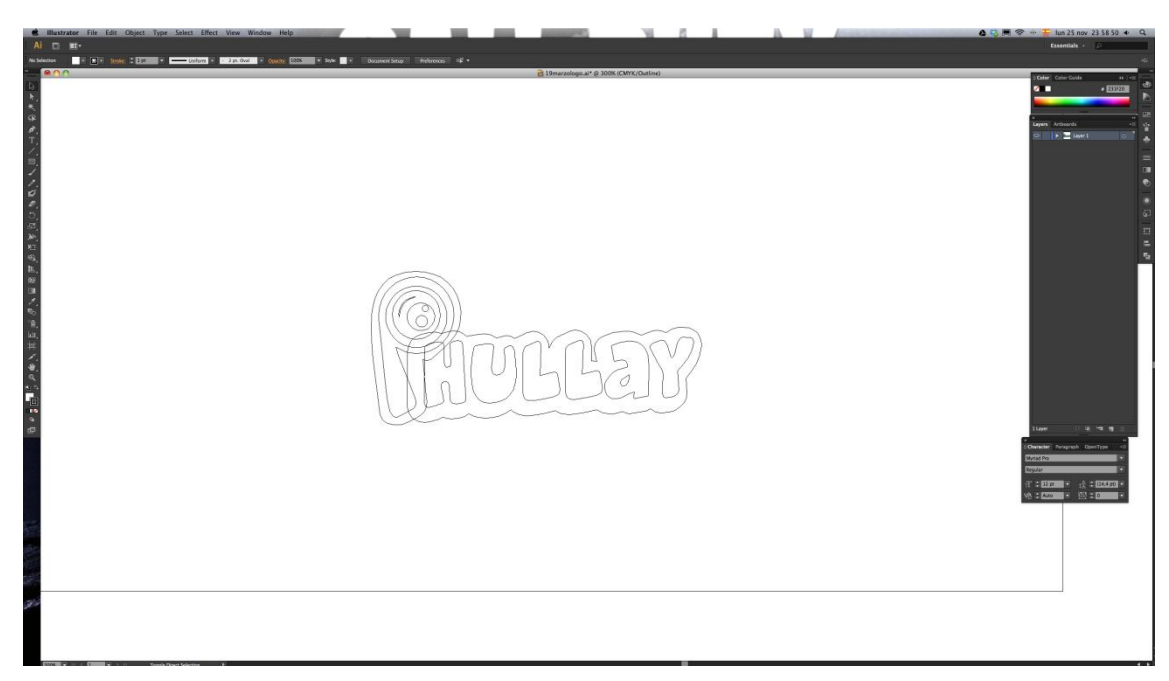

Ilustración 5-2: Realización de la línea gráfica en 2d. Illustrator

Se lo guarda, para esto dirigirse a file save as colocar nombre para luego guardar.

| File          | Edit                                  | Object                                                            | <b>Type</b> | Select                          |
|---------------|---------------------------------------|-------------------------------------------------------------------|-------------|---------------------------------|
| New           | Open                                  | New from Template<br><b>Open Recent Files</b><br>Browse in Bridge |             | жN<br><b>介</b> 黑 N<br>жO<br>てまひ |
| Close<br>Save |                                       |                                                                   |             | <b>第W</b><br>ቛS                 |
|               | Save As                               |                                                                   |             | <b>介出S</b>                      |
|               | Save a Copy<br>Save for Web<br>Revert | Save as Template<br>Save Selected Slices                          | て介出る        | <b>NES</b><br>F12               |
|               | Place                                 |                                                                   |             |                                 |
|               | Export                                | Save for Microsoft Office                                         |             |                                 |
|               | <b>Scripts</b>                        |                                                                   |             |                                 |
|               | File Info                             | Document Setup<br><b>Document Color Mode</b>                      |             | てポト<br>に介留                      |
|               | Print                                 |                                                                   |             | жP                              |

Ilustración 5-3: Realización de la línea gráfica en 2d. Illustrator. Guardar

Aparecerá una ventana donde se podrá escoger la versión de illustrator que deseemos. Ahí se señalará Illustrator 8.

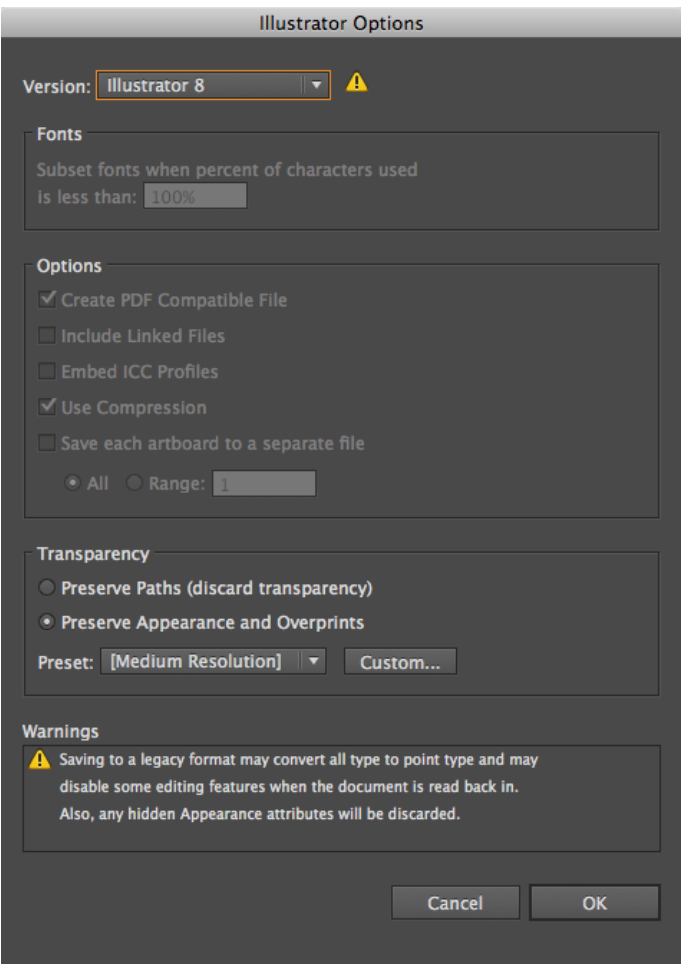

Ilustración 5-4: Realización de la línea gráfica en 2d. Illustrator. Illustrator 8

Abriendo el cinema 4d dirigirse a file open y se seleccionar el archivo de Illustrator 8. Dar click en abrir.

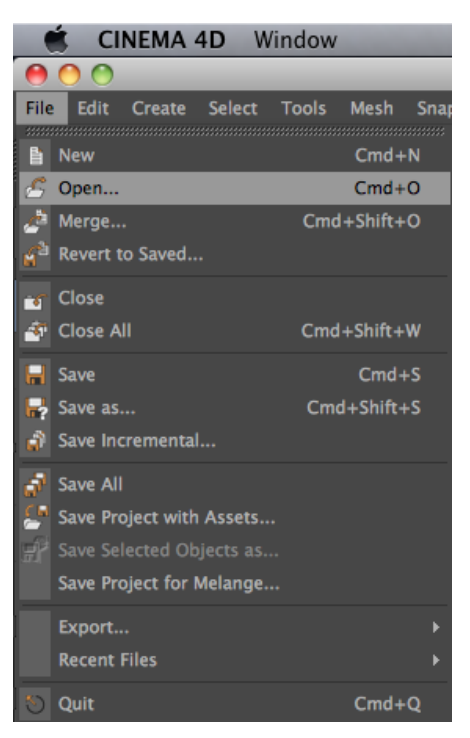

Ilustración 5-5: Realización de la línea gráfica en 2d. Cinema 4d

En la siguiente ventana no se realiza nada, se deja todo como esta y dar click en ok.

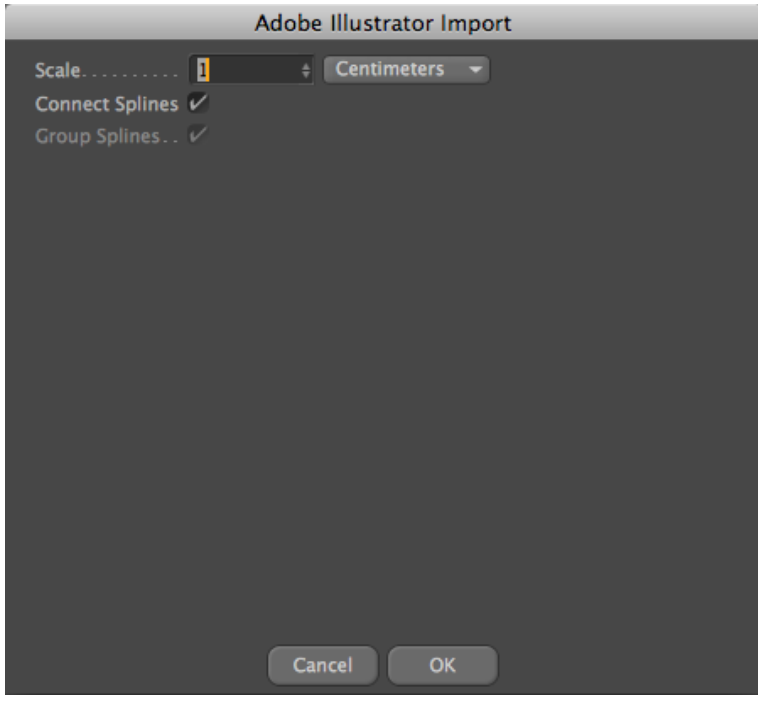

Ilustración 5-6: Realización de la línea gráfica en 2d. Cinema 4d. Importar

Aparecerán las líneas del logotipo vectorizado lista para extruir.

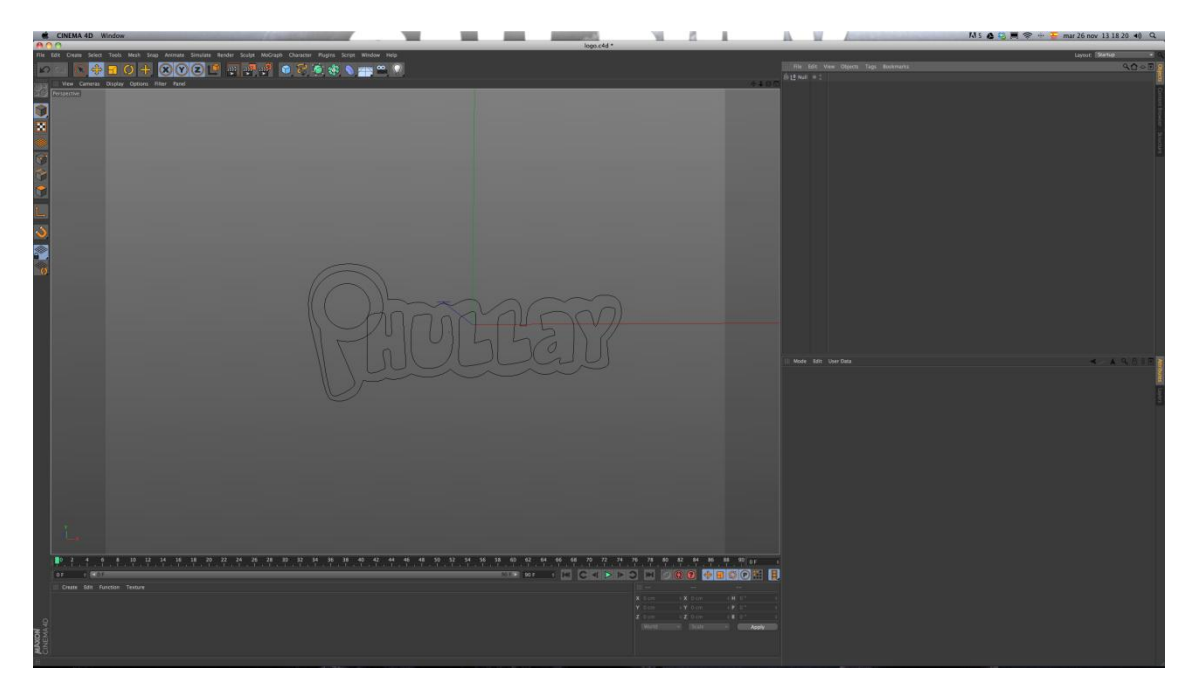

Ilustración 5-7: Realización de la línea gráfica en 2d. Cinema 4d. Logotipo

# **5.4 RENDER Y EXPORTACIONES**

#### **5.4.1 BUMPER IN-OUT**

Para realizar el bumper primero se debe modelar al personaje en cinema 4d, luego texturizarlo; se realizan pruebas de iluminación y el respectivo rig del personaje. Además modele y texturice los escenarios.

Una vez finalizada esta fase, debe anima el personaje según el storyboard.

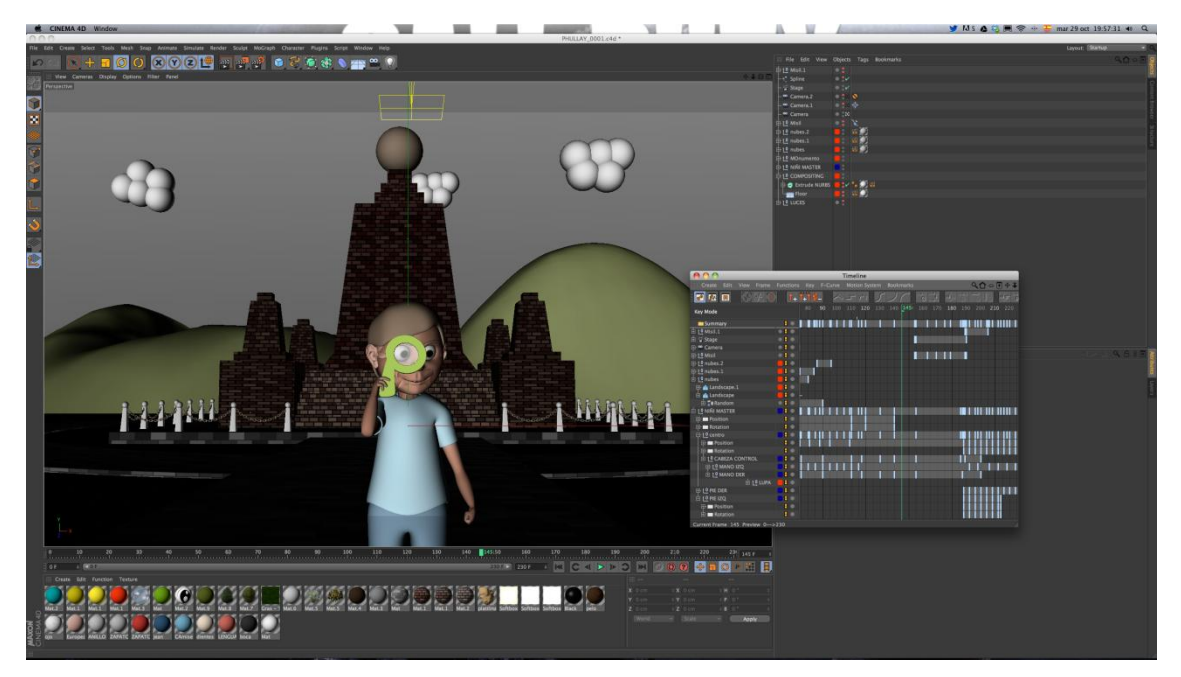

Ilustración 5-8: Implementación "Bumper". Cinema 4d

Terminada la animación configure el render en NTSC exportándolo en secuencia de imágenes .PSD, con canal alpha para luego montar los fondos ilustrados en el After Effects

| 00                                                                                                    |                                                                                                    |                                  |                                                       |   |
|----------------------------------------------------------------------------------------------------|----------------------------------------------------------------------------------------------------|----------------------------------|-------------------------------------------------------|---|
|                                                                                                    |                                                                                                    |                                  | <b>Render Settings</b>                                |   |
|                                                                                                    |                                                                                                    |                                  |                                                       |   |
| Renderer Standard<br>۰.                                                                                 | <b>Output</b>                                                                                                    |                                  |                                                       |   |
| -Output<br>$\overline{\nu}$<br>-Save<br>Multi-Pass<br>-Anti-Aliasing<br><b>Options</b><br>-Stereoscopic | Preset: NTSC DV Widescreen<br><b>Width  720</b><br>Height  480 +<br>Resolution 2012<br>Image Resolution: 720 x 480 Pixel                                                           |                                  | $\triangleq$ Pixels<br>$\triangleq$ Pixels/Inch (DPI) |   |
| <b>Ambient Occlusion</b>                                                                                |                                                                                                    |                                  |                                                       |   |
|                                                                                                    | Film Aspect  1.8<br>Pixel Aspect  1.2<br><b>Frame Rate  29.97</b>                                                                                                    | $\div$                           | $\frac{1}{2}$ Custom<br>D1/DV NTSC Widescreen (1.2)   |   |
| Multi-Pass<br>Effect<br>Motion Source Render Data<br>81                                                 | Frame Range  Manual<br>$To$ 300 F<br>Frame Step 1<br>Fields None<br>Frames: The Contract of the Contract of the Contract of the Contract of the Contract of the Contract of the Co | $\ddot{}$<br>301 (from 0 to 300) |                                                       | ٠ |
| My Render Setting<br>$\mathbb{R}^n$<br>$\rightarrow$<br><b>Render Setting</b>                           | Annotations                                                                                                    |                                  |                                                       |   |

Ilustración 5-9: Implementación "Bumper". Cinema 4d. Render Settings

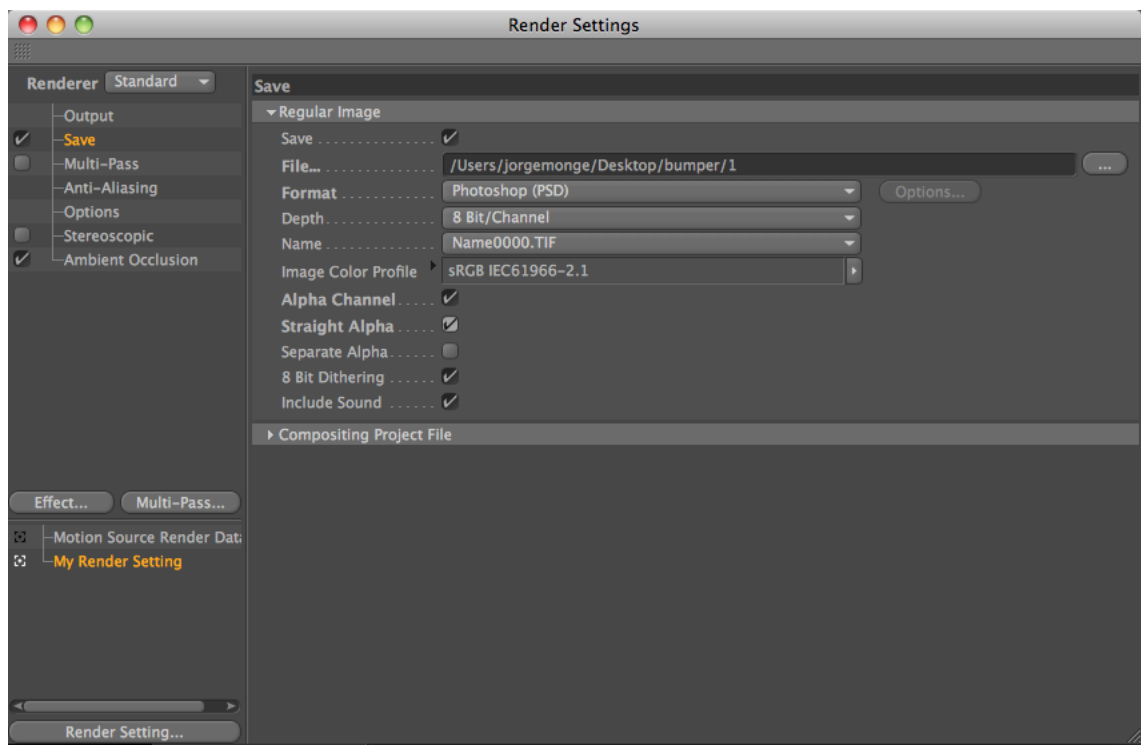

Ilustración 5-10: Implementación "Bumper". Cinema 4d. Render Settings

Terminado el render llevar todas las secuencias de imágenes al After Effects, donde debe unir todo. Posteriormente, colocar los fondos ya ilustrados, corregir el color, brillo y contraste, además del Optical Flares

En algunas partes del bumper puede ser necesario renderizar por capas desde el cinema 4d para que en el After Effects se pueda usar el desenfoque de campo.

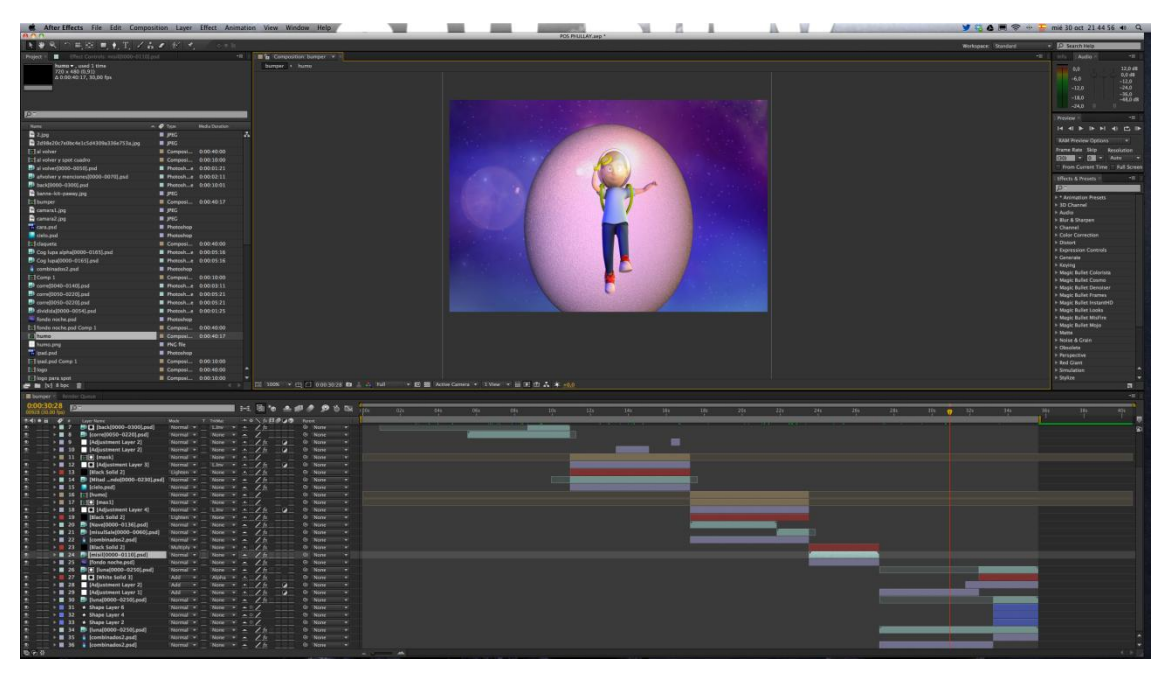

Ilustración 5-11: Implementación "Bumper". After Effects

Una vez terminada la composición en After Effects exporte el video. Dirigirse a menú composition y darle click en la opción render queue.

| Render Queue ×<br>bumper                 |               |                |                                              |  |  |  |  |  |
|------------------------------------------|---------------|----------------|----------------------------------------------|--|--|--|--|--|
|                                          |               |                |                                              |  |  |  |  |  |
|                                          |               |                |                                              |  |  |  |  |  |
| <b>Current Render</b><br>►               |               |                |                                              |  |  |  |  |  |
| Render $\mathcal{C}$<br><b>Comp Name</b> | <b>Status</b> | <b>Started</b> | <b>Render Time</b>                           |  |  |  |  |  |
| bumper                                   | Queued        | ۰              | -                                            |  |  |  |  |  |
| Render Settings: T Best Settings<br>Þ.   |               |                | Log: Errors Only<br>$\overline{\phantom{a}}$ |  |  |  |  |  |
| Output Module: Lossless<br>ь             |               | Ŧ              | Output To: The bumper.mov                    |  |  |  |  |  |

Ilustración 5-12: Implementación "Bumper". After Effects. Render Queue

En la opción lossless configurar el formato del video, en format dejar Quicktime y en format options escoger la opción H.264.

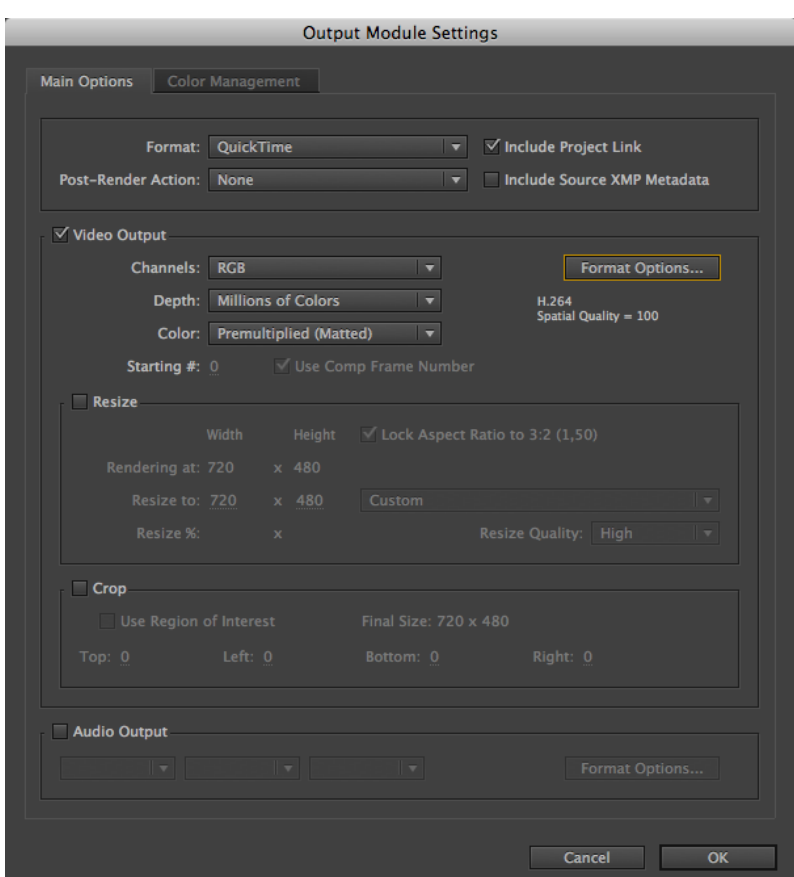

Ilustración 5-13: Implementación "Bumper". After Effects. Output Module Settings

# **5.4.2 SIN FIN**

Para realizar el "sin fin" utilizar el logo animándolo en Cinema 4d de tal manera que al invertirlo en After Effects se no se visualice el corte y la animación quede fluida.

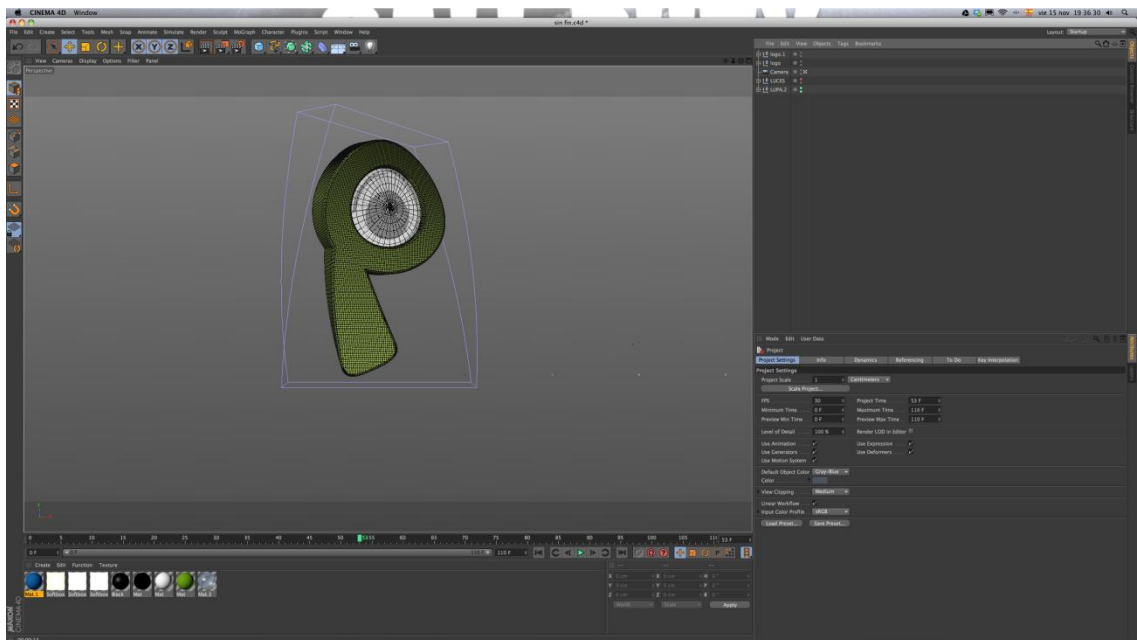

Ilustración 5-14: Implementación "Sin Fin". Cinema 4d

Una vez terminada la animación debe configurar el render en NTSC y exportarlo en secuencia de imágenes .PSD con canal alpha para luego montar los fondos ilustrados en After Effects.

| 00                                                                                                    | <b>Render Settings</b>                                                                                                    |  |
|----------------------------------------------------------------------------------------------------|----------------------------------------------------------------------------------------------------|--|
|                                                                                                    |                                                                                                    |  |
| Renderer Standard $\sim$                                                                                                    | <b>Output</b>                                                                                                    |  |
| -Output<br>$\overline{\mathscr{C}}$<br>-Save<br>Multi-Pass<br><b>Anti-Aliasing</b><br><b>Options</b><br>-Stereoscopic<br><b>Ambient Occlusion</b> | Preset: NTSC DV Widescreen<br>$=$ Pixels<br><b>Width  720</b><br>Height  480<br>$\frac{1}{2}$<br># Pixels/Inch (DPI)<br>Resolution  72<br>Image Resolution: 720 x 480 Pixel<br>Render Region<br>$\angle$ Custom                |  |
| Multi-Pass<br>Effect                                                                                                    | Film Aspect  1.8<br># D1/DV NTSC Widescreen (1.2)<br>Pixel Aspect  1.2<br><b>Frame Rate </b> 29.97<br>$\left  \frac{1}{2} \right $<br>Frame Range  Manual<br>۰<br><b>From</b> 0 F<br>$\ddot{ }$<br>Frame Step 1<br>Fields None |  |
| $\mathbb{E}$ $\Box$ My Render Setting<br><b>Render Setting</b>                                                                                    | Frames: 111 (from 0 to 110)<br>Annotations                                                                                                    |  |

Ilustración 5-15: Implementación "Sin Fin". Cinema 4d. Render Settings

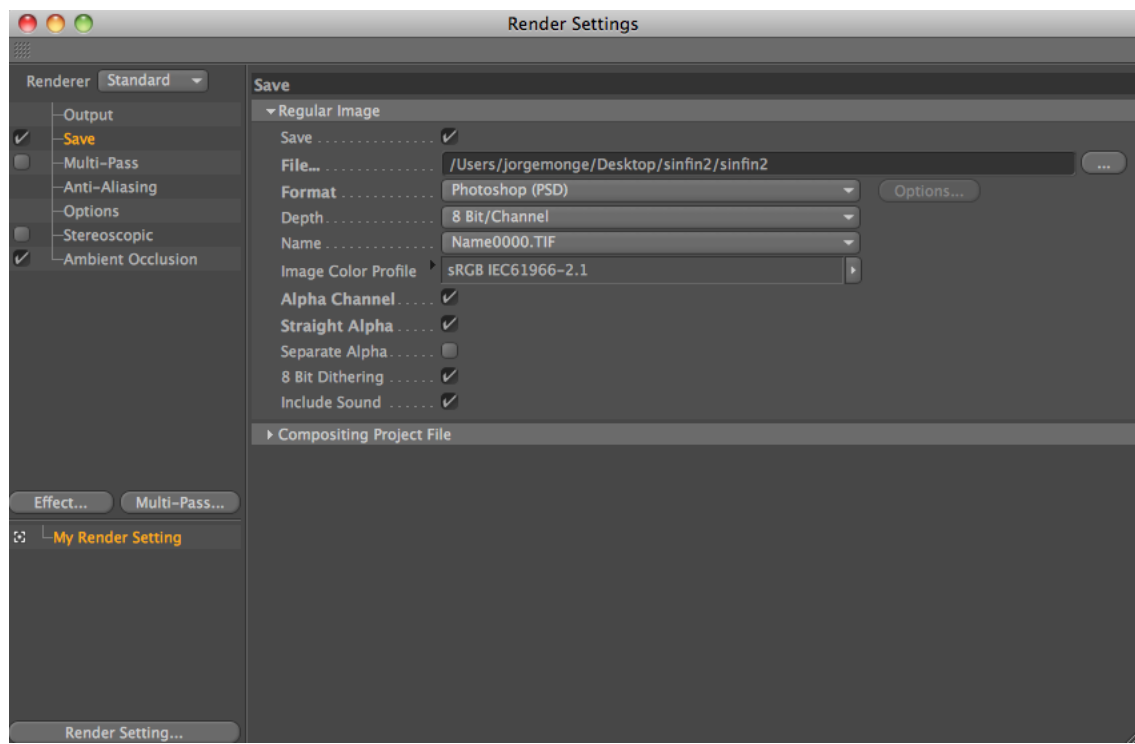

Ilustración 5-16: Implementación "Sin Fin". Cinema 4d. Render Settings 2

Terminado el render llevar las secuencias de imágenes al After Effects uniéndose todo. Luego colocar los fondos ya ilustrados, hacer el loop del video y agregar efectos de corrección de color, brillo y contraste, además de lens flare.

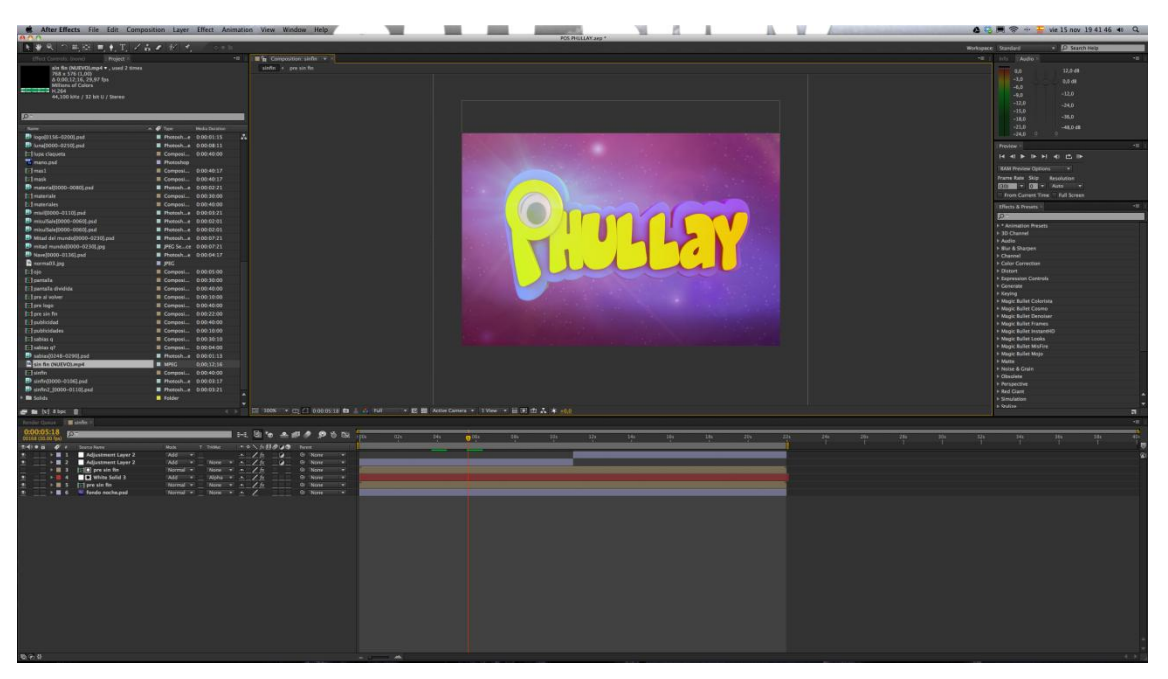

Ilustración 5-17: Implementación "Sin Fin". After Effects

Una vez concluida la composición en After Effects exportar el video, para luego dirigirse a menú composition y dar click en la opción render queue.

| Render Queue ×<br>bumper                 |               |                |                         |  |  |  |  |  |
|------------------------------------------|---------------|----------------|-------------------------|--|--|--|--|--|
|                                          |               |                |                         |  |  |  |  |  |
|                                          |               |                |                         |  |  |  |  |  |
| <b>Current Render</b><br>ь               |               |                |                         |  |  |  |  |  |
| Render $\mathcal{C}$<br><b>Comp Name</b> | <b>Status</b> | <b>Started</b> | <b>Render Time</b>      |  |  |  |  |  |
| bumper                                   | Queued        | -              | -                       |  |  |  |  |  |
| Render Settings: T Best Settings<br>Þ.   |               |                | Log: Errors Only<br>⊪▼  |  |  |  |  |  |
| Output Module: Lossless<br>ь             |               | 臣              | Output To: V bumper.mov |  |  |  |  |  |

Ilustración 5-18: Implementación "Sin Fin". After Effects. Render Queue

En lossless configurar el formato del video, en format dejarlo como Quicktime y en format optiones escoger la opción H.264.

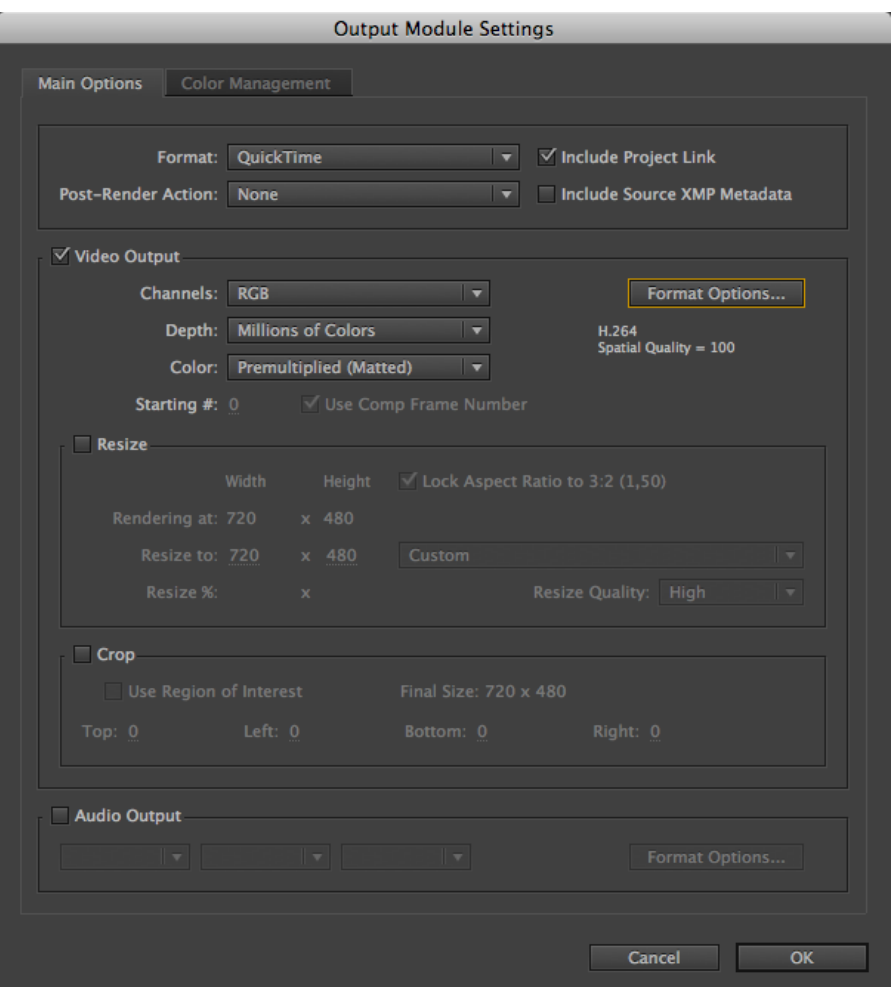

Ilustración 5-19: Implementación "Sin Fin". After Effects. Output Module Settings

#### **5.4.3 SEGMENTOS**

Para la creación de cada segmento debe iniciar modelando y texturizando. Utilizar la misma iluminación ya antes tratada en el bumper para animar. Se usan algunos key frames y efectos del Cinema para dar un toque de rebote en las animaciones.

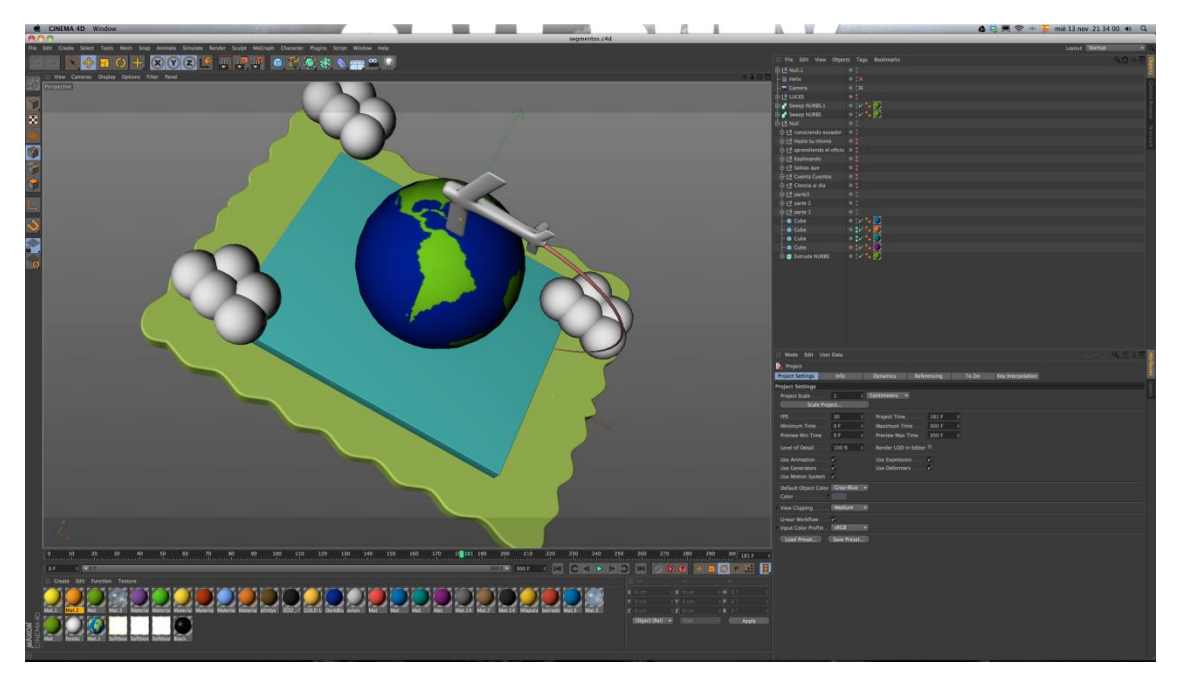

Ilustración 5-20: Implementación "Segmentos". Cinema 4d

Para cada segmento debe utilizar la misma animación, remplazando los últimos frames donde aparece el nombre del segmento.

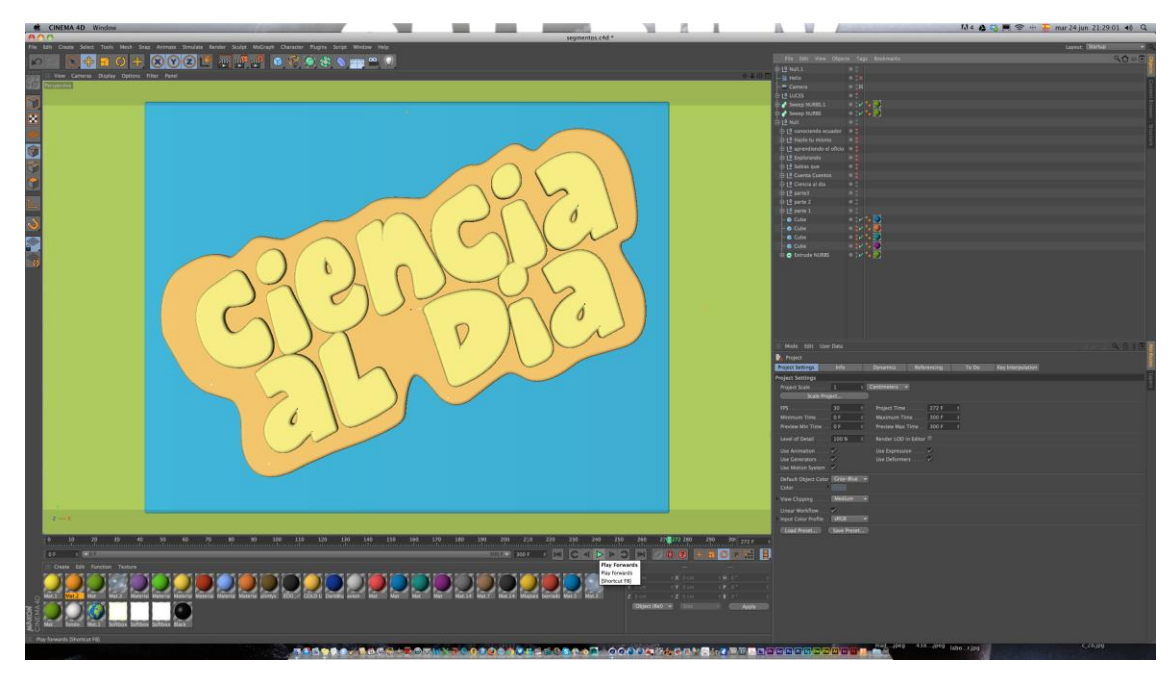

Ilustración 5-21: Implementación "Segmentos". Cinema 4d

Una vez completada la animación debe dirigirse a configuraciones del Render estableciendo el formato NTSC y guardándolo como secuencia de imágenes en formato PSD con canal alpha para luego agregar el fondo ilustrado.

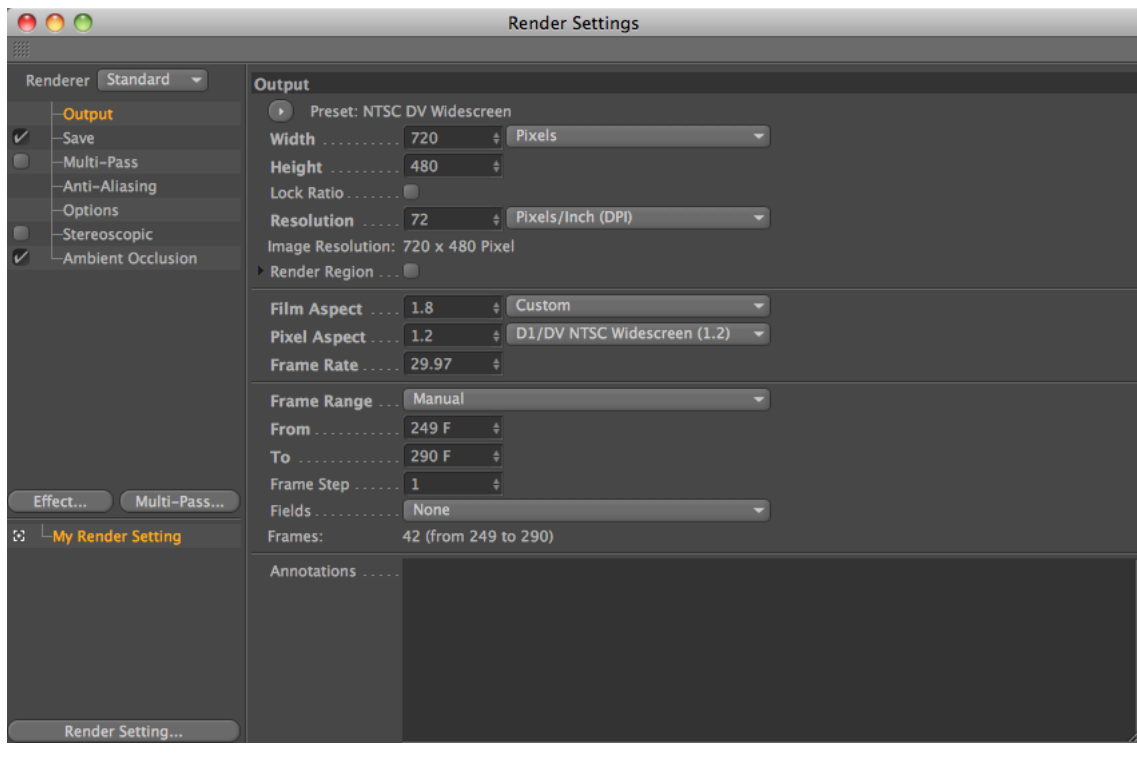

Ilustración 5-22: Implementación "Segmentos". Cinema 4d. Render Settings

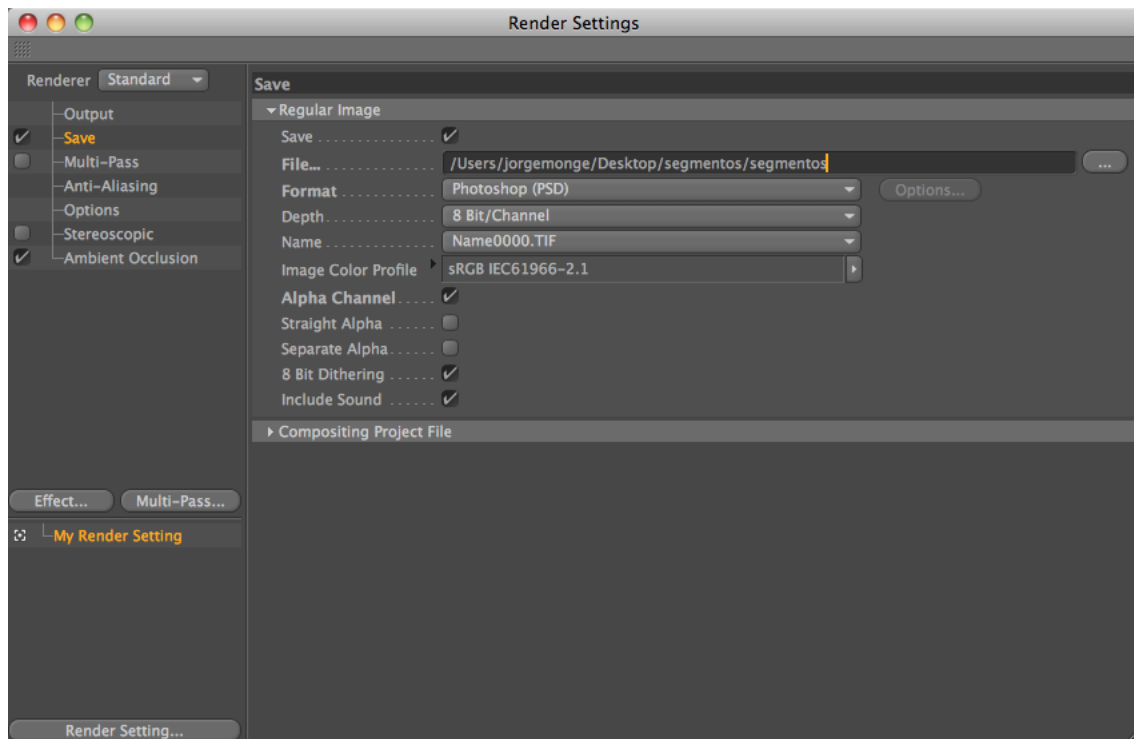

Ilustración 5-23: Implementación "Segmentos". Cinema 4d. Render Settings 2

Una vez obtenida toda la secuencia de imágenes de los segmentos en PSD, debe dirigirse a After Effects uniéndose en una secuencia de imágenes en PSD con el fondo ilustrado y añada efectos de brillo y contraste, corrección de color y optical flares.

Se realiza esto para cada uno de los segmentos del programa.

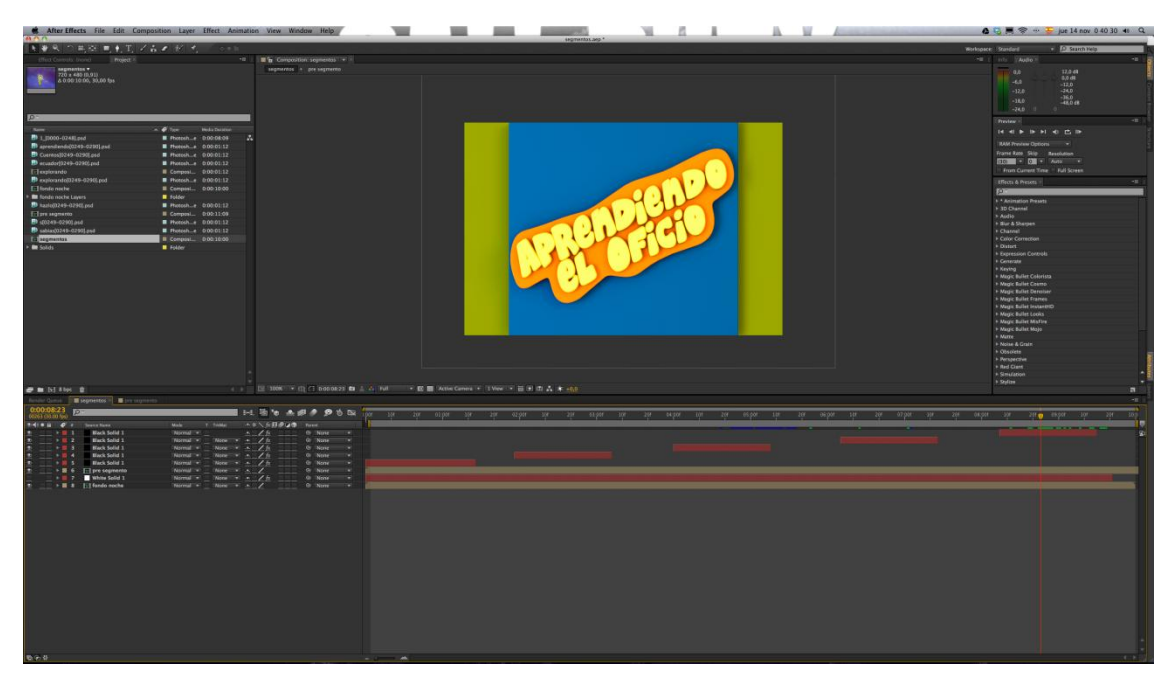

Ilustración 5-24: Implementación "Segmentos". After Effects

Cuando se termina la composición en After Effects debe exportar el video. En el menú composition dar click en la opción de Render Queue.

| Render Queue ×         | $\blacksquare$ segmentos              |               |         |                              |   |
|------------------------|---------------------------------------|---------------|---------|------------------------------|---|
|                        |                                       |               |         |                              |   |
|                        |                                       |               |         |                              |   |
| ▶ Current Render       |                                       |               |         |                              |   |
| Render $\mathcal{C}$ # | Comp Name                             | <b>Status</b> | Started | <b>Render Time</b>           |   |
| ⊠                      | segmentos                             | Queued        | -       | -                            |   |
| ٠                      | <b>Render Settings: Best Settings</b> |               |         | Log: Errors Only             | ▼ |
| ٠                      | Output Module: Lossless               |               | H       | - Output To: ▼ segmentos.mov |   |

Ilustración 5-25: Implementación "Segmentos". After Effects. Render Queue

En lossless configure el formato del video dejándolo en Quicktime, en Format Options escoger la opción H.264.

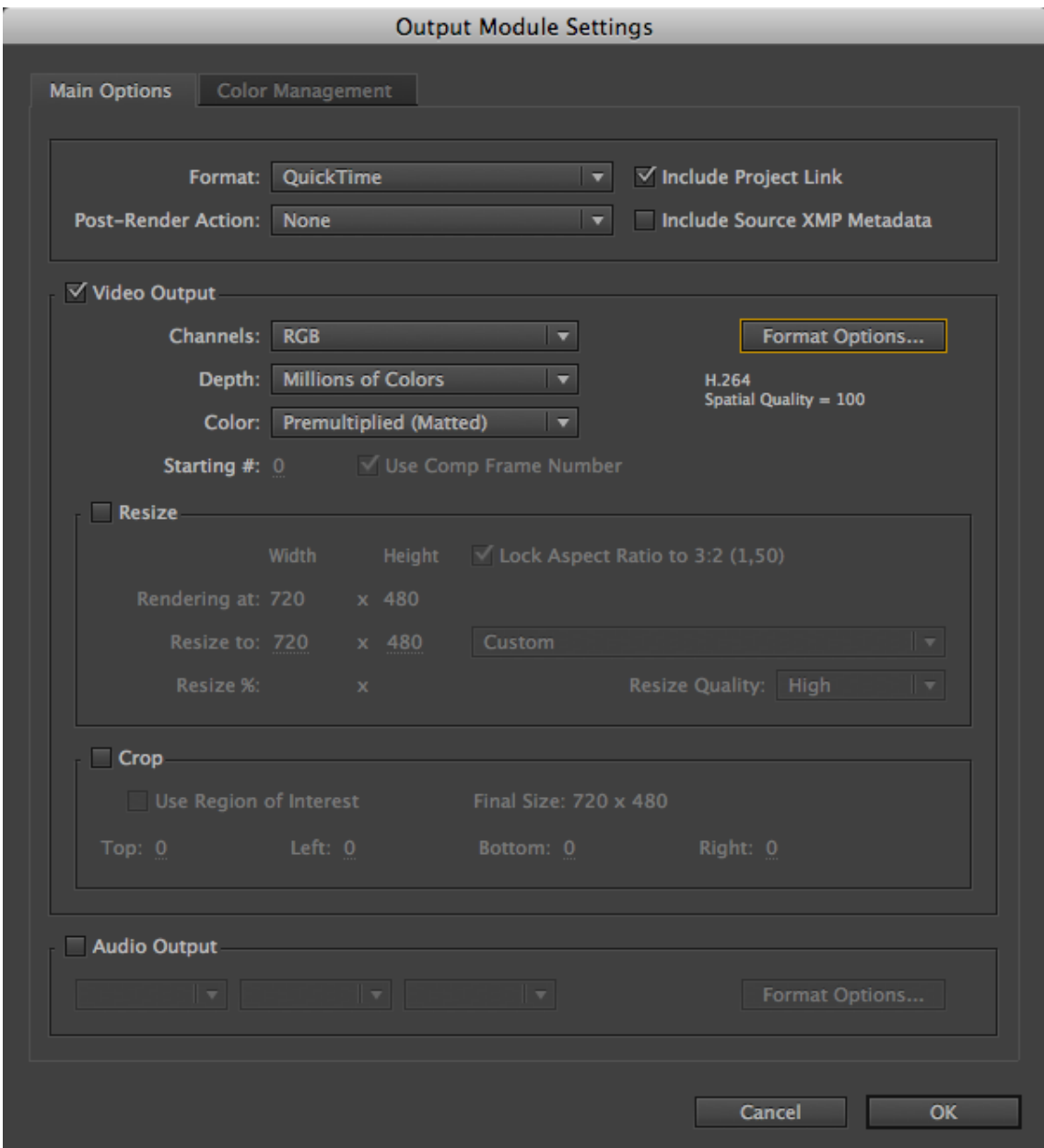

Ilustración 5-26: Implementación "Segmentos". After Effects. Render Queue. Output Module Settings

# **5.4.4 SOBREIMPOSICIONES LOWER THIRD**

Para elaborar las claquetas, utilizar partes del bumper tales como el fondo ilustrado y la lupa que aparece al final del bumper. No debe realizar nada en Cinema 4d, solo se trabaja directamente en After Effects animando y agregando efectos como lens flare.

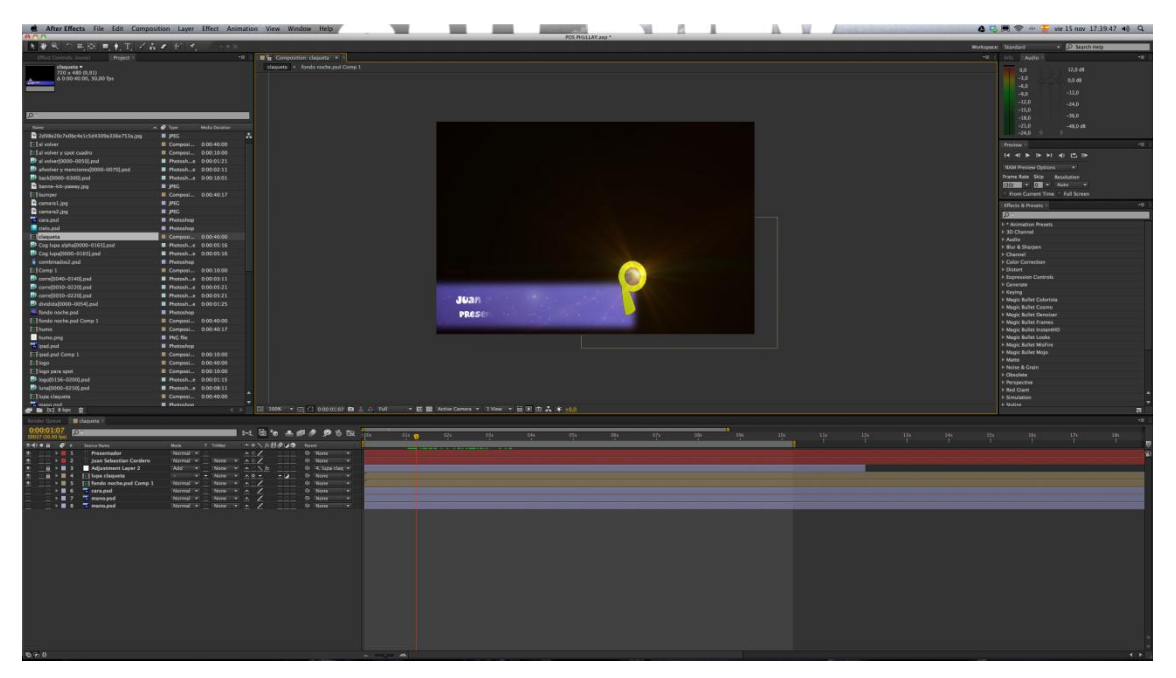

Ilustración 5-27: Implementación "Claquetas". After Effects

Ya terminada la composición en After Effects exportar el video, dirigirse a menú composition y dar click en la opción Render Queue.

|   |   |                    | Render Queue × daqueta         |               |                |                         |                          |  |
|---|---|--------------------|--------------------------------|---------------|----------------|-------------------------|--------------------------|--|
|   |   | ▶ Current Render   |                                |               |                |                         |                          |  |
|   |   | Render $\bullet$ # | Comp Name                      | <b>Status</b> | <b>Started</b> | <b>Render Time</b>      |                          |  |
|   | ⊠ | ▀                  | claqueta                       | <b>Queued</b> | ۰              | ۰                       |                          |  |
| ь |   |                    | Render Settings: Best Settings |               |                | Log: Errors Only        | $\overline{\phantom{0}}$ |  |
| ٠ |   |                    | Output Module: Lossless        |               | Ŧ              | Output To: Claqueta.mov |                          |  |

Ilustración 5-28: Implementación "Claquetas". After Effects. Render Queue

En lossless configurar el formato del video y dejarlo como Quicktime. En Channels escoger la opción RGB + ALPHA.

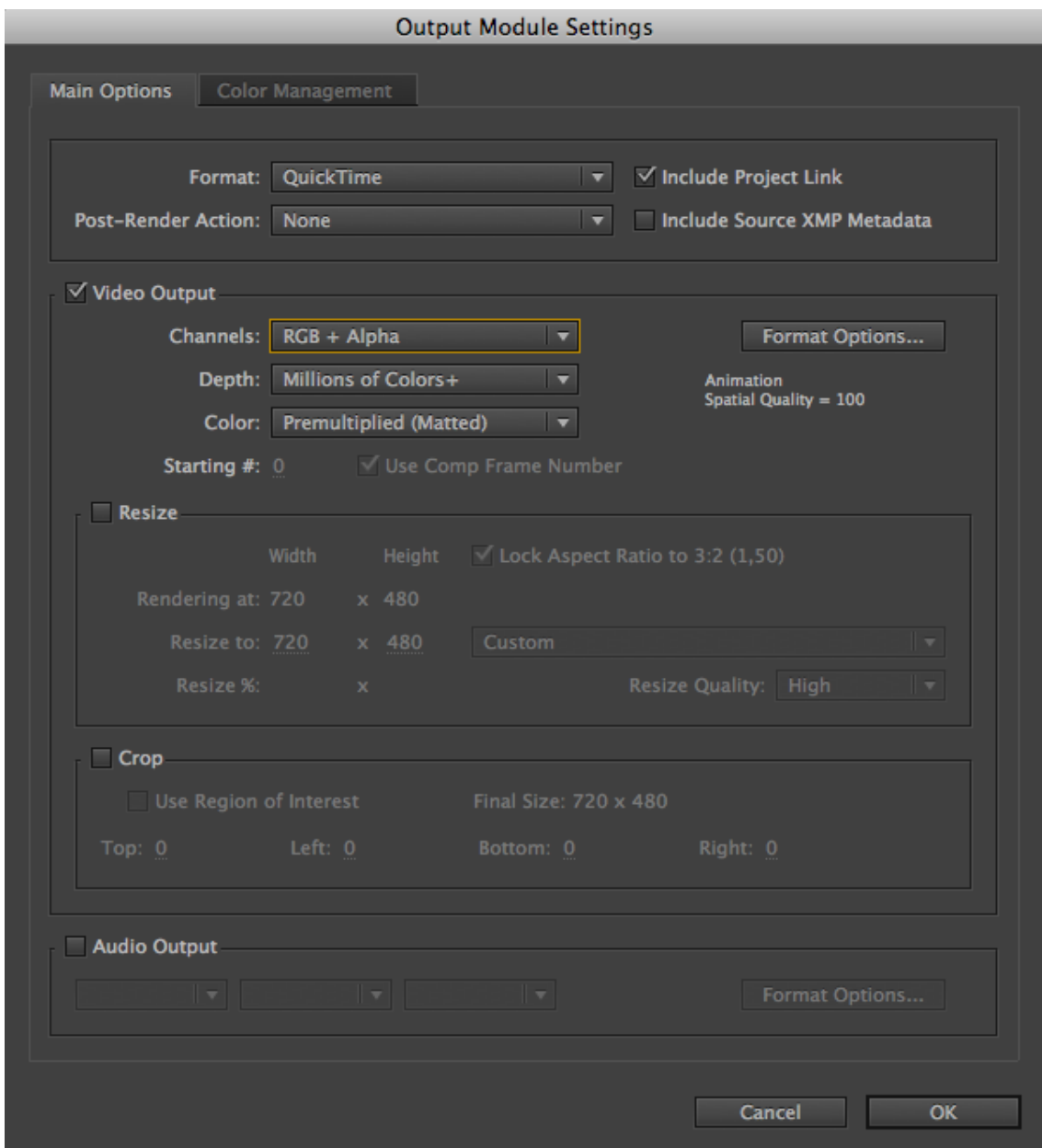

Ilustración 5-29: Implementación "Claquetas". After Effects. Output Module Settings

# **5.4.5 AL VOLVER**

Para realizar el video de "Al volver" debe animar por separado el marco y el texto de "Al volver", después texturizar e iluminar.

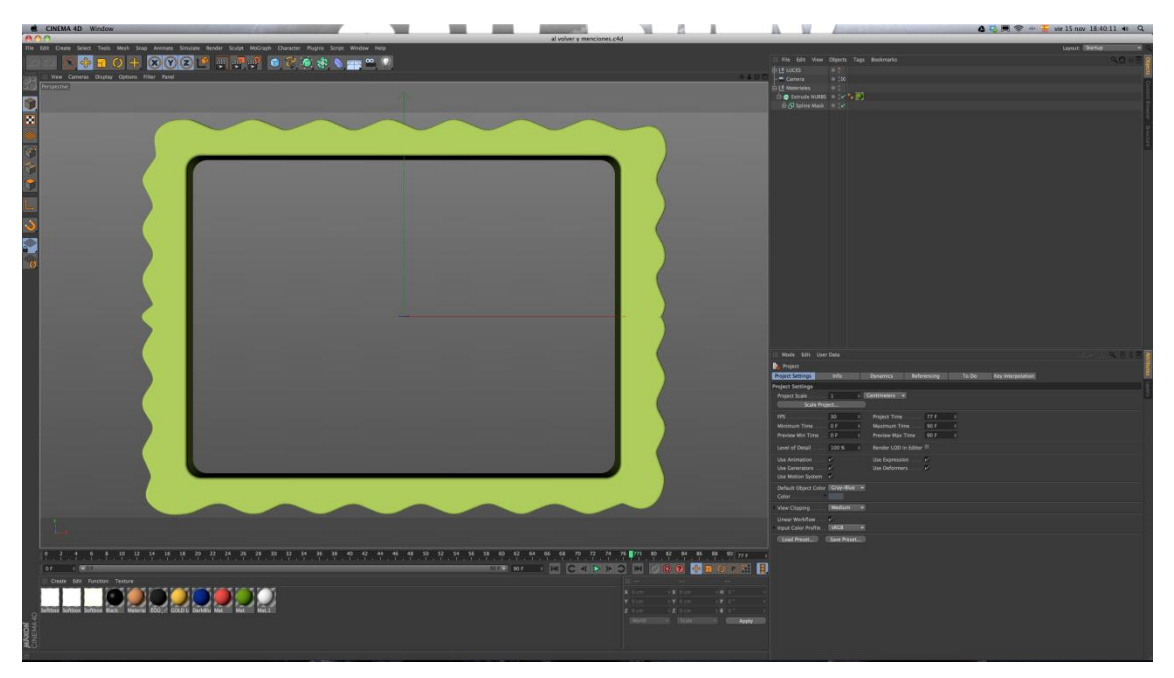

Ilustración 5-30: Implementación "Al volver". Cinema 4d. Marco

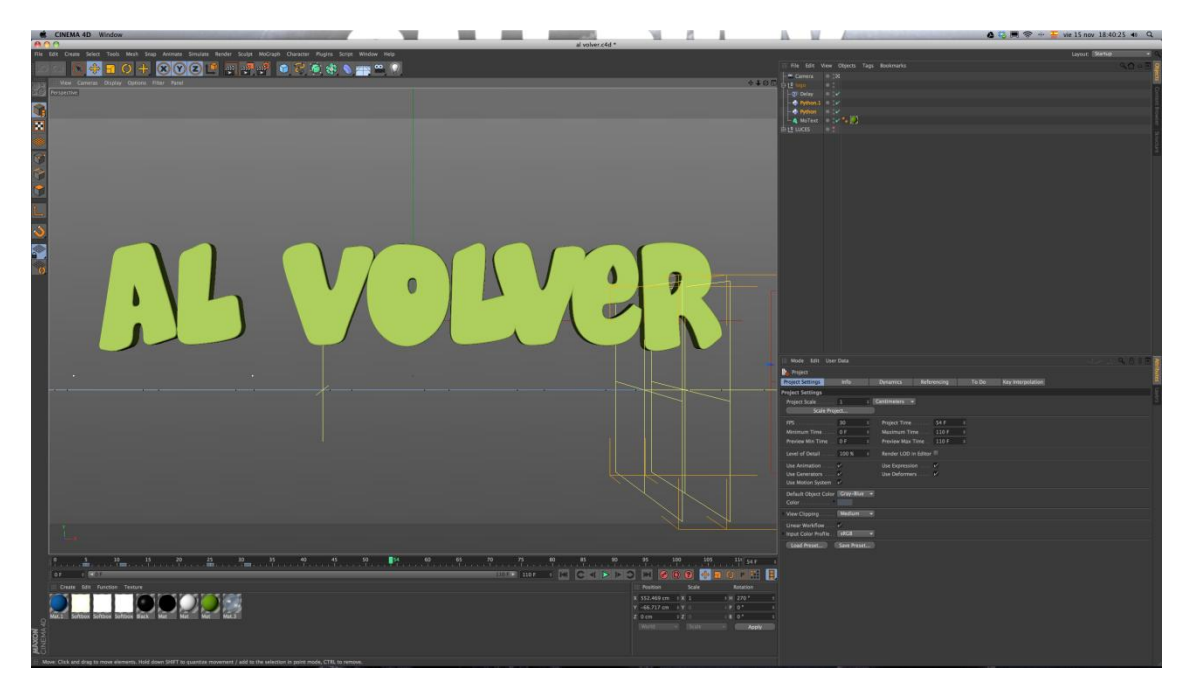

Ilustración 5-31: Implementación "Al volver". Cinema 4d. Texto

Al terminar la animación debe configurar el render en NTSC y exportar en secuencia de imágenes .PSD con canal alpha para posteriormente montar los fondos ilustrados en el After Effects.

| 00                                                                                                    | <b>Render Settings</b>                                                                                                    |
|----------------------------------------------------------------------------------------------------|----------------------------------------------------------------------------------------------------|
|                                                                                                    |                                                                                                    |
| Renderer Standard v                                                                                     | <b>Output</b>                                                                                                    |
| -Output<br>$\overline{\nu}$<br>-Save<br>Multi-Pass<br>-Anti-Aliasing<br><b>Options</b><br>-Stereoscopic | Preset: NTSC DV Widescreen<br>$\triangleq$ Pixels<br>Width 720<br>۰<br><b>Height</b> 480<br>$\left  \cdot \right $<br>Lock Ratio<br>$\frac{1}{2}$ Pixels/Inch (DPI)<br>Resolution  72 |
| <b>Ambient Occlusion</b>                                                                                | Image Resolution: 720 x 480 Pixel                                                                                                    |
|                                                                                                    | $\angle$ Custom<br>Film Aspect  1.8<br>D1/DV NTSC Widescreen (1.2)<br>Pixel Aspect  1.2<br><b>Frame Rate  29.97</b><br>$\left  \cdot \right $                                         |
| Multi-Pass<br>Effect<br>$\mathbb{E}$ $\Box$ My Render Setting                                           | Frame Range  Manual<br>۰<br>From $\ldots$ $\ldots$ 0 F<br>$\left  \cdot \right $<br>$To$ 70 F<br>Frame Step  1<br>٠<br>Fields None<br>Frames: 71 (from 0 to 70)                       |
| <b>Render Setting</b>                                                                                   | Annotations                                                                                                    |

Ilustración 5-32: Implementación "Al volver". Cinema 4d. Render Settings

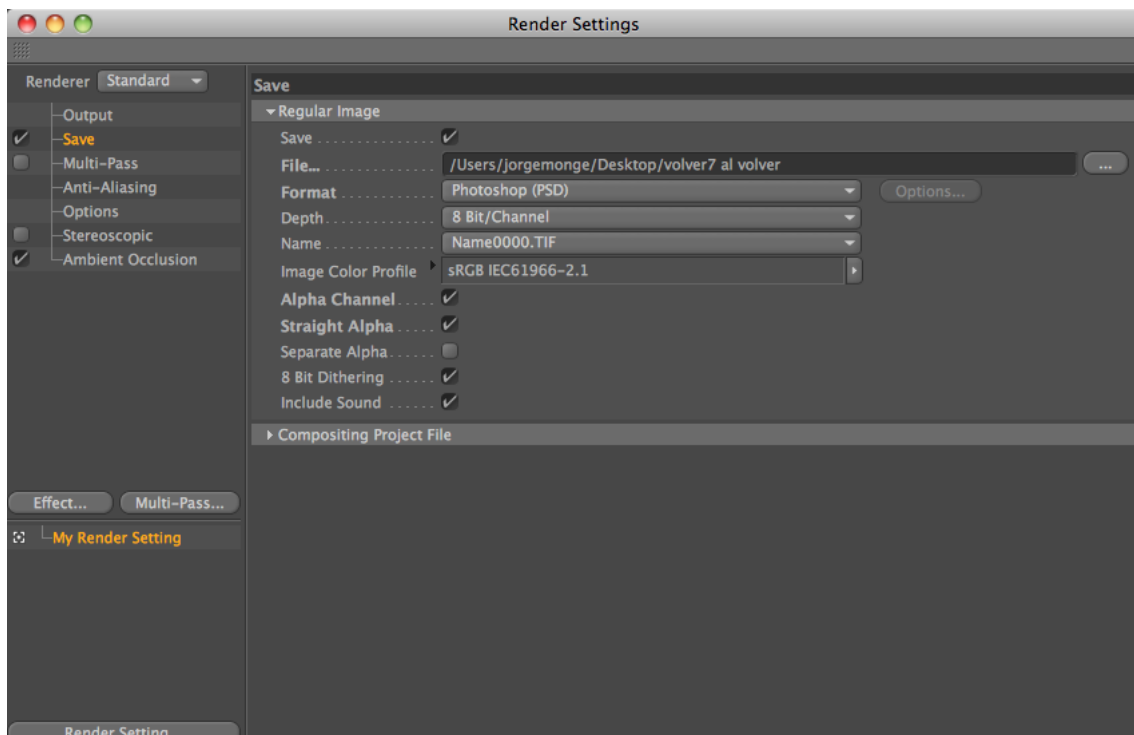

Ilustración 5-33: Implementación "Al volver". Cinema 4d. Render Settings 2

Una vez terminado el render debe llevar las secuencias de imágenes a After Effects uniendo todo, colocar los fondos ya ilustrados y agregar la animación del logo que aparece en la parte final del bumper adhiriendo efectos de corrección de color, brillo y contraste.

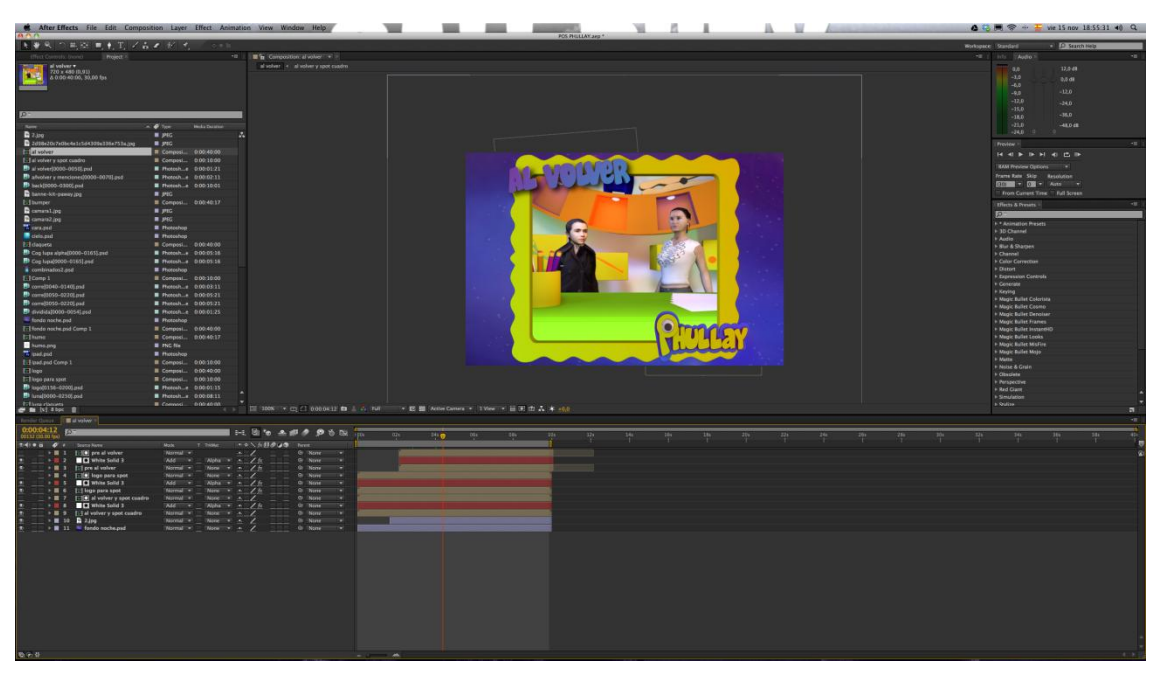

Ilustración 5-34: Implementación "Al volver". After Effects

Con la composición terminada en After Effects deben exportar el video.

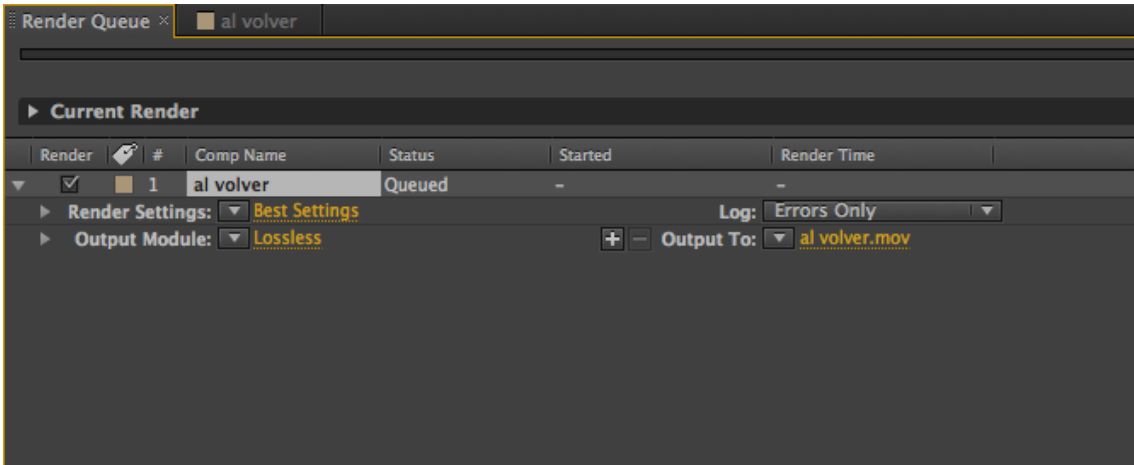

Ilustración 5-35: Implementación "Al volver". After Effects. Render Queue

En la opción lossless debe configurar el formato del video, dejándolo como Quicktime, y en Format seleccionar la opción H.264.

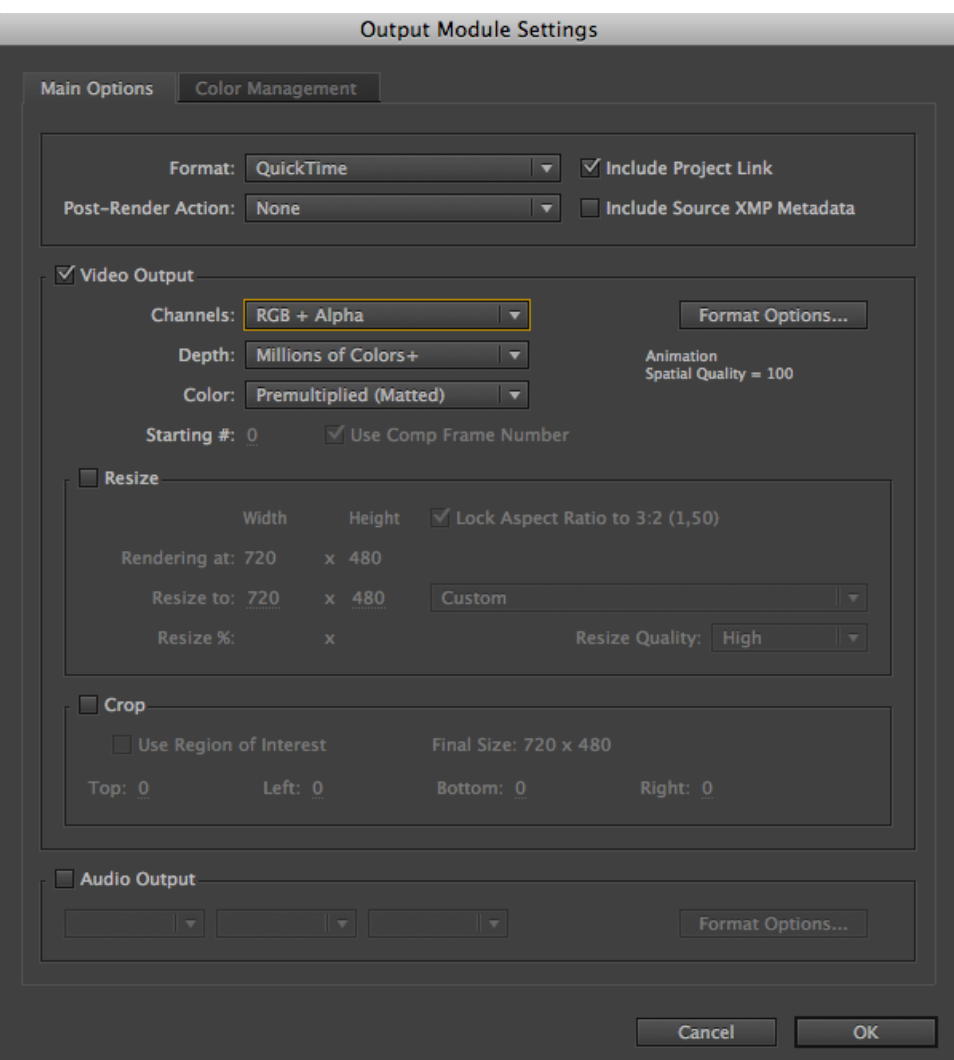

Ilustración 5-36: Implementación "Al volver". After Effects. Output Module Settings

# **5.4.6 MATERIALES**

Para realizar la claqueta para materiales debe modelar los objetos y para animar se utilizan los efectos del Cinema 4d después de texturizar e iluminar.

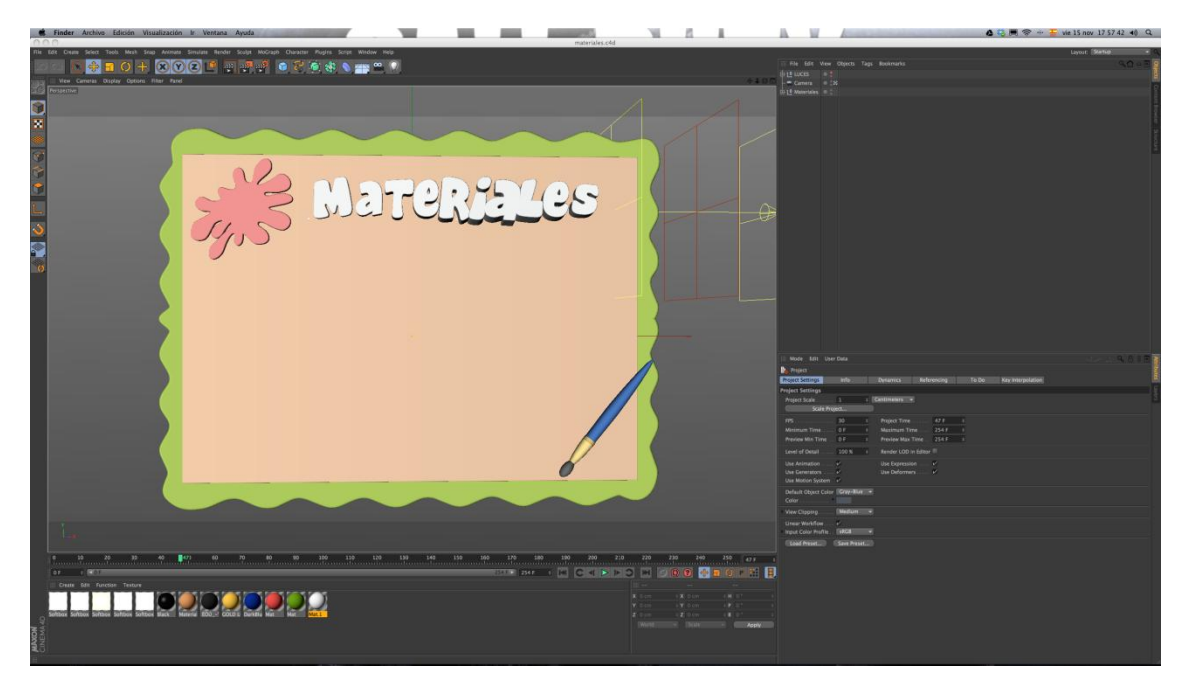

Ilustración 5-37: Implementación "Claqueta Materiales". Cinema 4d

Terminada la animación debe configurar el Render en NTSC exportándolo en secuencia de imágenes .PSD con canal alpha para luego montar los fondos ilustrados en After Effects.

| 000                                                                                     | <b>Render Settings</b>                                                                                                    |
|-----------------------------------------------------------------------------------------|----------------------------------------------------------------------------------------------------|
|                                                                                         |                                                                                                    |
| 羉                                                                                       |                                                                                                    |
| Renderer   Standard -                                                                   | <b>Output</b>                                                                                                    |
| <b>Output</b><br>$\overline{\mathscr{C}}$<br><b>Save</b>                                | Preset: NTSC DV Widescreen<br>$=$ Pixels<br><b>Width</b> 720                                                                                                    |
| Multi-Pass<br>$\blacksquare$<br>-Anti-Aliasing                                          | Height  480 +                                                                                                    |
| <b>Options</b><br>-Stereoscopic<br><b>Ambient Occlusion</b><br>$\overline{\mathscr{C}}$ | $\triangleq$ Pixels/Inch (DPI)<br>Resolution  72<br>Image Resolution: 720 x 480 Pixel                                                                                                    |
|                                                                                         | $\frac{1}{2}$ Custom<br>Film Aspect  1.8<br>D1/DV NTSC Widescreen (1.2)<br>Pixel Aspect  1.2<br><b>Frame Rate </b> 29.97<br>$\left  \cdot \right $                                                                                                    |
| Multi-Pass<br>Effect                                                                    | Frame Range  Manual<br>٠<br>From $\ldots$ $\ldots$ 0 F<br>$\Rightarrow$<br>$To$ 80 F<br>$\ddot{\phantom{1}}$<br>Frame Step  1<br>Fields None<br>۰                                                                                                    |
| $\mathfrak{S}$ -My Render Setting<br><b>Render Setting</b>                              | 81 (from 0 to 80)<br>Frames: The Contract of the Contract of the Contract of the Contract of the Contract of the Contract of the Contract of the Contract of the Contract of the Contract of the Contract of the Contract of the Contract of the Co<br>Annotations |

Ilustración 5-38: Implementación "Claqueta Materiales". Cinema 4d. Render Settings

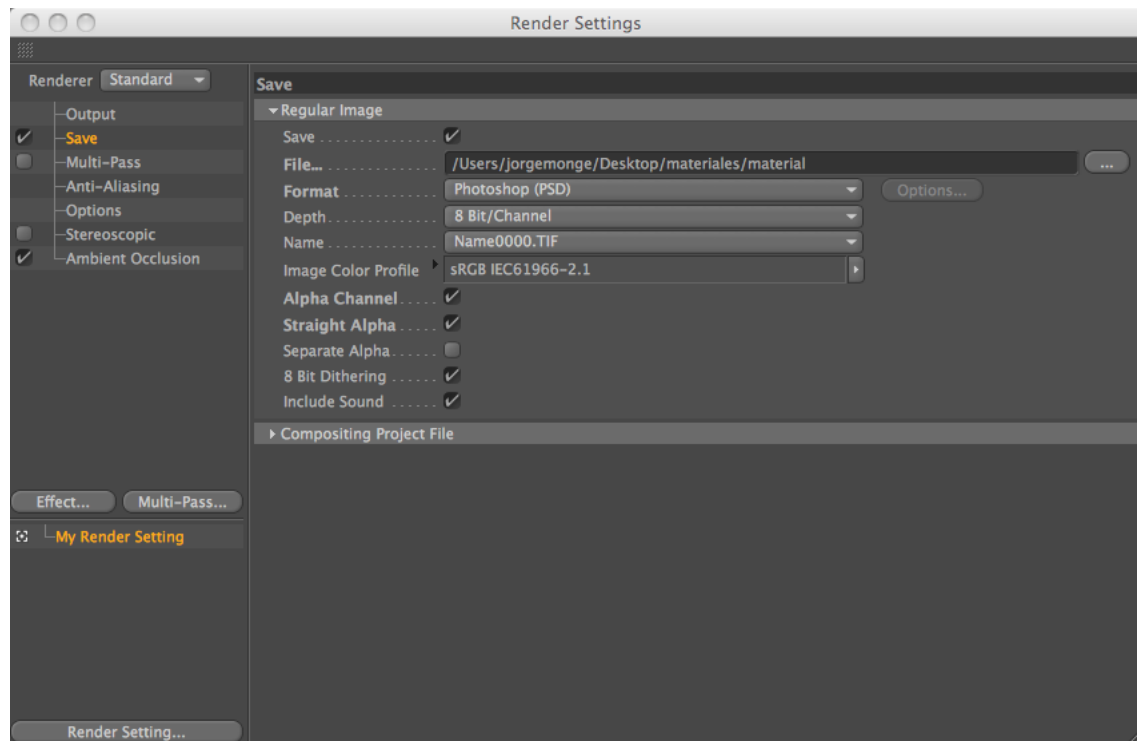

Ilustración 5-39: Implementación "Claqueta Materiales". Cinema 4d. Render Settings 2

Concluido el render se debe lleva la secuencias de imágenes a After Effects uniéndolo todo, colocar los fondos ilustrados, montar el texto con los materiales a usar, agregar efectos de corrección de color, brillo y contraste y Optical Flares.

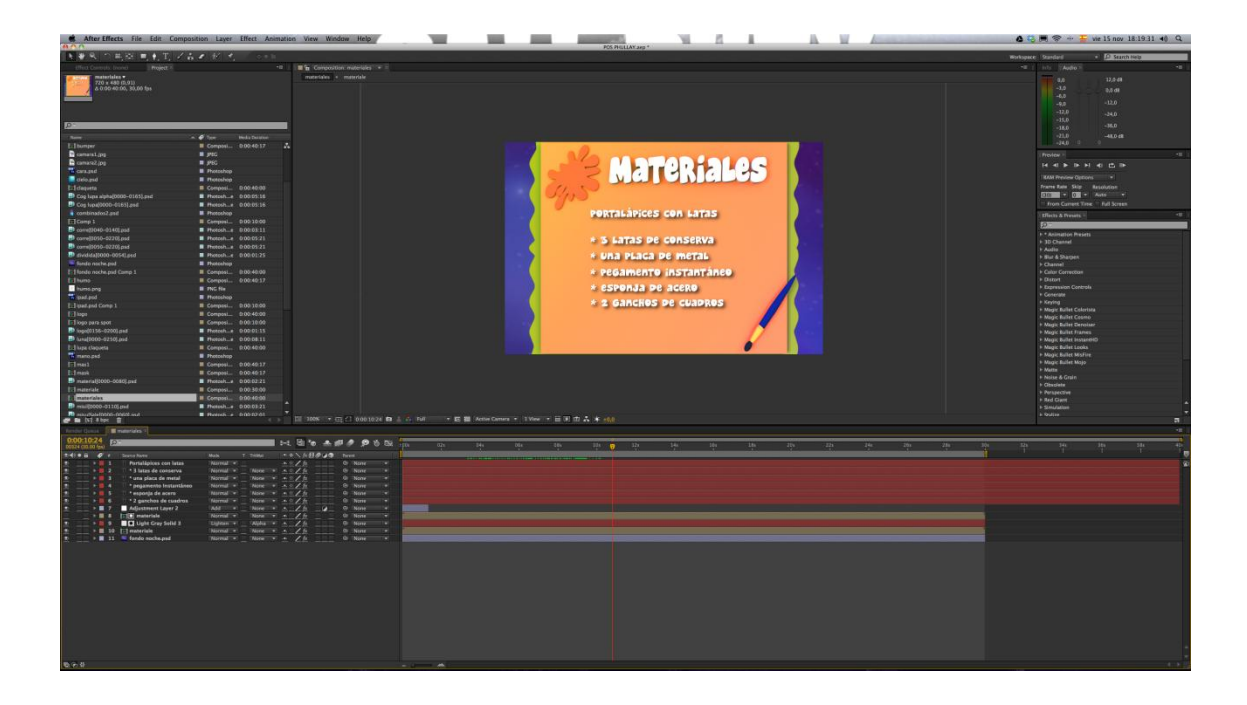

Ilustración 5-40: Implementación "Claqueta Materiales". After Effects

Una vez terminada la composición en After Effects se debe exporta el video.

| <b>Exender Queue</b> $\times$ <b>Exercise</b> materiales |               |                |                              |
|----------------------------------------------------------|---------------|----------------|------------------------------|
| <b>Current Render</b><br>ь                               |               |                |                              |
| Render $\bullet$ #<br>Comp Name                          | <b>Status</b> | <b>Started</b> | <b>Render Time</b>           |
| materiales<br>⊠                                          | <b>Queued</b> | -              | -                            |
| Render Settings: T Best Settings                         |               |                | Log: Errors Only<br>▼        |
| <b>Output Module:   CLOSSIESS</b>                        |               | 臣              | Output To:   Imateriales.mov |

Ilustración 5-41: Implementación "Claqueta Materiales. After Effects". Render Queue

En la opción lossless debe configura el formato del video dejándolo en Quicktime y en format optiones seleccionando H.264.

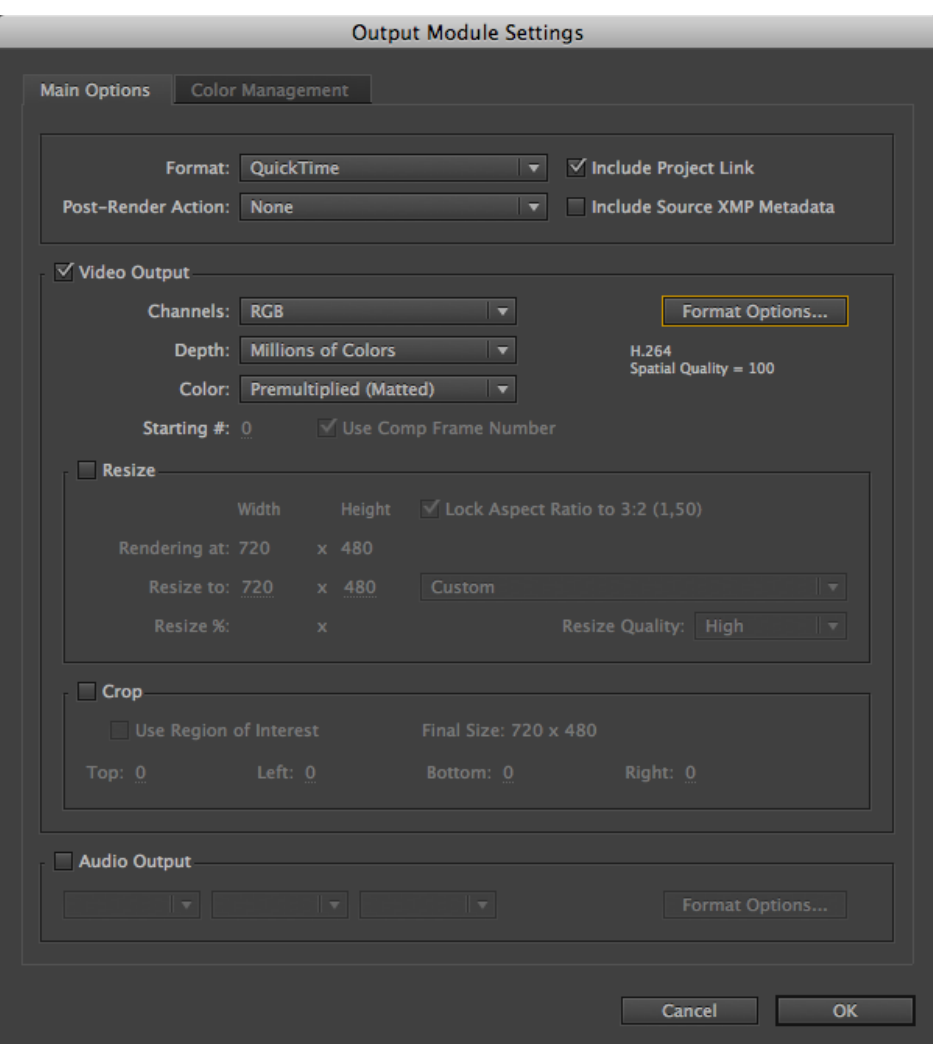

Ilustración 5-42: Implementación "Claqueta Materiales". After Effects. Output Module Settings

### **5.4.7 ANTI-ZAPPING**

Para el antizaping de "¿Sabías que…?" modele, anime las palabras con efectos, texturice e ilumine y proceda a realizar el render.

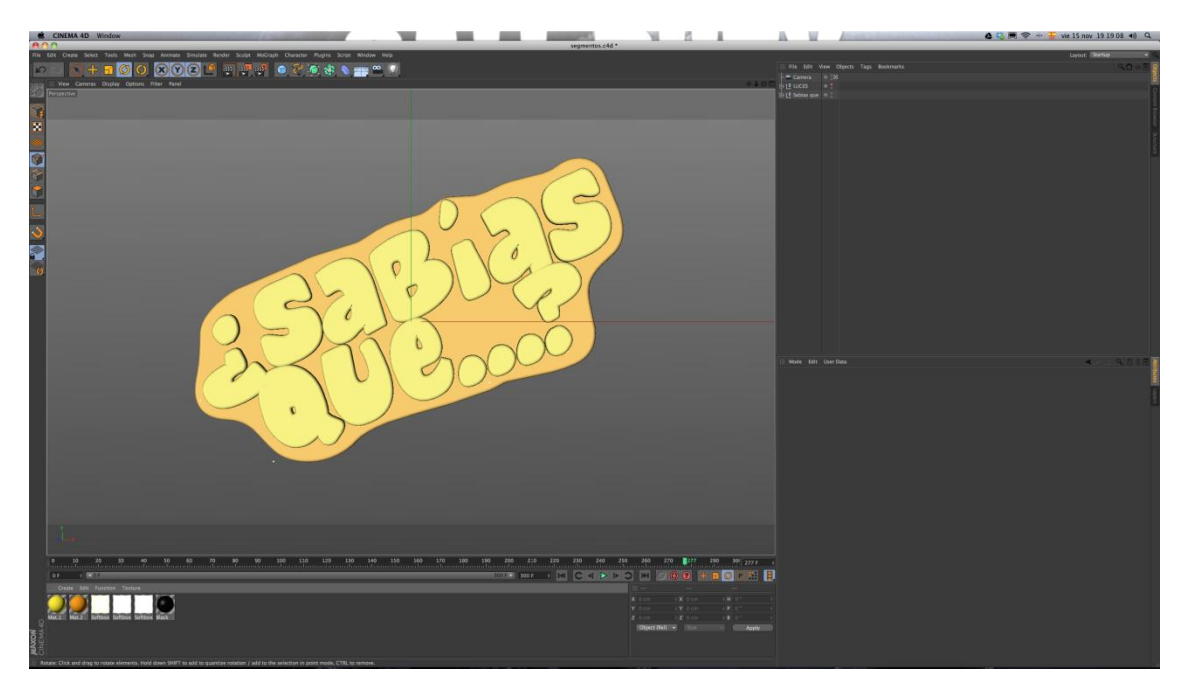

Ilustración 5-43: Implementación "¿Sabías que…?". Cinema 4d

Terminada la animación debe configurar el render en NTSC, exportándolo en secuencia de imágenes .PSD con canal alpha para luego montar los fondos ilustrados en After Effects.

| 00                                                                          | <b>Render Settings</b>                                                                                                    |  |
|-----------------------------------------------------------------------------|----------------------------------------------------------------------------------------------------|--|
|                                                                             |                                                                                                    |  |
| Renderer Standard -                                                         | <b>Output</b>                                                                                                    |  |
| -Output<br>$\overline{\nu}$<br>-Save<br><b>Multi-Pass</b><br>-Anti-Aliasing | Preset: NTSC DV Widescreen<br>$=$ Pixels<br><b>Width  720</b><br>Height  480<br>$\frac{4}{3}$                                                                   |  |
| <b>Options</b><br>-Stereoscopic<br><b>Ambient Occlusion</b><br>✓            | $\triangleq$ Pixels/Inch (DPI)<br>Resolution  72<br>Image Resolution: 720 x 480 Pixel<br>Render Region                                                          |  |
|                                                                             | $\frac{1}{2}$ Custom<br>Film Aspect  1.8<br>D1/DV NTSC Widescreen (1.2)<br>Pixel Aspect  1.2<br><b>Frame Rate   29.97</b><br>$\frac{1}{2}$                      |  |
| Multi-Pass<br>Effect<br>$\mathbb{E}$ $\Box$ My Render Setting               | Frame Range Manual<br>$\overline{\phantom{0}}$<br>$\frac{1}{2}$<br>$To$ 50 F<br>$\frac{1}{2}$<br>Frame Step  1<br>Fields None<br>۰<br>Frames: 51 (from 0 to 50) |  |
| <b>Render Setting</b>                                                       | Annotations                                                                                                    |  |

Ilustración 5-44: Implementación "¿Sabías que…?". Cinema 4d. Render Settings

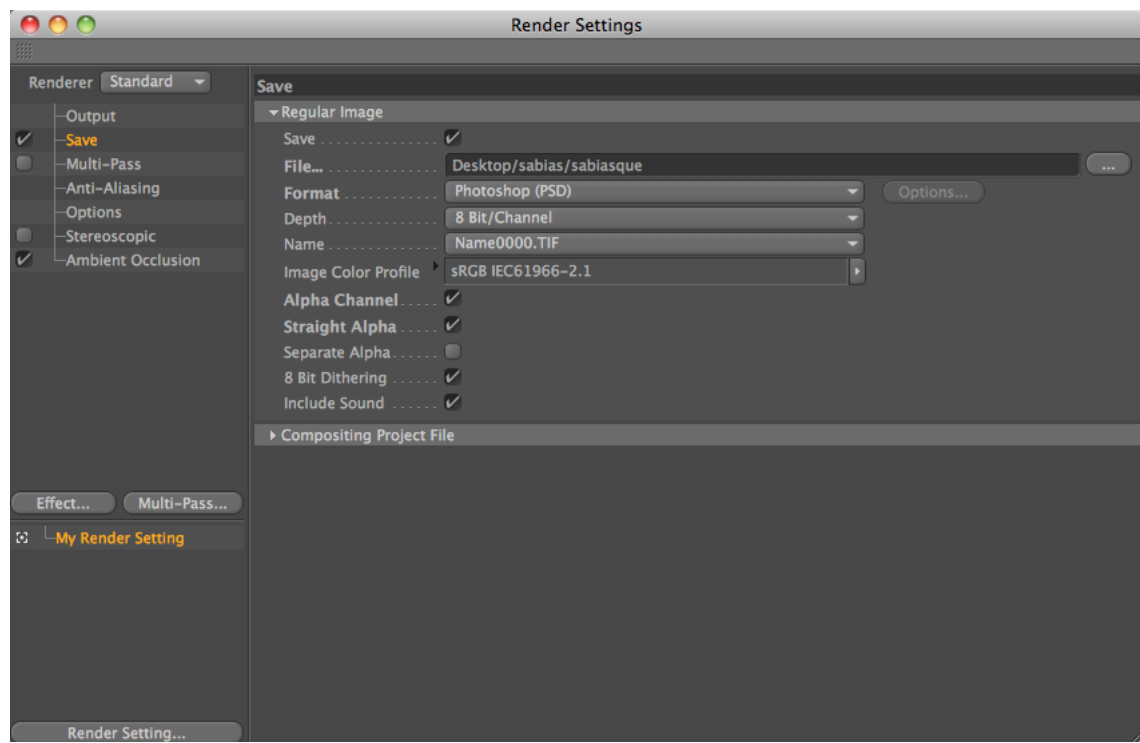

Ilustración 5-45: Implementación "¿Sabías que…?". Cinema 4d. Render Settings 2

Para la elaboración del video "¿Sabías que…?" utilice la misma composición de "Al volver" remplazando las imágenes que aparecen dentro del cuadro y cambiando la animación de "Al volver" por la animación de "¿Sabías que…?".

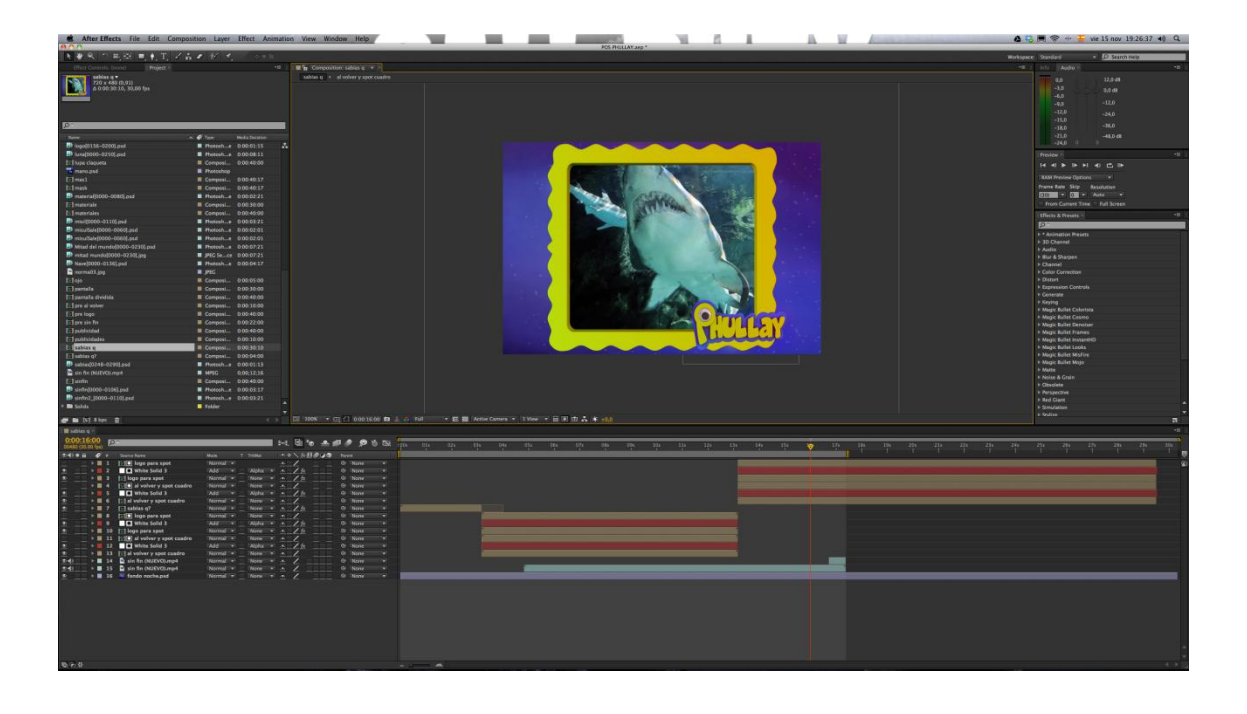

Ilustración 5-46: Implementación "¿Sabías que…?". After Effects

Al terminar la composición en After Effects debe exporta el video.

| $\blacksquare$ sabias q |     | Render Queue $\times$            |               |                |  |                                                 |                          |
|-------------------------|-----|----------------------------------|---------------|----------------|--|-------------------------------------------------|--------------------------|
|                         |     |                                  |               |                |  |                                                 |                          |
|                         |     |                                  |               |                |  |                                                 |                          |
|                         |     |                                  |               |                |  |                                                 |                          |
| ▶ Current Render        |     |                                  |               |                |  |                                                 |                          |
|                         |     |                                  |               |                |  |                                                 |                          |
|                         |     | Render $\mathscr{F}$ # Comp Name | <b>Status</b> | <b>Started</b> |  | <b>Render Time</b>                              |                          |
| M                       | . . | sabias q                         | Queued        |                |  | ٠                                               |                          |
| ۰.                      |     | Render Settings: T Best Settings |               |                |  | Log: Errors Only                                | $\overline{\phantom{0}}$ |
|                         |     | <b>Output Module: Lossless</b>   |               |                |  | $+$ - Output To: $\boxed{\bullet}$ sabias q.mov |                          |
|                         |     |                                  |               |                |  |                                                 |                          |
|                         |     |                                  |               |                |  |                                                 |                          |
|                         |     |                                  |               |                |  |                                                 |                          |
|                         |     |                                  |               |                |  |                                                 |                          |
|                         |     |                                  |               |                |  |                                                 |                          |
|                         |     |                                  |               |                |  |                                                 |                          |
|                         |     |                                  |               |                |  |                                                 |                          |
|                         |     |                                  |               |                |  |                                                 |                          |
|                         |     |                                  |               |                |  |                                                 |                          |
|                         |     |                                  |               |                |  |                                                 |                          |
|                         |     |                                  |               |                |  |                                                 |                          |
|                         |     |                                  |               |                |  |                                                 |                          |
|                         |     |                                  |               |                |  |                                                 |                          |
|                         |     |                                  |               |                |  |                                                 |                          |
|                         |     |                                  |               |                |  |                                                 |                          |
|                         |     |                                  |               |                |  |                                                 |                          |

Ilustración 5-47: Implementación "¿Sabías que…?". After Effects. Render Queue

En lossless se debe configurar el formato del video, dejándolo como Quicktime y en format options escoger H.264.

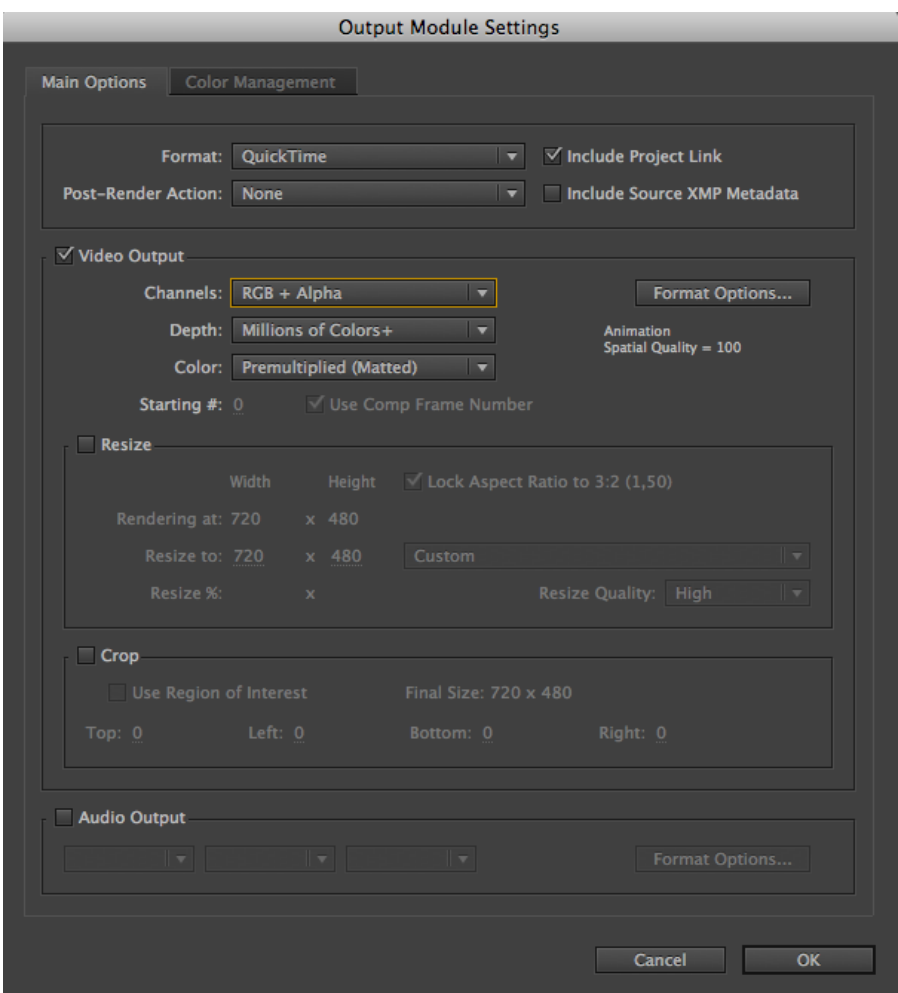

Ilustración 5-48: Implementación "¿Sabías que…?". After Effects. Output Module Settings

# **5.4.8 MENCIONES AUSPICIANTES**

Para realizar el video de las menciones de auspiciantes se utiliza la misma composición de "Al volver", solo debe remplazar las imágenes que van dentro del cuadro y cambiar la animación de "Al volver".

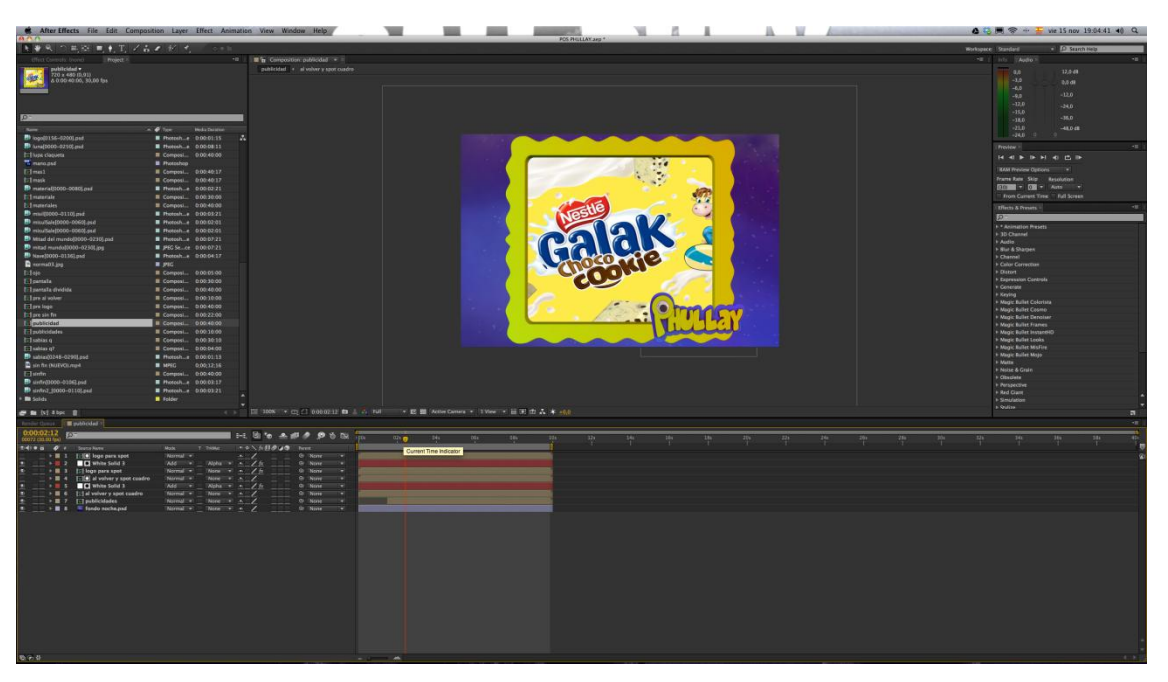

Ilustración 5-49: Implementación "Mención de Auspiciantes". After Effects

Ya terminada la composición en After Effects debe exportar el video.

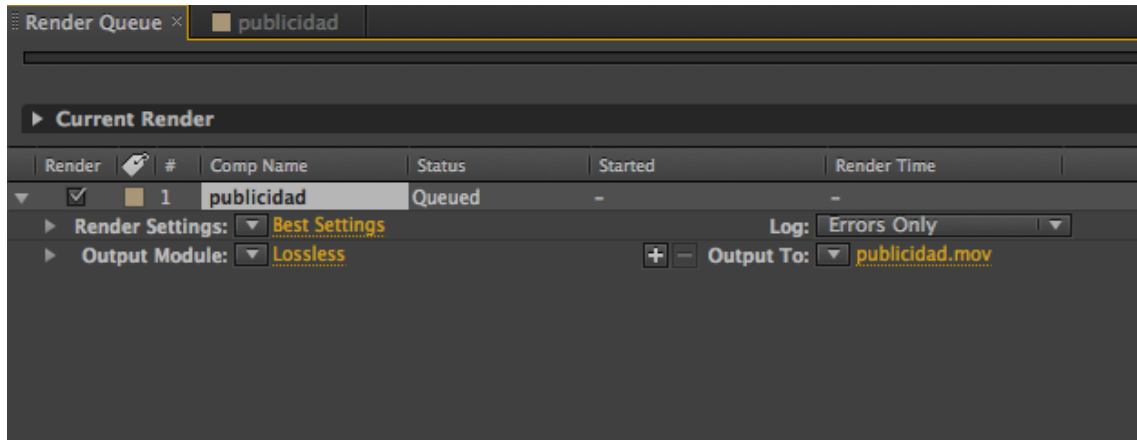

Ilustración 5-50: Implementación "Mención de Auspiciantes". After Effects. Render Queue

En lossless configure el formato del video, dejándolo en Quicktime y en Format Options seleccione H.264.

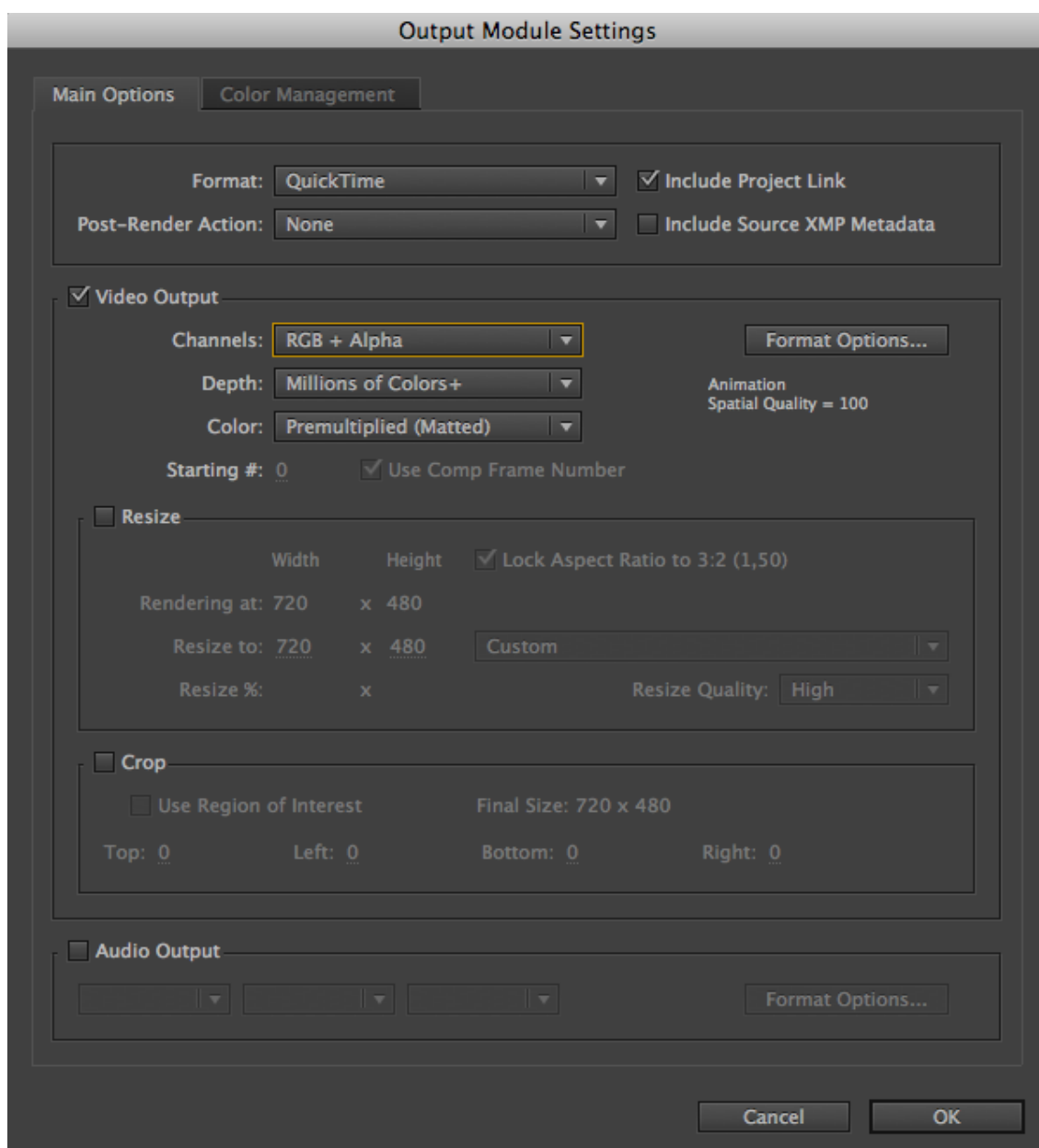

Ilustración 5-51: Implementación "Mención de Auspiciantes". After Effects. Output Module Settings

# **5.4.9 PANTALLA DIVIDIDA**

Para realizar la pantalla dividida se utiliza el marco ya usado anteriormente, se debe animar en escala, texturizar e iluminar como en el Bumper de entrada.

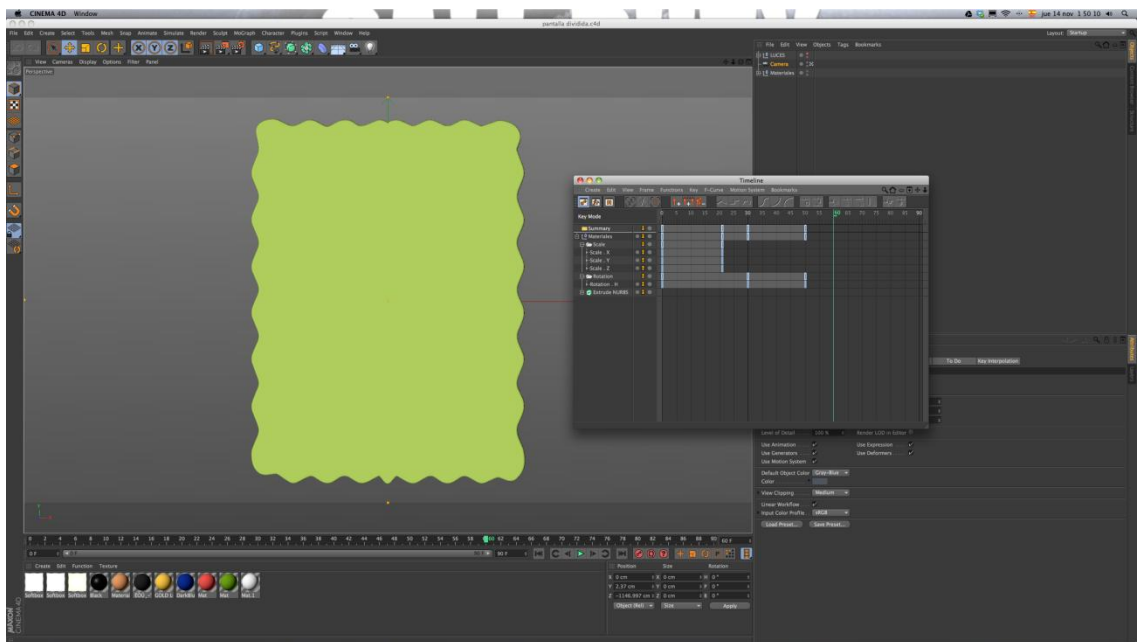

Ilustración 5-52: Implementación "Pantalla Dividida". Cinema 4d

Terminada la animación debe configurarse el render en NTSC, exportando en secuencia de imágenes .PSD con canal alpha para luego montar los fondos ilustrados en After Effects.

| 00                                                                                                    | <b>Render Settings</b>                                                                                                    |
|----------------------------------------------------------------------------------------------------|----------------------------------------------------------------------------------------------------|
|                                                                                                    |                                                                                                    |
| Renderer Standard -                                                                                                    | <b>Output</b>                                                                                                    |
| <b>Output</b><br>$\overline{\mathscr{C}}$<br><b>Save</b><br><b>Multi-Pass</b><br>$\blacksquare$<br><b>Anti-Aliasing</b><br><b>Options</b><br><b>Stereoscopic</b><br>▬<br><b>Ambient Occlusion</b><br>$\overline{\mathscr{C}}$ | Preset: NTSC DV Widescreen<br>$=$ Pixels<br><b>Width  720</b><br>Height  480 +<br>Lock Ratio<br>$\triangleq$ Pixels/Inch (DPI)<br>Resolution  72<br>Image Resolution: 720 x 480 Pixel |
|                                                                                                    | $\triangleq$ Custom<br>Film Aspect  1.8<br>D1/DV NTSC Widescreen (1.2)<br>Pixel Aspect 1.2<br><b>Frame Rate  29.97</b><br>- 4                                                         |
| Effect<br>Multi-Pass<br>Motion Source Render Dat:<br>81                                                                                                    | Frame Range  Manual<br>۰<br>From $\ldots$ . $\blacksquare$ OF $\qquad \qquad \, \hat{\ast}$<br>Frame Step  1<br>÷<br>Fields None<br>Frames:<br>301 (from 0 to 300)                    |
| -My Render Setting<br>$\mathbb{R}^n$<br>$\rightarrow$<br><b>Render Setting</b>                                                                                                    | Annotations                                                                                                    |

Ilustración 5-53: Implementación "Pantalla Dividida". Cinema 4d. Render Settings
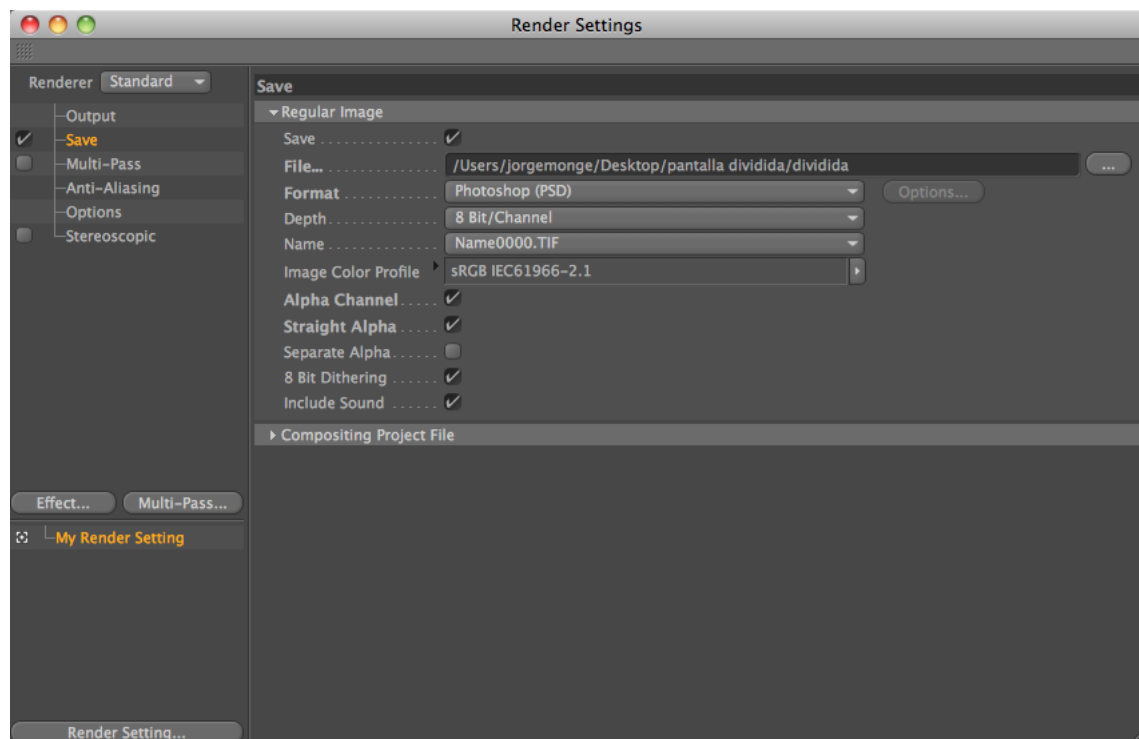

Ilustración 5-54: Implementación "Pantalla Dividida". Cinema 4d. Render Settings II

Una vez terminado el render llevar todas las secuencias de imágenes a After Effects y unirlo todo. Se debe incorporar los fondos ya ilustrados, además de efectos como corrección de color, brillo y contraste y Optical Flares.

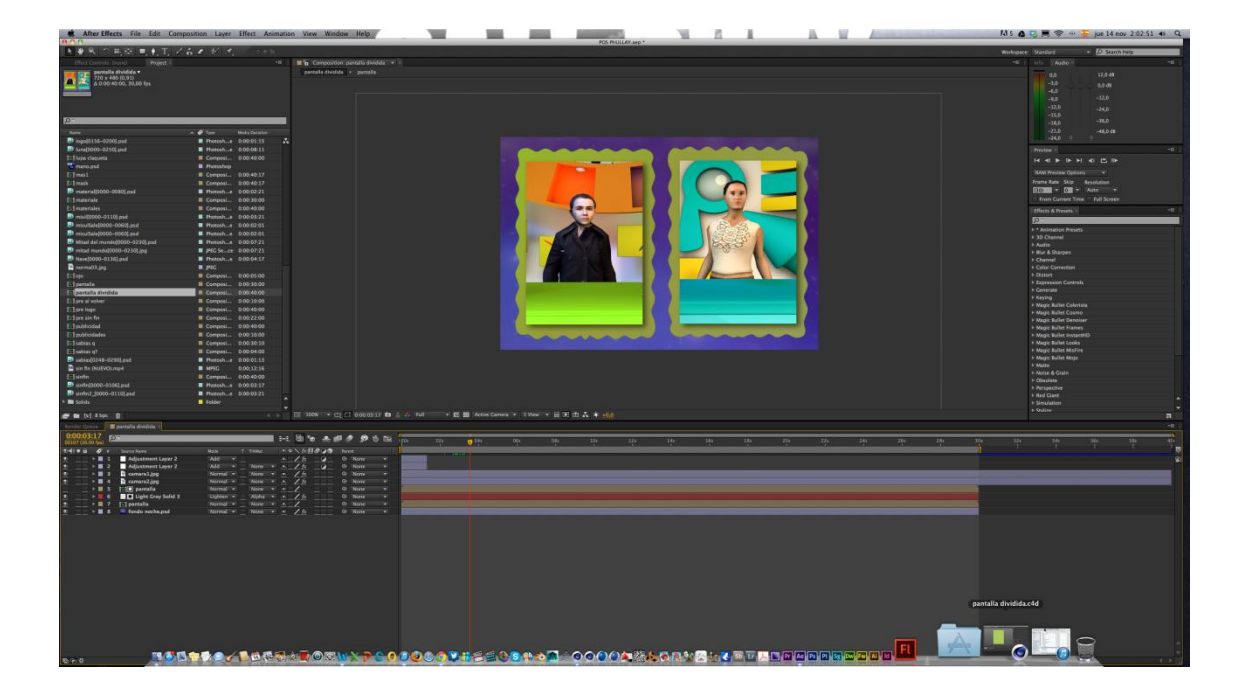

Ilustración 5-55: Implementación "Pantalla Dividida". After Effects

Al terminar la composición en After Effects debe exportar el video.

| $\overline{\phantom{a}}$           |
|------------------------------------|
| Output To: T pantalla dividida.mov |
|                                    |
|                                    |
|                                    |
|                                    |
|                                    |
|                                    |
|                                    |
|                                    |
|                                    |
|                                    |

Ilustración 5-56: Implementación "Pantalla Dividida". After Effects. Render Queue

En lossless debe configurar el formato del video, dejándolo en Quicktime y en Format Options escoger H.264.

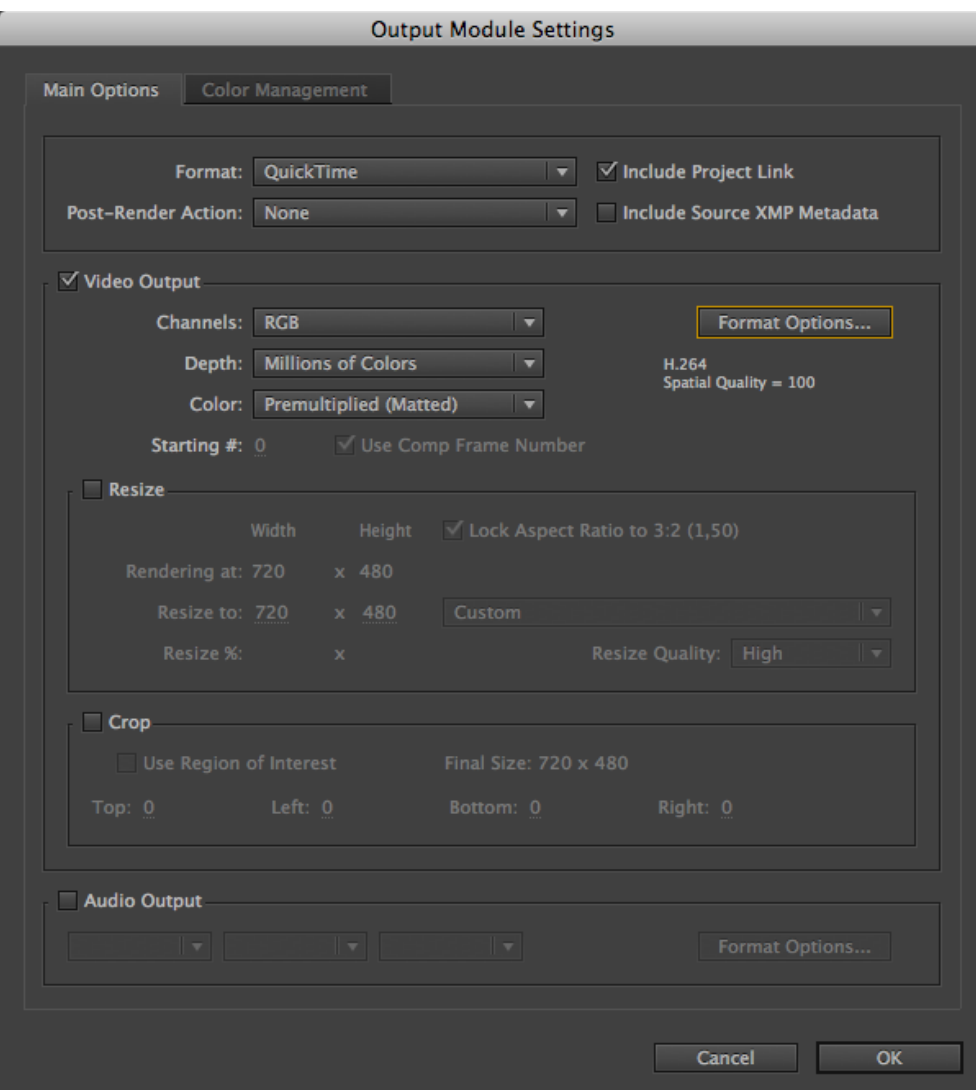

Ilustración 5-57: Implementación "Pantalla Dividida". After Effects. Output Module Settings

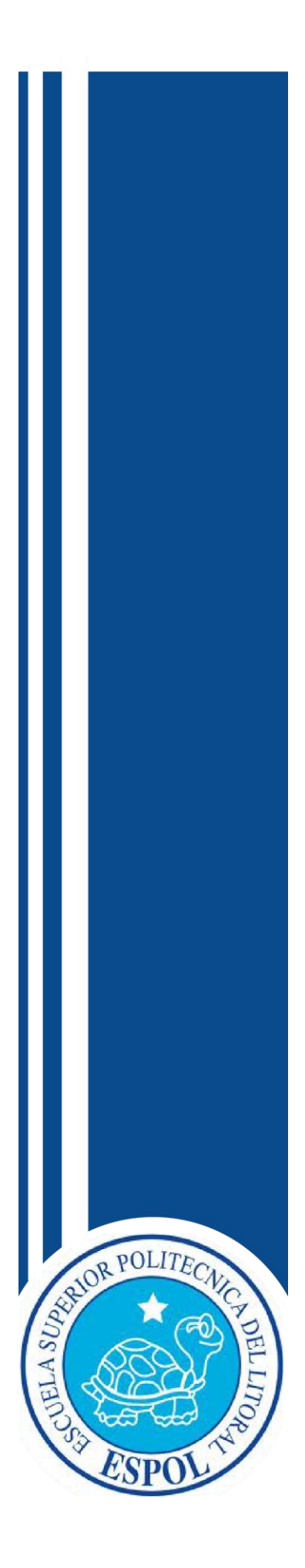

**CAPÍTULO VI** IMPLEMENTACIÓN DE LA ESCENOGRAFÍA

# **6 IMPLEMENTACIÓN DE LA ESCENOGRAFÍA**

#### **6.1 PROCESO DE ELABORACIÓN**

La escenografía es un conjunto de elementos visuales que crean un ambiente, sean corpóreos, de [iluminación](http://es.wikipedia.org/w/index.php?title=Iluminaci%C3%B3n_(teatro)&action=edit&redlink=1) o de [caracterización](http://es.wikipedia.org/wiki/Caracterizaci%C3%B3n) de los personajes.

El espacio escenográfico en un programa de televisión es de vital importancia debido a que describe y personifica el concepto del programa e interactuará con el presentador y espectador respectivamente.

#### **6.1.1 BOCETOS**

La creación de un *diseño* parte de una idea plasmada en papel para luego ser llevada a realizarse físicamente. A continuación se presentará los *bocetos* realizados del escenario.

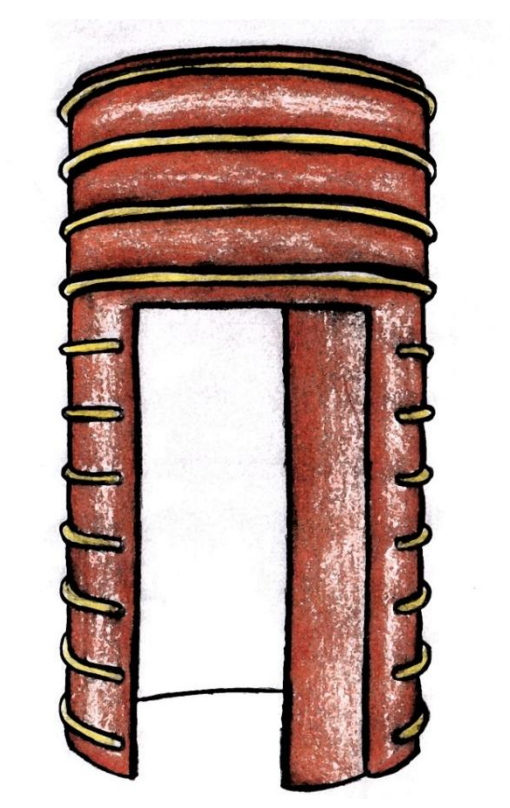

Ilustración 6-1: Boceto de la Escenografía. Entrada

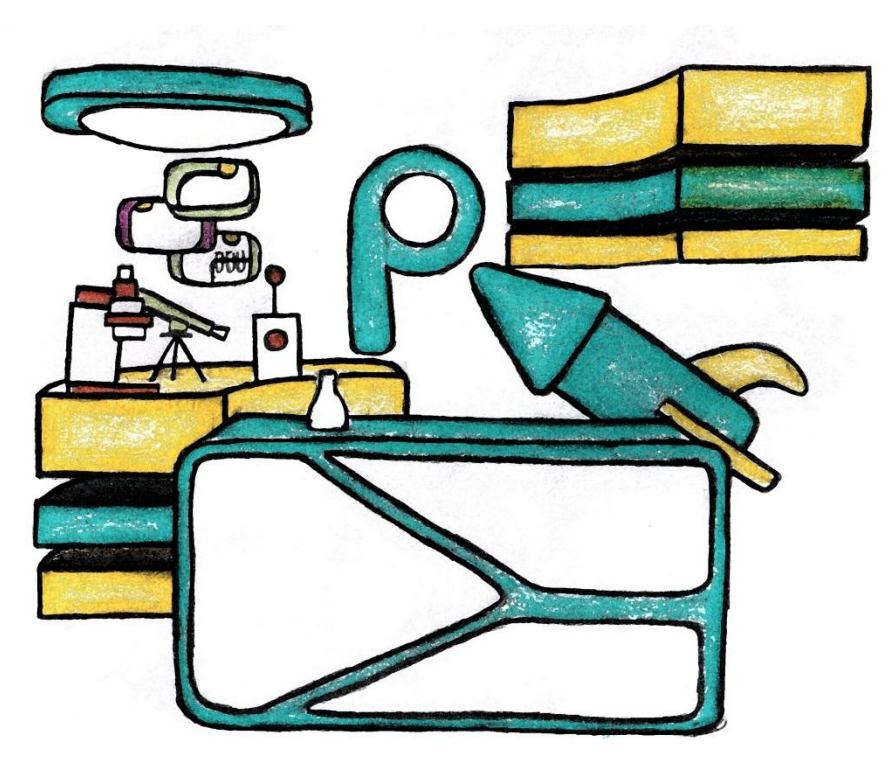

Ilustración 6-2: Boceto de la Escenografía. Laboratorio

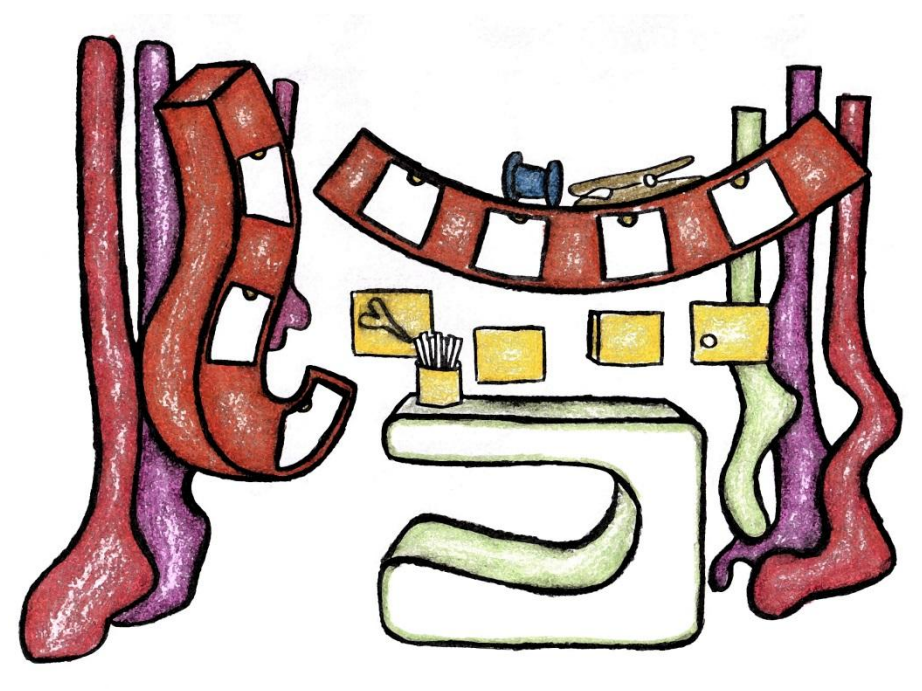

Ilustración 6-3: Boceto de la Escenografía. Manualidades

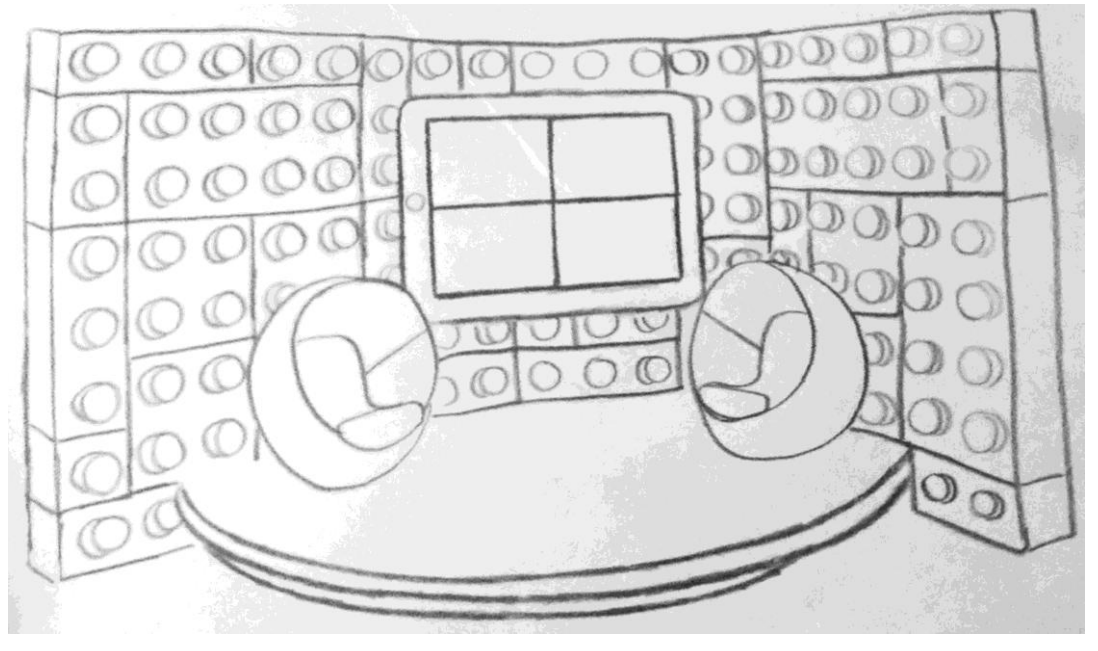

Ilustración 6-4: Boceto de la Escenografía. Central

### **1.1.1. LEVANTAMIENTO EN 3D**

Con la aprobación de los bocetos se procede al levantamiento en el *software 3D*; este proceso nos permite visualizar como quedará la escenografía de forma realista.

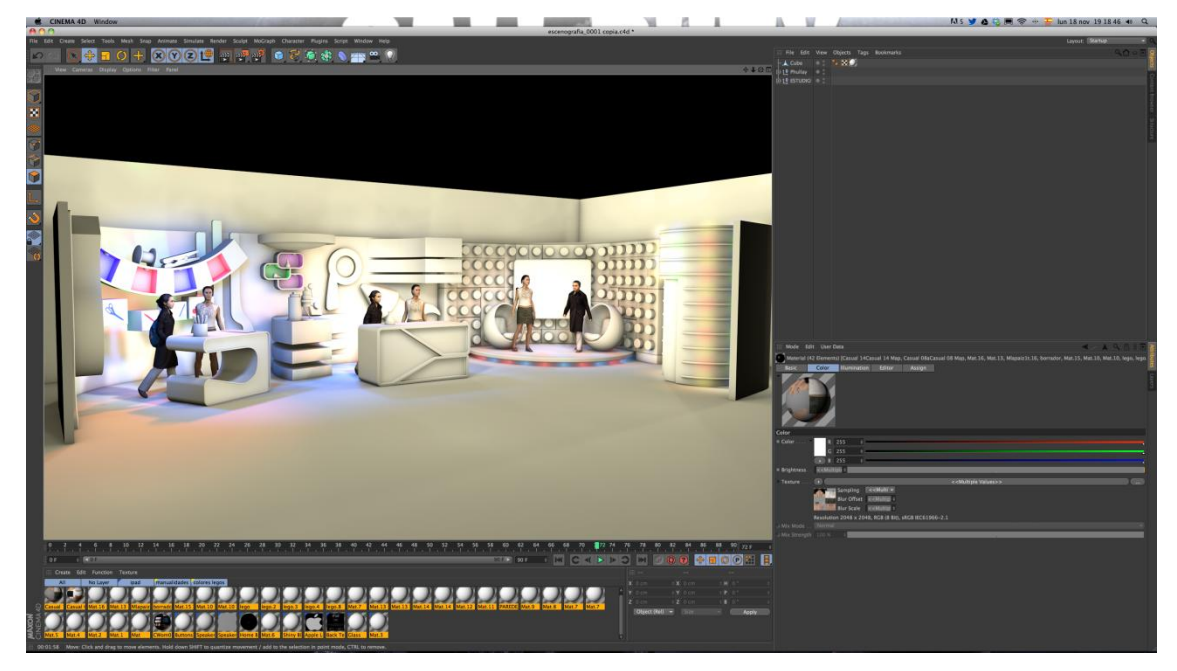

Ilustración 6-5: Levantamiento de la escenografía en Cinema 4D

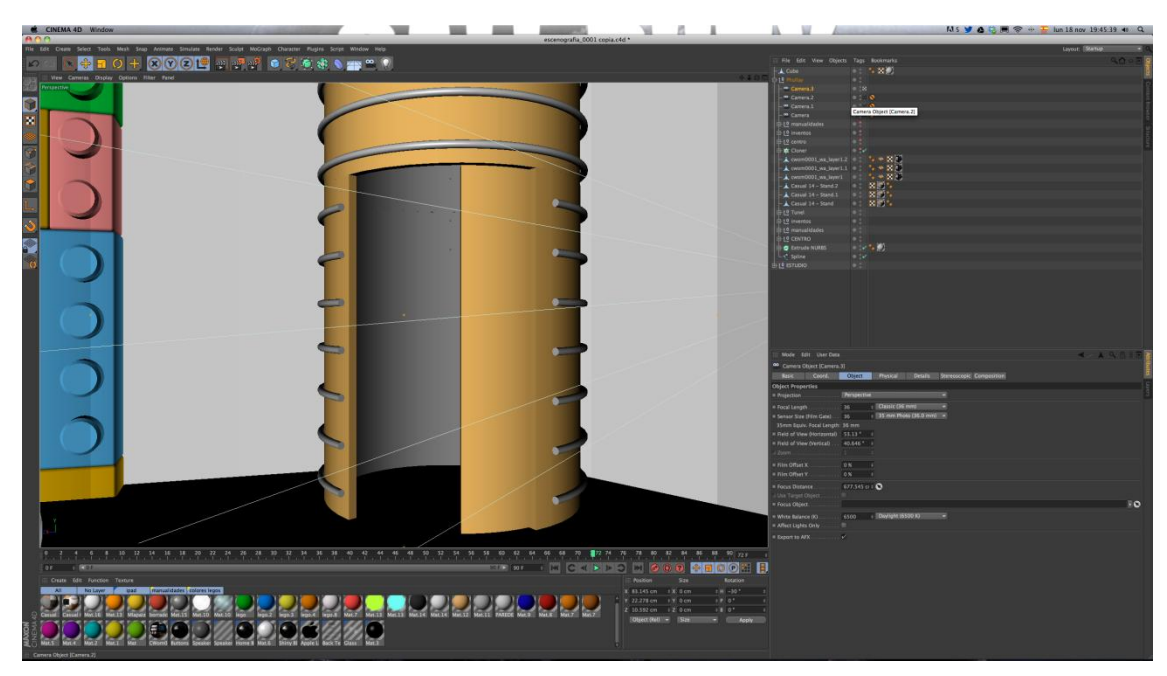

Ilustración 6-6: Levantamiento de la escenografía en Cinema 4D. Entrada

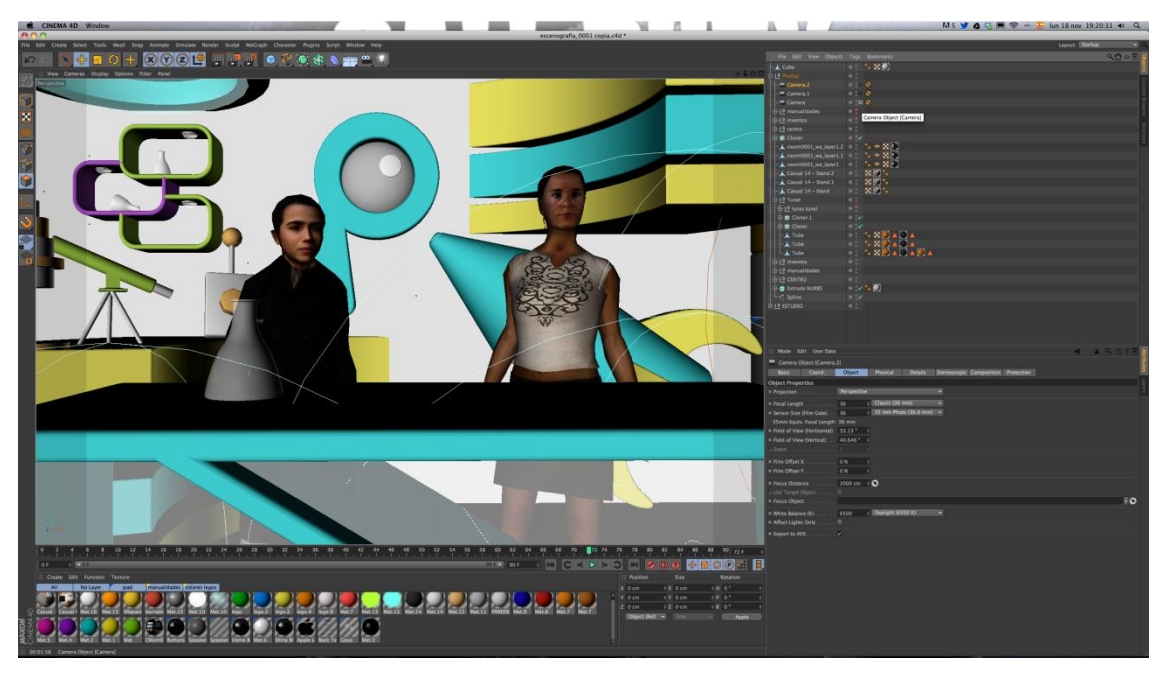

Ilustración 6-7: Levantamiento de la escenografía en Cinema 4D. Laboratorio

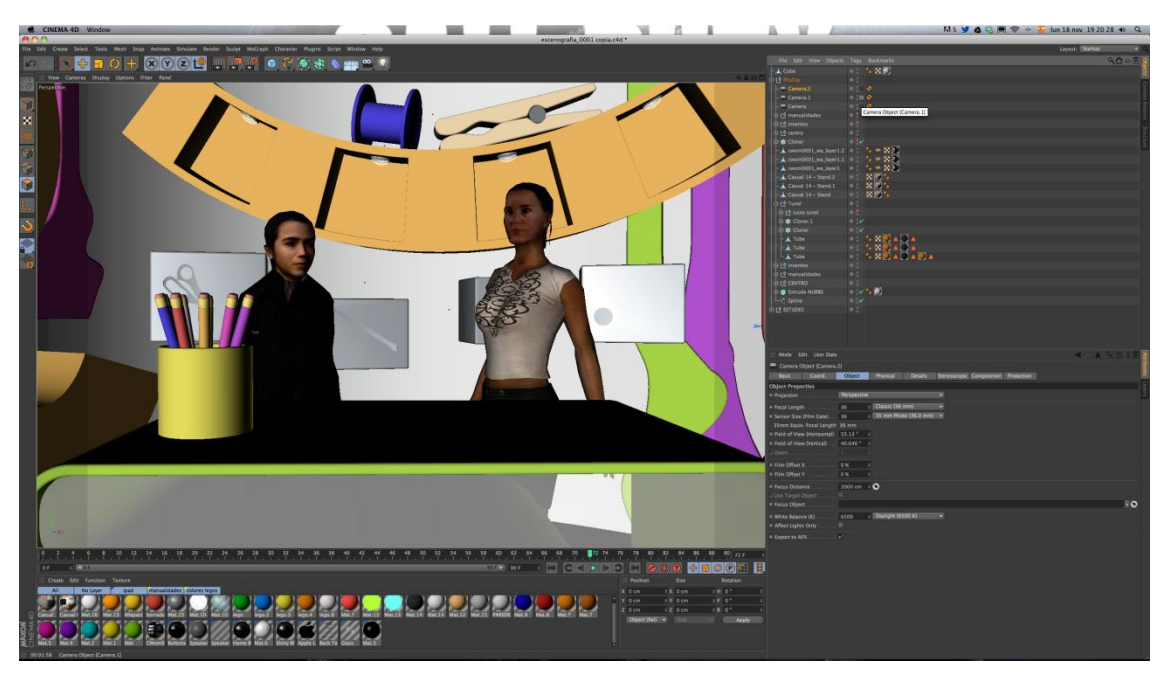

Ilustración 6-8: Levantamiento de la escenografía en Cinema 4D. Manualidades

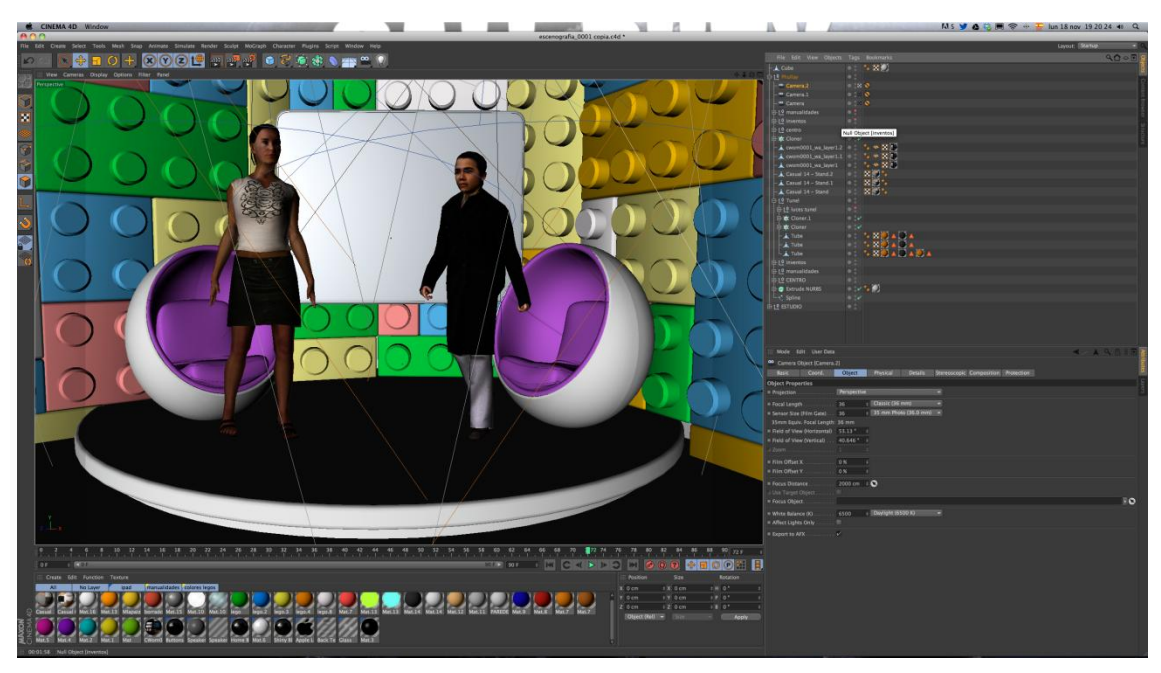

Ilustración 6-9: Levantamiento de la escenografía en Cinema 4D. Central

## **6.2 ILUMINACIÓN**

El proceso de iluminación en la televisión es de suma importancia porque determina el acabado que tendrá la escenografía. Para la iluminación de set hay que tener en cuenta lo siguiente:

Una de la mejor forma de iluminar es usando la ILUMINACIÓN BÁSICA DE 3 PUNTOS:

Iluminando al personaje con una luz clave o principal, un contraluz desde  $\bullet$ arriba y una luz suave de relleno desde el costado. Esto proporciona una adecuada iluminación y elimina la mayor parte de las sombras.

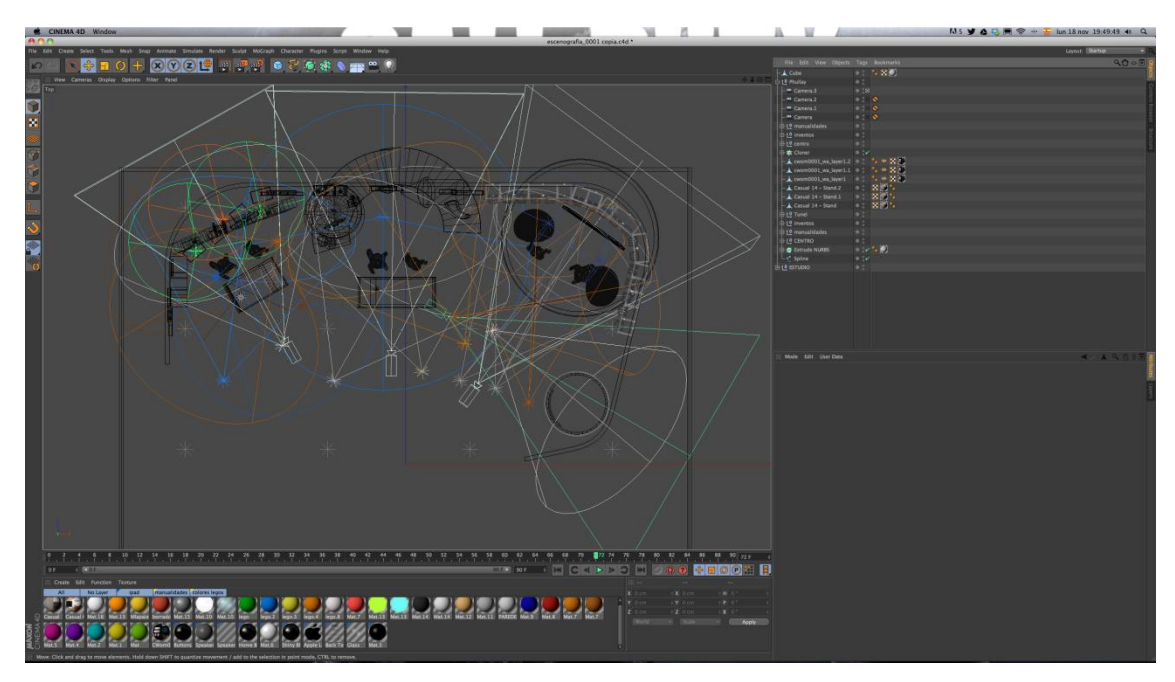

Ilustración 6-10: Iluminación de la escenografía en Cinema 4D.

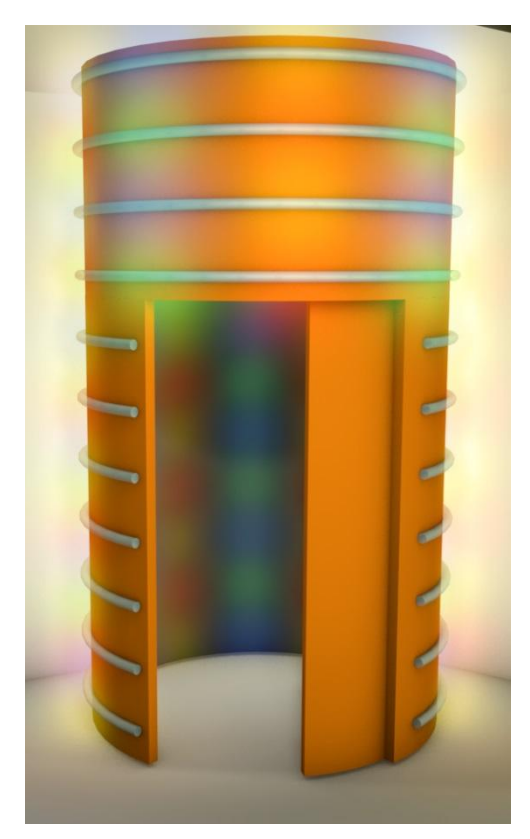

Ilustración 6-11: Iluminación de la escenografía en Cinema 4D. Entrada

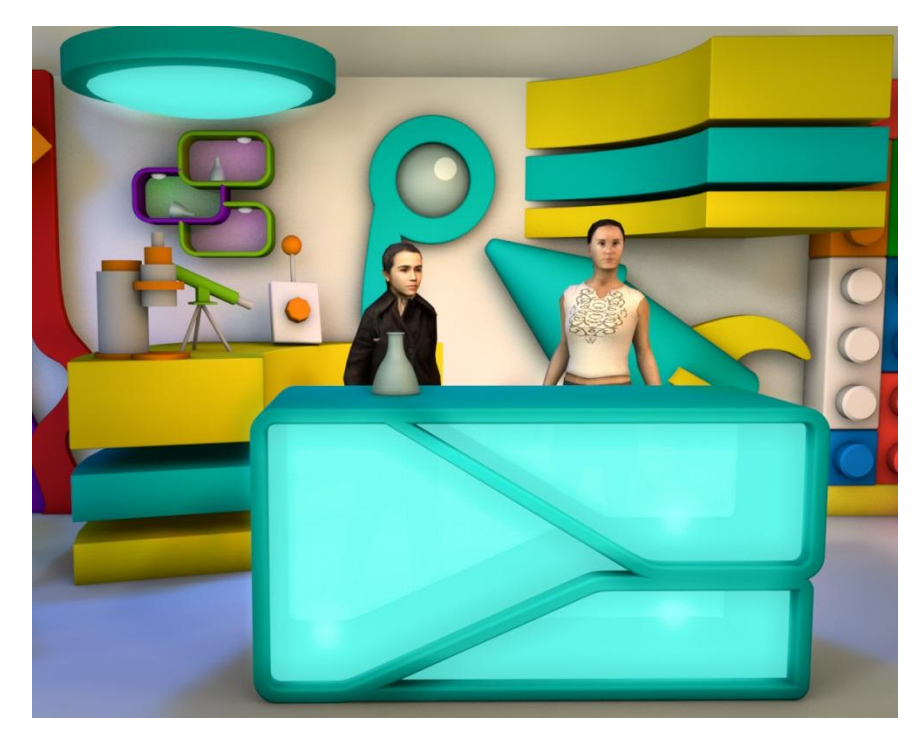

Ilustración 6-12: Iluminación de la escenografía en Cinema 4D. Laboratorio

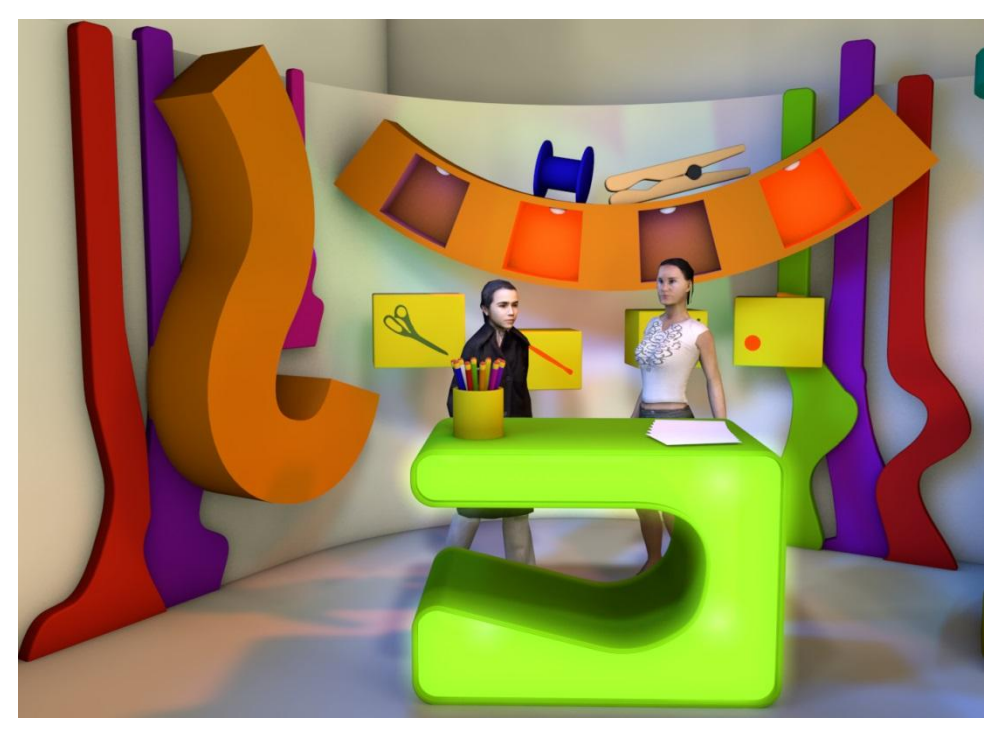

Ilustración 6-13: Iluminación de la escenografía en Cinema 4D. Manualidades

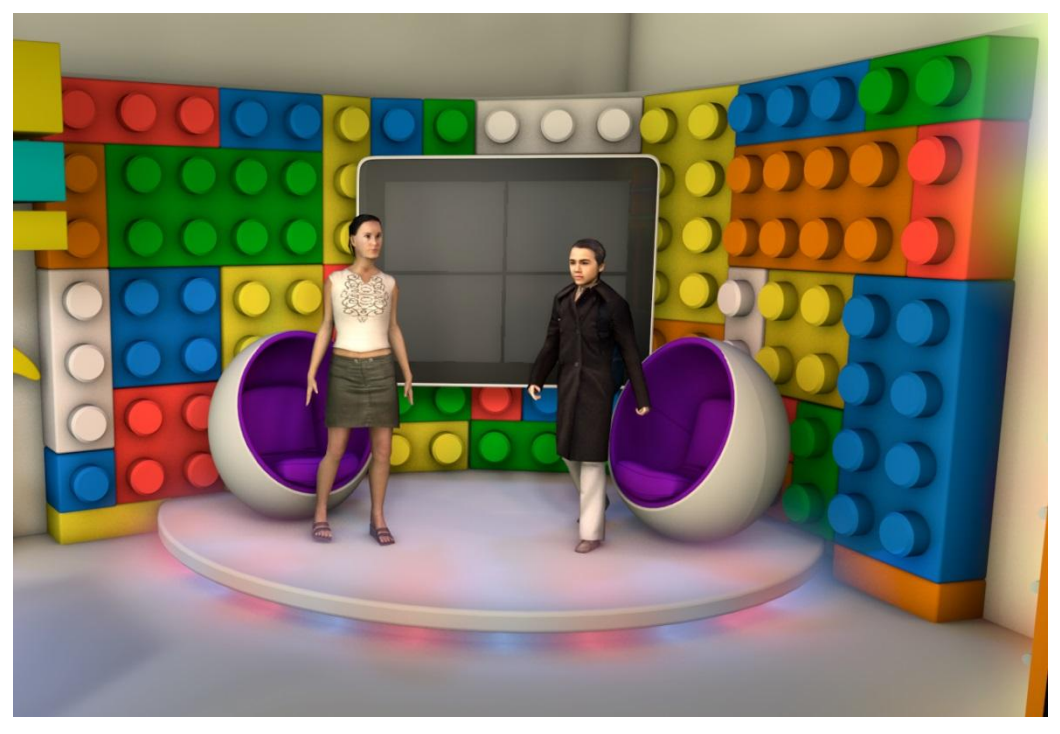

Ilustración 6-14: Iluminación de la escenografía en Cinema 4D. Central

## **6.3 ESPACIO Y MEDIDAS DE LA ESCENOGRAFÍA**

Tc Televisión cuenta con tres estudios propios donde graban "De Casa en Casa", "Granados en Pijama" y "El Noticiero". Para "Phullay" se utilizará el estudio B, cuyas medidas son 13,9 x 13,8 y 4 m de altura.

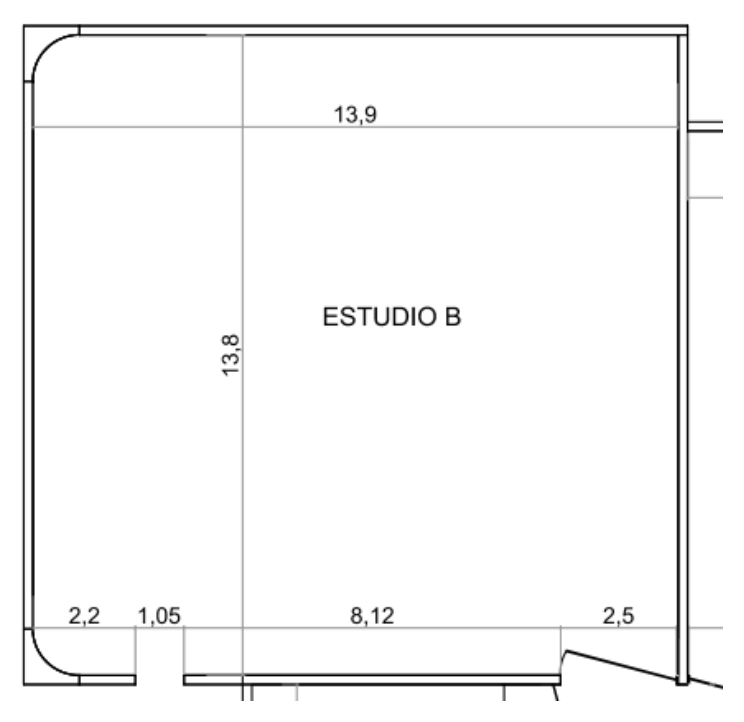

Ilustración 6-15: Plano del Estudio B de Tc Televisión

#### **1.1. MATERIALES SUGERIDOS**

A continuación se establecerá una lista de materiales sugeridos para la construcción física del *set* de "Phullay". Los cuales se han establecido como recomendación debido a su calidad, acabado y precio.

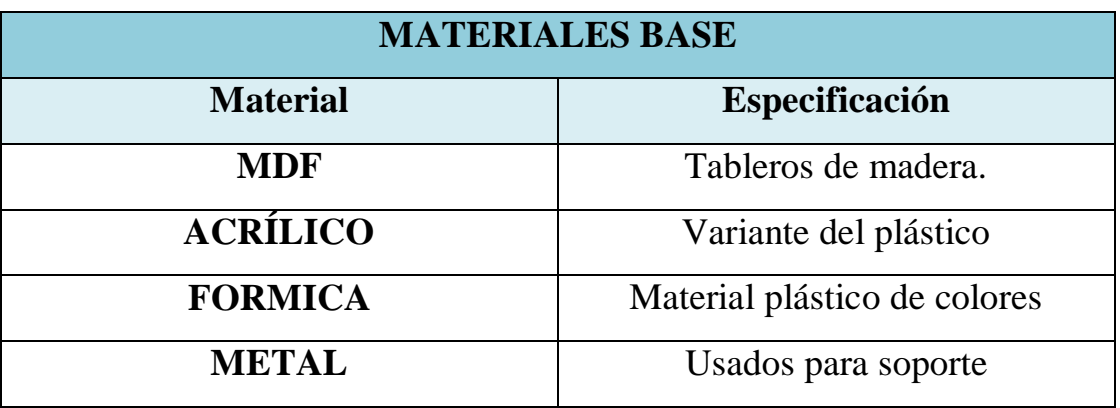

Tabla 6-1: Materiales Base para la escenografía

### **1.2. MANO DE OBRA**

Para la construcción de la escenografía se requerirá de los siguientes trabajadores, los cuales realizarán el levantamiento físico de la obra basándose en las especificaciones establecidas y bajo la supervisión del Director de Arte y Arquitecto.

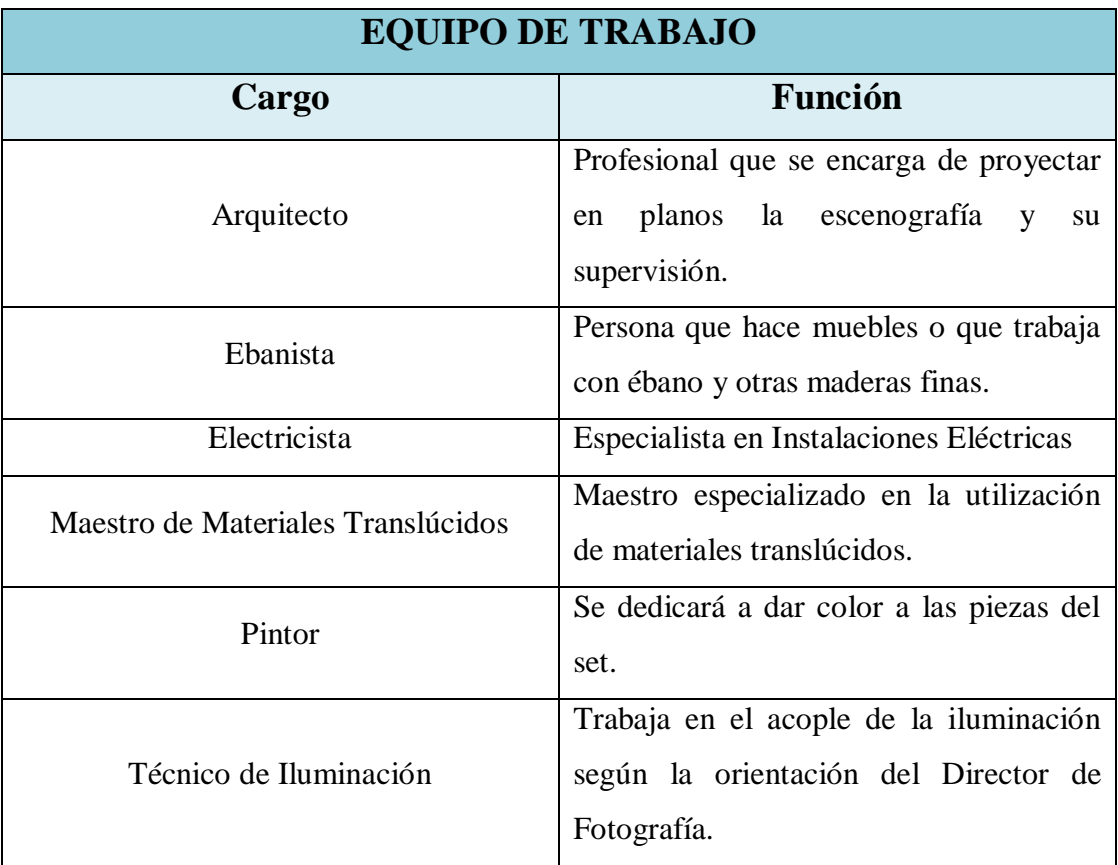

Tabla 6-2: Materiales Base para la escenografía

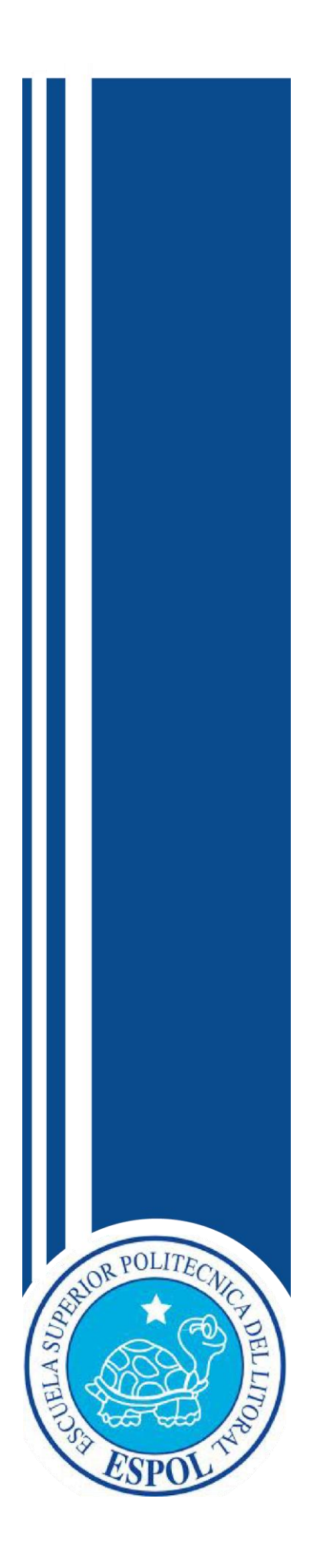

# **CAPÍTULO VII**

PRESUPUESTO, CRONOGRAMA Y ORGANIGRAMA

## **7 PRESUPUESTO, CRONOGRAMA Y ORGANIGRAMA**

#### **7.1 PRESUPUESTO**

El presupuesto es, en este sentido, la cantidad de dinero que se estima que será necesaria para hacer frente a ciertos gastos; es un [plan](http://www.monografias.com/trabajos7/plane/plane.shtml) de [acción](http://www.monografias.com/trabajos35/categoria-accion/categoria-accion.shtml) dirigido a cumplir una meta prevista, expresada en [valores](http://www.monografias.com/trabajos14/nuevmicro/nuevmicro.shtml) y términos financieros.

Estos costos se los dividen en: bajo la línea y sobre la línea.

## **7.1.1 COSTOS SOBRE LA LÍNEA**

En el presupuesto los costos "sobre la línea" equivalen a los gastos que se negocian antes de que el programa comience. Se refieren a los elementos de realización y producción. Estos costos incluyen los materiales en el cual se basa la escenografía y los rubros para director de arte, escenógrafo, director, maquillista, vestuarista, arquitectos, etc.

## **7.1.2 COSTOS BAJO LA LÍNEA**

Los costos "bajo la línea" representan los recursos (equipos técnicos y *software)*  que se necesitan para realizar el programa, además del equipo operativo, es decir, el recurso humano que manejará los equipos con los que cuenta la empresa.

#### **7.1.3 PRESUPUESTO POR ETAPAS**

El presupuesto se lo ha dividido en tres fases: *Pre-producción*, *Producción* y *Postproducción*.

Los costos están repartidos según las actividades por desempeñar, incluyendo sueldos del equipo humano, mano de obra y valores de materiales.

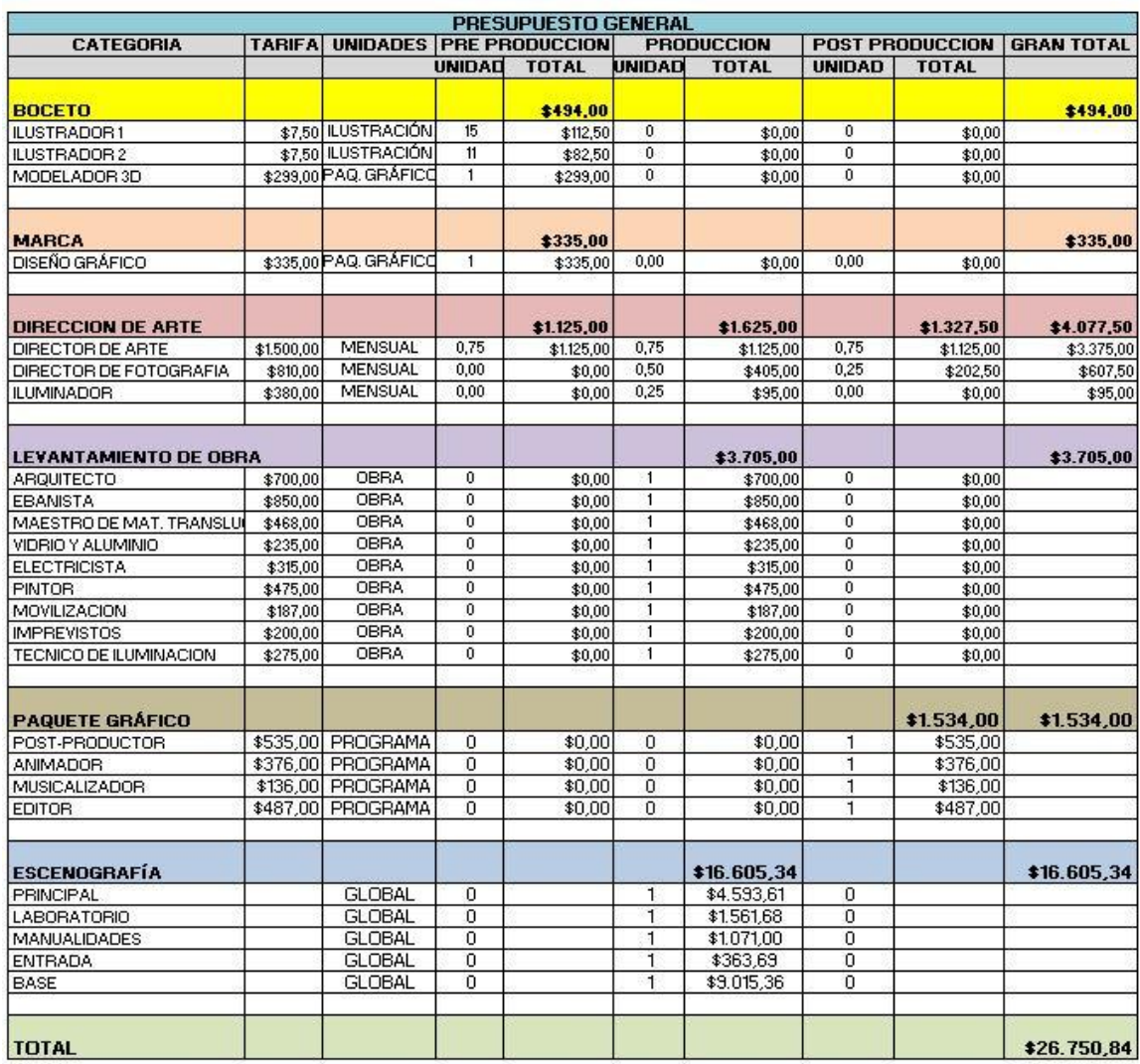

Tabla 7-1: Presupuesto General

# **7.1.4 COSTOS DE MATERIALES PARA LA ESCENOGRAFÍA**

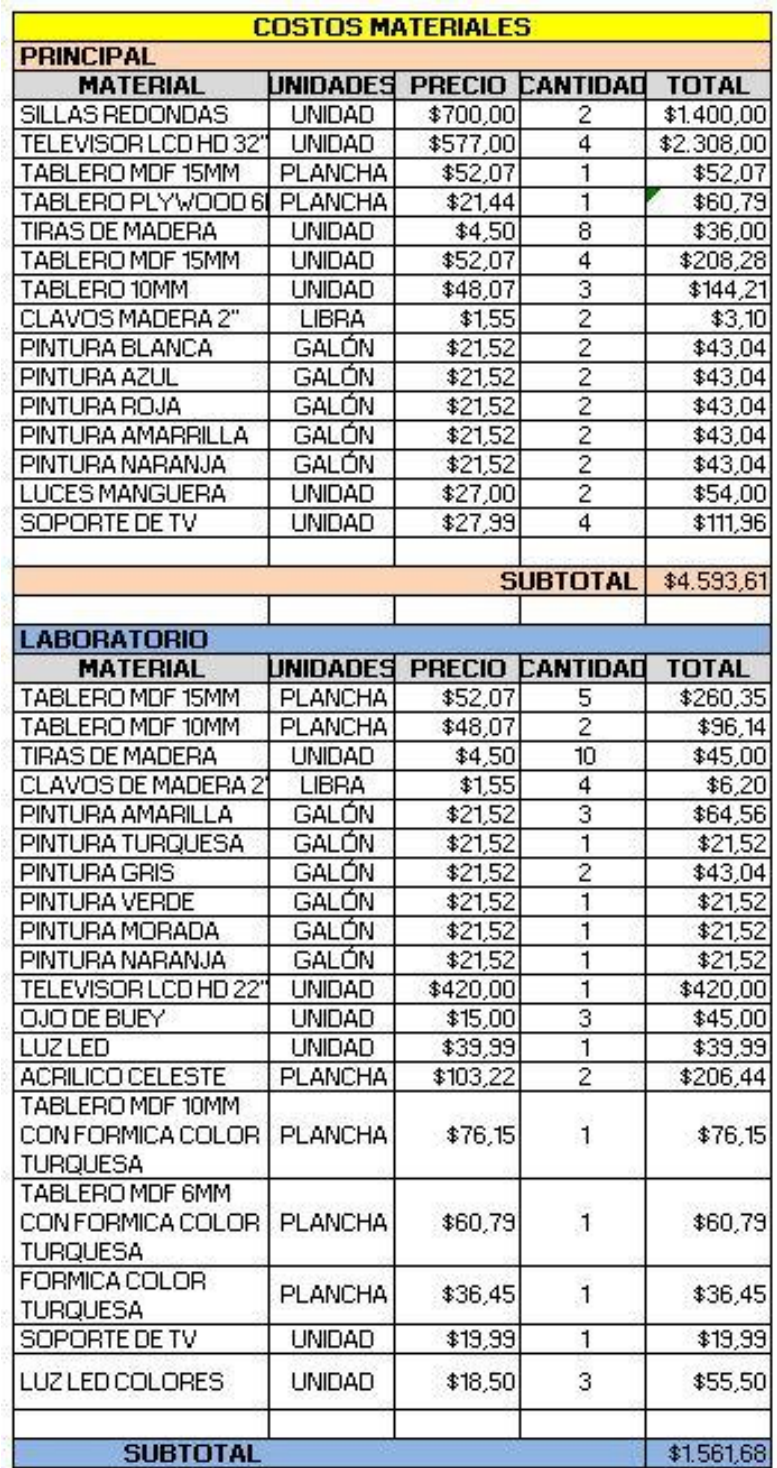

Tabla 7-2: Costos de Materiales para la escenografía

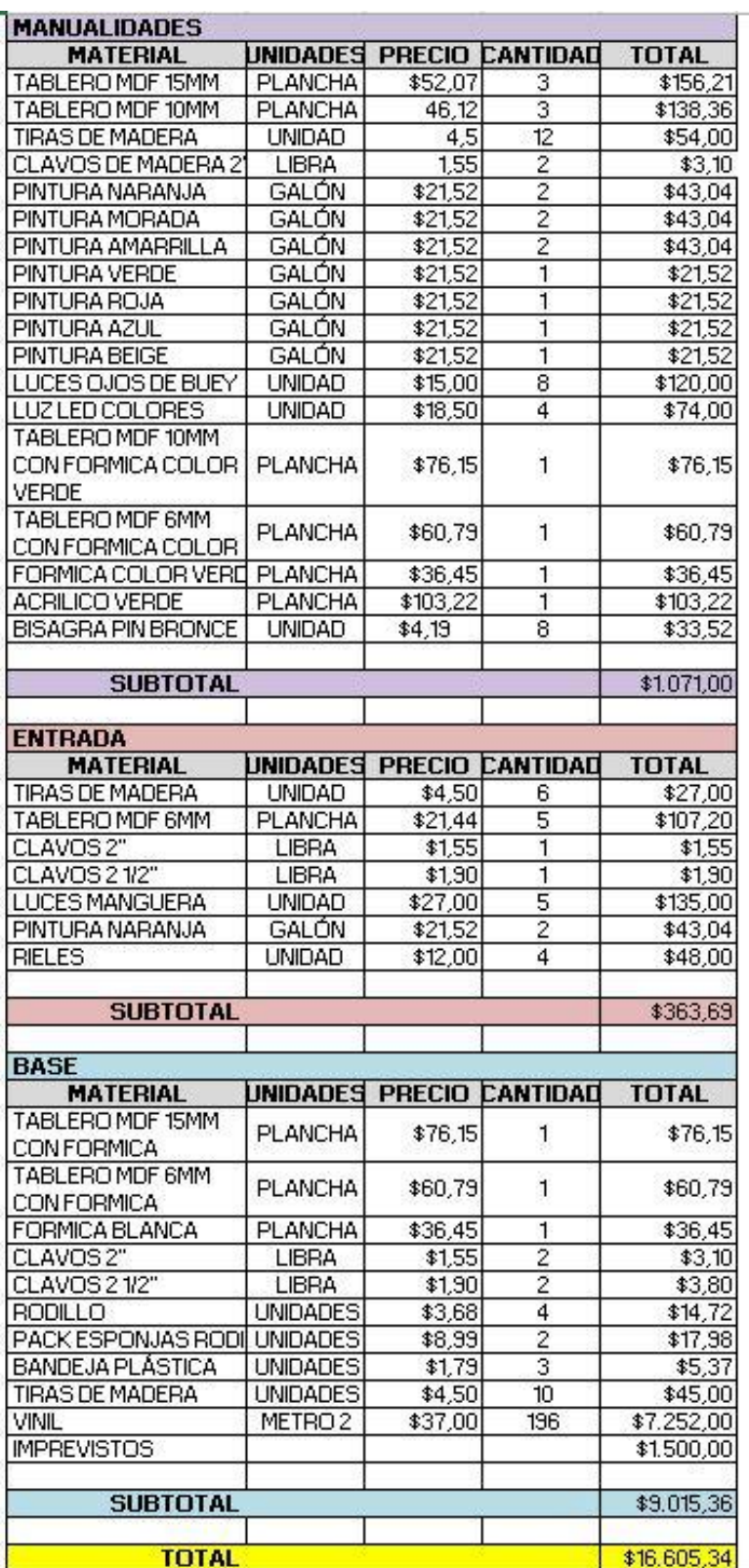

Tabla 7-3: Costos de Materiales para la escenografía

## **7.2 CRONOGRAMA**

Las actividades a desarrollar se distribuyen según tres etapas: pre-producción, producción y posproducción.

| <b>CRONOGRAMA "PHULLAY"</b>             |                |  |  |  |              |  |  |                                                 |             |  |  |  |              |  |  |  |
|-----------------------------------------|----------------|--|--|--|--------------|--|--|-------------------------------------------------|-------------|--|--|--|--------------|--|--|--|
| <b>Actividades</b>                      | <b>MARZO</b>   |  |  |  | <b>ABRIL</b> |  |  |                                                 | <b>MAYO</b> |  |  |  | <b>JUNIO</b> |  |  |  |
|                                         | S <sub>1</sub> |  |  |  |              |  |  | $ S2 S3 S4 S1 S2 S3 S4 S1 S2 S3 S4 S1 S2 S3 S4$ |             |  |  |  |              |  |  |  |
| Pre-producción                          |                |  |  |  |              |  |  |                                                 |             |  |  |  |              |  |  |  |
| Investigación Antecedentes y tendencias |                |  |  |  |              |  |  |                                                 |             |  |  |  |              |  |  |  |
| Elaboración de Bocetos                  |                |  |  |  |              |  |  |                                                 |             |  |  |  |              |  |  |  |
| Planeación                              |                |  |  |  |              |  |  |                                                 |             |  |  |  |              |  |  |  |
| Cotización                              |                |  |  |  |              |  |  |                                                 |             |  |  |  |              |  |  |  |
| Producción                              |                |  |  |  |              |  |  |                                                 |             |  |  |  |              |  |  |  |
| Realización de la línea gráfica         |                |  |  |  |              |  |  |                                                 |             |  |  |  |              |  |  |  |
| Plano de escenográfía                   |                |  |  |  |              |  |  |                                                 |             |  |  |  |              |  |  |  |
| Levantamiento de obra                   |                |  |  |  |              |  |  |                                                 |             |  |  |  |              |  |  |  |
|                                         |                |  |  |  |              |  |  |                                                 |             |  |  |  |              |  |  |  |
| Post-producción                         |                |  |  |  |              |  |  |                                                 |             |  |  |  |              |  |  |  |
| Animación                               |                |  |  |  |              |  |  |                                                 |             |  |  |  |              |  |  |  |
| Instalación                             |                |  |  |  |              |  |  |                                                 |             |  |  |  |              |  |  |  |
| Edición - Música - FX                   |                |  |  |  |              |  |  |                                                 |             |  |  |  |              |  |  |  |
| Supervición del acabado de la obra      |                |  |  |  |              |  |  |                                                 |             |  |  |  |              |  |  |  |

Tabla 7-4: Cronograma de Actividades

### **7.2.1 PRE-PRODUCCIÓN**

La pre-producción es la etapa que consiste en la planificación, programación, organización, preparación y prevención de cada uno de los elementos que participarás durante todo el proceso de producción.

Es la etapa más importante, pues hay una asignación de recursos ya que se los distribuye y organiza de tal manera que satisfagan los requerimientos de cada una de las áreas que participan.

## **7.2.2 PRODUCCIÓN**

La fase de producción es donde todos los elementos se vinculan para la realización del programa. Esta etapa comprende la filmación propiamente dicha. Los mayores retos aparecen en la producción, puesto que hay que dirigir al equipo y realizar las actividades previstas.

# **7.2.3 POSTPRODUCCIÓN**

En la posproducción se desarrollan los procesos que se llevan a cabo después de *filmar*: *editar*, añadir títulos y mezclar el sonido.

### **7.3 ORGANIGRAMA**

El proyecto se basará específicamente en el desarrollo de la dirección de arte y necesitará del siguiente personal:

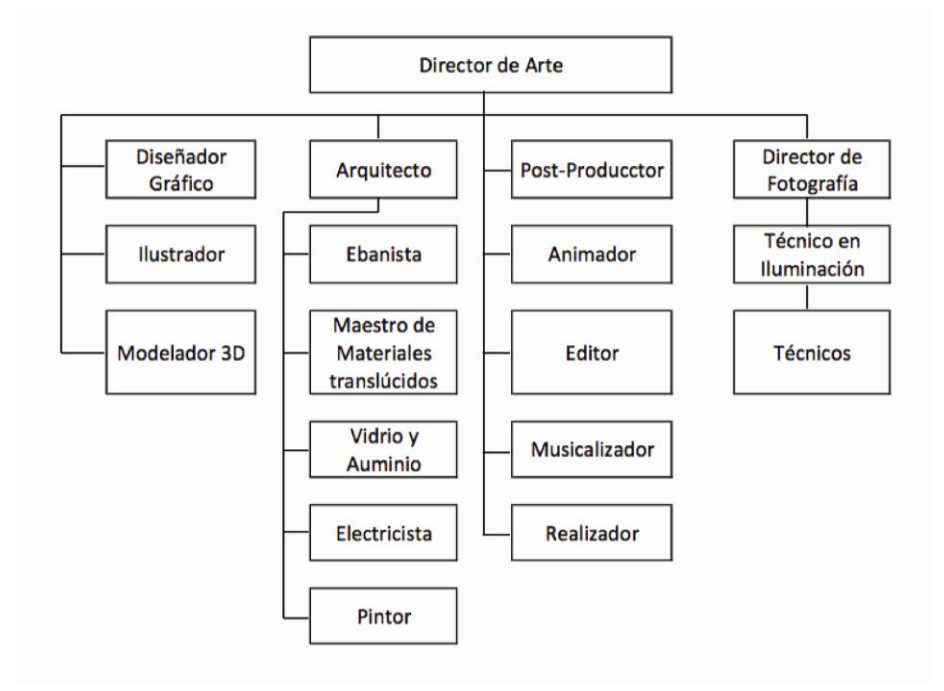

Ilustración 7-1: Organigrama

# **7.3.1 RESPONSABILIDADES Y ACTIVIDADES DE CADA MIEMBRO DEL EQUIPO DE TRABAJO**

### **7.3.1.1 DIRECTOR DE ARTE**

Es el encargado de crear los conceptos de comunicación en base a una propuesta a comunicar. Dedicado específicamente a la parte visual y a la estética de una gráfica.

El director de arte sabe de diseño gráfico y coordina con los diseñadores para producir las imágenes teniendo amplios conocimientos en *semiótica*, fotografía, iluminación, etc.

# **7.3.1.2 DISEÑADOR GRÁFICO**

El Diseñador es un comunicador visual quien mediante formas y colores logra expresar un concepto y que es captado fácilmente por las personas. Cumple la función de realizar y estructurar su creatividad e innovación en diseños e imagen que se requiera transmitir.

### **7.3.1.3 ILUSTRADOR**

Se le conoce como un artista gráfico que desarrolla las representaciones visuales de un concepto. Es la persona encargada de plasmar en papel la escenografía.

### **7.3.1.4 MODELADOR 3D**

Está capacitado para crear un mundo conceptual en tres dimensiones.

### **7.3.1.5 DIRECTOR DE FOTOGRAFÍA**

Es la persona responsable de la creación artística de imágenes para la puesta en escena de la producción.

Toma las decisiones en cuanto a la [iluminación,](http://es.wikipedia.org/wiki/Iluminaci%C3%B3n_en_fotograf%C3%ADa) *encuadre* y composición.

#### **7.3.1.6 ILUMINADOR**

Estudia las incidencias de las luces en el estudio para crear condiciones cromáticas adecuadas para la puesta en escena. En ocasiones también se encarga de la instalación de las luces. Trabaja directamente con el director y el director de fotografía.

### **7.3.1.7 ARQUITECTO**

Es un profesional que interpreta las necesidades de sus clientes. Diseña espacios funcionales, estéticos y habitacionales. Participa en todas las etapas de construcción y diseño del espacio.

Conoce de materiales, diferentes sistemas constructivos y técnicos para lograr su trabajo en un tiempo determinado. Trabaja de la mano con otros profesionales como electricistas o ingenieros.

#### **7.3.1.8 EBANISTA**

Es la persona que trabaja con madera. Se encarga de hacer paneles, muebles o de restaurar muebles antiguos. Produce su trabajo en un número reducido.

El ebanista garantiza las etapas de fabricación, y es sobre todo un artesano.

#### **7.3.1.9 ELECTRICISTA**

Profesionales que se encargan de realizar instalaciones relacionadas con la electricidad, como maquinas e iluminación. Es responsable de la reparación desde enchufes hasta líneas de alta tensión.

Forma una parte muy importante dentro del equipo de construcción.

#### **7.3.1.10 PINTOR**

Un pintor es aquel que mediante el uso de herramientas como brochas y rodillos da color a las paredes, bien sea que éstas se encuentren en interiores o exteriores.

Usa diferentes tipos de pintura según las características de la habitación o superficie donde se vaya a colocar.

#### **7.3.1.11 POSTPRODUCTOR**

Es la persona responsable de revisar todo el material grabado, selecciona el mejor y por medio de un software se encarga de corrección de color y montaje. Luego supervisa el trabajo de sonorización y, si se requiere, de doblaje.

#### **7.3.1.12 ANIMADOR**

Es quien da la sensación de que los personajes ilustrados parezcan reales, de tener masa y lidian con la gravedad, darles estilo. Algunas veces requiere la colaboración de varios animadores.

#### **7.3.1.13 EDITOR**

Es el profesional que manipula imágenes, video y audio; tiene el criterio necesario para darle dinamismo y ritmo al material seleccionado, contando una historia a través de ella.

### **7.3.1.14 MUSICALIZADOR**

Es la persona que se encarga de estudiar la información y contenido del programa para seleccionar una música apropiada. Maneja audio, música y efectos sonoros. Además, elabora una lista de canciones para acompañan a cada sección del programa.

### **7.4 ENTREGABLES DEL PROYECTOS**

Al desarrollar el concepto de "Phullay" se compromete a entregar la línea gráfica y la escenografía del espacio infantil.

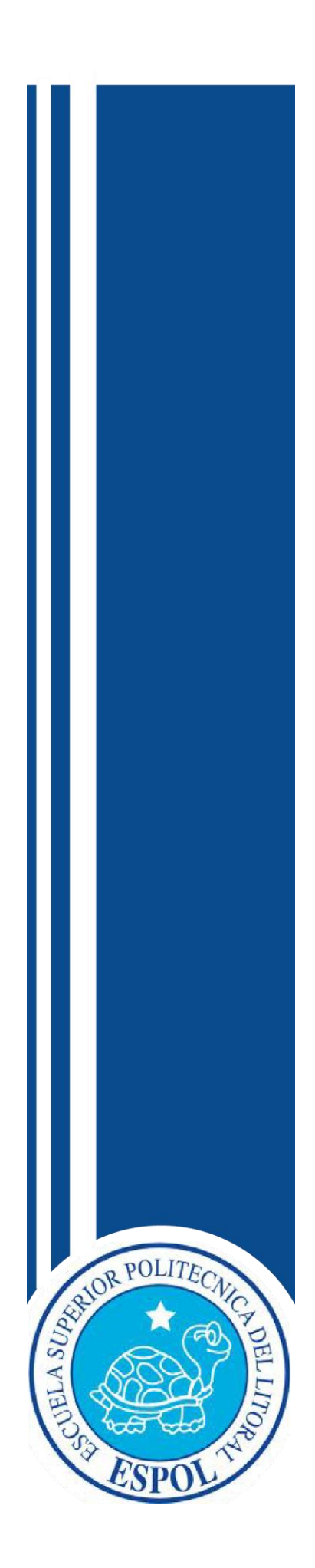

# **CAPÍTULO VIII** DERECHOS DE AUTOR

# **8 DERECHOS DE AUTOR**

Según el Dr. Mena, H de IEPI Ecuador, en su libro *Derecho de Autor y Derechos Conexos*. (Mena)

El Derecho de Autor es el sistema jurídico por medio del cual se concede a los autores derechos morales y patrimoniales sobre sus obras, en cumplimiento a lo dispuesto por la Constitución del Ecuador y la Declaración Universal de los Derechos Humanos.

Las obras protegidas comprenden, entre otras, las siguientes: novelas, poemas, obras de teatro, periódicos, programas informáticos, bases de datos, películas, composiciones musicales, coreografías, pinturas, dibujos, fotografías, obras escultóricas, obras arquitectónico, publicidad, mapas, dibujos técnicos, obras de arte aplicadas a la industria.

El derecho de autor dura la vida del creador más 70 años después de su muerte. El uso de una obra sin la autorización expresa de su autor es considerado ilegal y puede ser castigado con multas e incluso prisión.

### **8.1 ¿CÓMO SE PROTEGE EL DERECHO DE AUTOR?**

El derecho de autor protege la obra por el solo hecho de su creación; sin embargo, es recomendable registrar la obra en la Unidad de Registro del IEPI, así el autor se beneficiará de la presunción de autoría que la ley reconoce a su favor.

La protección del Sistema de Derecho de Autor se basa en la potestad de autorizar o prohibir el uso de su obra. El plazo de vigencia de la protección se da sin prejuicio de derechos morales que se protegen indefinidamente. Derechos que pueden ejercer el autor o sus herederos.

El autor podrá autorizar o prohibir:

- La producción o fijación de cualquier medio o por cualquier procedimiento de la obra.
- La comunicación pública de la obra.
- La distribución de ejemplares de la obra.
- La traducción, adaptación, arreglo u otra transformación de la obra.

### **8.2 SIGNOS DISTINTIVOS**

#### **8.2.1 CONCEPTOS**

El Dr. Mena, H de IEPI Ecuador cita en su libro *Signos distintivos*.

**Marca:** signo de derecho exclusivo utilizado para la identificación de un servicio o producto. Las marcas pueden imágenes, texto, símbolos gráficos, cifra o una mezcla de ellas.

**Marca tridimensional:** objeto que ocupa un espacio determinado con altura, anchura y profundidad.

## **8.2.2 ¿QUIÉN PUEDE REGISTRAR UNA MARCA?**

Una marca puede ser registrada por cualquier persona natural o jurídica, nacional o extranjera.

# **8.2.3 BENEFICIOS Y DERECHOS QUE CONFIERE EL REGISTRO DE UNA MARCA**

- Derecho al uso exclusivo, solo el titular puede hacer uso del signo.
- Protección en toda la República Ecuatoriana y derecho de prioridad en los países de la Comunidad Andina de Naciones (Colombia, Perú y Bolivia), dentro de los primeros seis meses de presentada la solicitud en nuestro país.
- Derecho de presentar acciones legales civiles, penales y administrativas en contra de infractores.
- Desalienta el uso de su marca por los piratas.
- Protege su prioridad del registro de estas marcas en otras naciones.
- Permite restringir la importación de bienes que utilizan marcas que infringen derechos.
- Derecho de otorgar Licencias a terceros y de cobrar regalías.
- Derecho de franquiciar su producto o servicio.
- Ceder los derechos sobre su marca a terceros.
- Posibilidad de garantizar un crédito con su marca.
- Al registrar su marca la convierte en un activo intangible, el cual en muchas ocasiones llega a convertirse en el activo más valioso de su empresa.

### **8.2.4 CONSEJOS PARA REGISTRAR UNA MARCA**

Previo a presentar la solicitud, se recomienda realizar una búsqueda y verificación de que no exista en el mercado signos parecidos que impidan el registro de su marca.

#### **8.2.5 PROCEDIMIENTO DE REGISTRO**

Presentada la solicitud, pasa a un examen de forma, revisando que cumpla con todos los requisitos, de ser así se publica en la Gaceta de Propiedad Industrial, con la finalidad de que terceros tengan conocimiento de las peticiones efectuadas. Si no existe oposición, se efectúa el examen de registrabilidad para la posterior emisión de la resolución que acepta o rechaza el registro y en caso de concesión, el trámite concluye con la emisión del título de registro.

#### **8.2.6 TASAS POR REGISTRO DE MARCAS**

- Trámite de solicitudes de registro,  $\bullet$ USD \$116,00 inscripción o concesión de derechos de marcas, nombre comercial, lema comercial, apariencias distintivas.
- Trámite de solicitudes de registro, inscripción o concesión de derechos de marca tridimensional. USD\$336,00

#### **8.3 DERECHOS DE AUTOR DE LAS OBRAS AUDIOVISUALES**

Serrano, J. EGEDA en su escrito de *Ase. Legal Del Derecho De Retransmisión*(Serrano)

El artículo 13, letra b) de la **Decisión 351** de la Comunidad Andina: "*El autor o, en su caso derechohabientes, tienen el derecho exclusivo de realizar, autorizar o prohibir: (...) b) La comunicación pública de la obra por cualquier medio que sirva para difundir las palabras, los signos, los sonidos o las imágenes".*

Art. 34 del **Reglamento a la Ley de Propiedad Intelectual**: *"Las sociedades de gestión colectiva estarán legitimadas, en los términos que resulten de sus propios estatutos, para ejercer los derechos confiados a su administración y hacerlos valer en toda clase de procedimientos administrativos y judiciales, sin presentar más título que dichos estatutos y presumiéndose, salvo prueba en contrario, que los derechos ejercidos les han sido encomendados, directa o indirectamente, por sus respectivos titulares".*

Art. 35 de la **Ley de Propiedad Intelectual:** *"Se reputa titular de una obra audiovisual al productor, esto es la persona natural o jurídica que asuma la iniciativa y la responsabilidad de la realización de la obra. Se considera productor,* 

*salvo prueba en contrario, a la persona natural o jurídica cuyo nombre aparezca en dicha obra en la forma usual".*

# **8.4 CLASIFICACIÓN INTERNACIONAL DE PRODUCTOS Y SERVICIOS PARA EL REGISTRO DE MARCAS**

La clasificación Niza es una distribución de los productos y servicios para el registro de las marcas. En el momento del registro, el solicitante debe indicar la clase o clases a la que pertenece.

Signos de derecho exclusivo utilizado para la identificación de un servicio o producto. Los signos pueden consistir de sonido numerología, sonido, textura diseño de logotipo, isotipo y a su vez una combinación de todos los anteriores.

#### **8.4.1 SIGNOS DISTINTIVOS**

# **8.4.1.1 PROCESO DE REGISTRO DE SIGNOS DISTINTIVOS BUSQUEDA FONÉTICA**

La búsqueda fonética es un procedimiento anterior al registro del nombre comercial, lema comercial, apariencia distintiva, medios televisivos y material promocional.

Esto permite verificar que no existan en el mercado registros de sonidos parecidos o similares. La documentación respectiva a presentar es la siguiente:

Nombre de la marca. Slogan de la marca. Formulario (solicitud de búsqueda fonética). Papeleta de depósito correspondiente a USD \$16.00 (valor del proceso en el IEPI).

#### **8.4.1.2 TIPOS DE MARCAS A PATENTAR**

El signo, que va a representar al programa, está clasificado por su naturaleza y sus elementos distintivos.

### **8.4.1.3 REGISTRO DE LA MARCA POR SU NATURALEZA**

Requerimientos a presentarse en el proceso de inscripción:

Formulario (solicitud de registro de signos distintivos) respaldado por la firma de un abogado patrocinador. Abogado patrocinador USD \$200.00.

Papeleta de depósito de USD \$116.00. Costo del valor de proceso en el IEPI.

Si la persona es jurídica deberá presentar una copia notariada del nombramiento del representante legal (valor del documento USD \$25.00).

Seis artes a color de tamaño 5x5 cm impreso en papel adhesivo. Imagen corporativa o manual de uso de marca.

# **8.4.1.4 LISTA DE MARCAS POR SU NATURALEZA A REGISTRAR**

### **8.4.1.4.1 FIGURATIVO**

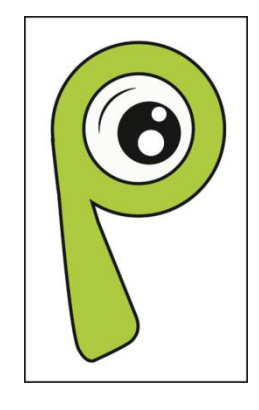

Ilustración 8-1: Marca Figurativa

#### **8.4.1.4.2 DENOTATIVO**

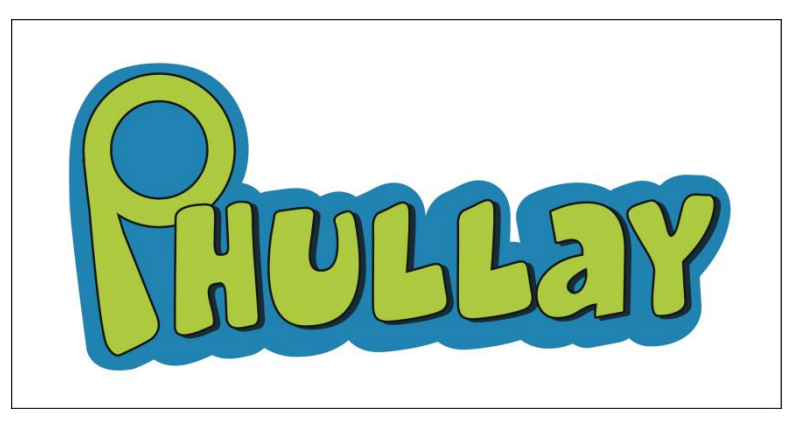

Ilustración 8-2: Marca Denotativa

#### **1.2.1.1.1. MIXTO**

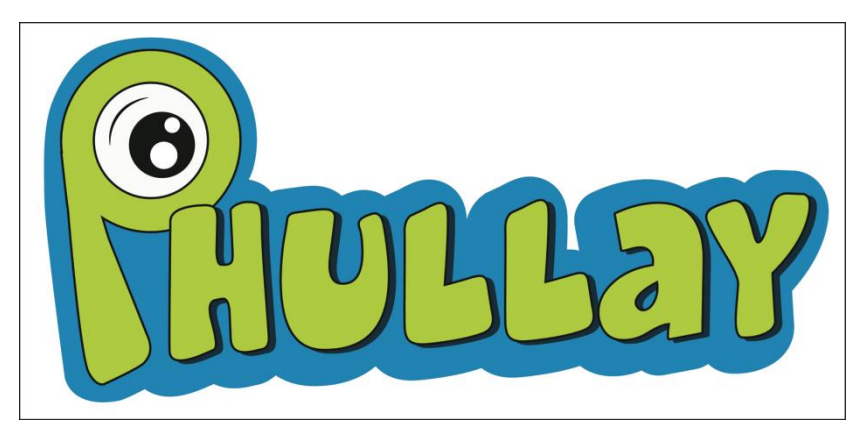

Ilustración 8-3: Marca Mixta

#### **1.2.1.2. REGISTRO DE OBRAS AUDIOVISUALES**

Al documentar contenidos de programas televisivos, se debe presentar un programa en el cual debe constar material artístico, efectos, sonoro, animaciones, etc. Para este proceso debe presentarse:

- o Formulario, solicitud de registro de obras audiovisuales, el mismo que tiene un costo de USD \$20.00.
- o Abogado patrocinador (este costo se paga solo una vez en el proceso).
- o Si la persona es jurídica debe presentar una copia notariada del nombramiento del representante legal (valor del documento notariado se paga una sola vez y sirve para todo el proceso).
- o Programa piloto.
- o Tanto los sonidos creados, comprados, así como los descargados, deben constar dentro del formulario de obras artísticas y musicales.

#### **8.4.1.4.3 REGISTRO DE OBRAS ARTISTICAS Y MUSICALES**

Según la ley, los sonidos inéditos o ya existentes, deben constar con los datos del autor, su respectivo permiso y especificaciones del uso la misma.

### **8.4.1.4.4 PATENTE DE SONIDO Y MÚSICA**

Para la patente de se debe presentar:

Formulario, registro de obras artísticas y musicales, el mismo que tiene un costo de USD \$20.00.

Abogado patrocinador (Este costo se paga solo una vez en el proceso).

Si la persona es jurídica debe presentar una copia notariada del nombramiento del representante legal (valor del documento notariado se paga una sola vez y sirve para todo el proceso).

En caso de sonidos inéditos, propios del autor, se debe adjuntar la lista de sonidos creada y copia de cédula del autor o autores.

Si los sonidos son comprados, así como los descargados, se debe adjuntar los permisos o títulos de propiedad de dichas obras.

### **8.4.1.4.5 PATENTE DE ESCENOGRAFÍA**

Patentar la escenografía está dentro el mismo artículo de registro y obras artísticas musicales, siguiendo el mismo proceso con nuevo formulario, se presentan los siguientes datos:

- Formulario, registro de obras artísticas y musicales, el mismo que tiene un costo de USD \$20.00.
- Copia de los autores que desarrollaron la escenografía.
- En el formulario se debe especificar (en DATOS DE LA OBRA) en la opción otra: "Diseño de escenografía"
- Se debe adjuntar fotos de la escenografía.
- Adjuntar plano de ubicación de escenario, plano de luces (en caso de registrar planos de medidas). Para esto se requiere un formulario con un costo adicional por cada referencia.
- Firma del Abogado patrocinador (este costo se paga solo una vez en el proceso).
- Si la persona es jurídica debe presentar una copia notariada del nombramiento del representante legal (valor del documento notariado se paga una sola vez y sirve para todo el proceso).

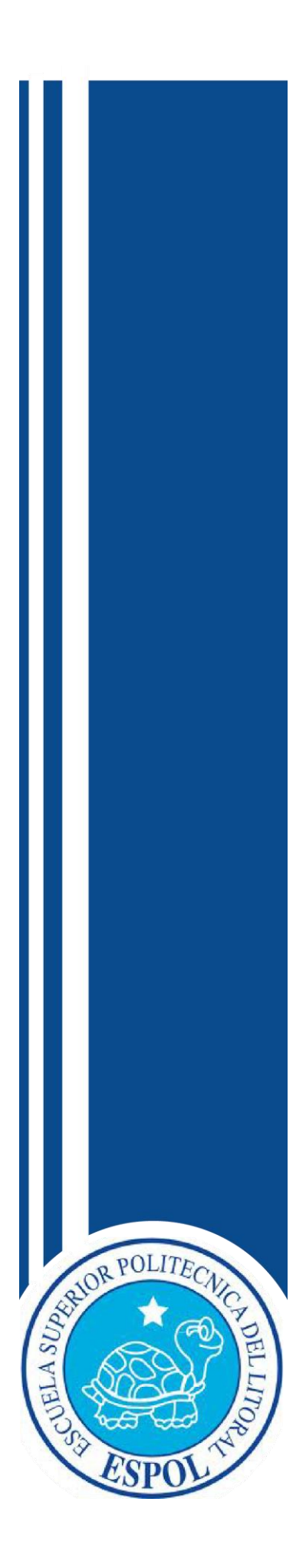

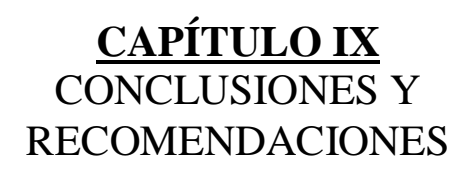

## **9 CONCLUSIONES Y RECOMENDACIONES**

Después de una extenuante investigación y recopilación de datos, una vez cumplidos los objetivos específicos en la creación de la nueva gráfica, se llegó a las siguientes conclusiones y recomendaciones.

### **9.1 CONCLUSIONES**

- Los abundantes colores y las grandes formas son las preferidas para los niños.  $\bullet$
- La escenografía es únicamente aplicable al espacio físico antes indicado.
- Al haber creado esta nueva imagen se espera llegar al target ya establecido e ir captando la atención de un nuevo público.
- El costo del espacio infantil "Phullay" es de \$ 26.750,84

#### **9.2 RECOMENDACIONES**

- $\bullet$ Se recomienda para la realización de este proyecto los pasos previamente establecidos.
- Para el desarrollo de este proyecto es necesario trabajar con el equipo humano antes mencionado para asegurar un buen resultado.
- Debe de ser registrada la marca en el IEPI para evitar cualquier forma de plagio.
- Se sugiere incluir nuevos espacios educativos con la misma línea de "Phullay" para captar más audiencia.
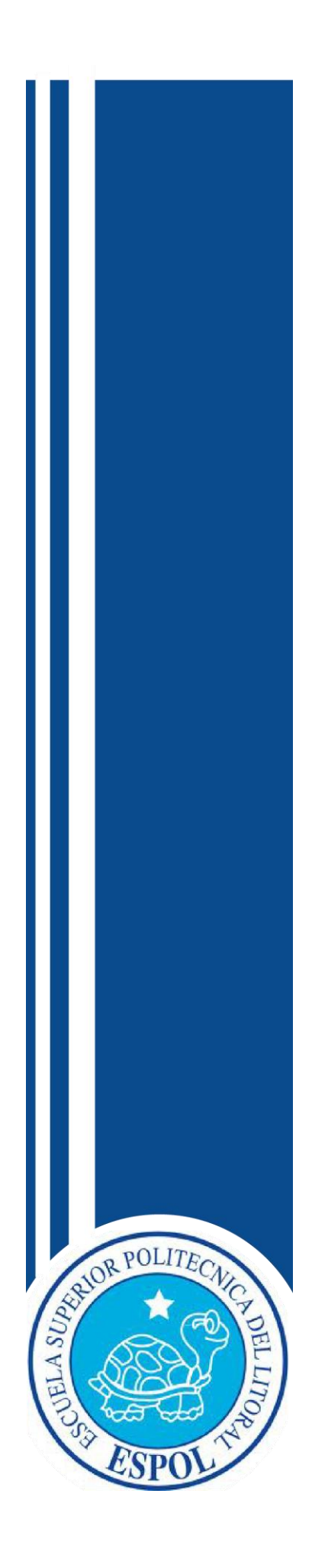

**BIBLIOGRAFÍA**

## **10 BIBLIOGRAFÍA**

- AGUILERA GAMONEDA, J. (1980). "La educación por televisión. Un servicio público desatendido". En J. AGUILERA GAMONEDA, *"La educación por televisión. Un servicio público desatendido".* Pamplona.
- Arte España (s.f). Recuperado el 21 de Marzo de 2013, de http://www.arteespana.com/futurismo.htm
- Arte España (s.f). Recuperado el 21 de Marzo de 2013, de http://www.arteespana.com/futurismo.htm
- Caliente, G. (2005). *www.guayaquilcaliente.com*. Recuperado el 21 de Marzo de 2013, de Programa 'Magneto' se estrena hoy con Paloma: http://www.guayaquilcaliente.com/actualidad/actual/paloma\_fiuza\_/\_programa\_ magneto\_se\_estrena\_hoy\_con\_paloma\_/
- Censos, I. N. (s.f.). *www.inec.gob.ec*. Recuperado el 21 de Marzo de 2013, de Uso de Tiempo: http://www.inec.gob.ec/variosdos/UsoTiempo.pdf
- D., R. O. (1992). *"La televisión, fábrica de mentiras".* Madrid: Espasa-Calpe.
- Dondis, D. A. (1987). La Sintaxis de la imagen. En D. A. Dondis, *La Sintaxis de la imagen.* Barcelona: Editorial Gustavo Gili, SA.
- Dr. Mena, H. (s.f.). *www.iepi.gob.ec*. Recuperado el 2 de Mayo de 2013, de IEPI Ecuador. Derecho de Autor y Derechos Conexos: http://www.iepi.gob.ec/index.php/propiedad-intelectual/derecho-de-autor-yderechos-convexos
- Dr. Mena, H. (s.f.). *www.iepi.gob.ec*. Recuperado el 2 de Mayo de 2013, de IEPI Ecuador. Signos distintivos: http://www.iepi.gob.ec/index.php/propiedadintelectual/propiedad-industrial/signos-distintivos
- F., Ruiz. Vasallo. (1989). *"Televisión".* Barcelona: Ed. CEAC.
- $\bullet$  Fellini, F. (s.f.).
- Heller, E. (2004). *Psicología del color.* Madrid, España.
- HILL, A. E. (1970). "Tv educativa: presente y futuro". En A. E. HILL, *"Tv educativa: presente y futuro".* Buenos Aires: Troquel.
- IBOPE. (s.f.). *www.ibopetime.com.ec*. Recuperado el 29 de Abril de 2013, de IBOPE Ecuador: http://www.ibopetime.com.ec/ibope
- Liendo, Eduardo. (s.f.).
- Liendo, E. (s.f.). *www.analitica.com*. Recuperado el 2 de Marzo de 2013, de http://www.analitica.com/va/sociedad/articulos/5318791.asp
- MASTERMAN, L. (1993). *"La enseñanza de los medios de comunicación".* Madrid: De la Torre.
- Mena, D. (s.f.). H de IEPI Ecuador, Derecho de Autor y Derechos Conexos. En D. Mena.
- Monografías.com. (2001). *www.monografias.com*. Recuperado el 22 de Marzo de 2013, de Programas Infantiles: http://www.monografias.com/trabajos76/faltaprogramas-infantiles-tv-argentina/falta-programas-infantiles-tv-argentina2.shtml
- Rowe, J. M. (1989). *Cómo diseñar marcas y logotipos.* Barcelona, España.
- sinónimos., Word. Reference. (s.f.). *www.wordreference.com*. Recuperado el 20 de Marzo de 2013, de Diccionario de Sinónimos y Antónimo: http://www.wordreference.com/sinonimos/
- Serrano, J. E. (s.f.). Legal Del Derecho De Retransmisión.
- Serrano, J. E. (s.f.). *www.egeda.ec*. Recuperado el 2 de Mayo de 2013, de Ase. Legal Del Derecho De Retransmisión: http://www.egeda.ec/#10
- Vilain, r. (s.f.). *www.udec.cl*. Recuperado el 19 de Abril de 2013, de http://www.udec.cl/-ivalfaro/apsique/desa/nitv/html
- Wong, W. (1995). *Fundamentos del Diseño.* Barcelona: Gustavo Gili, SA.
- Wikipedia. (2000). *es.wikipedia.org*. Recuperado el 22 de Marzo de 2013, de TC Televisión: http://es.wikipedia.org/wiki/TC\_Televisi%C3%B3n
- *www.clasesdisenografico.blogspot.com*. (s.f.). Recuperado el 18 de Mayo de 2013, de http://casesdisenografico.blogspot.com/2009/04/imagencorporativa.html
- *www.fotonostra.com*. (s.f.). Recuperado el 2013 de Abril de 20, de  $\bullet$ http://www.fotonostra.com/grafico/tipografia.htm
- *www.mercadeogrupo.blogspot.com*. (s.f.). Recuperado el 18 de Mayo de 2013, de http://mercadeo2grupo1.blogspot.com/2011/02/estrategia-de-marca.html

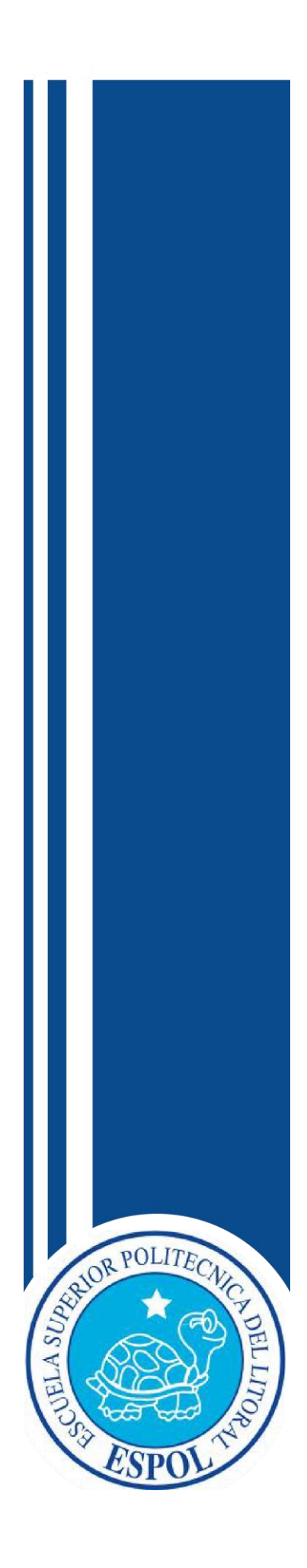

**ANEXOS**

## **11 ANEXOS**

### **ANEXO 1: USO DE TIEMPO**

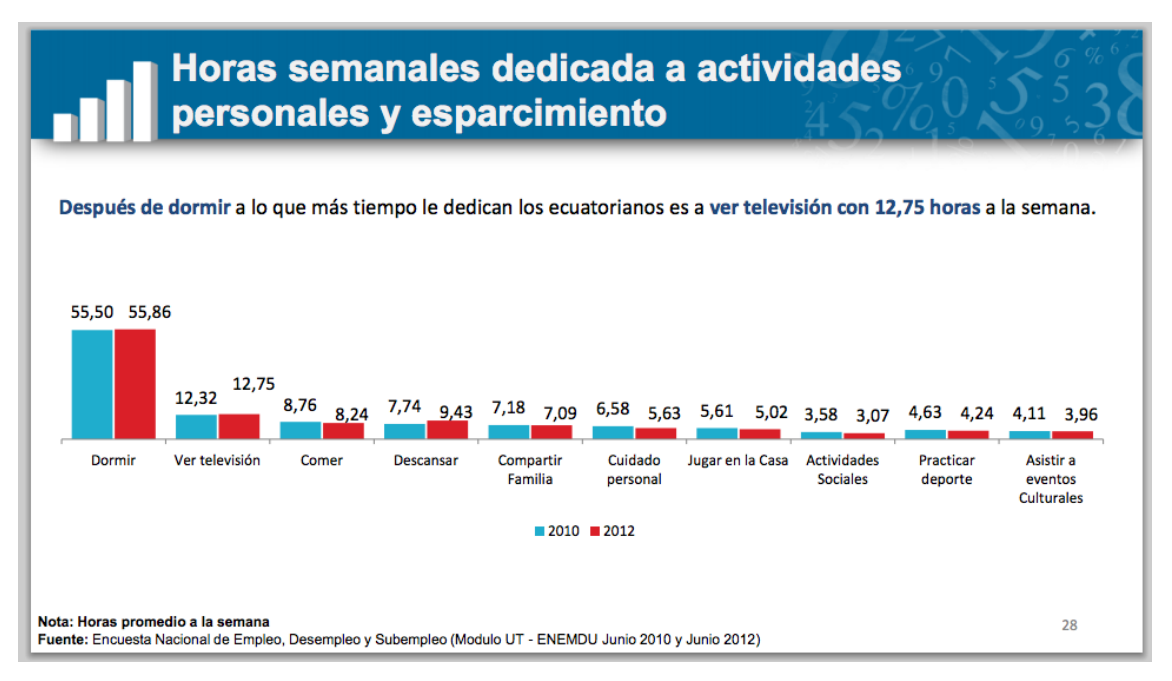

Ilustración 11-1: Uso de Tiempo

## **ANEXO 2: El Show de Yuly (Estudio de Tendencias)**

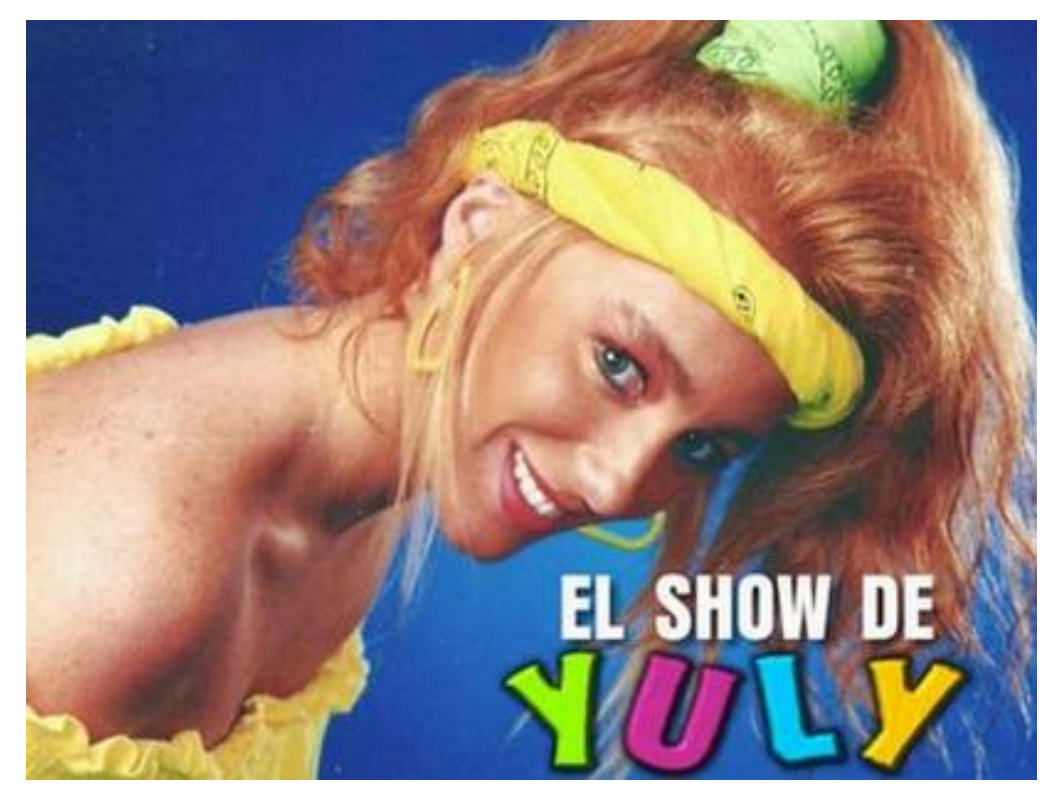

Ilustración 11-2: El Show de Yuly (Estudio de Tendencias)

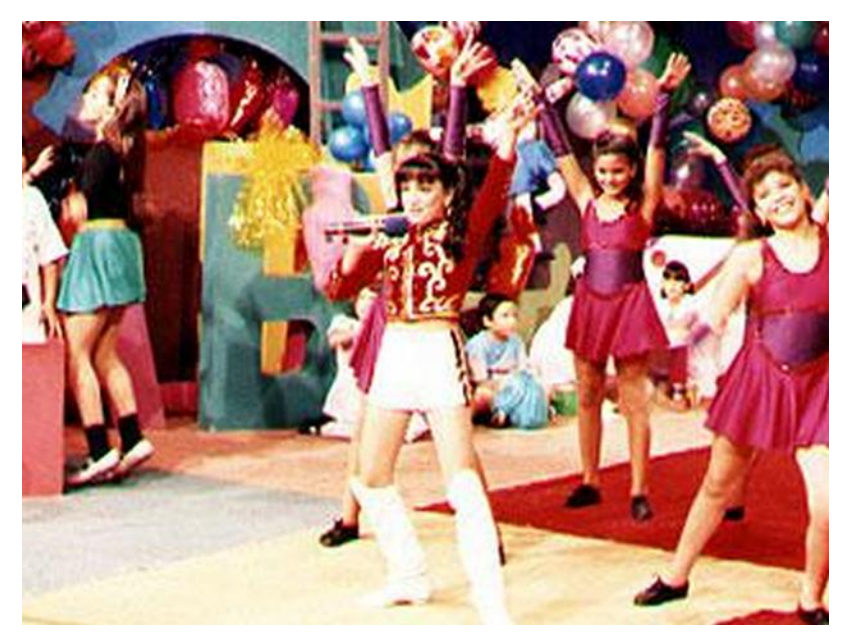

#### **ANEXO 3: El Rincón de los Bajitos (Estudio de Tendencias)**

Ilustración 11-3: El Rincón de los Bajitos (Estudio de Tendencias)

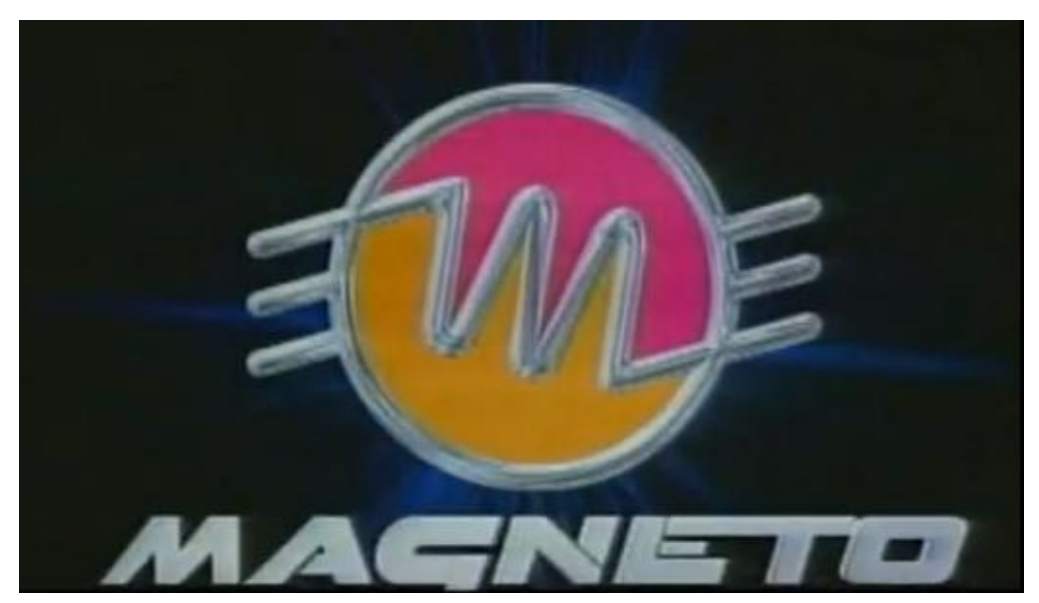

## **ANEXO 4: Magneto (Estudio de Tendencias)**

Ilustración 11-4: Magneto (Estudio de Tendencias)

### **ANEXO 5: Dr. Expertus (Estudio de Tendencias)**

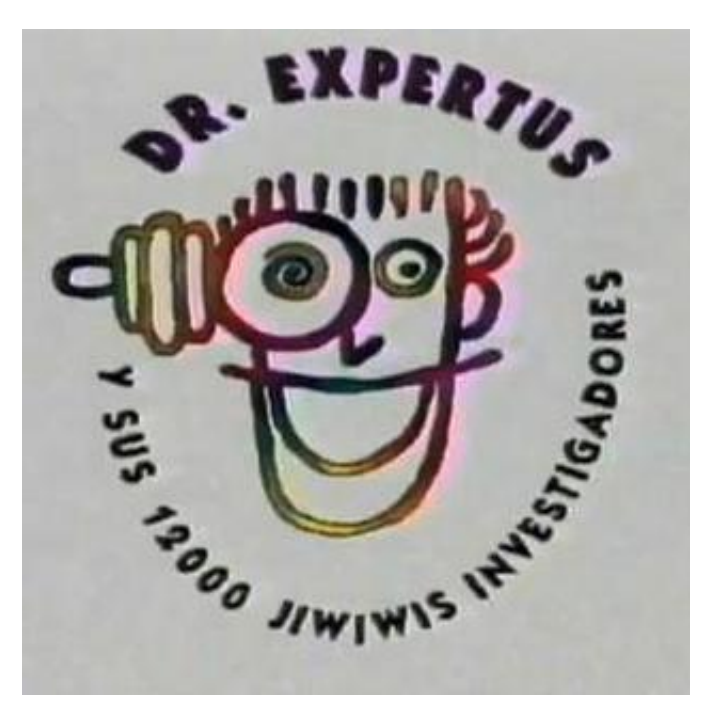

Ilustración 11-5: Dr. Expertus (Estudio de Tendencias)

# **ANEXO 6: MEDIDAS DE ESCENOGRAFÍA LABORATORIO**

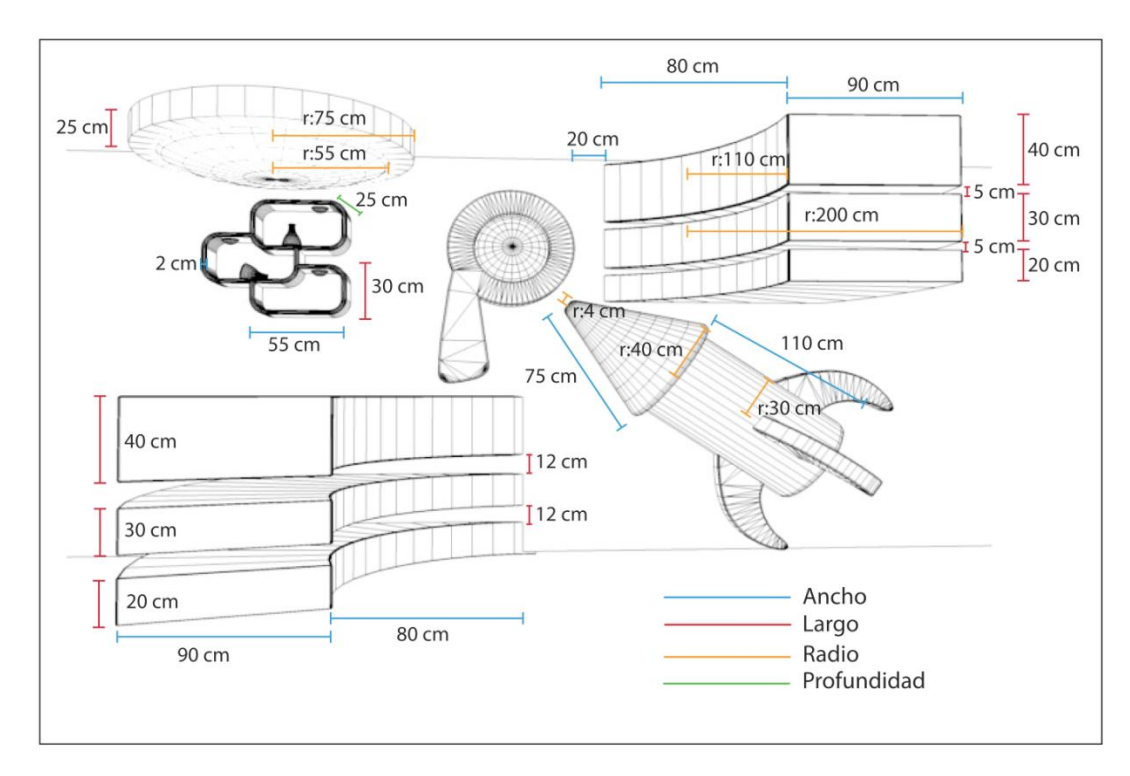

Ilustración 11-6: Medidas de Escenografía. Laboratorio

# **ANEXO 7: MEDIDAS ESCENOGRAFÍA LABORATORIO OBJETOS**

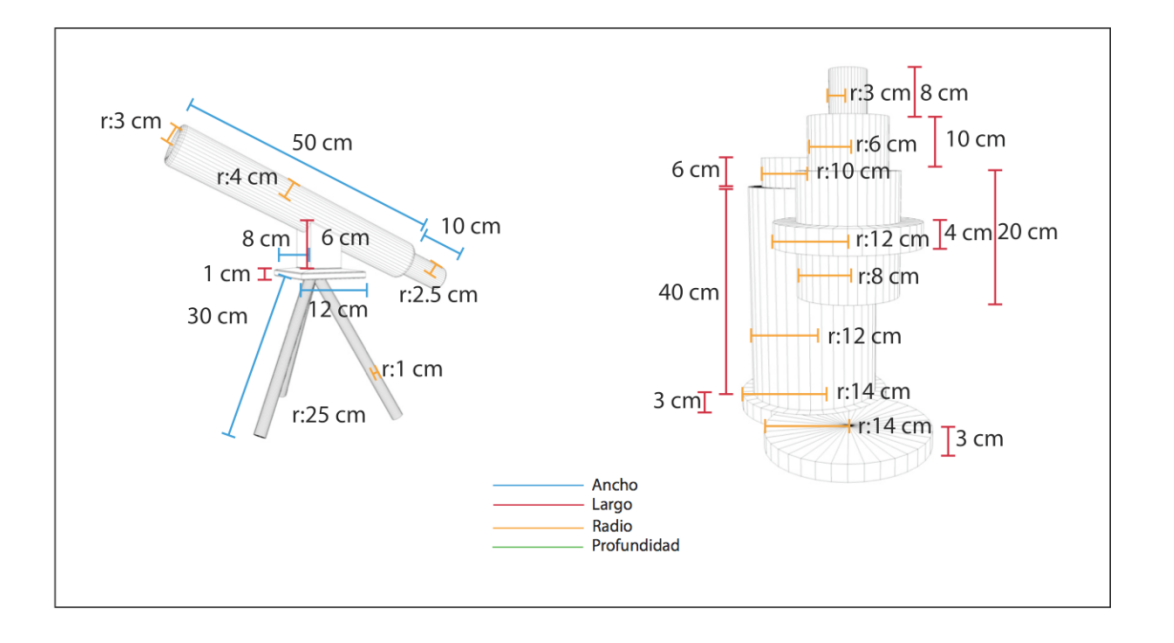

Ilustración 11-7: Medidas Escenografía. Laboratorio. Objetos

# **ANEXO 8: MEDIDAS DE ESCENOGRAFÍA LABORATORIO MESA**

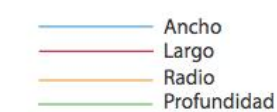

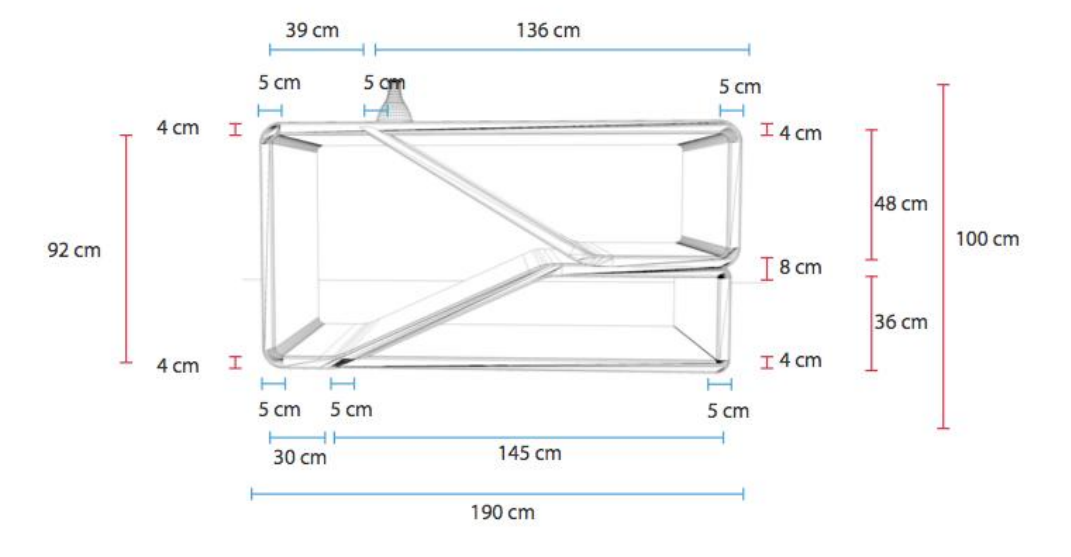

Ilustración 11-8: Medidas de Escenografía. Laboratorio. Mesa

# **ANEXO 9: MEDIDAS ESCENOGRAFÍA LABORATORIO OBJETOS 2**

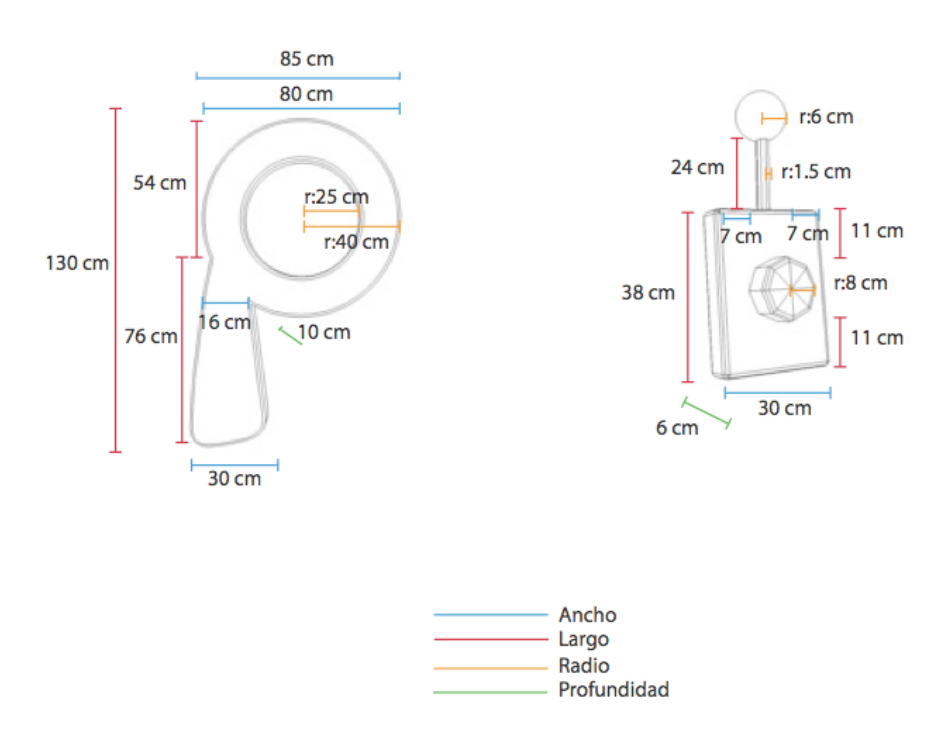

Ilustración 11-9: Medidas de Escenografía. Laboratorio. Objetos 2

## **ANEXO 10: MEDIDAS DE ESCENOGRAFÍA CENTRAL**

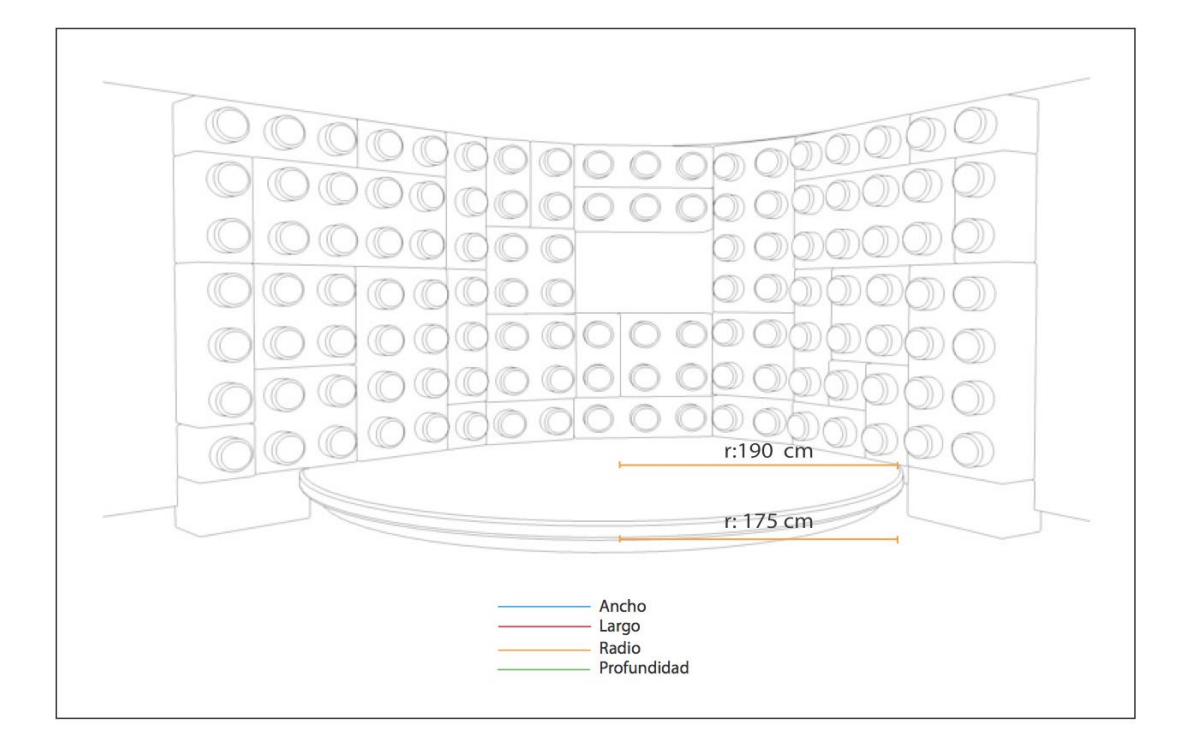

Ilustración 11-10: Medidas de Escenografía Central

## **ANEXO 11: MEDIDAS DE ESCENOGRAFÍA CENTRAL LEGOS**

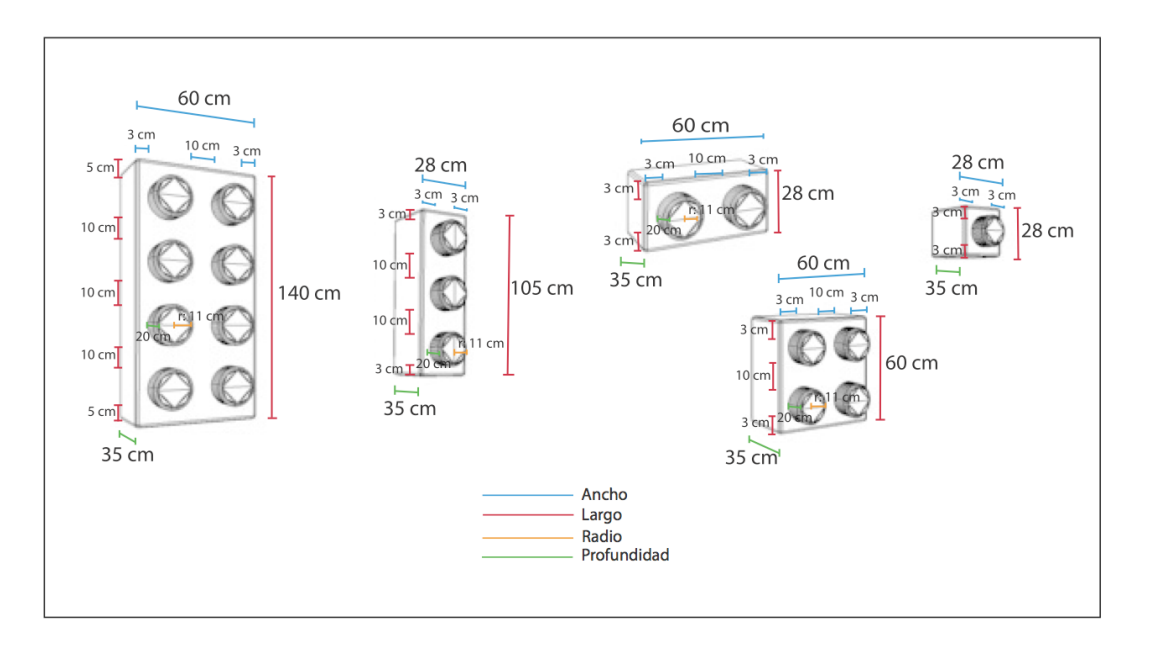

## Ilustración 11-11: Medidas de Escenografía. Central. Legos **ANEXO 12: MEDIDAS DE ESCENOGRAFÍA CENTRAL IPAD**

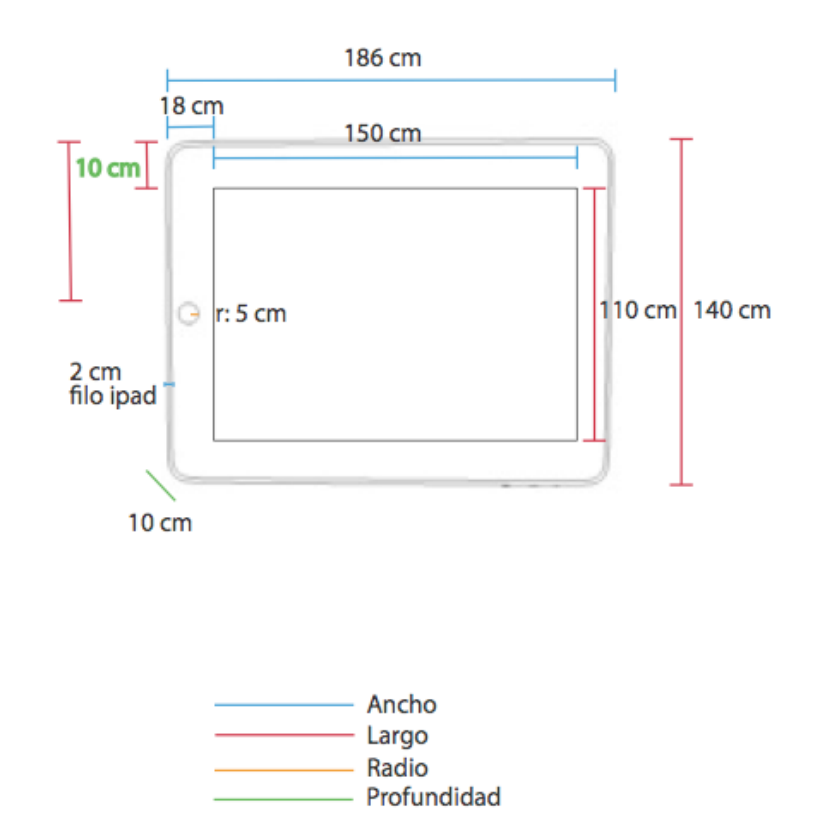

Ilustración 11-12 Medidas de Escenografía. Central. Ipad

## **ANEXO 13: MEDIDAS DE ESCENOGRAFÍA CENTRAL SILLA**

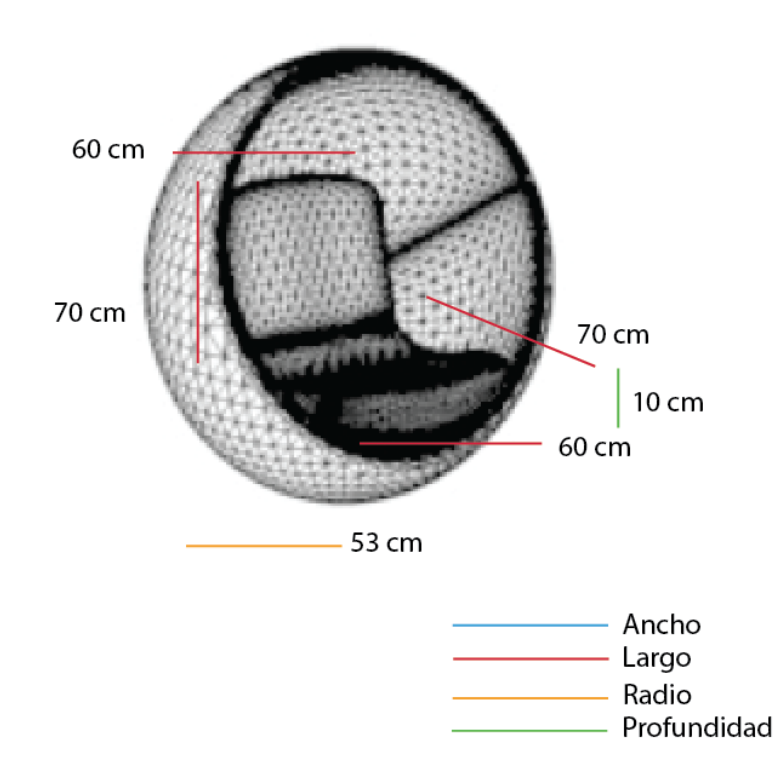

Ilustración 11-13: Medidas de Escenografía. Central. Silla

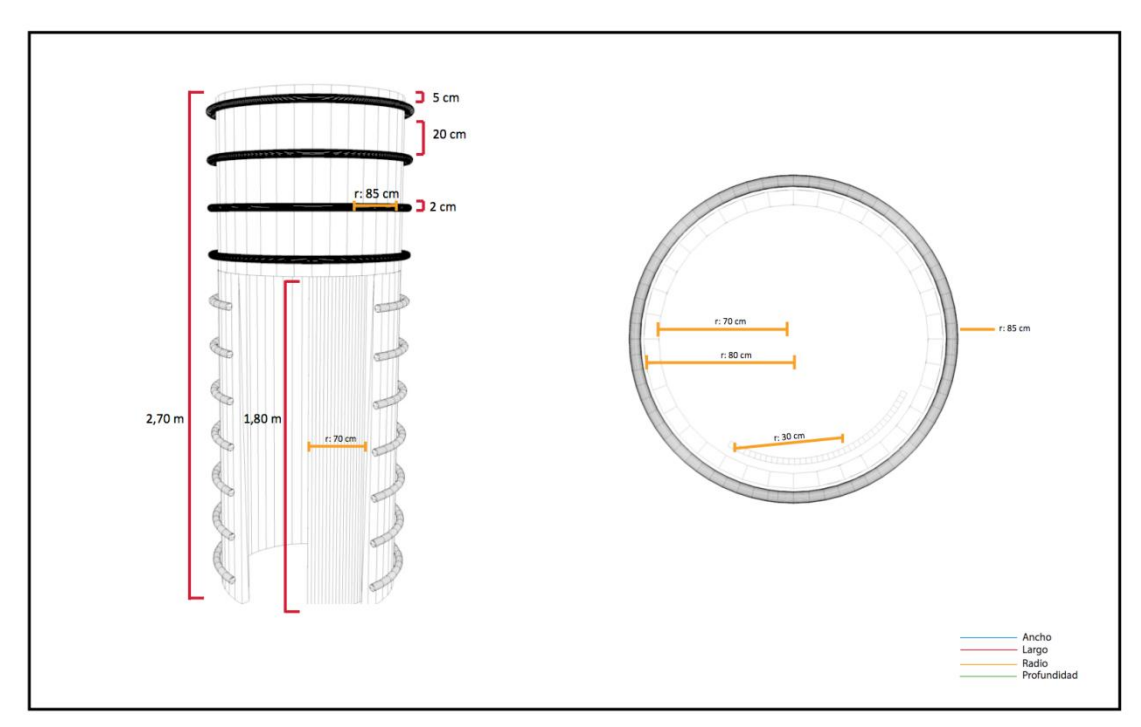

## **ANEXO 14: MEDIDAS DE ESCENOGRAFÍA ENTRADA**

Ilustración 11-14: Medidas de Escenografía. Entrada

## **ANEXO 15: MEDIDAS DE ESCENOGRAFÍA MANUALIDADES**

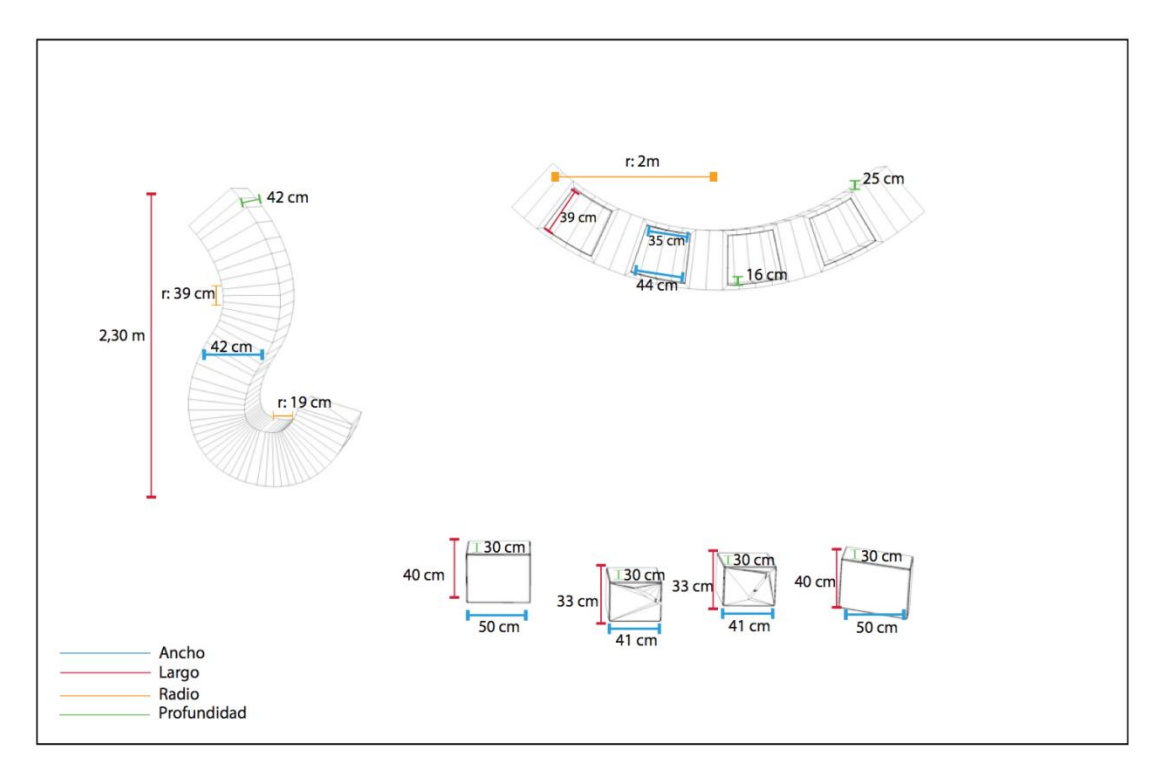

Ilustración 11-15: Medidas de Escenografía. Manualidades

# **ANEXO 16: MEDIDAS DE ESCENOGRAFÍA MANUALIDADES MESA**

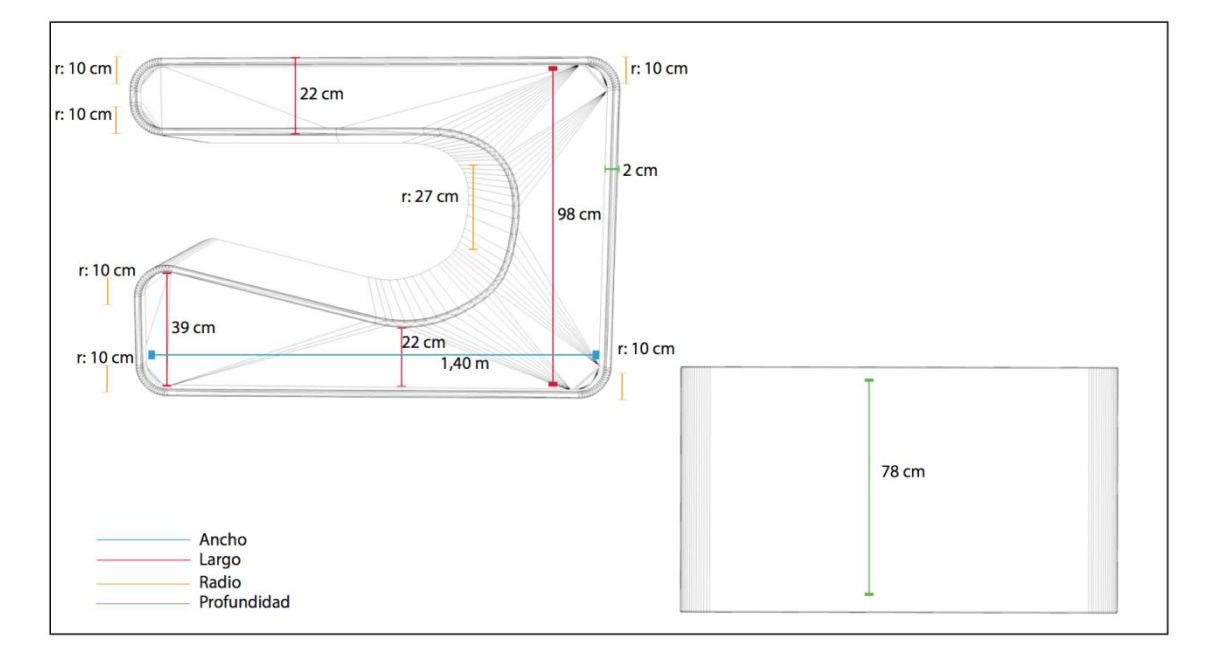

Ilustración 11-16: Medidas de Escenografía. Mesa

# **ANEXO 17: MEDIDAS DE ESCENOGRAFÍA MANUALIDADES PINTURA**

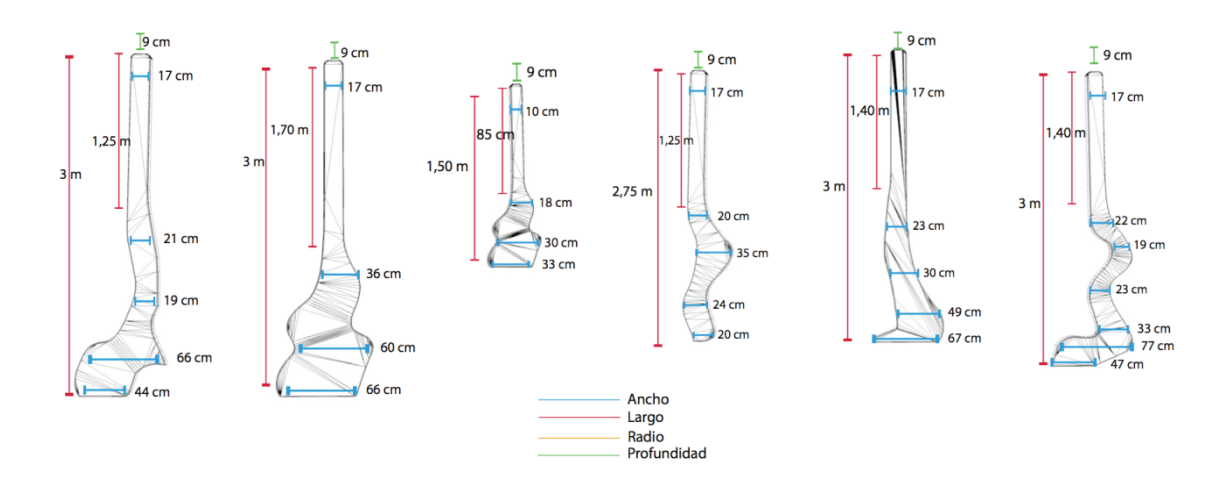

Ilustración 11-17: Medidas de Escenografía. Manualidades. Pintura

# **ANEXO 18: MEDIDAS DE ESCENOGRAFÍA MANUALIDADES OBJETOS**

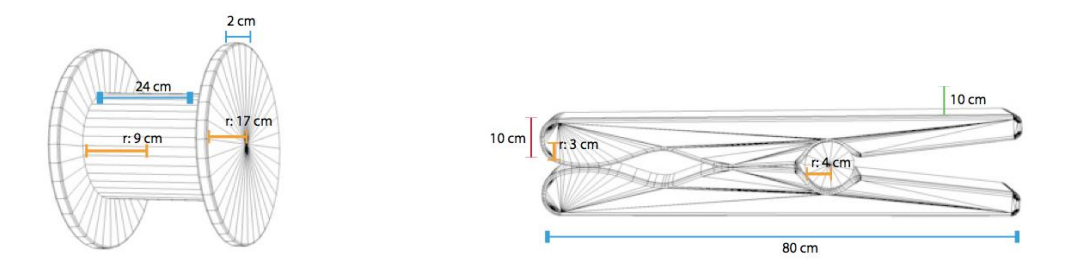

Ilustración 11-18: Medidas de Escenografía. Manualidades. Objetos

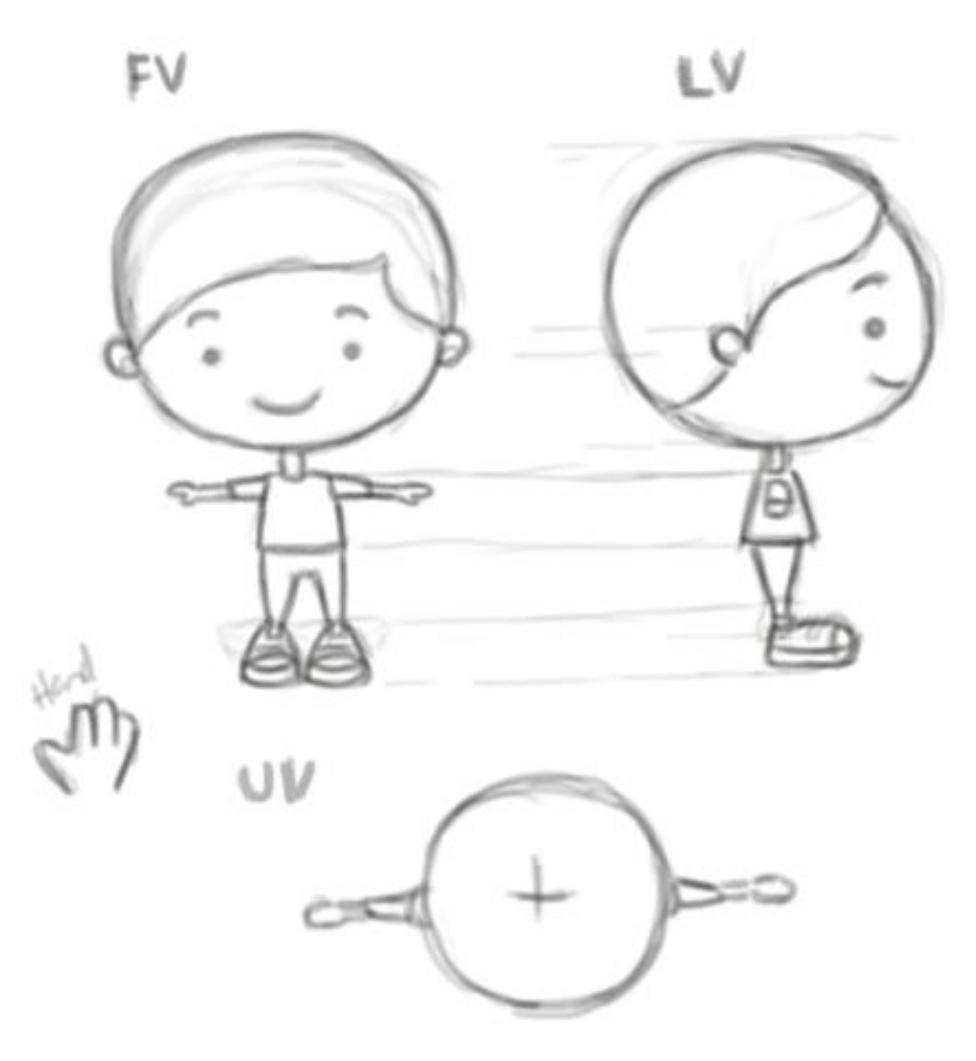

# **ANEXO 19: MODEL SHEET NIÑO**

Ilustración 11-19: Model Sheet Niño

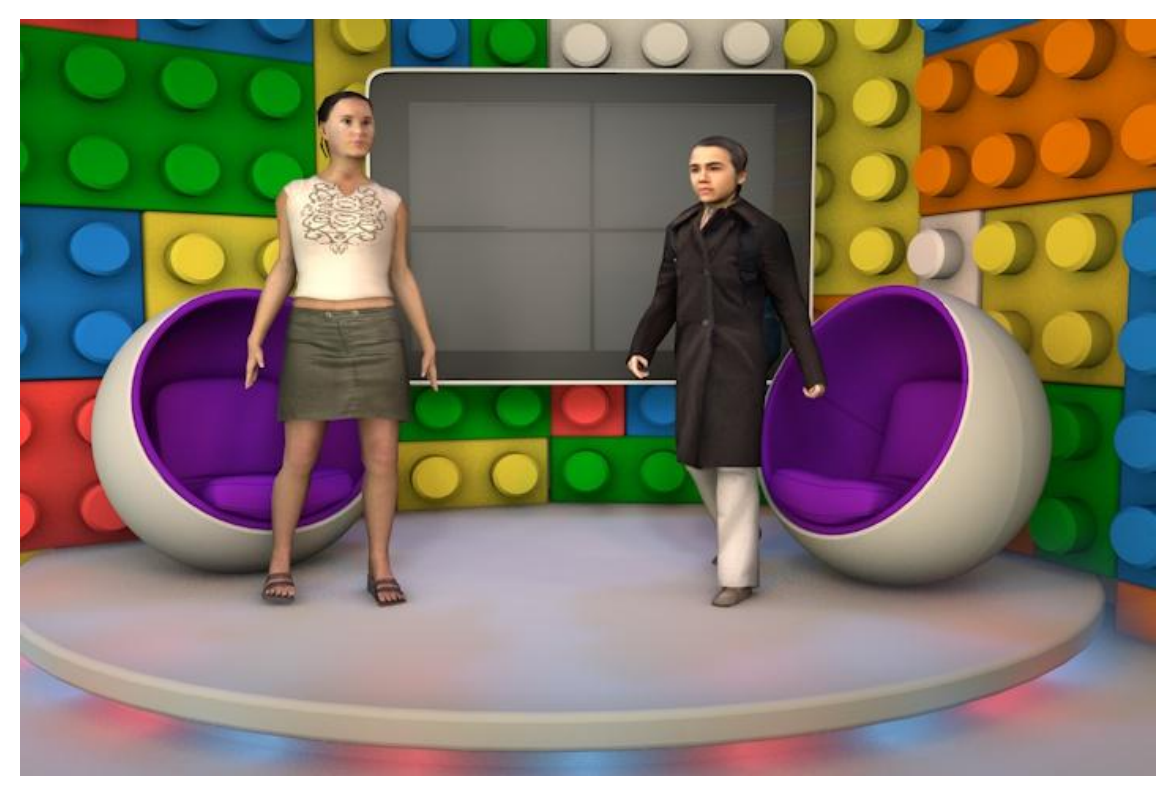

# **ANEXO 20: TIROS DE CÁMARA CENTRAL**

Ilustración 11-20: Cámara Frontal. Plano General. Presentadores

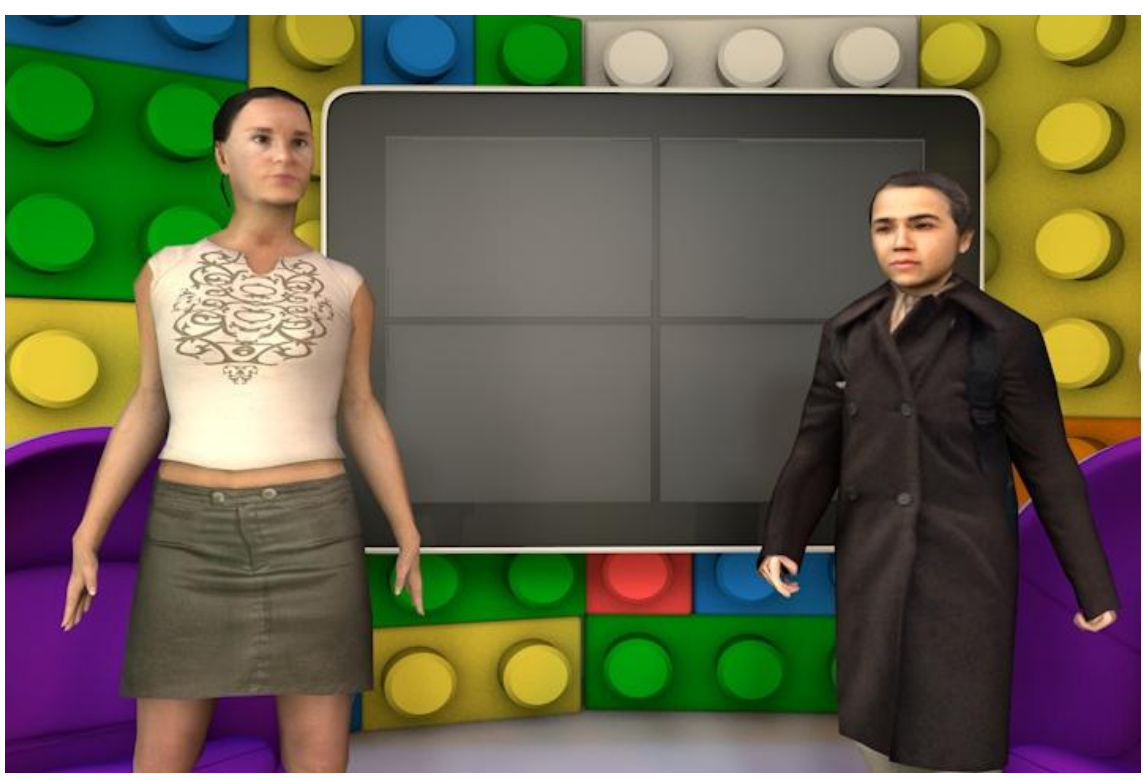

Ilustración 11-21: Cámara Frontal. Plano Americano. Presentadores

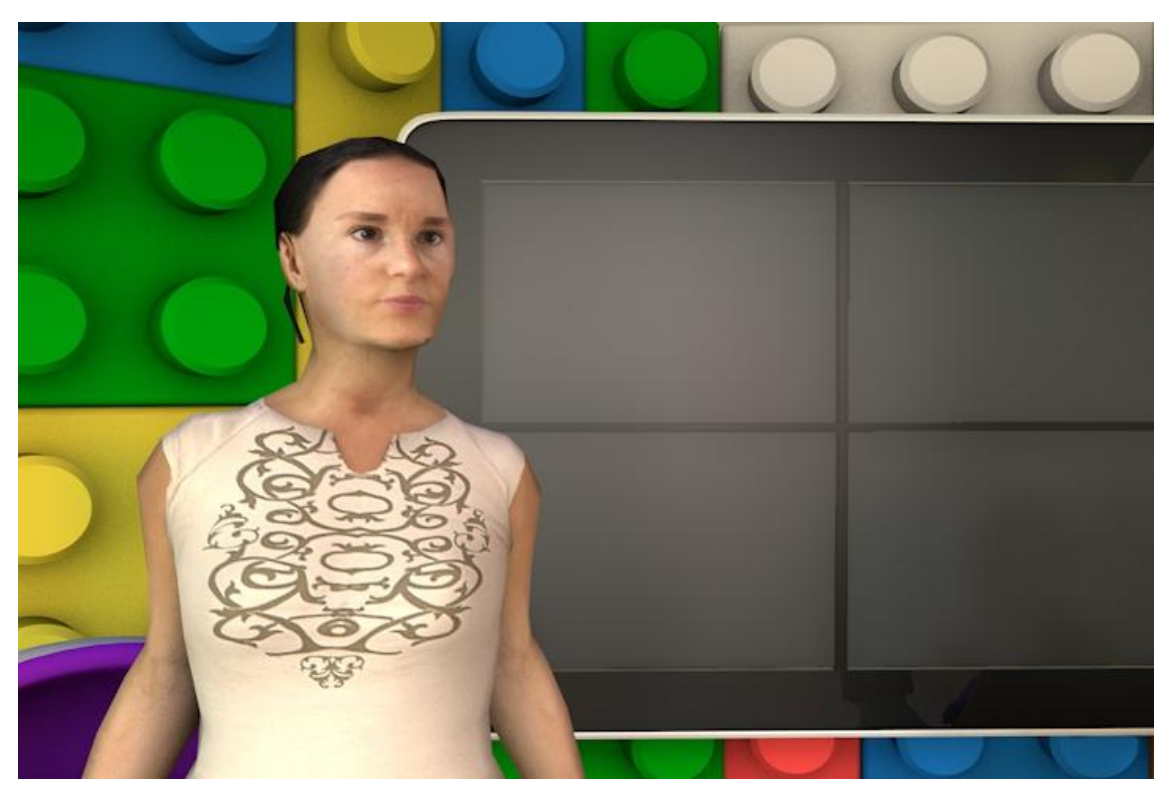

Ilustración 11-22: Cámara Lateral. Plano Medio. Presentadora

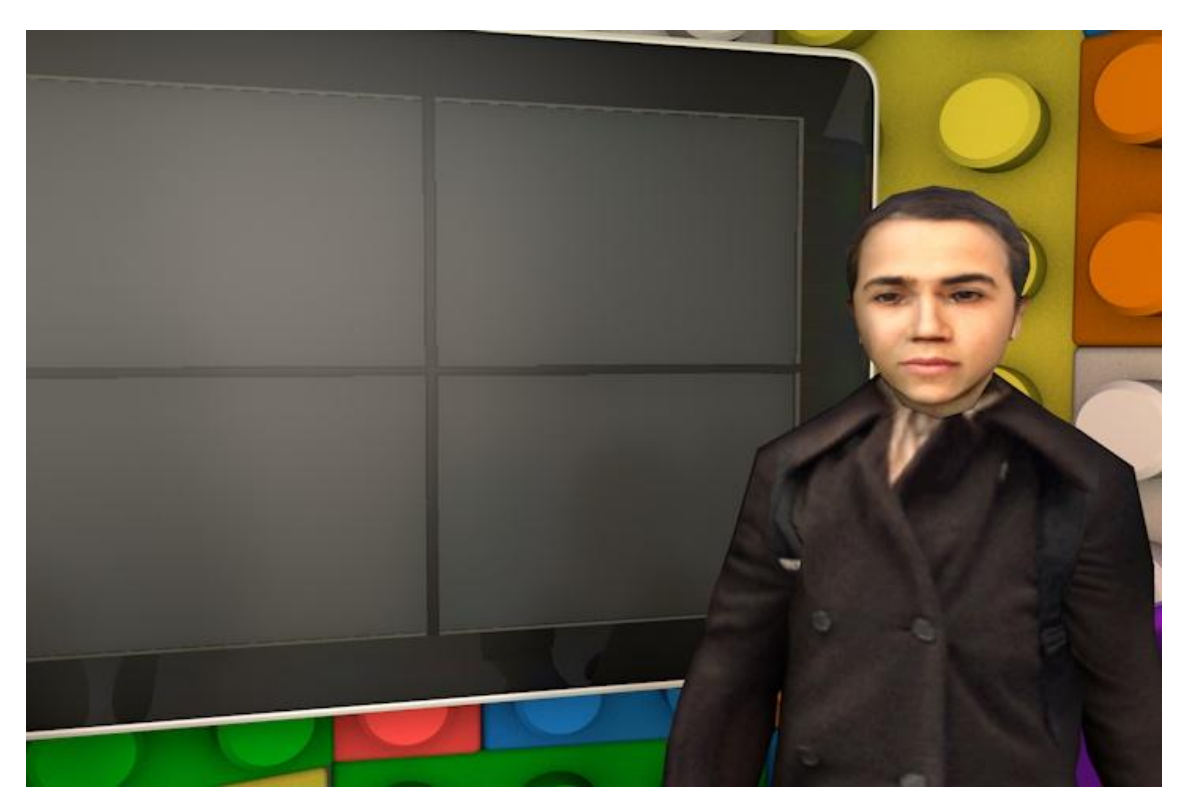

Ilustración 11-23: Cámara Lateral. Plano Medio. Presentador

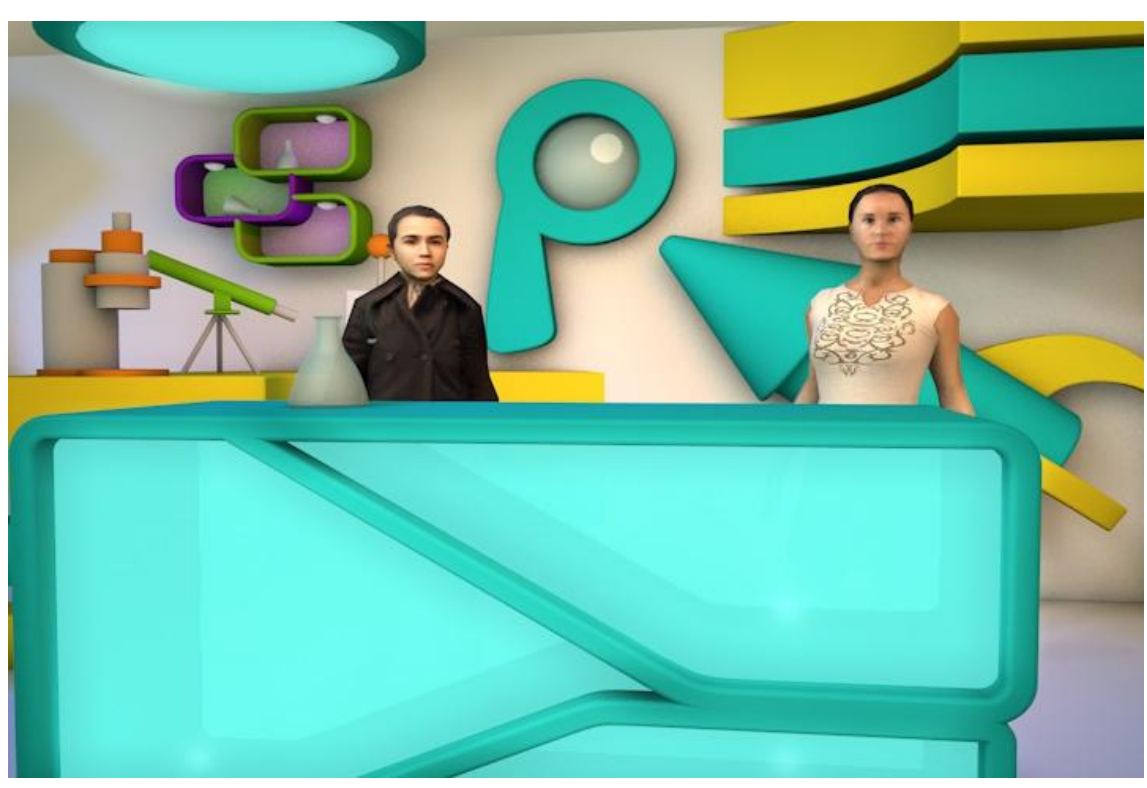

## **ANEXO 21: TIROS DE CÁMARA LABORATORIO**

Ilustración 11-24: Cámara Central. Plano General. Presentadores

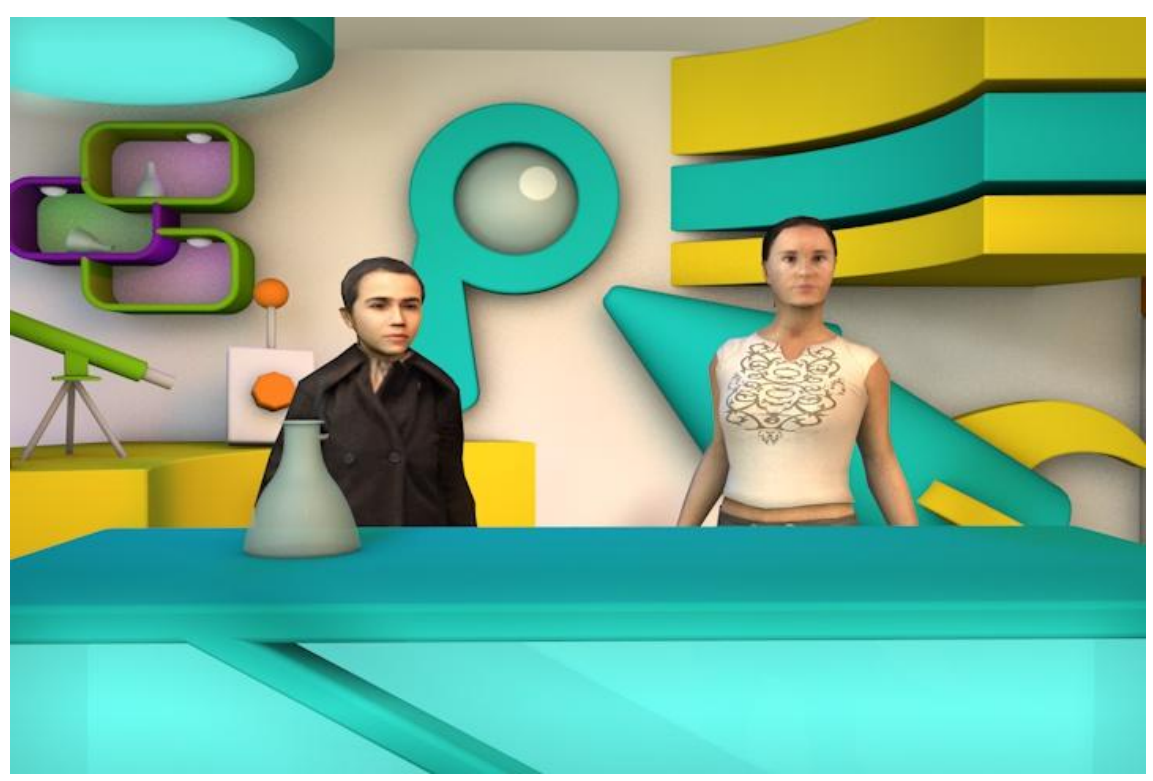

Ilustración 11-25: Cámara Central. Plano Americano. Presentadores

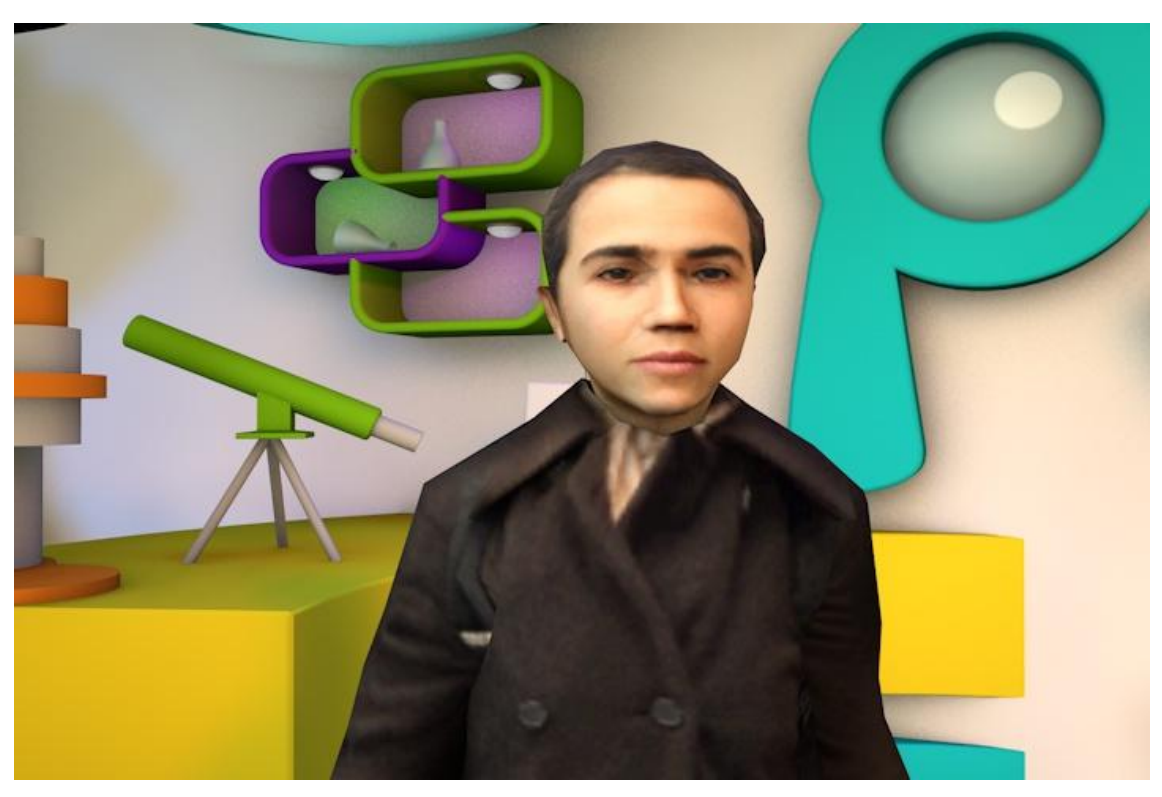

Ilustración 11-26: Cámara Lateral. Plano Medio. Presentador

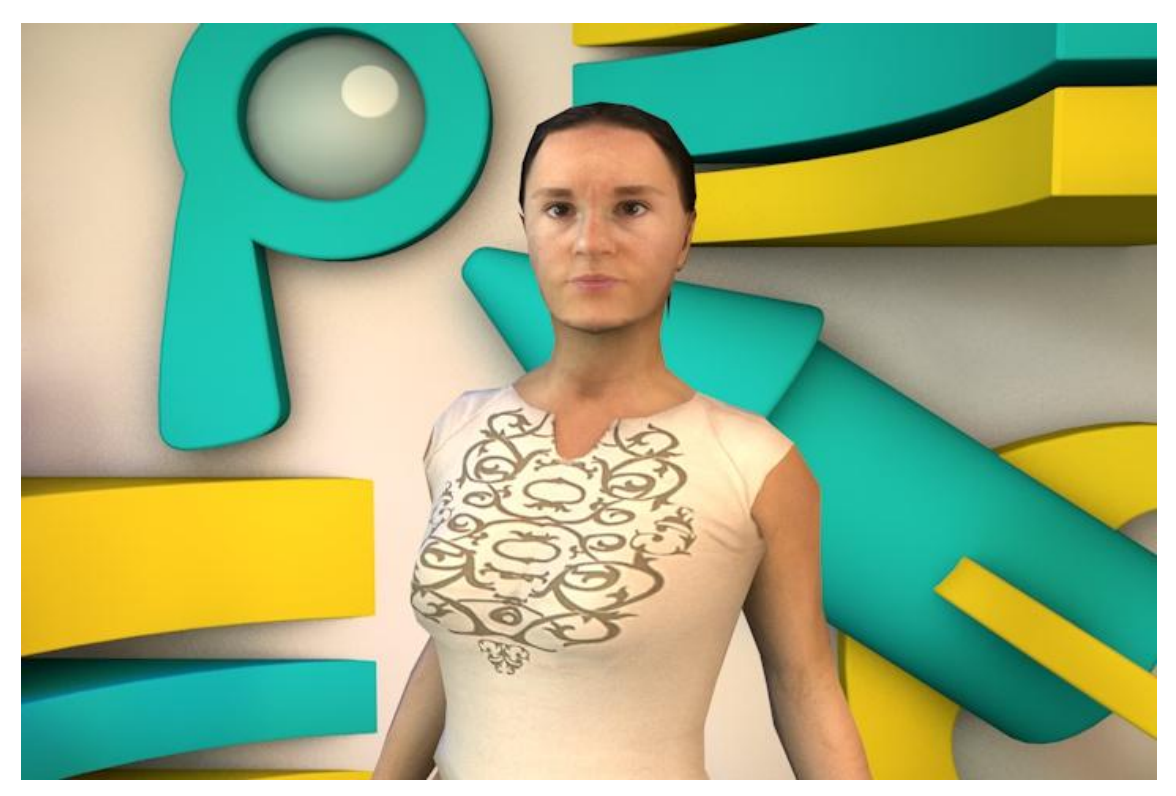

Ilustración 11-27: Cámara Lateral. Plano Medio. Presentadora

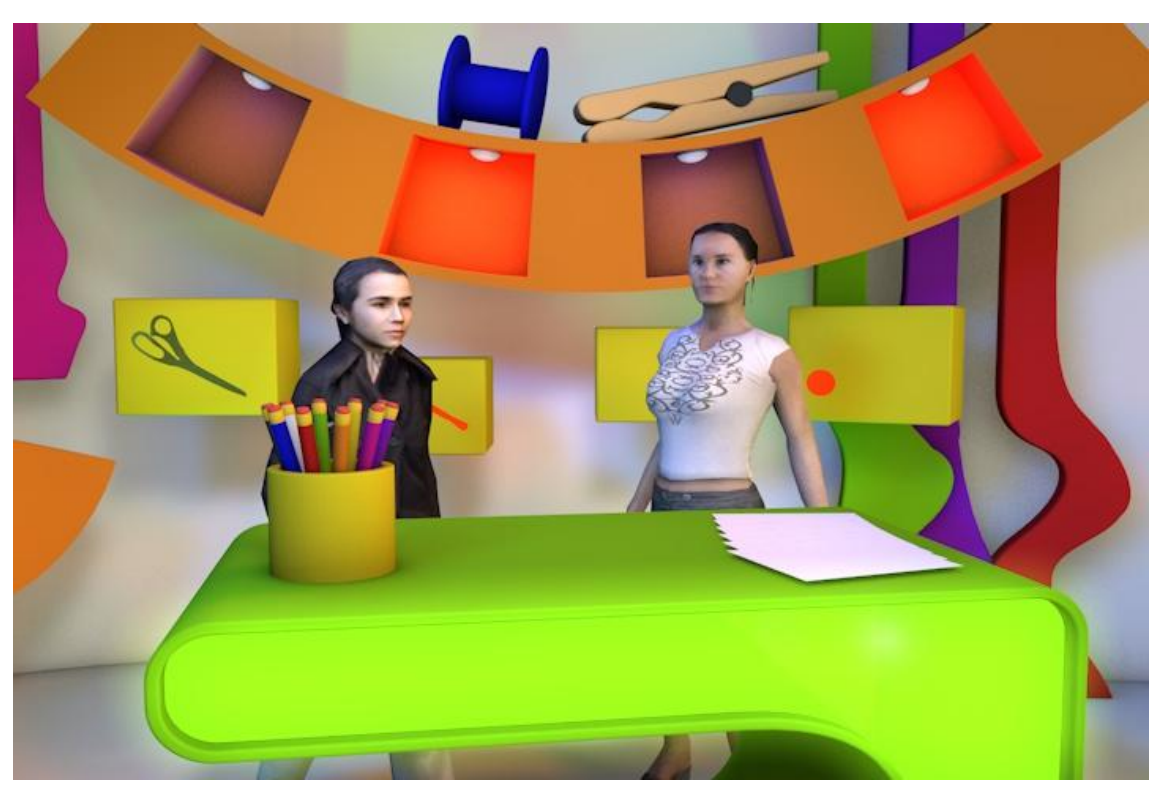

## **ANEXO 22: TIROS DE CÁMARA MANUALIDADES**

Ilustración 11-28: Cámara Central. Plano General. Presentadores

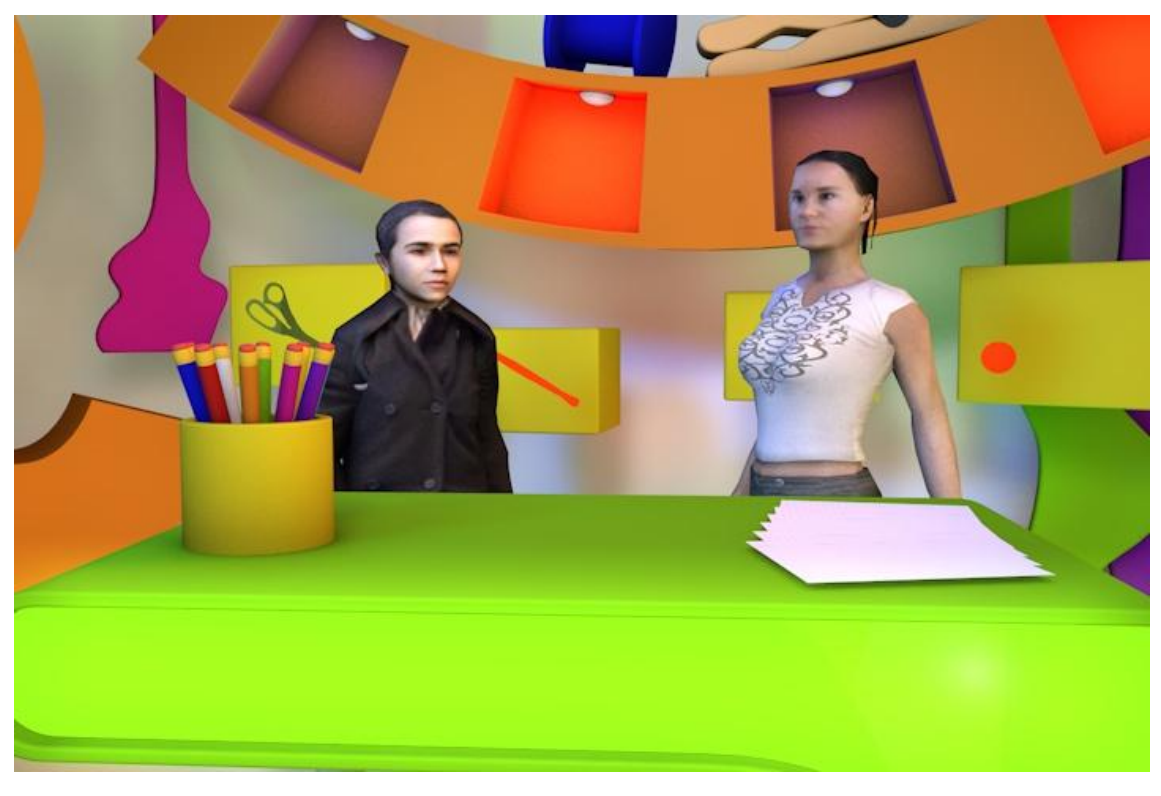

Ilustración 11-29: Cámara Central. Plano Americano. Presentadores

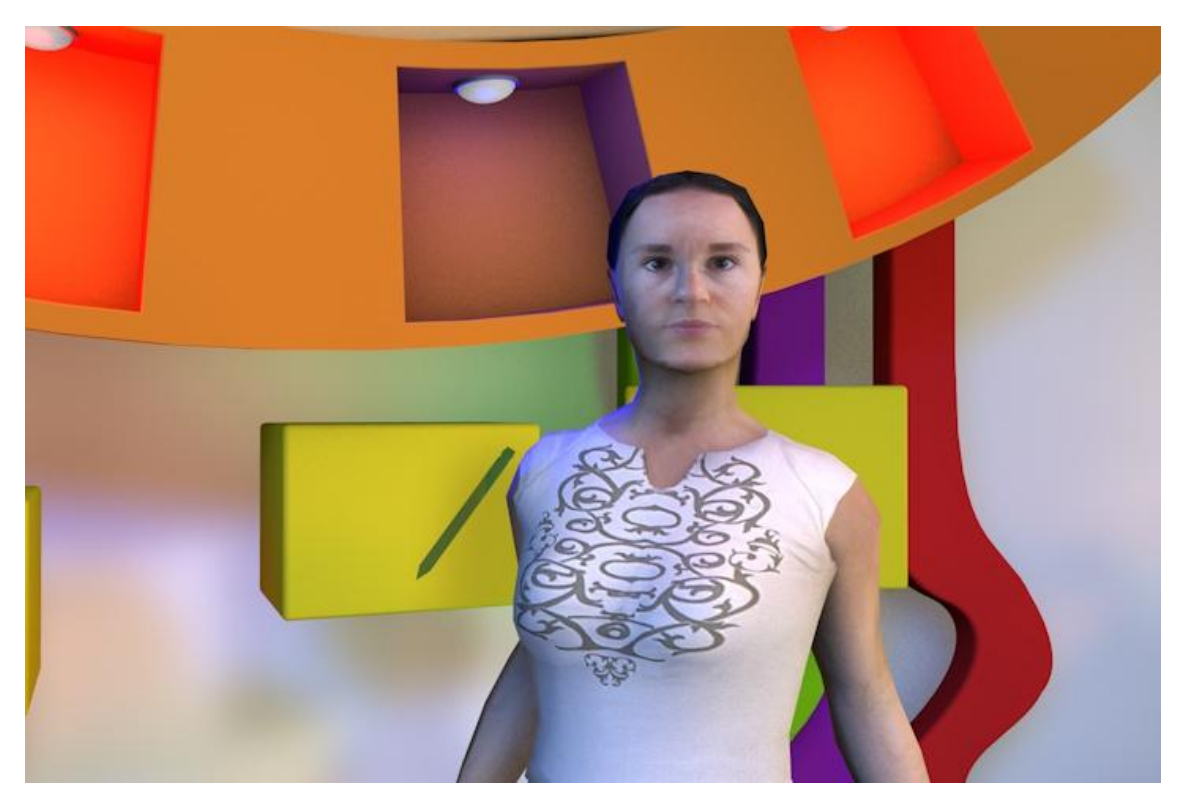

Ilustración 11-30: Cámara Lateral. Plano Medio. Presentadora

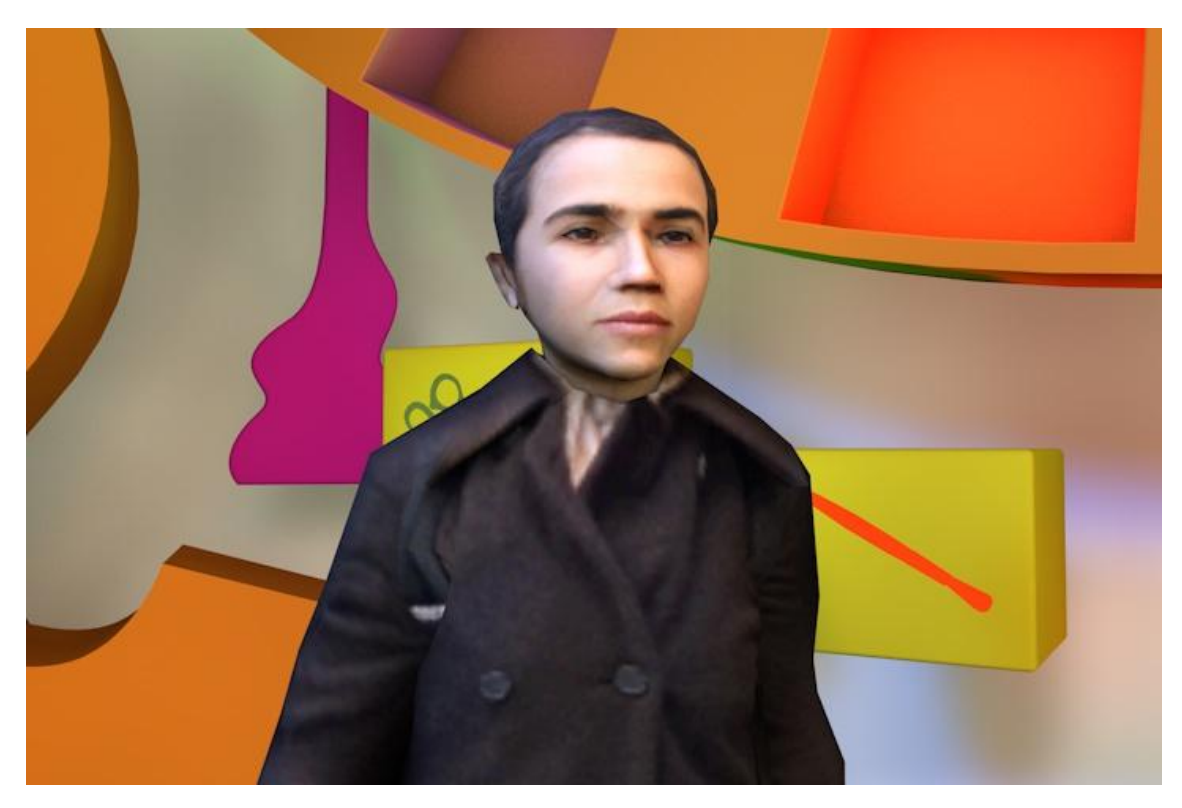

Ilustración 11-31: Cámara Lateral. Plano Medio. Presentador

## **ANEXO 23: PREGUNTAS FOCUS GROUP**

#### **PREGUNTAS FOCOS GROUP**

1.- ¿Ves la televisión? Si **No** 

2.- En los días de escuela ¿Cuánto tiempo ves televisión? 1 hora 1 a 2 horas Más de 3 horas

3.- ¿A qué hora ves televisión? **Tarde Noche** 

4.-¿Qué tiempo ves la televisión los fines de semana? Mañana **Tarde Noche** 

5.-¿Qué haces cuando vas a ver televisión?

Prendes la televisión para ver que hay Ves la guía Ya te sabes de memoria lo que hay en la televisión Prendes y ves lo que sea

6.- De la siguiente lista de programas ¿Cuáles te gustan más? Drake y losh Oie El chavo **Big Time Rush Bob Esponja** Veo Veo **Bad** 

7.-¿Por qué ves la televisión? Te hace reír Te entretiene Te informa Hay actividades que después puedes realizar

8.-¿Qué es lo que más te gusta de la televisión?

**Anuncios** Dibujos animados **Series** Programas concurso

Ilustración 11-32: Preguntas

**Películas Novelas** 

#### 9.- Prefieres los programas:

Televisión nacional Cable

#### 10.- ¿Qué te gustaría ver en un programa infantil? Experimentos Juegos Tecnología **Cuentos** Música Manualidades

11.- ¿Cuáles son los colores que más te gustan?

#### 12.- Si pudieras crear un espacio para ti ¿Cómo sería? Llena de objetos grandes Lleno de objetos pequeños

13.- ¿Qué objetos le pondrías si fuera un laboratorio?

14.- ¿Qué objetos le pondrías si fuera un lugar para hacer manualidades?

Ilustración 11-33: Preguntas 2

## **ANEXO 24: RESULTADO DE FOCUS GROUP**

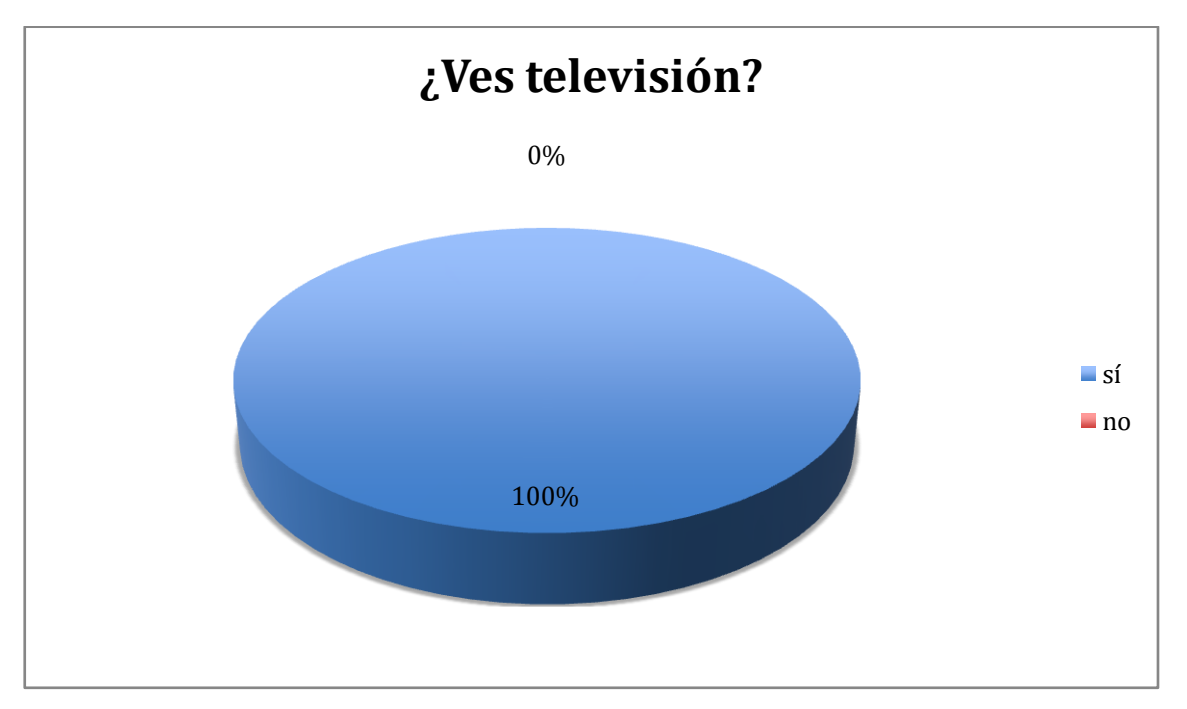

Ilustración 11-34: ¿Ves la televisión?

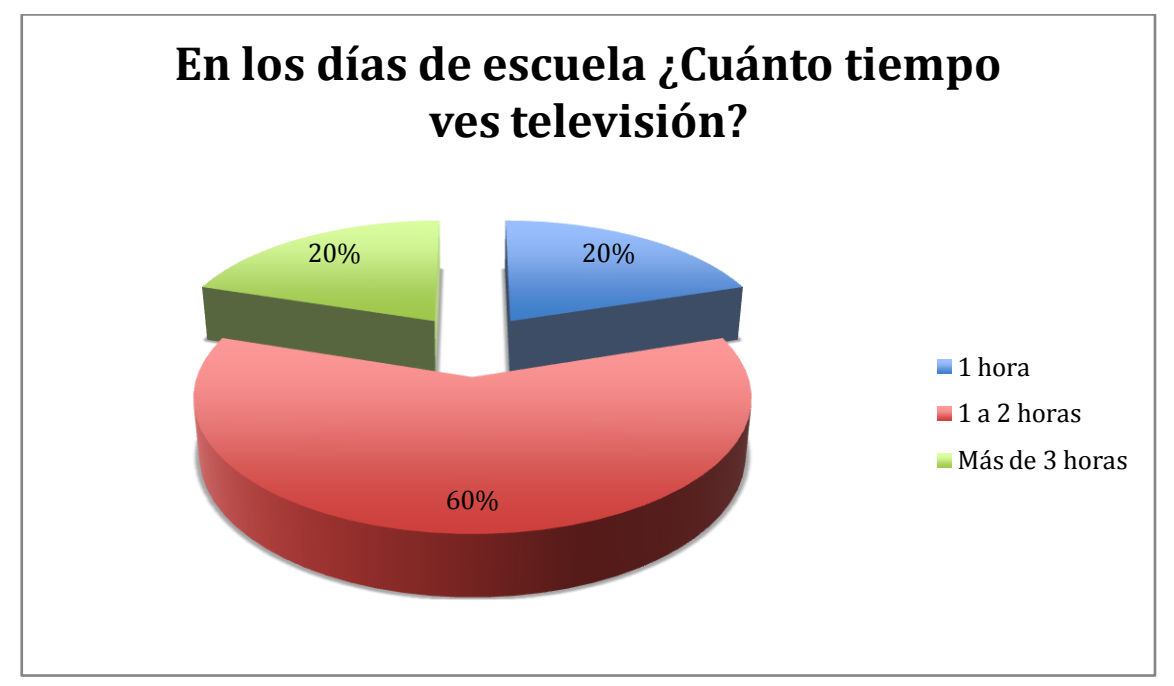

Ilustración 11-35: En los días de escuela ¿Cuánto tiempo ves televisión?

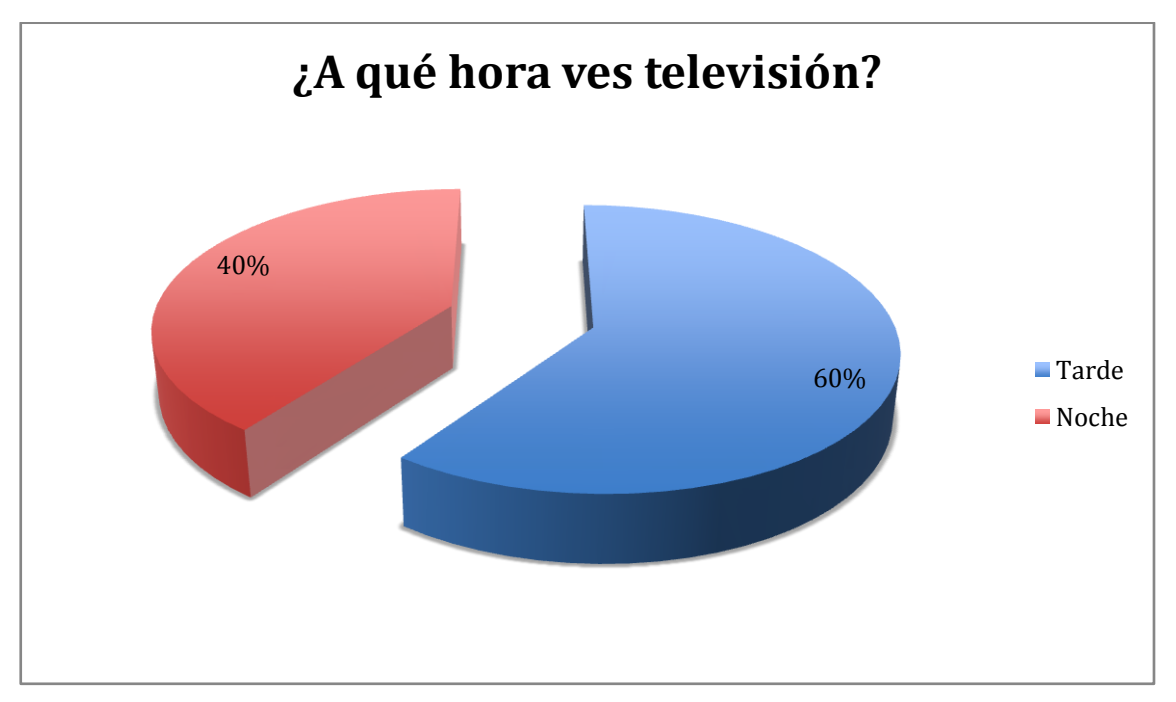

Ilustración 11-36: ¿A qué hora ves televisión?

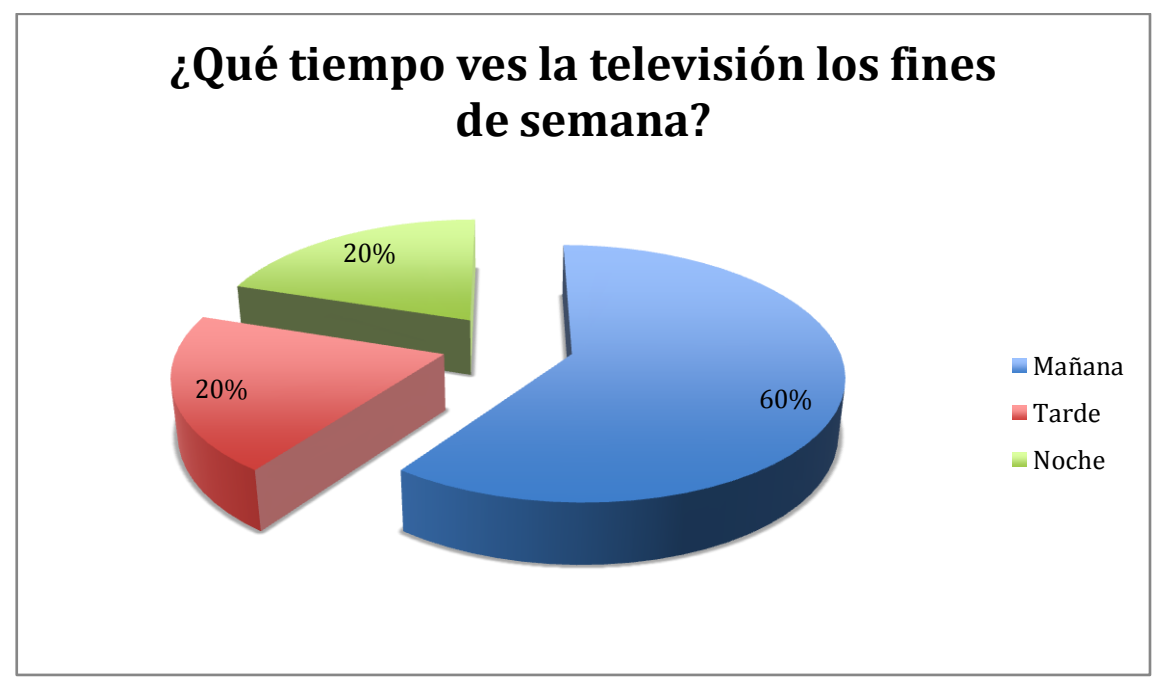

Ilustración 11-37: ¿Qué tiempo ves la televisión los fines de semana?

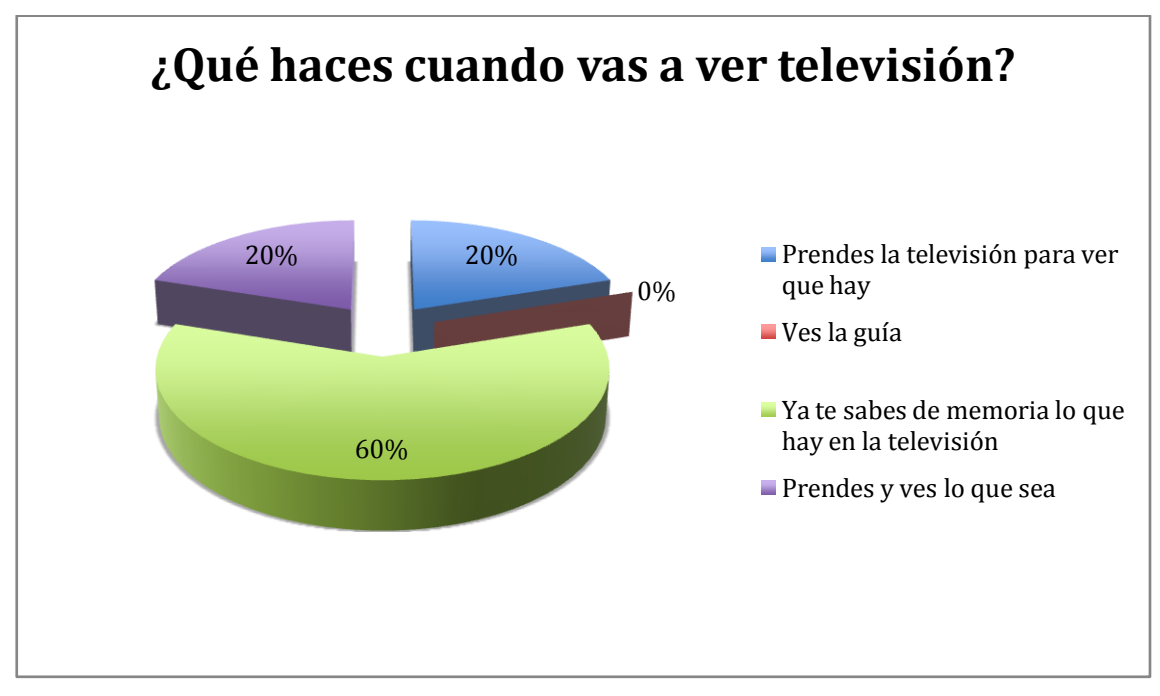

Ilustración 11-38: ¿Qué haces cuando vas a ver televisión?

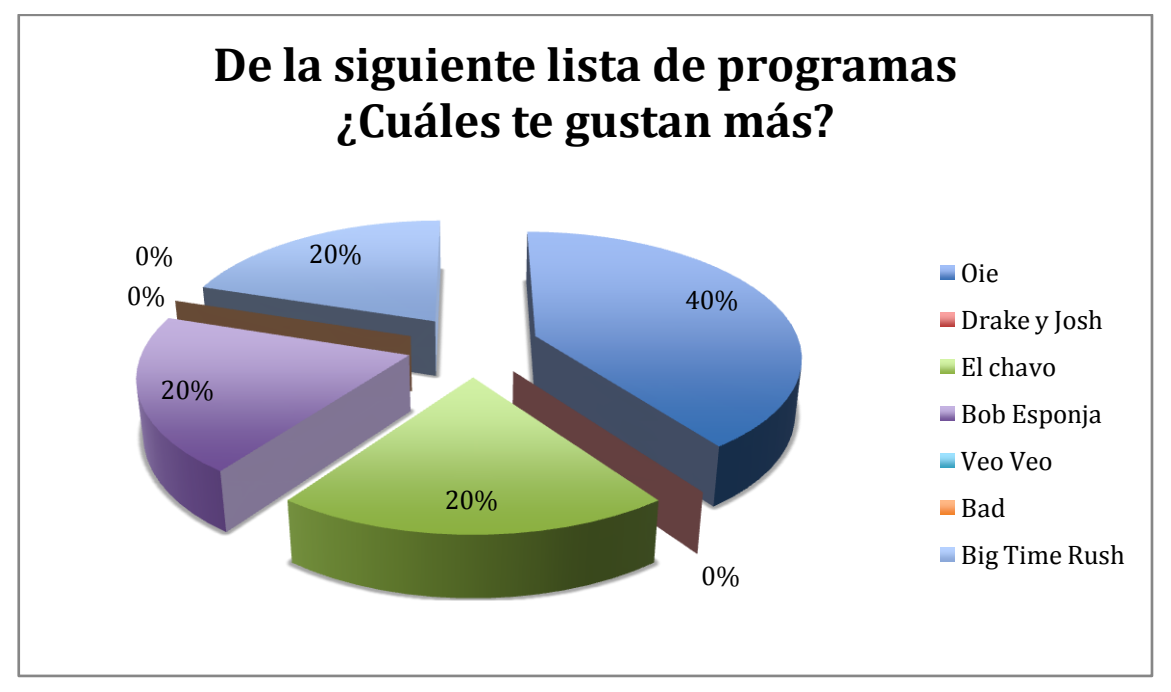

Ilustración 11-39: De la siguiente lista de programas ¿Cuáles te gustan más?

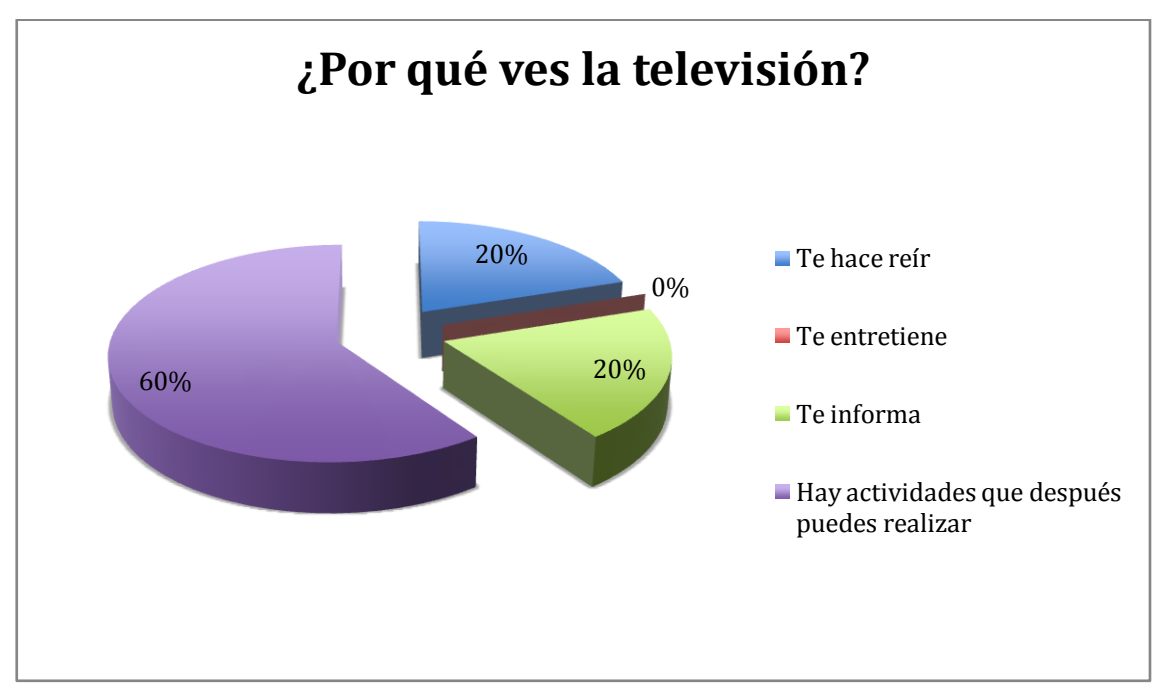

Ilustración 11-40: ¿Por qué ves la televisión?

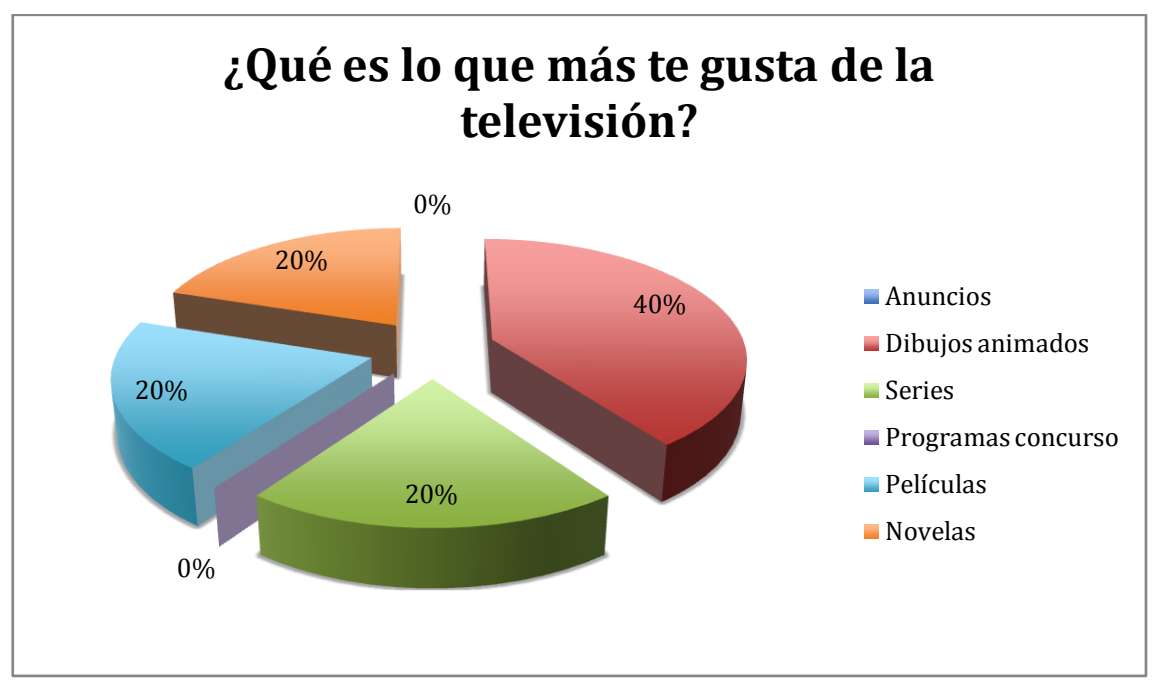

Ilustración 11-41: ¿Qué es lo que más te gusta de la televisión?

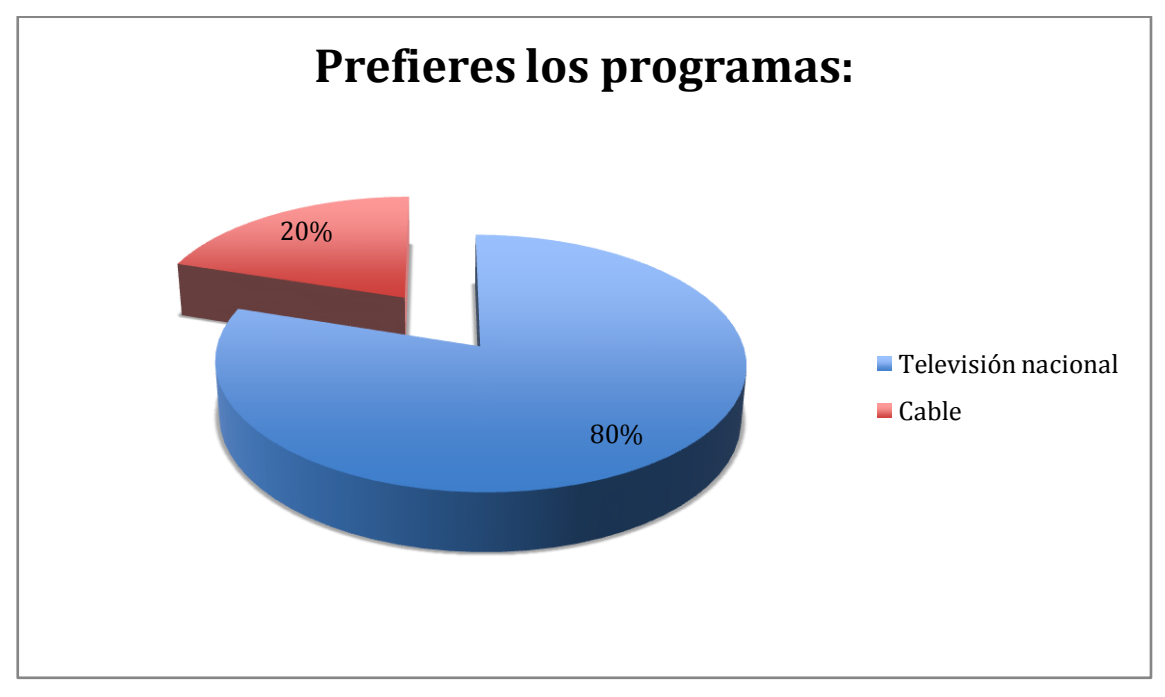

Ilustración 11-42: Prefieres los programas

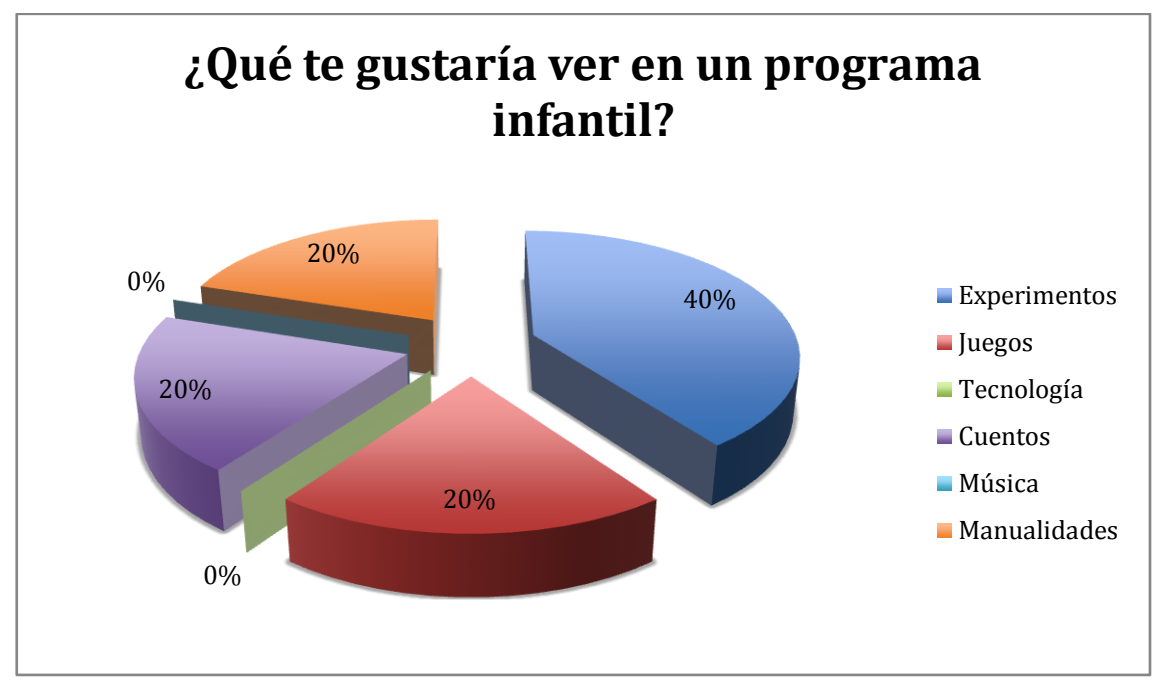

Ilustración 11-43: ¿Qué te gustaría ver en un programa infantil?

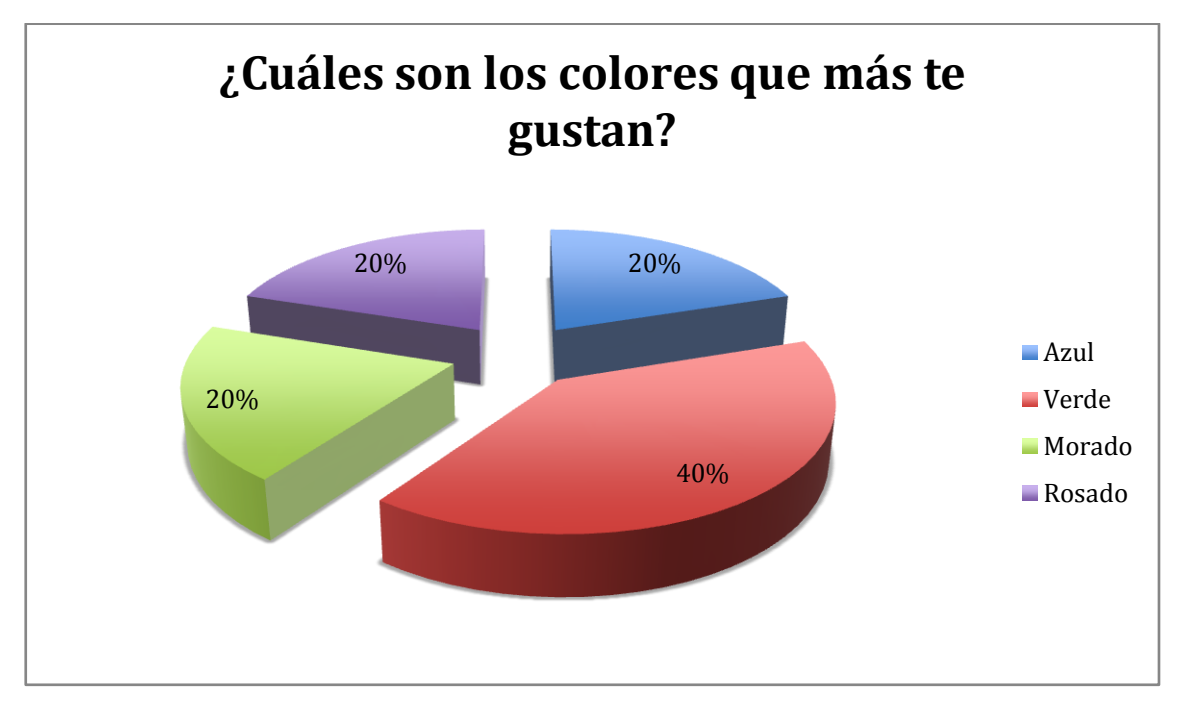

Ilustración 11-44: ¿Cuáles son los colores que más te gustan?

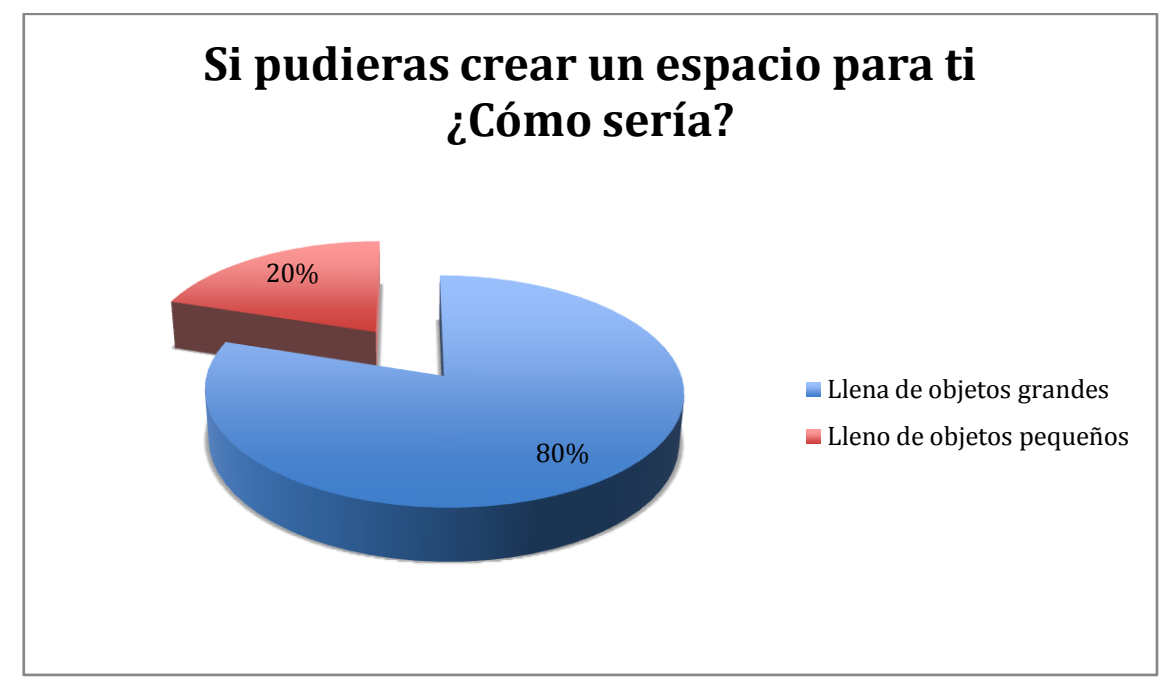

Ilustración 11-45: Si pudieras crear un espacio para ti ¿Cómo sería?

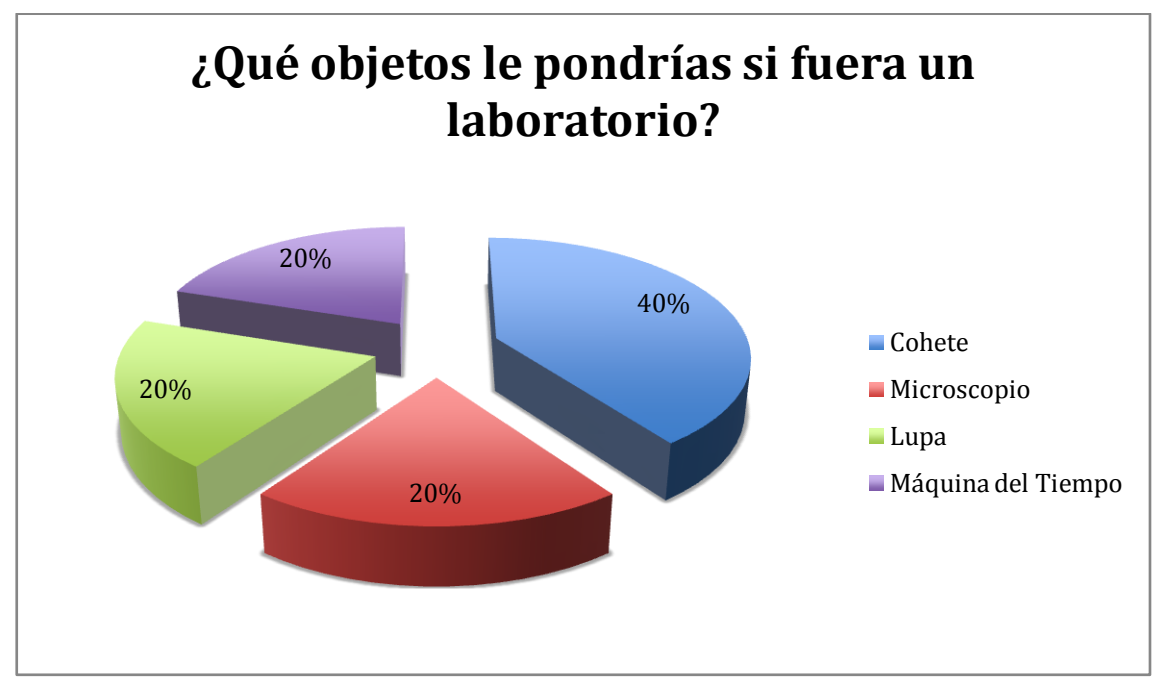

Ilustración 11-46: ¿Qué objetos le pondrías si fuera un laboratorio?

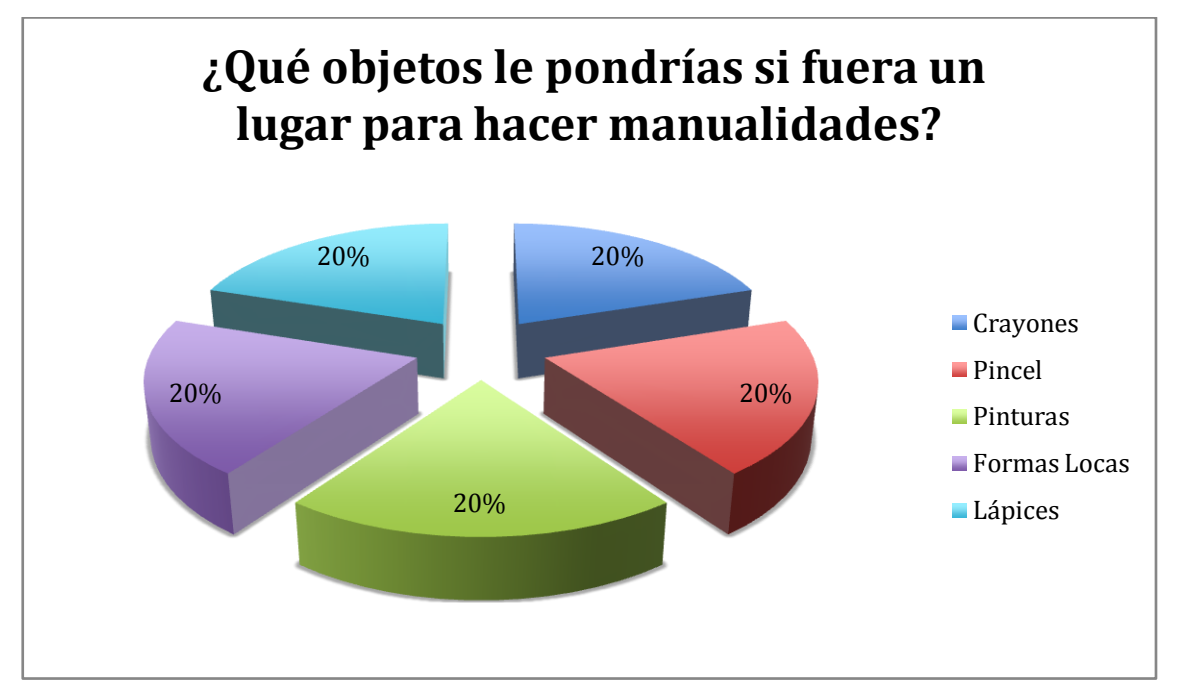

Ilustración 11-47: ¿Qué objetos le pondrías si fuera un lugar para hacer manualidades?

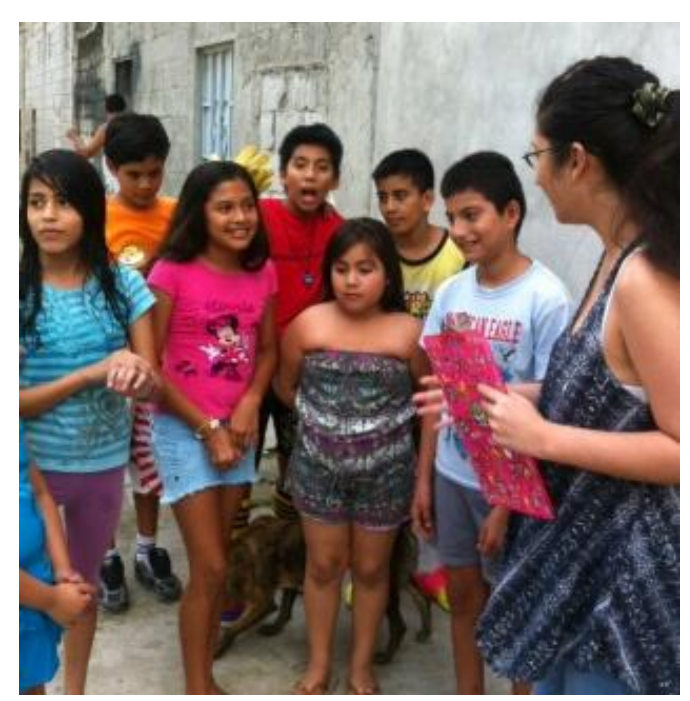

## **ANEXO 25: FOTOGRAFIAS FOCO GROUP**

Ilustración 11-48: Fotos focus group

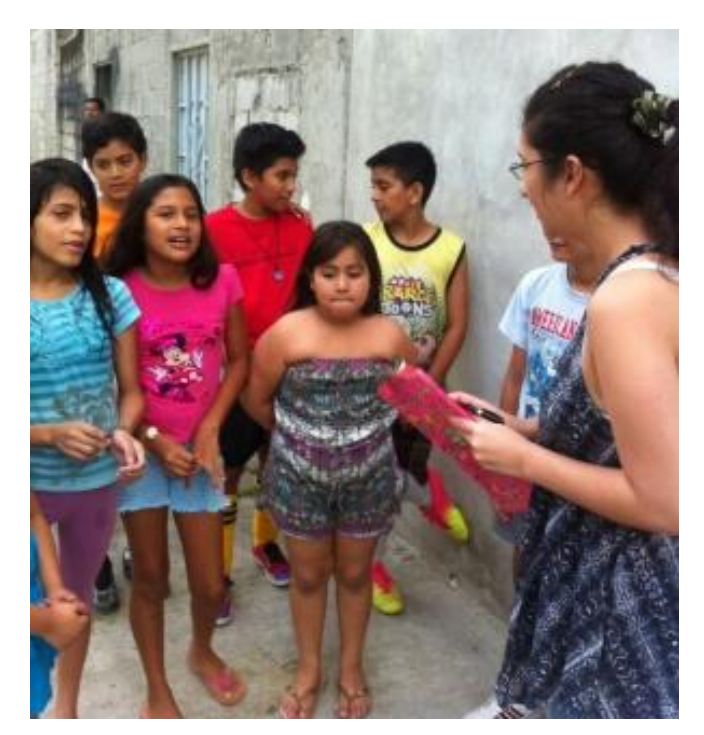

Ilustración 11-49: Fotos focus group 2

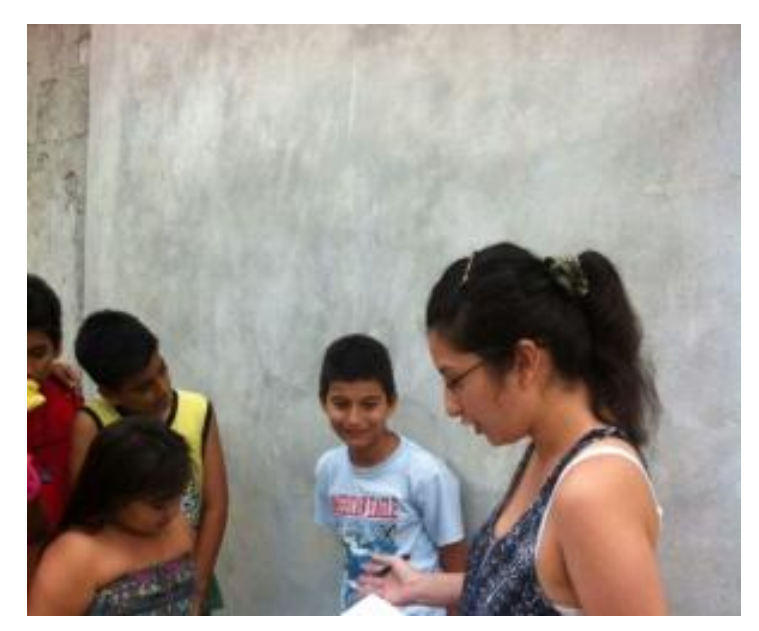

Ilustración 11-50: Fotos focus group 3

## **ANEXO 26: ESPACIOS INFANTILES DEL ECUADOR**

|             | Formativo           |                      | Entretenimiento                               |                                             | Formativo y entretenimiento |                      |                      |  |                       |                                          |                |                       |             |
|-------------|---------------------|----------------------|-----------------------------------------------|---------------------------------------------|-----------------------------|----------------------|----------------------|--|-----------------------|------------------------------------------|----------------|-----------------------|-------------|
| <b>HORA</b> | <b>ECUAVISA</b>     |                      | <b>RIS</b>                                    |                                             | <b>TELEAMAZONAS</b>         |                      | <b>TC TELEVISIÓN</b> |  | <b>ECUADOR TV</b>     |                                          | <b>CANAL 1</b> |                       | <b>HORA</b> |
|             | Sábado              | Domingo              | <b>Sábado</b>                                 | Domingo                                     | Sábado                      | Domingo              | Sábado               |  | <b>Jomings</b> Sábado | Domingo                                  | Sábado         | Domingo               |             |
| 5:00        | Go Diego Go         | Go Diego Go          |                                               |                                             |                             |                      |                      |  |                       |                                          |                |                       | 5:00        |
|             | Dora La Exploradora | Dora La Exploradora  | Metabots<br><b>Aprendamos</b>                 |                                             |                             |                      |                      |  |                       |                                          |                |                       |             |
| 6:00        | Plaza Sésamo        | Plaza Sésamo         |                                               | Medabots                                    | La Granja                   | Padrinos Mágicos     |                      |  | Veo Veo               | Veo Veo                                  |                |                       | 6:00        |
|             | Mr Maker            | <b>Rugrats</b>       |                                               |                                             | Planeta Sheen               | <b>Bob Esponja</b>   |                      |  |                       |                                          |                | Aprendamos Aprendamos |             |
| 7:00        | Aprendamos          | Aprendamos           |                                               | Aprendamos                                  |                             | El Chapulín Colorado | Aprendamos           |  |                       | Cocoricoco                               |                |                       | 7:00        |
|             | Pájaro Loco         | Encantador de Perros |                                               | Zatch Bell                                  |                             |                      | Doug                 |  |                       | Los Pies Mágicos de Franny               |                |                       |             |
| 8:00        | Doraemon            |                      |                                               |                                             |                             |                      | Kim Possible         |  |                       | 321 Pinguinos<br>La Casa de Mickey Mouse |                |                       | 8:00        |
|             |                     |                      |                                               |                                             | Expresarte                  |                      |                      |  |                       | Mickey y Donald                          |                |                       |             |
| 9:00        | Expresarte          |                      | Expresarte                                    |                                             |                             |                      | Expresarte           |  | <b>Expresarte</b>     | El Mundo de Quest                        | Expresarte     |                       | 9:00        |
|             |                     |                      | Naruto                                        | Naruto                                      | Bob Esponja                 |                      |                      |  |                       | Mini Einstein                            |                |                       |             |
| 10:00       | Zoey 101            |                      | El Show de la Pantera : El Show de la Pantera |                                             | Kung Fu Panda               |                      |                      |  |                       | Casper                                   |                |                       | 10:00       |
| 11:00       |                     |                      | Rosa                                          | Rosa                                        | Robot y Monster             |                      |                      |  |                       | La Pequeña Lulú                          |                |                       | 11:00       |
|             | Película            |                      |                                               | Los Padrinos Mágicos : Los Padrinos Mágicos | Pinguinos de Madagascar     |                      |                      |  |                       |                                          |                |                       |             |
| 12:00       |                     |                      |                                               |                                             | Vinx Club                   |                      |                      |  |                       |                                          |                |                       | 12:00       |
|             | Sueña Conmigo       |                      |                                               |                                             |                             |                      |                      |  |                       |                                          |                |                       |             |
| 13:00       |                     |                      |                                               |                                             |                             |                      |                      |  |                       |                                          |                |                       | 13:00       |
|             |                     |                      |                                               |                                             |                             |                      |                      |  |                       |                                          |                |                       |             |
| 14:00       | Pájaro Loco         |                      |                                               |                                             |                             |                      |                      |  |                       |                                          |                |                       | 14:00       |
|             | Doraemon            |                      |                                               |                                             | Marvin Marvin<br>learly     |                      |                      |  |                       |                                          |                |                       |             |
| 15:00       | Ned                 |                      |                                               |                                             | Victorious                  |                      |                      |  |                       |                                          |                |                       | 15:00       |
| 16:00       | Sabrina             |                      |                                               |                                             |                             |                      |                      |  |                       |                                          |                |                       | 16:00       |
|             |                     |                      |                                               |                                             |                             |                      |                      |  |                       |                                          |                |                       |             |
| 17:00       | Zoey 101            |                      |                                               |                                             |                             |                      |                      |  |                       |                                          |                |                       | 17:00       |
|             |                     |                      |                                               |                                             |                             |                      |                      |  |                       |                                          |                |                       |             |

Ilustración 11-51: Espacios infantiles en el Ecuador

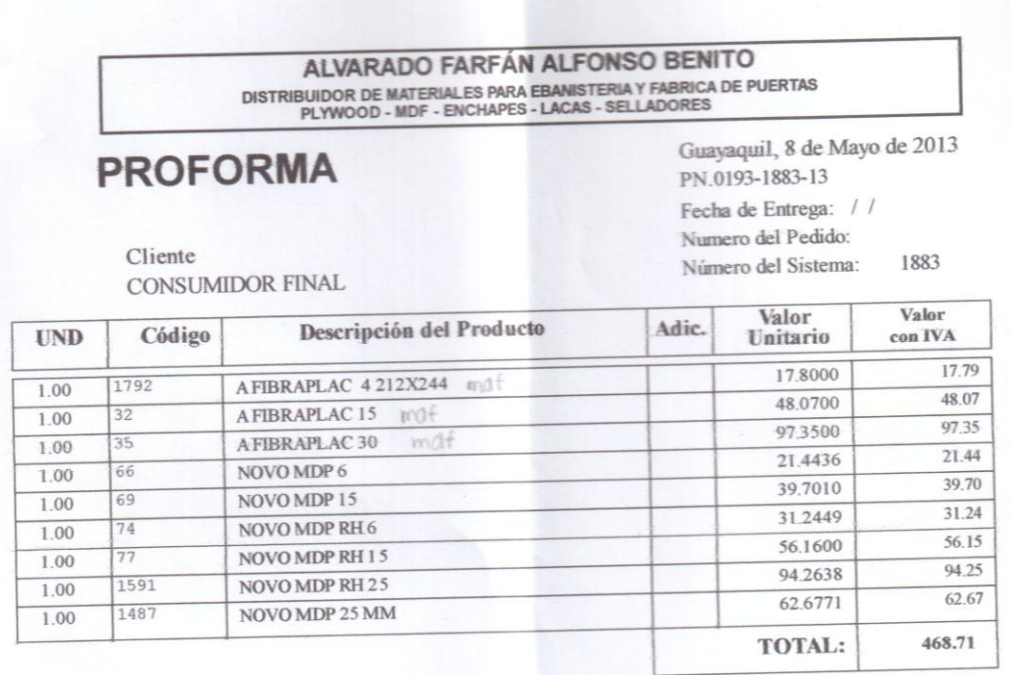

#### CORPORACION EL. ROSADO S.A.

#### PROFORMA No. C-031480

ALMACEN...........: 0065 HIPERMARKET NORTE NOMBRE DEL CLIENTE: 000192 MERCADERIA MERCADERIA CEDULA / R.U.C....: 0916242647 TELEFOND...........; 00<br>FECHA DE EMISION...; Mie 8/Mayo/2013<br>FECHA DE EMISION...; Mie 8/Mayo/2013 DETALLE...........: 000192

PAG.

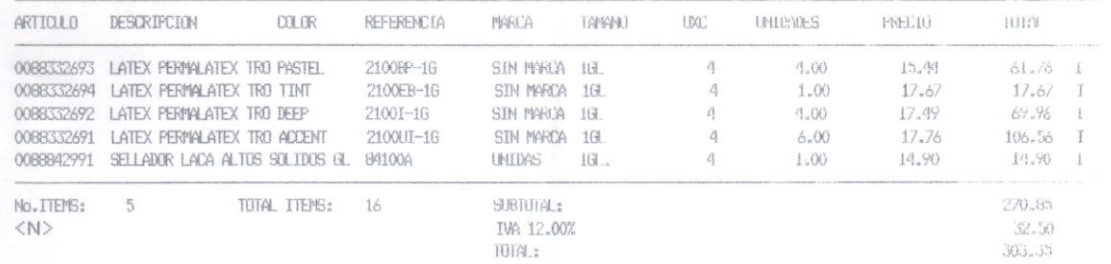

LA EMPRESA SE RESERVA EL DERECHO DE VARIAR LOS PRECIOS SIN PREVIO AVIS

SOMOS CONTIBUYENTES ESPECIALES

ENITIDO POR: MFARFAN

#### Ilustración 11-52 Cotizaciones

TRECX CIA. LTDA. RUC:1791812484001 sail 8 tog obile) Rumihurco OE4-365 y Pedro Freile Telf.:2 lborada / Telf.:2236872 / Dir.:Av. Rodolfo Baguerizo Nazur mz379 B.Carrión frente Mc D CONTRIBUYENTE ESPECIAL<br>Resolución 9170104 PCGR - 0590 **PROFORMA** S.R.I. 08-NOV-2004 Nombre: 1723134118 LUIS LEMA - Consumidor Final Caja/Cajero Cliente: 1 1723134118 LUIS LEMA - Consumidor Final 6/Welly Tirkets 381736 Fecha: Guayaquil, 08/05/2013 14:43:33 Códico Cant. Producto P.U. % % % Subtotal P172760-6L 1 INTERVINIL BASE DEEP 3,78LT, [4] 24 32 24.32 43-70 P172760-GL 1 INTERVINIL BASE DEEP 3.78LT. [4] 20,96 20.96  $40 - 70$ P17277A-GL 1 INTERVINIL BASE ACCENT 3,78LT, T 20.12 20.12 88-84 P172774-GL 1 INTERVINIL BASE ACCENT 3.78LT. [ 19,80 19,80 87-8A P17276D-GL 1 INTERVINIL BASE DEEP 3.78LT. [4] 16.84 16,84  $76 - 60$ P172774-61 1 INTERVINIL BASE ACCENT 3.78LT. [ 25.48  $25.48$  61-84 P17277A-6L 1 INTERVINIL BASE ACCENT 3.78LT. [ 29,08 29,08 52-8A 1 INTERVINIL BASE TINT 3.78LT. [4] P17275T-GL 17.45 17,45 20-57 P17273-GL 1 INTERVINIL NARANJA AVENTURERO 3. 16,86 16,86 P17200-GL 1 INTERVINIL BCO, 3,78LT, [4] PINT 16.86 16.86 P17277A-GL 1 INTERVINIL BASE ACCENT 3.7BLT. [  $21,12$  $21.12 - 08 - 8A$ 228.89 Subtot.: \$228.89 Total: CON ESTE DOCUMENTO I.V.A. 12%: \$27.47 **NO DESPACHAR** Internet \$0.00 Rumihurco OE4-365 y Pedro Freile Telf.:2 lborada / Telf.:2236872 / Dir.:Av. Rodolfo Baquerizo Nazur mz379 B.Carrión frente Mc D O BAQUEFIZO MAZUF MIS/Y B.CAFF<br>CONTRIBUYENTE ESPECIAL<br>Resolución 9170104 PCGR - 0590 **PROFORMA** S.R.I. 08-MOV-2004 Nombre: 1723134118 LUIS LEMA - Consumidor Final Caja/Cajero Cliente: 1 1723134118 LUIS LEMA - Consumidor Final  $h/hln 11v$ Fecha: Buayaquil, 08/05/2013 14:45:08 381737 Ticket: Producto  $P, U_x \times X = X$ Subtotal Código Cant. 20.36 109-8A 1 INTERVINIL BASE ACCENT 3.78LT. [ 20.36 P172774-6L  $11,27$ 1 MONTOKRIL LISO BASE TR 750ML. MO 11,27 M3840TR-CU 16,46 160-2P 1 INTERVINIL BASE PASTEL 3.78LT. [ P17274P-GL 16.46  $17,915$  $17.01$ 840C-6L 1 DECORLAC SELLADOR 3,78LT. [2] ------**CON ESTE DOCUMENTO Total:** 66.00 Subtot.:  $$65,10$ \$7.81 I.V.A. 12%: **NO DESPACHAR** Interés:  $60.00$ En esta compra su ahorro es: 0,90 A Pagar: \$72,91  $0$  ,  $0$   $0$ Válido por 8 días Su Cambio : Valor Vence Forma de Pago 08/05/2013 72.91 Diners Corriente

80026 FUCSIA Sr. Cliente: Por favor VERIFIOUE si sus datos están correctos, NO habrá cambio de factura. Fue un placer atenderle

Ilustración 11-53 Cotizaciones II

#### **COTIZACIONES**

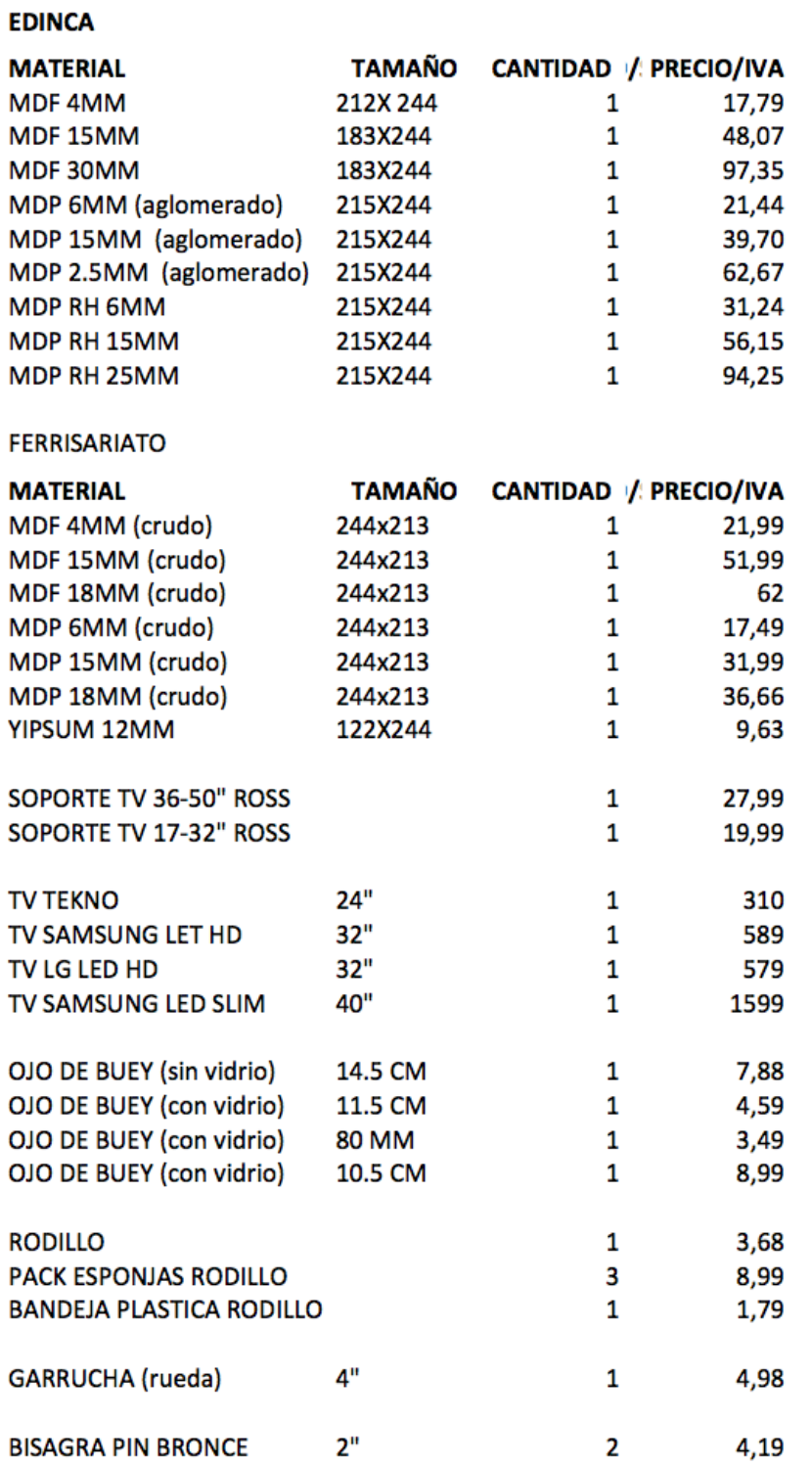

Ilustración 11-54 Cotizaciones III

#### **LA GANGA**

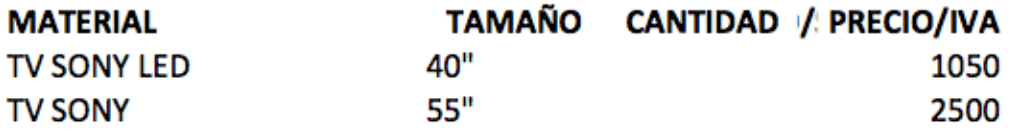

#### **COMANDATO**

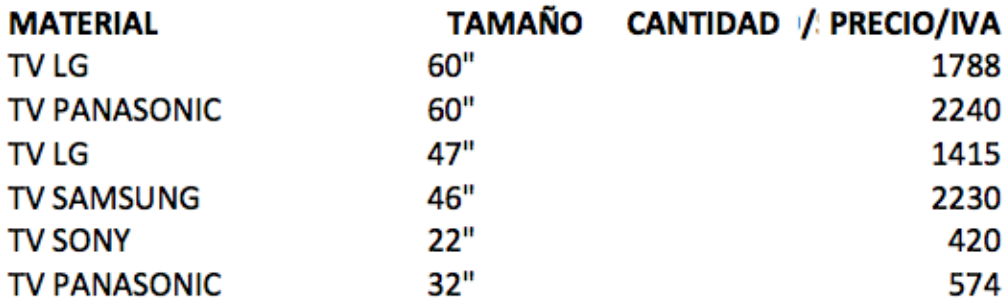

#### **SUKASA**

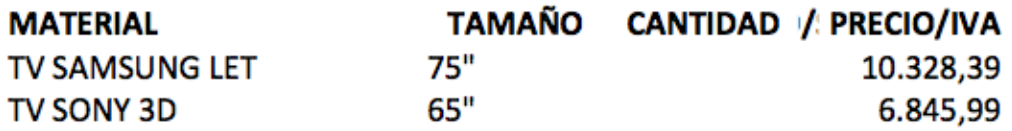

Ilustración 11-55 Cotizaciones IV
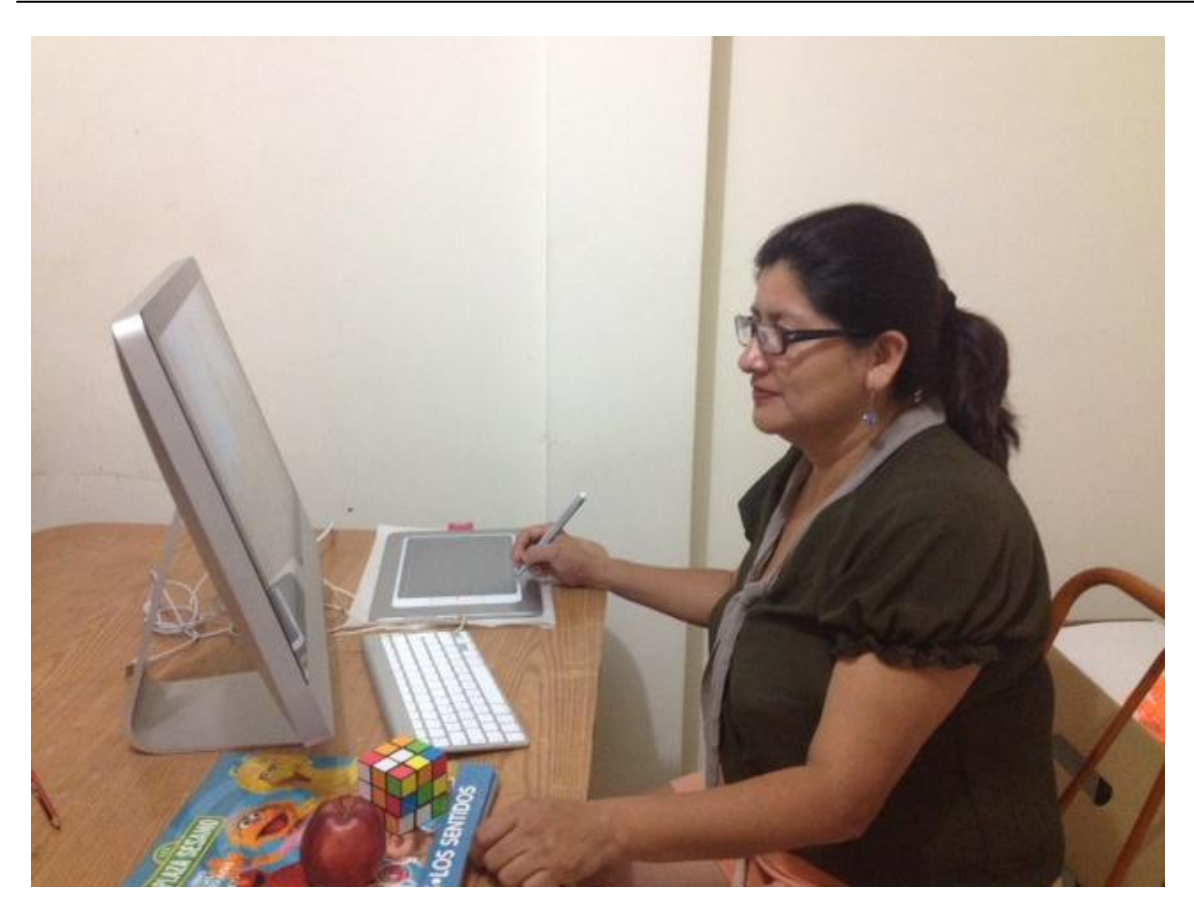

Ilustración 11-56 Entrevista

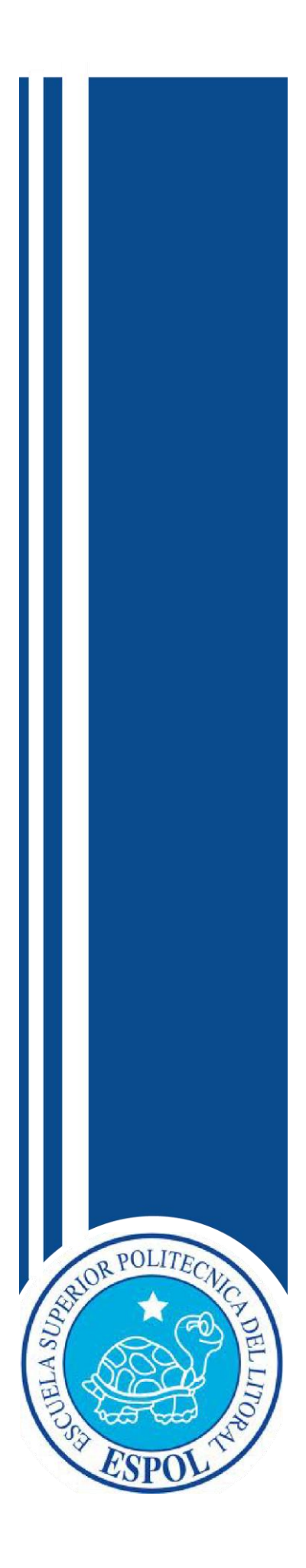

**GLOSARIO**

# **12 GLOSARIO**

#### **A**

ADOBE AFFTER EFFECTS: es una aplicación en forma de estudio destinado para la creación o aplicación en una composición, así como realización de gráficos profesionales en movimiento, de montaje de vídeo y de efectos especiales audiovisuales, que desde sus raíces han consistido básicamente en la superposición de capas.

ARQUETIPO: modelo, tipo ideal.

AUDIOVISUAL: Que se refiere conjuntamente al oído y a la vista; Proyección de imágenes de una película o diapositivas combinada con sonidos, con fines didácticos:

### **B**

BOCETO: Esbozo o bosquejo de rasgos generales que sirve de base al artista antes de emprender la obra definitiva.

# **C**

CINEMA 4D: es un software de creación de gráficos y [animación 3D](http://es.wikipedia.org/wiki/Animaci%C3%B3n_3D) desarrollado originariamente para [Commodore Amiga](http://es.wikipedia.org/wiki/Commodore_Amiga) por la compañía alemana Maxon.

CMYK: El modelo CMYK (acrónimo de Cyan, Magenta, Yellow y Key) es un [modelo](https://es.wikipedia.org/wiki/Teor%C3%ADa_del_color)  [de color](https://es.wikipedia.org/wiki/Teor%C3%ADa_del_color) sustractivo que se utiliza en la [impresión](https://es.wikipedia.org/wiki/Impresora) en [colores.](https://es.wikipedia.org/wiki/Color)

COLOR ADITIVO: implica que se emita [luz](http://es.wikipedia.org/wiki/Luz) directamente de una fuente de iluminación de algún tipo. El proceso de reproducción aditiva normalmente utiliza luz [roja,](http://es.wikipedia.org/wiki/Rojo) [verde](http://es.wikipedia.org/wiki/Verde) y [azul](http://es.wikipedia.org/wiki/Azul) para producir el resto de colores.

COLOR SUBSTRACTIVO: explica la [teoría](http://es.wikipedia.org/wiki/Teor%C3%ADa) de la mezcla de pinturas, tintes, tintas y colorantes naturales para crear [colores](http://es.wikipedia.org/wiki/Color) que [absorben](http://es.wikipedia.org/wiki/Absorci%C3%B3n_(radiaci%C3%B3n_electromagn%C3%A9tica)) ciertas [longitudes de onda](http://es.wikipedia.org/wiki/Longitud_de_onda) y [reflejan](http://es.wikipedia.org/wiki/Reflexi%C3%B3n_(f%C3%ADsica)) otras. El color que parece que tiene un determinado objeto depende de qué

partes del [espectro electromagnético](http://es.wikipedia.org/wiki/Espectro_electromagn%C3%A9tico) son reflejadas por él, o dicho a la inversa, qué partes del espectro no son absorbidas.

COLORIMETRÍA: es la ciencia que estudia la medida de los [colores](http://es.wikipedia.org/wiki/Color) y que desarrolla métodos para la cuantificación del color, es decir la obtención de valores numéricos del color.

# **D**

DENOTAR: presentar un significado primario y básico, común a los hablantes por estar ausente de subjetividad:

DISEÑO: actividad creativa y técnica encaminada a idear objetos útiles y estéticos que puedan llegar a producirse en serie.

## **E**

EDITAR: realizar el montaje de una película o programa de televisión.

ENCUADRE: en fotografía, vídeo y cine, límites de la imagen determinados por la posición de la cámara y su distancia.

# **F**

FILMAR: registrar con una cámara imágenes en movimiento o escenas.

FUENTE TIPOGRÁFICA: es la que se define como estilo o apariencia de un grupo completo de caracteres, números y signos, regidos por unas características comunes.

# **H**

HABILIDADES COGNITIVAS: son aquellas que se ponen en marcha para analizar y comprender la información recibida, cómo se procesa y como se estructura en la memoria. Desde le punto de vista cognitivo, se concibe el aprendizaje como un conjunto de procesos que tienen como objeto el procesamiento de la información.

### **I**

IBOPE: es una multinacional brasileña de capital privado y la más grande empresa de investigación de mercados en Latinoamérica. Desde 1942 ofrece informaciones y estudios de medios, opinión pública, intención de voto, consumo, marca, comportamiento y mercado.

ICÓNICO: del ícono o relativo a él.

#### ICONOTIPO

IEPI: Instituto Ecuatoriano de la Propiedad Intelectual.

#### IMAGOTIPO:

INTERACTIVO: que permite una interacción, a modo de diálogo, entre un ordenador y el usuario.

ISOTIPO: se refiere a la parte, generalmente icónica o más reconocible, de la disposición espacial en [diseño](http://es.wikipedia.org/wiki/Dise%C3%B1o) de una marca, ya sea corporativa, institucional o personal.

### **L**

LOGOTIPO: es un elemento gráfico que identifica a una entidad ya sea pública o privada y lo que distingue a una marca.

### **M**

MARCA: Signo externo reconocido legalmente que certifica la autenticidad de un producto.

MOVIMIENTO ARTÍSTICO: es una tendencia referente al [arte,](https://es.wikipedia.org/wiki/Arte) con una [filosofía](https://es.wikipedia.org/wiki/Filosof%C3%ADa) o estilo común, seguida por un grupo de [artistas](https://es.wikipedia.org/wiki/Artista) durante un período (como el movimiento [dadaísta](https://es.wikipedia.org/wiki/Dada%C3%ADsmo) o el [pop-art\)](https://es.wikipedia.org/wiki/Pop-art), o característico de una época más extensa de la [Historia del Arte,](https://es.wikipedia.org/wiki/Historia_del_Arte) como el [renacentista](https://es.wikipedia.org/wiki/Renacimiento) o [barroco.](https://es.wikipedia.org/wiki/Barroco)

### **P**

PHULLAY: palabra proveniente del quechua que significa jugar.

PIEZAS GRÁFICAS: es una composición visual en diseño, el cual puede variar en soporte y formato según sus necesidades.

PIXELES: una composición visual en diseño, el cual puede variar en soporte y formato según sus necesidades.

POST-PRODUCCIÓN: es la manipulación de material audiovisual digital o analógico usado para [cine,](http://es.wikipedia.org/wiki/Cine) [publicidad,](http://es.wikipedia.org/wiki/Publicidad) [programas de televisión](http://es.wikipedia.org/wiki/Programas_de_televisi%C3%B3n) o [radio.](http://es.wikipedia.org/wiki/Radio_(medio_de_comunicaci%C3%B3n))

PRE-PRODUCCIÓN: comprende desde el momento en el que nace la idea hasta que empieza la grabación.

PRIME TIME: horario estelar.

PRODUCCIÓN: Es la puesta en práctica de todas las ideas pensadas en la fase de preproducción.

PÚBLICO OBJETIVO: personas al que va dirigido una campaña.

### **R**

RGB: es la composición del color en términos de la intensidad de los [colores primarios](https://es.wikipedia.org/wiki/Color_primario#Colores_primarios_de_luz_.28RGB.29)  [de la luz.](https://es.wikipedia.org/wiki/Color_primario#Colores_primarios_de_luz_.28RGB.29)

# **S**

SEMIÓTICA: Teoría general y ciencia que estudia los signos, sus relaciones y su significado.

SOFTWARE: Término genérico que se aplica a los componentes no físicos de un sistema informático.

SOPORTES DIGITALES: es aquella imagen que está grabada en un medio de transporte de información digital.

**T**

TARGET: público objetivo.

TELEVIDENTE: persona que contempla las imágenes transmitidas por televisión.

TIPOGRAFÍA: es el arte y técnica del manejo y selección de [tipos,](https://es.wikipedia.org/wiki/Tipo_de_letra) originalmente de plomo, para crear trabajos de impresión.

TIPOGRAFÍA BOLD: es una [tipografía](http://es.wikipedia.org/wiki/Tipograf%C3%ADa) que se distingue porque ciertas líneas en el símbolo (usualmente verticales) se duplican.

TIPOGRAFÍA SIN SERIFA: son aquellas que no llevan ningún tipo de terminación; por lo general son consideradas inadecuadas para un texto largo ya que la lectura resulta incómoda pues existe una tendencia visual a identificar este tipo de letras como una sucesión de palos verticales consecutivos.